# **dpEmu** *Release 0.1.0*

**dpEmu Team**

**Feb 07, 2020**

# **CONTENTS**

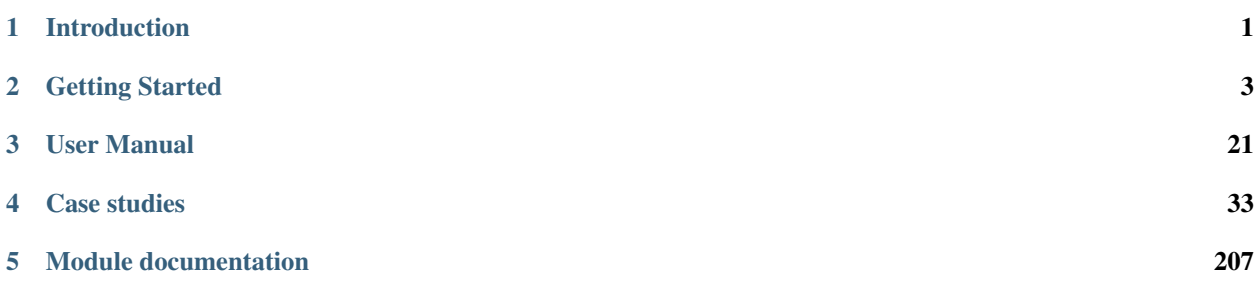

### **CHAPTER**

# **INTRODUCTION**

<span id="page-4-0"></span>dpEmu is a Python library for emulating data problems in the use and training of machine learning systems. dpEmu can help you to:

- Generate errors in your training and/or testing data in a controlled and documentable manner.
- Run one or more machine learning models on your data using different values for the error parameters.
- Visualize the results.

#### **CHAPTER**

## **GETTING STARTED**

## <span id="page-6-1"></span><span id="page-6-0"></span>**2.1 Tutorial I: Error Generation Basics**

Let's start by importing some of the packages, classes and functions that we will use in the tutorial.

```
[1]: import matplotlib.pyplot as plt
    import numpy as np
    from dpemu.dataset_utils import load_mnist
    from dpemu.filters.common import GaussianNoise, Missing
    from dpemu.nodes import Array, Series
```
In this tutorial we will be using the famous MNIST dataset of handwritten digits. dpEmu provides a convenience function for downloading the dataset. The dataset is split into training and testing data, but we can ignore the testing data for now and only keep the training data:

```
[2]: \begin{bmatrix} x, & y, & -1 \end{bmatrix} = load_mnist()
```
It's a good idea to start by exploring the shape and the data type as well as the minimimun and maximum values of the input data:

```
[3]: print(f"shape: {x.shape}")
    print(f"dtype: {x.dtype}")
    print(f"min: {x.min()}, max: {x.max()}")
    shape: (60000, 784)
    dtype: float64
    min: 0.0, max: 255.0
```
Now let's do the same for the output data:

```
[4]: print (f"shape: \{y.shape\}")
    print(f"dtype: {y.dtype}")
    print(f"min: {y.min()}, max: {y.max()}")
    shape: (60000,)
    dtype: float64
    min: 0.0, max: 9.0
```
It looks like our input consists of 60000 rows where each row is a 784 pixel (i.e. 28×28) black and white image of a handwritten digit. The output corresponding to each row is its correct label.

We could works with the whole dataset, but for the purposes of this tutorial a small subset will suffice:

#### $[5]$ : n = 1000

```
xs = x[:n]ys = y[:n]
```
Now let's pick a data point at random and display the image and its label.

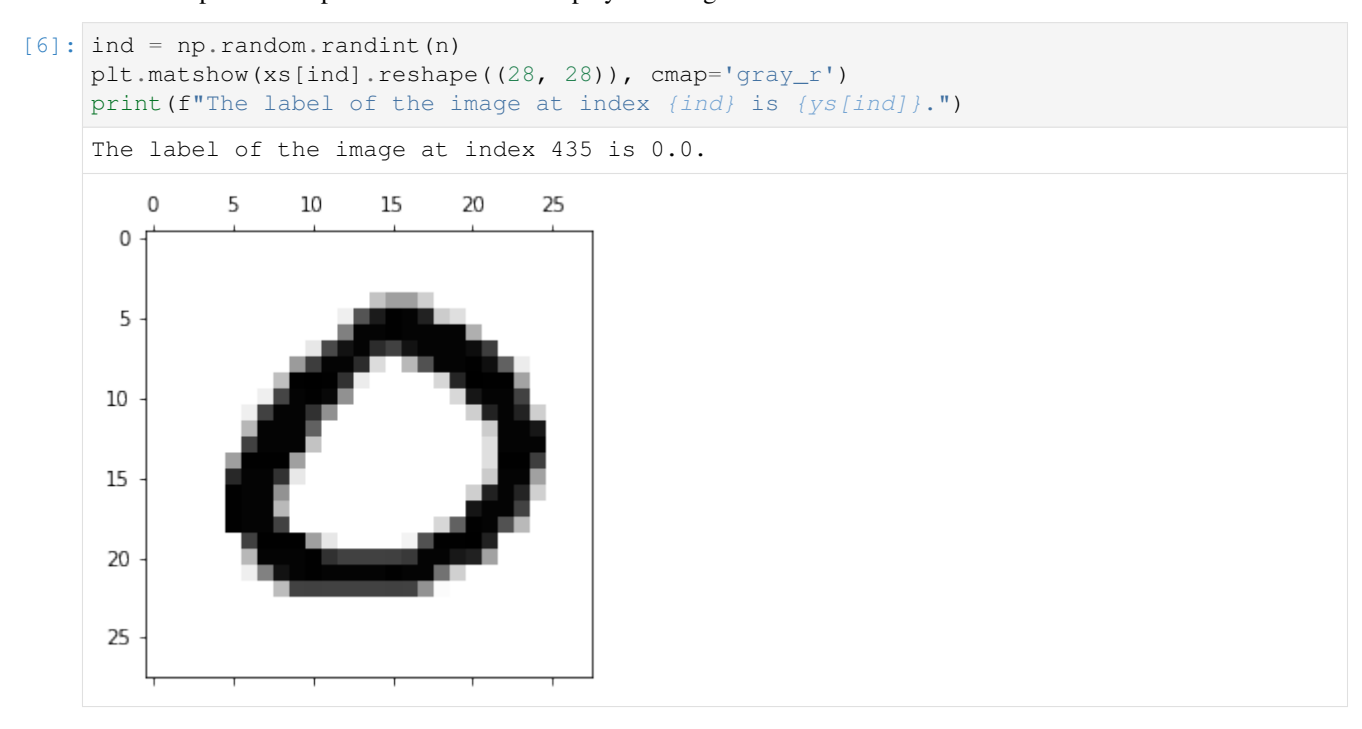

Now that we know our data (superficially at least) we can start adding errors. First we must model the shape of the data as a tree. If that sounds complicated, don't worry – it's ridiculously easy!

Since the inputs are an indexed collection of images, it's natural to represent them as a series of arrays, each array corresponding to a single image. Let's do just that:

```
[7]: image_node = Array()
    series_node = Series(image_node)
```
The Series node is the root of the tree, and the Array node is its only child.

We can now add one or more error sources. Error sources are known as Filters in dpEmu parlance, and they can be attached to Array nodes (and indeed some other kinds of nodes which we will not discuss in this tutorial).

```
[8]: gaussian_noise_source = GaussianNoise("mean", "std")
    image_node.addfilter(gaussian_noise_source)
```
The GaussianNoise Filter does exactly what it sounds like: it adds noise drawn from a Normal distribution. The constructor takes two String arguments – namely, identifiers for the parameters (the mean and the standard deviation) of the distribution. We will provide the values of these parameters when we want to generate the errors.

Now let's try applying our error generating tree!

```
[9]: params = {"mean": 0.0, "std": 20.0}
    errorified = series_node.generate_error(xs, params)
```
It really is that easy! Now let's plot a random image from our data subset into which errors have been introduced:

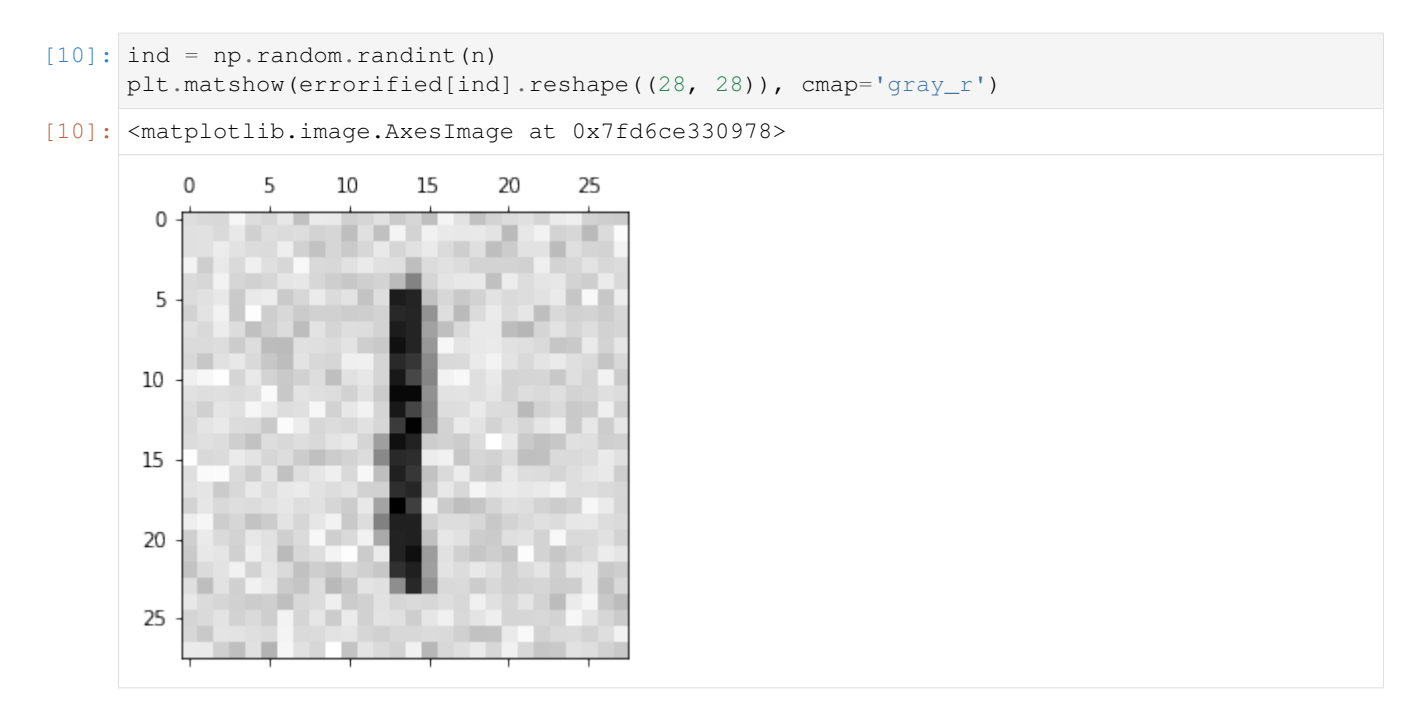

We are not limited to one error source (i.e. Filter) per node. Let's add another one:

```
[11]: image_node.addfilter(Missing("probability", "missing_value"))
```
The Missing Filter takes each value in the array and changes it to NaN with the probability of our choice.

Now let's apply the modified error generating tree to the same subset of data:

```
[12]: params = {"mean": 0.0, "std": 20.0, "probability": .3, "missing_value": np.nan}
      errorified = series_node.generate_error(xs, params)
      plt.matshow(errorified[ind].reshape((28, 28)), cmap='gray_r')
[12]: <matplotlib.image.AxesImage at 0x7fd6ce29d6a0>
          0
                5
                     10\,15
                                 20
                                       25
        0
        5
       10
       15
       20
       25
```
Congratulations! This concludes the first tutorial. There is much more to explore, but you now know enough to get started. We hope you enjoy using dpEmu!

The notebook for this tutorial can be found [here.](https://github.com/dpEmu/dpEmu/blob/master/docs/tutorials/Error_Generation_Basics.ipynb)

# **2.2 Tutorial II: Custom Filters**

The dpEmu package provides many filters for common use cases, but it might occur that no built-in filter exists for what you want. To solve this problem, you can create your own filters by inheriting the Filter-template. In this tutorial, we will create a custom filter for converting input images from RGB to grayscale.

First, let's generate some input data. We'll use numpy's randomstate with a set seed to ensure repeatability. The randomstate object simply replaces the np.random-part of any function call you want to make to numpy's random module.

```
[1]: import matplotlib.pyplot as plt
    import numpy as np
    rand = np.random.RandomState(seed=0)
    img = rand.random(low=0, high=255, size=(20, 20, 3))data = np.array([img for _ in range(9)])
```
#### Let's see what these random images look like:

```
[2]: plt.matshow(data[0])
```
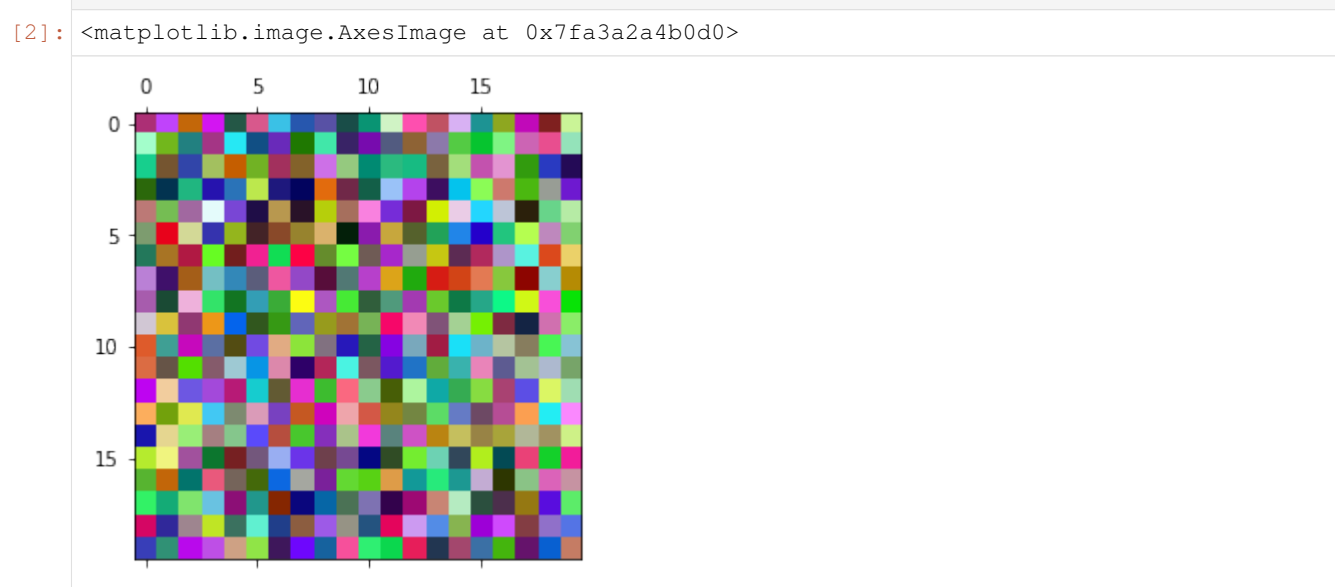

Before we write our own filter, let's rehearse what we learned in the previous tutorial and try modifying the image with an existing filter. We'll use the Resolution filter here.

```
[3]: from dpemu.nodes import Array, Series
    from dpemu.filters.image import Resolution
    image_node = Array()
    series_node = Series(image_node)
    resolution_filter = Resolution("scale")
    image_node.addfilter(resolution_filter)
    params = {\lceil "scale" : 2} \rceilerrorified = series_node.generate_error(data, params)
```
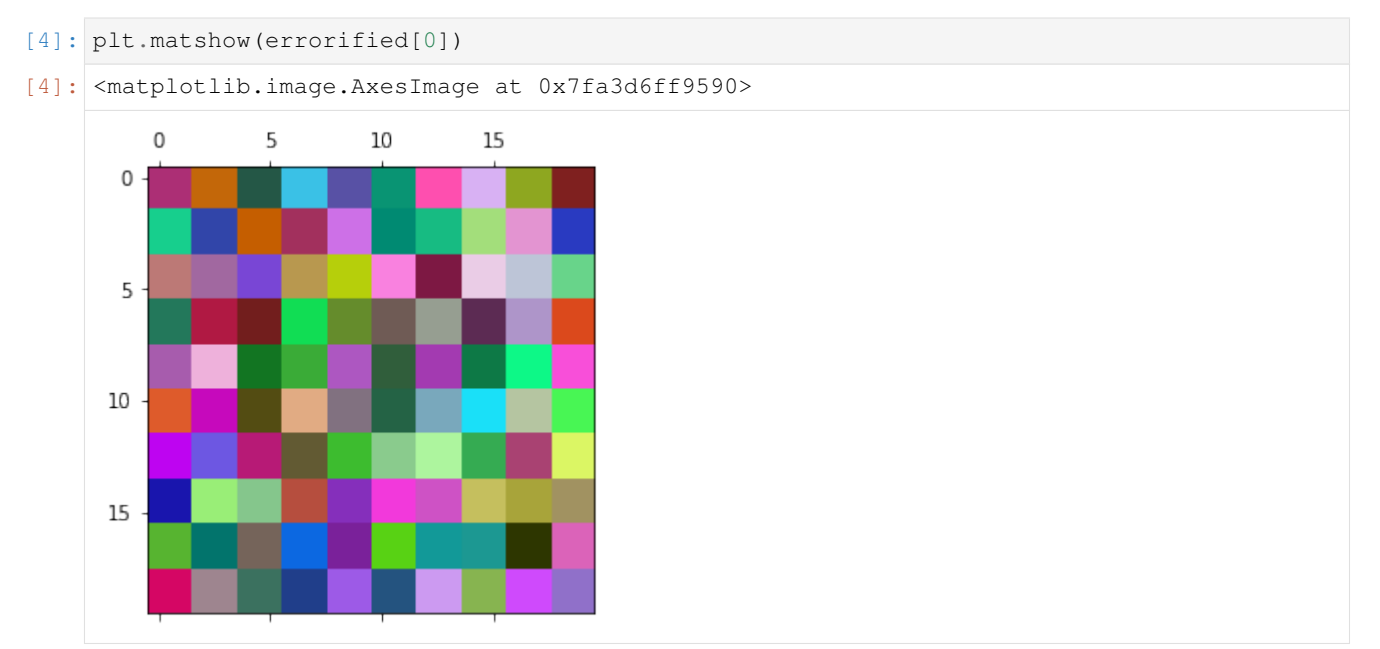

Let's quickly check that the output is what we'd expect:

Now we're ready to write our own filter to replace the built-in resolution filter. To do this, we want to inherit the Filter-class in dpemu.filters.filter. When we inherit the class, we'll want to define a constructor and override the apply-function which applies the filter to the input data. The first parameter of the function is the input data. In this case we do not need the other two parameters, but we'll learn how to use them later on in this tutorial.

```
[6]: from dpemu.filters.filter import Filter
```

```
class Grayscale(Filter):
   def __init__(self):
       super() . _init ()def apply(self, node_data, random_state, named_dims):
        avg = np.sum(node_data, axis=-1) // 3
        for ci in range(3):
            node_data[:, :, ci] = avg
```
The code here is very simple. In the apply-function, we just take the mean of the color channels, and then assign that to each of them. Note that Filters must always maintain the dimensions of the input data. That is why the processed image will still contain 3 color channels, despite being in grayscale.

Let's try our filter. Unlike before, we do not pass any parameters when calling generate\_error, since or filter doesn't take any parameters.

```
[8]: image_node = Array()
    series_node = Series(image_node)
    grayscale_filter = Grayscale()
    image_node.addfilter(grayscale_filter)
    params = \{\}errorified = series_node.generate_error(data, params)
    plt.matshow(errorified[0])
[8]: <matplotlib.image.AxesImage at 0x7fa397cff7d0>
```
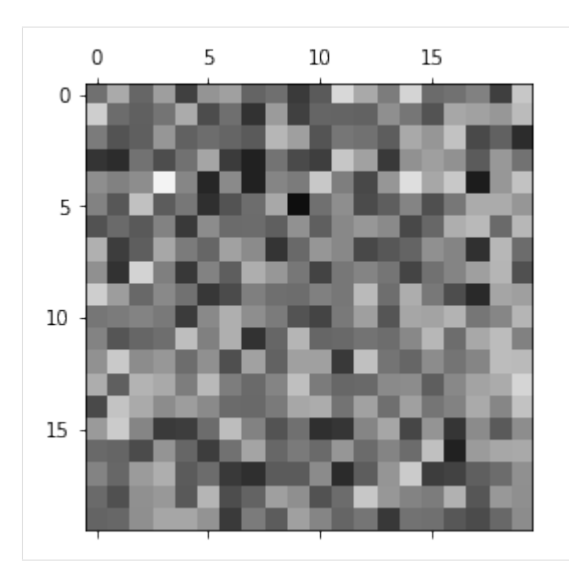

Now that we understand how a simple filter works, let's incorporate randomness and parameters. We'll change the filter so that every pixel gets replaced with its grayscale equivalent with some probability given as a parameter:

```
[7]: class RandomGrayscale(Filter):
```

```
def __init__(self, probability_id):
       super() . _init ()self.probability_id = probability_id
   def apply(self, node_data, random_state, named_dims):
       inds = random_state.rand(node_data.shape[0], node_data.shape[1]) < self.
˓→probability
       avg = np.sum(node_data[inds], axis=-1) // 3
       for ci in range(3):
           node_data[inds, ci] = avg
```
If you read the code carefully, you might notice that self.probability is not defined anywhere. For convenience, for every variable ending in \_id, a value will be assigned to the variable without the \_id-suffix from the params-list passed to generate\_error. For example, if we have variable probability\_id, which is set to "probability" in the initializer, and we call generate\_error with a dictionary containing the key-value pair "probability" : 0.5, the value of self.probability will be 0.5.

In function *\_\_init \_\_*, we take the identifier for our probability parameter. This will be used as the key to find the value of self.probability from the params-dictionary.

In apply, we randomize the positions where the pixel will be replaced by its grayscale equivalent, then replace them as we did previously. For repeatability, we use the numpy RandomState passed to the function as the second parameter.

Let's inspect the results:

```
[8]: image_node = Array()
    series_node = Series(image_node)
    grayscale_filter = RandomGrayscale("probability")
    image_node.addfilter(grayscale_filter)
    params = {"probability" : 0.5}
    errorified = series_node.generate_error(data, params)
    plt.matshow(errorified[0])
[8]: <matplotlib.image.AxesImage at 0x7f9c692bb160>
```
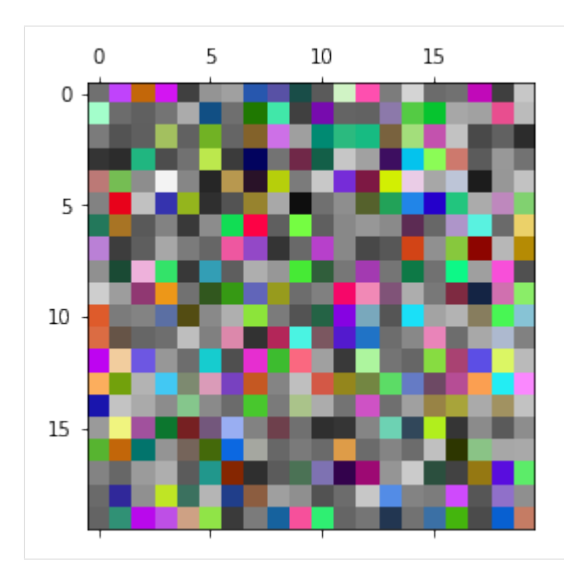

Now, the only thing we are yet to understand is the named\_dims parameter to apply. For this, imagine our tuple of ten images is a video. We'll create a filter that makes the pixels in the video decay into grayscale over time. Once a pixel turns grayscale, it won't turn back, and by expectation half of the pixels will decay in the amount of frames given as a parameter.

Most of the new code is just randomizing the times at which individual pixels decay. Note that we make a copy of the random\_state to ensure that we generate the same times for every image in the series. This is to ensure pixels don't gain back their colors after decaying.

```
[10]: from math import log
     from copy import deepcopy
     class DecayGrayscale(Filter):
         def __init__(self, half_time_id):
             super().__init_()
             self.half_time_id = half_time_id
         def apply(self, node_data, random_state, named_dims):
             shape = (node\_data.shape[0], node\_data.shape[1])times = deepcopy(random_state).exponential(scale=(self.half_time / log(2)),
      ˓→size=shape)
             inds = times \leq named\_dims['time"]avg = np.sum(node_data[inds], axis=-1) // 3
              for ci in range(3):
                  node_data[inds, ci] = avg
```
We use named\_dims on the line inds = times  $\le$  named\_dims ["time"]. This line creates a mask of all pixels that decay before the current time, which is given by named\_dims["time"]. To use this filter, we'll have to tell the series-node that the dimension it is iterating over is called "time":

```
[13]: image_node = Array()
      series_node = Series(image_node, "time")
      grayscale_filter = DecayGrayscale("half_time")
      image_node.addfilter(grayscale_filter)
      params = {\text{ "half_time" : 2}}errorified = series_node.generate_error(data, params)
```
Finally, to show multiple images in the same plot, we'll have to do some more work:

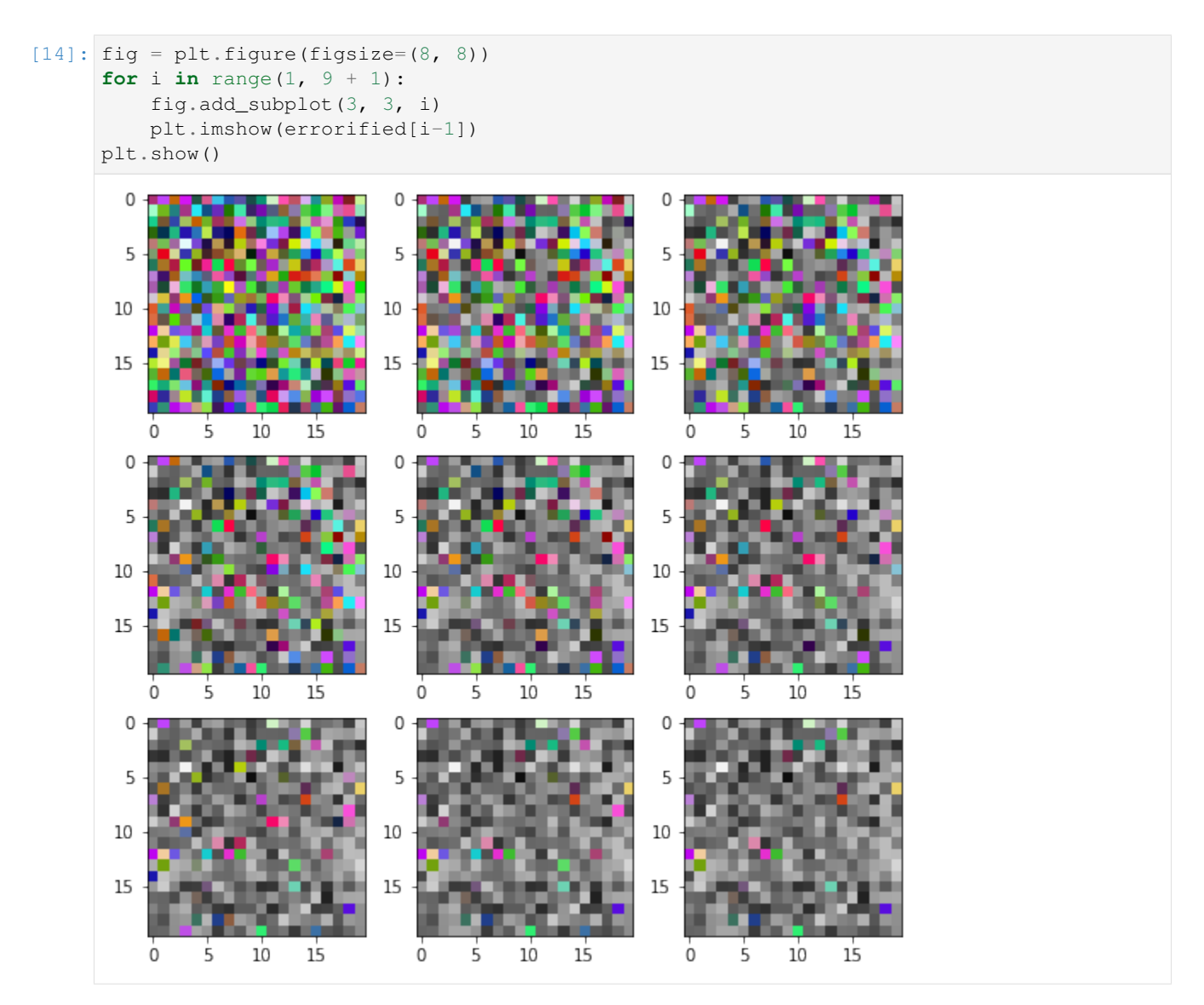

And we have achieved the desired effect! This concludes the second tutorial.

The notebook for this tutorial can be found [here.](https://github.com/dpEmu/dpEmu/blob/master/docs/tutorials/Custom_Filters.ipynb)

# **2.3 Tutorial III: Using Runner Advanced I**

The purpose of this tutorial is to learn more about combining error generation with our Runner and using it to compare differend ML models' performance with errorified data. In this tutorial, instead of MNIST dataset, we'll be using smaller 8x8 images of handwritten digits for performance reasons. The usecase is comparing some clustering algorithms using data with different amount of error.

First we have to import the required modules. Let's also disable some annoying warnings.

```
[1]: import warnings
    from abc import ABC, abstractmethod
    import matplotlib.pyplot as plt
```

```
import numpy as np
from hdbscan import HDBSCAN
from numba.errors import NumbaDeprecationWarning, NumbaWarning
from numpy.random import RandomState
from sklearn.cluster import KMeans
from sklearn.metrics import adjusted_rand_score, adjusted_mutual_info_score
from dpemu import runner
from dpemu.dataset_utils import load_digits_
from dpemu.filters.common import Missing
from dpemu.ml_utils import reduce_dimensions
from dpemu.nodes import Array
from dpemu.plotting_utils import visualize_scores, visualize_classes, \
   print_results_by_model
warnings.simplefilter("ignore", category=NumbaDeprecationWarning)
warnings.simplefilter("ignore", category=NumbaWarning)
/home/thalvari/PycharmProjects/dpEmu/venv/lib/python3.7/site-packages/sklearn/
\rightarrowexternals/six.py:31: DeprecationWarning: The module is deprecated in version 0.21.
→and will be removed in version 0.23 since we've dropped support for Python 2.7.
˓→Please rely on the official version of six (https://pypi.org/project/six/).
 "(https://pypi.org/project/six/).", DeprecationWarning)
/home/thalvari/PycharmProjects/dpEmu/venv/lib/python3.7/site-packages/sklearn/
˓→externals/joblib/__init__.py:15: DeprecationWarning: sklearn.externals.joblib is
\rightarrowdeprecated in 0.21 and will be removed in 0.23. Please import this functionality
→directly from joblib, which can be installed with: pip install joblib. If this
→warning is raised when loading pickled models, you may need to re-serialize those
˓→models with scikit-learn 0.21+.
```
warnings.warn(msg, category=DeprecationWarning)

The first phase of our pipeline is loading the dataset. The smaller Digits dataset contains 1797 images.

#### [2]: **def** get\_data(): **return** load\_digits\_()

Next we have to define our root node for error generation. Now the data is in one huge Numpy array and each row contains all pixel values for one image. Thus the root node's type needs to be Array. As for filters, we'll be using the Missing filter from the previous tutorial.

```
[3]: def get_err_root_node():
        err\_root\_node = Array()err root node.addfilter(Missing("probability", "missing value id"))
        return err_root_node
```
In this step we are defining the different error parameters for our filter we want to test the ML models with.

```
[4]: def get_err_params_list():
         p_{\text{steps}} = npu \text{image}(0, .5, num=6)err_params_list = [{"probability": p, "missing_value_id": 0} for p in p_steps]
         return err_params_list
```
The preprocessor code is run only once after the errorified data is generated, but before any of the ML models. The purpose of a preprocessor is to modify the errorified data to a usable format for the ML models. In this example we are using our premade pipeline for dimensionality reduction. Note that every dictionary element you add to the last return parameter will create a new column in the resulting Dataframe returned by the Runner. In this tutorial we will be using the reduced errorified data in our visualizations.

```
[5]: class Preprocessor:
        def __init__(self):
            self.random state = RandomState(42)def run(self, _, data, params):
            reduced_data = reduce_dimensions(data, self.random_state)
            return None, reduced_data, {"reduced_data": reduced_data}
```
Next we have to define the ML models. Every model has to have a public run method, which gets the preprocessed data. Similarly to the Preprocessor, the run method here also returns a dictionary and every added key will create a new column in the resulting Dataframe returned by the Runner. In this tutorial we'll be testing two different clustering algorithms, the other with two different parameters, and use AMI and ARI scores for comparison. The labels are only used for calculating the scores and unlike HDBSCAN, KMeans needs to know the desired number of clusters. HDBSCAN's min\_cluster\_size give the smallest size of a group of datapoints that can be considered a cluster.

```
[6]: class AbstractModel(ABC):
        def __init__(self):
            self.random\_state = RandomState(42)@abstractmethod
        def get_fitted_model(self, data, params):
            pass
        def run(self, _, data, params):
            labels = params["labels"]
            fitted_model = self.get_fitted_model(data, params)
            return {
                "AMI": round(adjusted_mutual_info_score(labels, fitted_model.labels_, 
     ˓→average_method="arithmetic"), 3),
                "ARI": round(adjusted_rand_score(labels, fitted_model.labels_), 3),
            }
    class KMeansModel(AbstractModel):
        def __init__(self):
            super() . _init ()def get_fitted_model(self, data, params):
            labels = params["labels"]
            n_classes = len(np.unique(labels))
            return KMeans(n_clusters=n_classes, random_state=self.random_state).fit(data)
    class HDBSCANModel(AbstractModel):
        def __init__(self):
            super() . _init ()def get_fitted_model(self, data, params):
            return HDBSCAN(
                min_samples=params["min_samples"],
                min_cluster_size=params["min_cluster_size"],
                core_dist_n_jobs=1
            ).fit(data)
```
In this step we are defining the hyperparameters used by our models. This function returns a list of model/params\_list

pairs. Our Runner runs every model in this list with all different sets of hyperparameters listed in the corresponding params\_list -element. The scores for each model/params pair will become rows in the resulting Dataframe.

```
[7]: def get_model_params_dict_list(labels):
        return [
             {"model": KMeansModel, "params_list": [{"labels": labels}]},
             {"model": HDBSCANModel, "params_list": [{"min_cluster_size": 25, "min_samples
     ˓→": 1, "labels": labels}]},
            {"model": HDBSCANModel, "params_list": [{"min_cluster_size": 50, "min_samples
     ˓→": 1, "labels": labels}]},
        \Box
```
Next we have to choose the visualizations we want to perform on our data and results. Certainly we would like to visualize the scores for each model given the amount of error. We could also just visualize the dataset in 2D using the reduced\_data column we added to the Dataframe.

```
[8]: def visualize(df, label_names, dataset_name, data):
        visualize_scores(
            df,
            score_names=["AMI", "ARI"],
            is_higher_score_better=[True, True],
            err_param_name="probability",
            title=f" (dataset name) clustering scores with missing pixels",
        )
        visualize_classes(
            df,
            label_names,
            err_param_name="probability",
            reduced_data_column="reduced_data",
            labels_column="labels",
            cmap="tab10",
            title=f"{dataset_name} (n={data.shape[0]}) true classes with missing pixels"
        )
        plt.show()
```
Now basically all that is left is asking the Runner to run our pipeline. Since we are doing unsupervised learning, training data won't be needed. By default Runner creates a subprocess for each element in err\_params\_list.

```
[9]: def main():
        data, labels, label_names, dataset_name = get_data()
        df = runner.run(
            train_data=None,
            test_data=data,
            preproc=Preprocessor,
            preproc_params=None,
            err_root_node=get_err_root_node(),
            err_params_list=get_err_params_list(),
            model_params_dict_list=get_model_params_dict_list(labels),
        )
        print results by model(df, ["missing value id", "labels", "reduced data"])
        visualize(df, label_names, dataset_name, data)
```
Let's check out the results. HDBSCAN seems to perform better with little error and KMeans the other way around. Also HDBSCAN seems to perform better on average if min\_cluster\_size isn't too small.

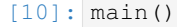

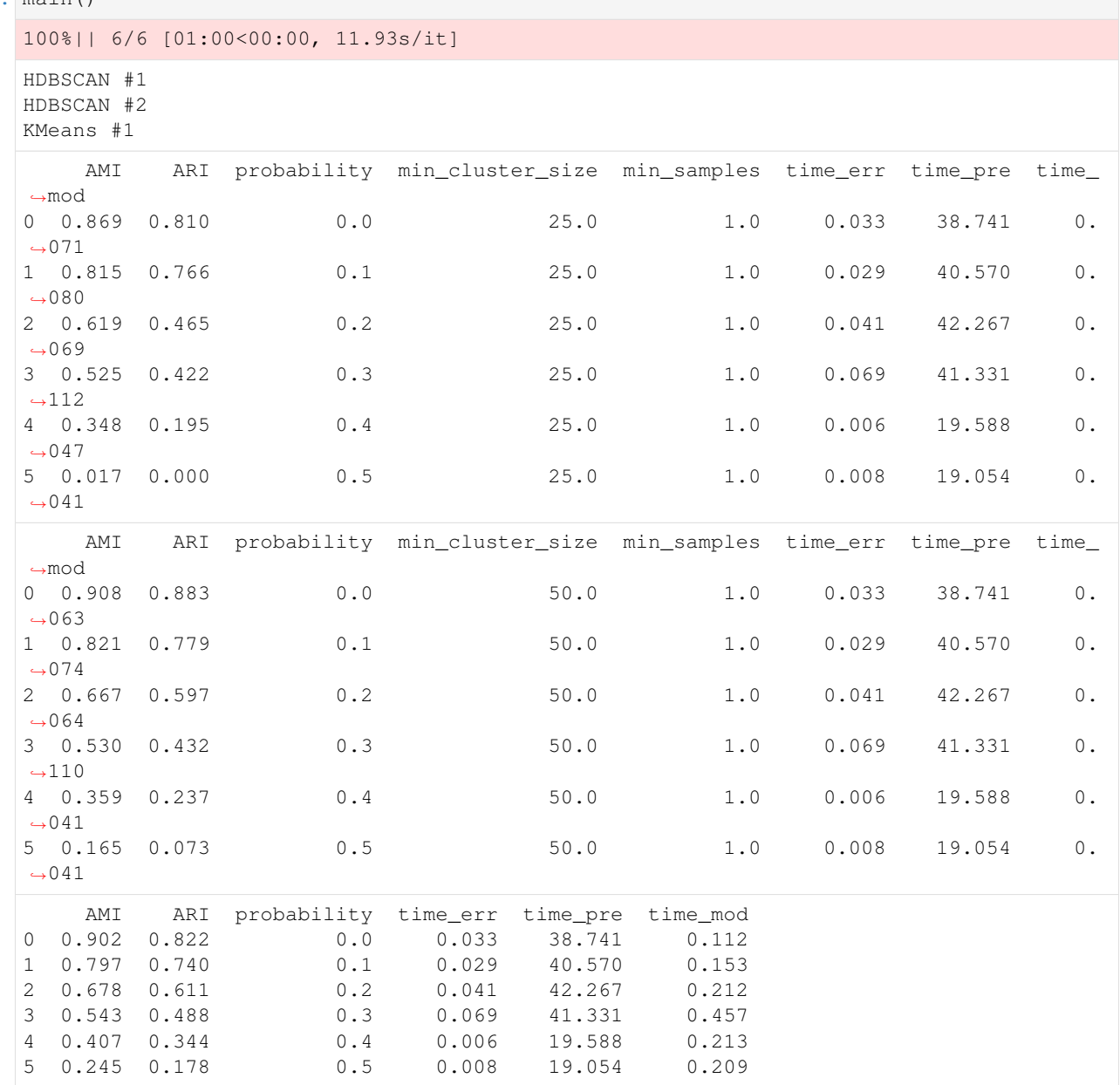

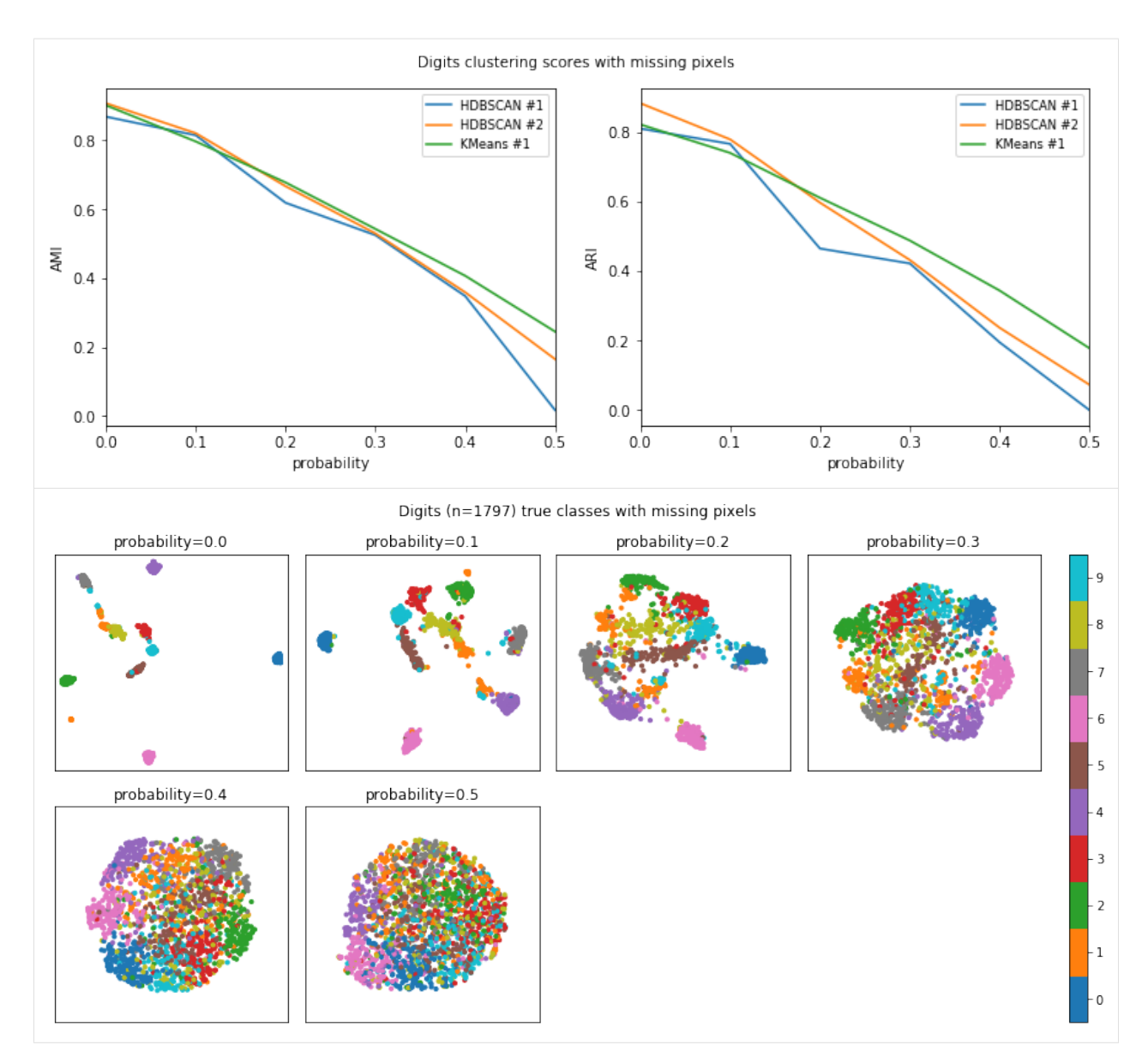

The notebook for this tutorial can be found [here.](https://github.com/dpEmu/dpEmu/blob/master/docs/tutorials/Using_Runner_Advanced_I.ipynb)

# **2.4 Tutorial IV: Using Runner Advanced II**

The purpose of this tutorial is to learn more about Runner's advanced features and advanced visualization options. The usecase and the data are the same.

Using code from the previous tutorial:

```
[1]: %%capture --no-stdout
    import warnings
    from abc import ABC, abstractmethod
    import matplotlib.pyplot as plt
```

```
import numpy as np
from hdbscan import HDBSCAN
from numba.errors import NumbaWarning
from numpy.random import RandomState
from sklearn.cluster import KMeans
from sklearn.metrics import adjusted_rand_score, adjusted_mutual_info_score
from dpemu import runner
from dpemu.dataset_utils import load_digits_
from dpemu.filters.common import Missing
from dpemu.ml_utils import reduce_dimensions
from dpemu.nodes import Array
from dpemu.plotting_utils import visualize_best_model_params, visualize_scores, print_
˓→results_by_model
warnings.simplefilter("ignore", category=NumbaWarning)
def get_data():
    return load_digits_()
def get_err_root_node():
   err\_root\_node = Array()err_root_node.addfilter(Missing("probability", "missing_value"))
    return err_root_node
def get_err_params_list():
   p_{\text{steps}} = np \cdot \text{linspace}(0, .5, num=6)err_params_list = [{"probability": p, "missing_value": 0} for p in p_steps]
    return err_params_list
class Preprocessor:
    def __init__(self):
        self.random state = RandomState(42)def run(self, _, data, params):
        reduced_data = reduce_dimensions(data, self.random_state)
        return None, reduced_data, {"reduced_data": reduced_data}
class AbstractModel(ABC):
    def __init__(self):
        self.random\_state = RandomState(42)@abstractmethod
    def get_fitted_model(self, data, params):
        pass
    def run(self, _, data, params):
        labels = params["labels"]
        fitted model = self.get fitted model(data, params)
        return {
            "AMI": round(adjusted_mutual_info_score(labels, fitted_model.labels_,
˓→average_method="arithmetic"), 3),
```

```
"ARI": round(adjusted_rand_score(labels, fitted_model.labels_), 3),
        }
class KMeansModel(AbstractModel):
    def __init__(self):
        super() . _init ()def get_fitted_model(self, data, params):
        labels = params["labels"]
        n_classes = len(np.unique(labels))
        return KMeans(n_clusters=n_classes, random_state=self.random_state).fit(data)
class HDBSCANModel(AbstractModel):
    def __init__(self):
        super() . _init ()def get_fitted_model(self, data, params):
        return HDBSCAN(
            min_samples=params["min_samples"],
            min_cluster_size=params["min_cluster_size"],
            core_dist_n_jobs=1
        ).fit(data)
def main():
    data, labels, label_names, dataset_name = get_data()
    df = runner.run(
        train_data=None,
        test_data=data,
        preproc=Preprocessor,
        preproc_params=None,
        err_root_node=get_err_root_node(),
        err_params_list=get_err_params_list(),
        model_params_dict_list=get_model_params_dict_list(labels),
    \lambdaprint_results_by_model(df, ["missing_value_id", "labels", "reduced_data"])
    visualize(df, label_names, dataset_name, data)
```
Let's redo the step where we defined the hyperparameters used by our models. In the previous tutorial, we learned that Runner runs every model in the list defined by this function with all different sets of hyperparameters listed in the corresponding params list -element. Now if we add more sets of hyperparameters to our only HDBSCAN's param\_list, all these results will be listed under "HDBSCAN #1" in the resulting Dataframe. Using this information some of our visualizers are able to visualize hyperparameter-optimized results. Now we are also testing few different values for HDBSCAN's min\_samples. Larger min\_samples just means that more datapoints will be seen as noise.

```
[2]: def get_model_params_dict_list(labels):
        min cluster size steps = [25, 50, 75]min_samples_steps = [1, 10]
        return [
             {"model": KMeansModel, "params_list": [{"labels": labels}]},
```

```
{"model": HDBSCANModel, "params_list": [{
            "min_cluster_size": min_cluster_size,
            "min_samples": min_samples,
           "labels": labels
        } for min_cluster_size in min_cluster_size_steps for min_samples in min_
˓→samples_steps]},
   ]
```
Let's also partially redo our visualizations. First we would like to visualize the hyperparameter-optimized scores for each of the models. Secondly we would like to see the best hyperparameters for HDBSCAN given the error.

```
[3]: def visualize(df, label_names, dataset_name, data):
        visualize_scores(
            df,
            score_names=["AMI", "ARI"],
            is_higher_score_better=[True, True],
             err_param_name="probability",
            title=f"{dataset_name} clustering scores with missing pixels",
        )
        visualize_best_model_params(
            df,
            model_name="HDBSCAN",
            model_params=["min_cluster_size", "min_samples"],
            score_names=["AMI", "ARI"],
            is_higher_score_better=[True, True],
             err_param_name="probability",
            title=f"Best parameters for {dataset_name} clustering"
        \lambdaplt.show()
```
Let's check out the results. Scores for HDBSCAN seem slightly better and smaller min\_samples seems to be a better fit for data with lots of error.

```
[4]: main()
```

```
100%|| 6/6 [00:54<00:00, 10.64s/it]
HDBSCAN #1
KMeans #1
   AMI ARI missing_value probability min_cluster_size min_samples time_err.
˓→ time_pre time_mod
0 0.869 0.810 0 0.0 25.0 1.0 0.005
\rightarrow 34.081 0.072
1 \t0.917 \t0.897 0 0.0 25.0 10.0 0.005˓→ 34.081 0.079
2 0.908 0.883 0 0.0 50.0 1.0 0.005
\rightarrow 34.081 0.069
3 \t 0.907 \t 0.883 0 0.0 0.0 0.005 0.005˓→ 34.081 0.075
4 0.908 0.883 0 0 0.0 75.0 1.0 0.005
˓→ 34.081 0.067
5 0.907 0.883 0 0.0 75.0 10.0 0.005
˓→ 34.081 0.075
6 \t 0.815 \t 0.766 \t 0.1 \t 25.0 \t 1.0 \t 0.014\leftrightarrow 34.300 0.074
7 \t 0.816 \t 0.763 0 0.1 25.0 10.0 0.014
  ˓→ 34.300 0.074
                                             (continues on next page)
```
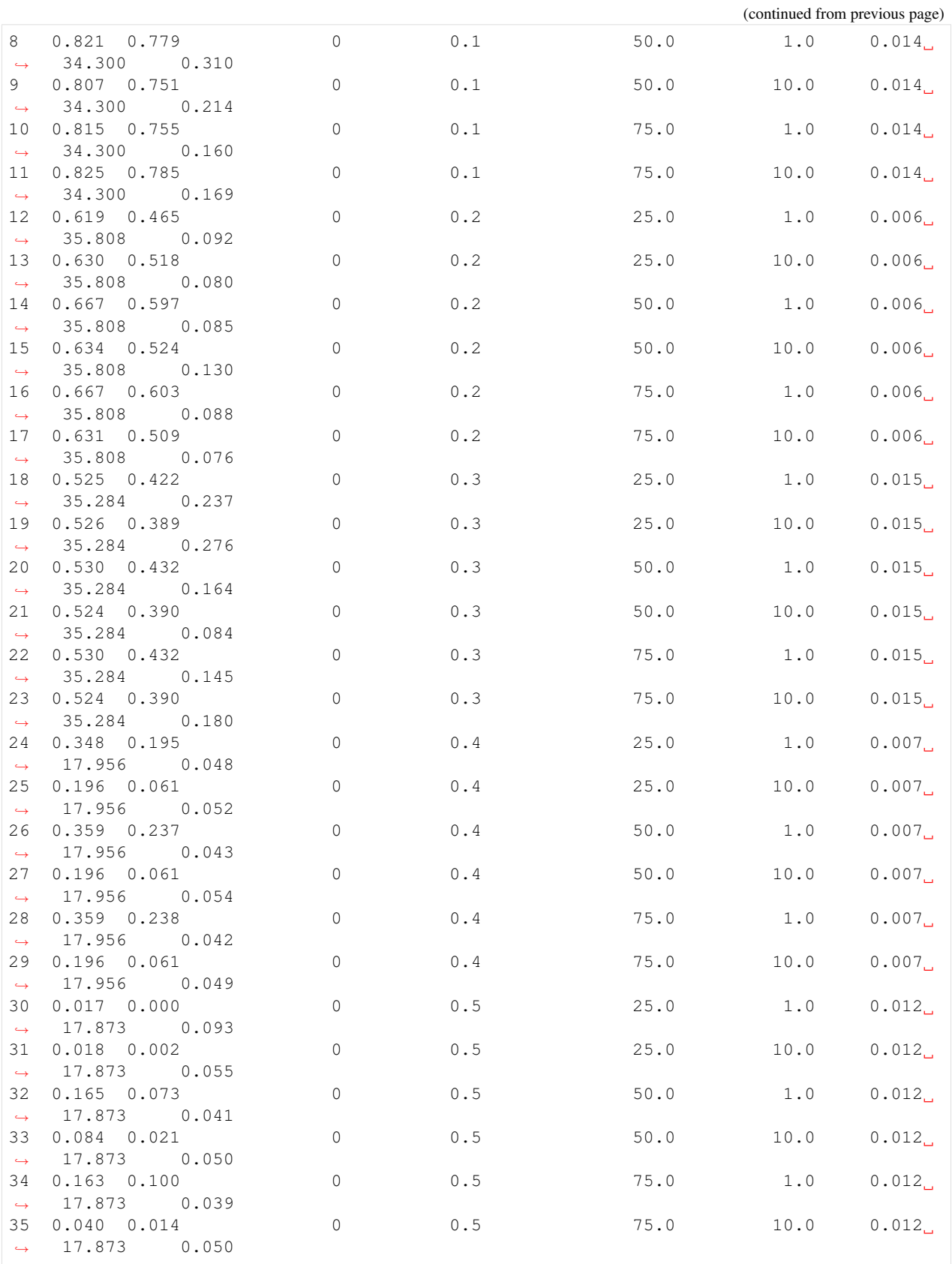

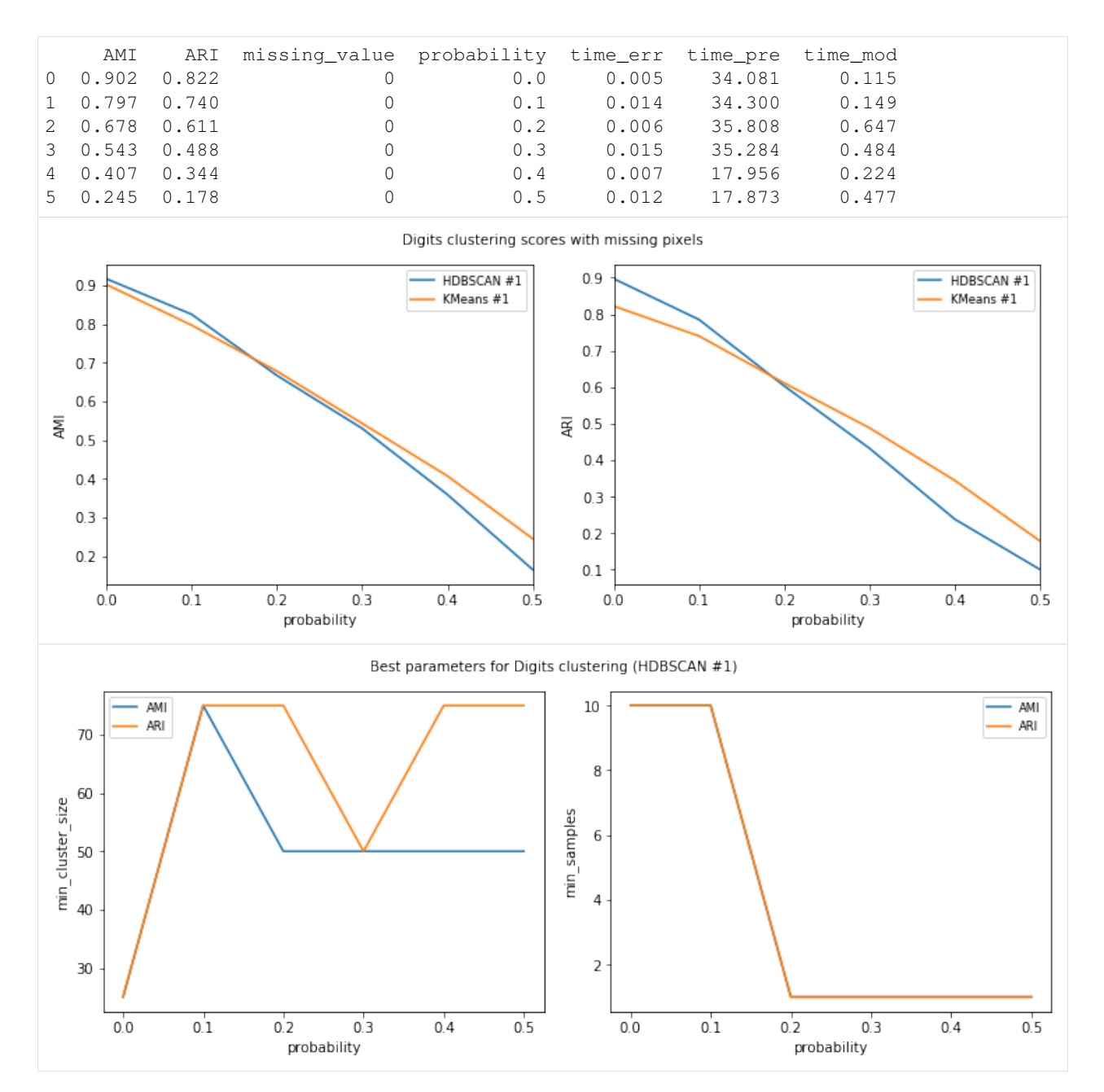

The notebook for this tutorial can be found [here.](https://github.com/dpEmu/dpEmu/blob/master/docs/tutorials/Using_Runner_Advanced_II.ipynb)

### **CHAPTER**

# **THREE**

### **USER MANUAL**

# <span id="page-24-0"></span>**3.1 Installing dpEmu**

#### Works only with Python versions 3.6 and 3.7

To install dpEmu on your computer, execute the following commands in your terminal:

```
git clone https://github.com/dpEmu/dpEmu.git
cd dpEmu
python3 -m venv venv
source venv/bin/activate
pip install -U pip setuptools wheel
pip install -r requirements/base.txt
pip install -e "git+https://github.com/cocodataset/cocoapi.git#egg=pycocotools&
˓→subdirectory=PythonAPI"
pip install -e .
```
In order to run all of the examples, you'll also need to execute the following command:

pip install -r requirements/examples.txt

Additionally, run the following command in order to locally build the documentation with Sphinx:

```
pip install -r requirements/docs.txt
```
### **3.1.1 Object detection example and notebooks requirements**

#### CUDA and cuDNN installations required

Execute the following commands after all of the above:

```
git clone https://github.com/dpEmu/Detectron.git libs/Detectron
./scripts/install_detectron.sh
git clone https://github.com/dpEmu/darknet.git libs/darknet
./scripts/install_darknet.sh
```
# **3.2 Running dpEmu**

### **3.2.1 Running notebooks**

All jupyter notebooks provided can be opened in a browser with:

jupyter notebook docs/case\_studies/Text\_Classification\_OCR\_Error.ipynb

and remotely executed in console with:

```
jupyter nbconvert --to notebook --ExecutePreprocessor.timeout=None --inplace --
˓→execute docs/case_studies/Text_Classification_OCR_Error.ipynb
```
### **3.2.2 Running scripts**

User defined scripts are run similarly as the predefined examples.

Run the examples from project root.

If the examples do not require command line arguments, then they can be run as follows:

python3 examples/filter\_examples/run\_saturation\_example\_rgb\_0\_to\_1.py

If the examples require command line arguments, add them after the name of the file, each one separated by space (the argument 22 tells the angle of the counterclockwise rotation of the picture):

python3 examples/filter\_examples/run\_rotate\_example.py 22

The interactive mode is used in some examples and is activated by writing  $-i$ :

python3 examples/run\_text\_classification\_example.py test 4 -i

# **3.3 How dpEmu works**

dpEmu consists of three components:

- A system for building error generators
- A system for running ML models with different error parameters
- Tools for visualizing the results

### **3.3.1 Error Generation**

For a quick hands-on introduction to error generation in dpEmu, see the *[Error Generation Basics tutorial](#page-6-1)*.

Error generation in dpEmu consists of three simple steps:

- Defining the structure of the data by constructing an error generation tree.
- Attaching filters (error sources) to the tree.
- Calling the generate\_error method on the root node of the tree.

#### **Creating an Error Generation Tree**

Error generation trees consist of tree nodes. The most common type of leaf node is the Array, which can represent a Numpy array (or Python list) of any dimension. Even a scalar value can be represented by an Array node provided that node is not the root of the tree. If the fundamental unit of your data is a tuple (as is the case with, e.g. .wav audio data), use a Tuple node as the leaf.

The simplest and most commonly used non-leaf node type is the Series. The Series represents the leftmost dimension of any unit of data passed to it. For example, you might choose to represent a matrix of data as a series of rows. In that case you would then create an Array node to represent a row and provide it as the argument to a Series node:

```
from dpemu.nodes import Array, Series
row\_node = Array()root_node = Series(row_node)
```
A TupleSeries represents a tuple where the first (i.e. leftmost) dimensions of the tuple elements are in some sense "the same". For example, if we have one Numpy array, X, containing the input data and another, Y, containing each data point's correct label, we may choose to represent  $(X, Y)$  as a TupleSeries.

There is usually more than one valid way to represent the structure of the data as a tree. For example, a 2d Numpy array can be represented as:

- a matrix, i.e. a single Array node
- a list of rows, i.e. a Series with an Array as its child
- a list of lists of scalars, i.e. a Series whose child is a Series whose child is an Array.

#### **Adding Filters (Error Sources)**

Filters can be added to leaf nodes such as Array or Tuple nodes. Dozens of filters (e.g. Snow, Blur and SensorDrift) are provided out of the box. They can be used to manipulate practically any kind of data, including but not limited to images,time series and sound. Users can also create their own custom error sources by subclassing the Filter class.

To create a filter, call the constructor and provide string identifiers for the error parameters of that filter. To attach the filter to a leaf node, call the node's addfilter method with the filter object as the parameter.

#### **Calling the generate\_error Method**

Once you have defined your error generation tree and added the desired filters, you can call the generate\_error method of the root node of the tree. The method takes two arguments:

- the data into which the errors are to be introduced, and
- a dictionary of error parameters.

The parameter dictionary contains the error parameter values that are to be used in the error generation. The keys corresponding to the values are the error parameter identifier strings which you provided to the Filter constructor(s).

The generate\_error method does not overwrite the original data but returns a copy instead.

This is an example of what the error generation process might look like:

```
1 import numpy as np
2 from dpemu.filters.common import Missing
3 from dpemu.nodes import Array, TupleSeries
4
5 \# Assume our data is a tuple of the form (x, y) where x has
  # shape (100, 10) and y has shape (100, ). We can think of each
7 \mid \# row i as a data point where x_i represents the values of the
8 # explanatory variables and y_i represents the corresponding
   # value of the response variable.
```

```
_{10} x = np.random.randn(100, 10)\mathbf{y} = \mathbf{np}.\text{random.random}(100, 1)_{12} data = (x, y)13
14 # Build a data model tree.
15 x_node = Array()
16 y_node = Array()
17 root_node = TupleSeries([x_model, y_model)18
19 \# Suppose we want to introduce NaN values (i.e. missing data)
20 \mid # \text{ to } y \text{ only (thus keeping x intact)}.21 probability = .3
22 \mid y \midnode.addfilter(Missing("p", "missing_val"))
2324 # Feed the data to the root node.
25 output = root\_node.generate\_error(data, {'p': probability, 'missing_val': np.nan})26
27 print("Output type (should be tuple):", type(output))
28 print("Output length (should be 2):", len(output))
29 print("Shape of first member of output tuple (should be (100, 10)):",
30 output[0].shape)
31 print("Shape of second first member of output tuple (should be (100,)):",
32 output[1].shape)
33 print("Number of NaNs in x (should be 0):",
34 np.isnan(output[0]).sum())
35 print(f"Number of NaNs in y (should be close to {probability * y.size}):",
36 np.isnan(output[1]).sum())
```
In the example the error generation tree has a TupleSeries as its root node, which in turn has two Array nodes as its children. Then on line 19 we add a Missing filter to one of the children, which will transform some of the values in the 1-dimensional array y to NaN. The filter is given a parameter with value *"p"*, which means that the key for the probability for transforming a number into NaN is going to be *"p"* in the parameter dictionary.

We then create a GaussianNoise filter and attach it to  $x$  node, the other child of the root node. The GaussianNoise filter takes two string identifier arguments, corresponding to the mean and standard deviation of the Gaussian distribution from which the noise is drawn.

Finally we call the generate\_error method of the root node, providing it with the data and the error parameter dictionary. The method returns an errorified copy of the data. However, if you wish to run a machine learning model on the data, the ML runner – to be discussed next – will call the method for you.

#### **ML runner system**

The ML runner system, or simply runner, is a system which is used for running multiple machine learning models simultaneously with distinct filter error parameters by using multithreading. After running all the models with all desired parameter combinations the system returns a pandas.DataFrame object which can be used for visualizing the results.

The runner needs to be given the following values when it is run: train data, test data, a preprocessor, an error generation tree, a list of error parameters, a list of ML models and their parameters and a boolean indicating whether or not to use interactive mode.

#### **Train data and test data**

These are the original train data and test data which will be given to the ML models. A None value can also be passed to the runner if there is no training data.

#### **Preprocessor**

The preprocessor needs to implement a function run (train\_data, test\_data) and it returns the preprocessed train and test data. The preprocessor can return additional data as well, and it will be listed as separate columns in the DataFrame which the runner returns. Here is a simple example of a preprocessor, which does nothing to the original data, but returns also an array called *"negative\_data"* which contains the additive inverse of each test\_data's element.

```
4
```

```
1 class Preprocessor:
2 def __init__(self):
3 \mid self.random_state = RandomState(42)
5 def run(self, train_data, test_data):
6 negative_data = -test_data
         7 return train_data, test_data, {"negative_data": negative_data}
```
#### **Error generation tree**

The root node of the error generation tree should be given to the runner. The structure of the error generation tree is described above.

#### **Error parameter list**

The list of error parameters is simply a list of dictionaries which contain the keys and error values for the error generation tree.

#### **AI model parameter list**

The list of AI model parameters is a list of dictionaries containing three keys: *"model"*, *"params\_list"* and *"use\_clean\_train\_data"*.

The value of "model" is a class instead of an object. The given class should implement the function run(train\_data, test\_data, parameters) which runs the model on the train data and test data with given parameters and returns a dictionary containing the scores and possibly additional data.

The value of *"params\_list"* is a list of dictionaries where each dictionary contains one set of parameters for model. The model will be given these parameters when the run(train\_data, test\_data, parameters) function is called.

If the *"use\_clean\_train\_data"* boolean is true, then no error will be added to the train data.

Here is an example AI model parameter list and a model:

```
from numpy.random import RandomState
2 from sklearn.cluster import KMeans
3 from sklearn.metrics import adjusted_rand_score
4 from sklearn.metrics import adjusted_mutual_info_score
5
```

```
6 \# Model7 class KMeansModel:
8 def __init__(self):
9 self.random_state = RandomState(42)
10
11 def run(self, train_data, test_data, model_params):
12 labels = model_params["labels"]
13
n_{14} n_classes = len(np.unique(labels))
15 fitted_model = KMeans(n_clusters=n_classes,
16 random_state=self.random_state
17 ) fit(test_data)
18
19 return {
20 WAMI": round(adjusted mutual info score(labels,
21 fitted_model.labels_,
22 average_method="arithmetic"), average_method="arithmetic"),
\frac{3}{7}, \frac{3}{7}, \frac{3}{7}24 "ARI": round(adjusted_rand_score(labels, fitted_model.labels_), 3),
25 }
26
27 # Parameter list
28 model_params_dict_list = [
29 {"model": KMeansModel, "params_list": [{"labels": labels}]}
30
```
#### **Interactive mode**

The final parameter of the runner system is a boolean indicating whether to use interactive mode or not. Some of the functions for visualizing the results require interactive mode; for others it is optional. Most visualization functions have no interactive functionality.

Basically what the interactive mode does is that it adds a column containing the modified test data to the resulting DataFrame object. The interactive visualizer functions use this data to display points of data so that e.g. the user can try to figure out why something was classified incorrectly.

### **3.3.2 Visualization functions**

The dpemu.plotting\_utils module contains several functions for plotting and visualizing the data.

### **3.3.3 A Complete Example**

Here is an unrealistic but simple example which demonstrates all three components of dpEmu. In this example we are trying to predict the next value of data when we know all earlier values in the data. Our model tries to do estimate this by keeping a weighted average. In the end of the example a plot of scores is visualized.

```
1 import sys
3 import matplotlib.pyplot as plt
4 import numpy as np
  6 from dpemu import runner
```
(continues on next page)

2

5

```
7 from dpemu.plotting_utils import visualize_scores, print_results_by_model, visualize_
   ˓→best_model_params
8 from dpemu.nodes import Array
9 from dpemu.filters.common import GaussianNoise
10
11
12 class Preprocessor:
13 def run(self, train_data, test_data, params):
14 return train_data, test_data, {}
15
16
17 class PredictorModel:
18 def run(self, train_data, test_data, params):
19 # The model tries to predict the values of test data
20 # by using a weighted average of previous values
_{21} estimate = 0
22 squared_error = 0
23
24 for elem in test_data:
25 # Calculate error
26 squared_error += (elem - estimate) * (elem - estimate)
27 # Update estimate
28 estimate = (1 - params["weight"]) * estimate + params["weight"] * elem
29
30 mean_squared_error = squared_error / len(test_data)
31
32 return {"MSE": mean_squared_error}
33
34
35 def get_data(argv):
36 train_data = None
37 test_data = np.arange(int(sys.argv[1]))
38 return train_data, test_data
39
40
41 def get_err_root_node():
42 # Create error generation tree that has an Array node
43 # as its root node and a GaussianNoise filter
44 err_root_node = Array()
45 err_root_node.addfilter(GaussianNoise("mean", "std"))
46 return err root node
47
48
49 def get_err_params_list():
50 # The standard deviation goes from 0 to 20
51 return [{"mean": 0, "std": std} for std in range(0, 21)]
52
53
54 def get_model_params_dict_list():
\frac{1}{55} # The model is run with different weighted estimates
56 return [{
57 "model": PredictorModel,
58 "params_list": [{'weight': w} for w in [0.0, 0.05, 0.15, 0.5, 1.0]],
59 Wuse clean train data": False
60 }]
61
```
(continues on next page)

```
63 def visualize(df):
64 # Visualize mean squared error for all used standard deviations
65 visualize_scores(
66 df=df,67 score_names=["MSE"],
68 is_higher_score_better=[False],
69 err_param_name="std",
70 title="Mean squared error"
71 )
72 visualize_best_model_params(
df = df,74 model_name="Predictor #1",
75 model_params=["weight"],
76 score_names=["MSE"],
77 is_higher_score_better=[False],
78 err_param_name="std",
79 title=f"Best model params"
80 )
81
82 plt.show()
83
84
85 def main(argv):
86 # Create some fake data
\text{if } len(\text{ary}) == 2:88 train_data, test_data = get_data(argv)
89 else:
90 exit(0)
91
92 # Run the whole thing and get DataFrame for visualization
93 df = runner.run(
94 train_data=train_data,
95 test_data=test_data,
96 preproc=Preprocessor,
97 | preproc_params=None,
98 err_root_node=get_err_root_node(),
99 err_params_list=get_err_params_list(),
100 model_params_dict_list=get_model_params_dict_list()
101 )
102
103 print_results_by_model(df)
104 visualize(df)
105
106
107 if __name__ == "__main_":
108 main(sys.argv)
```
Run the program with the command:

python3 examples/run\_manual\_predictor\_example 1000

Here's what the resulting image should look like:

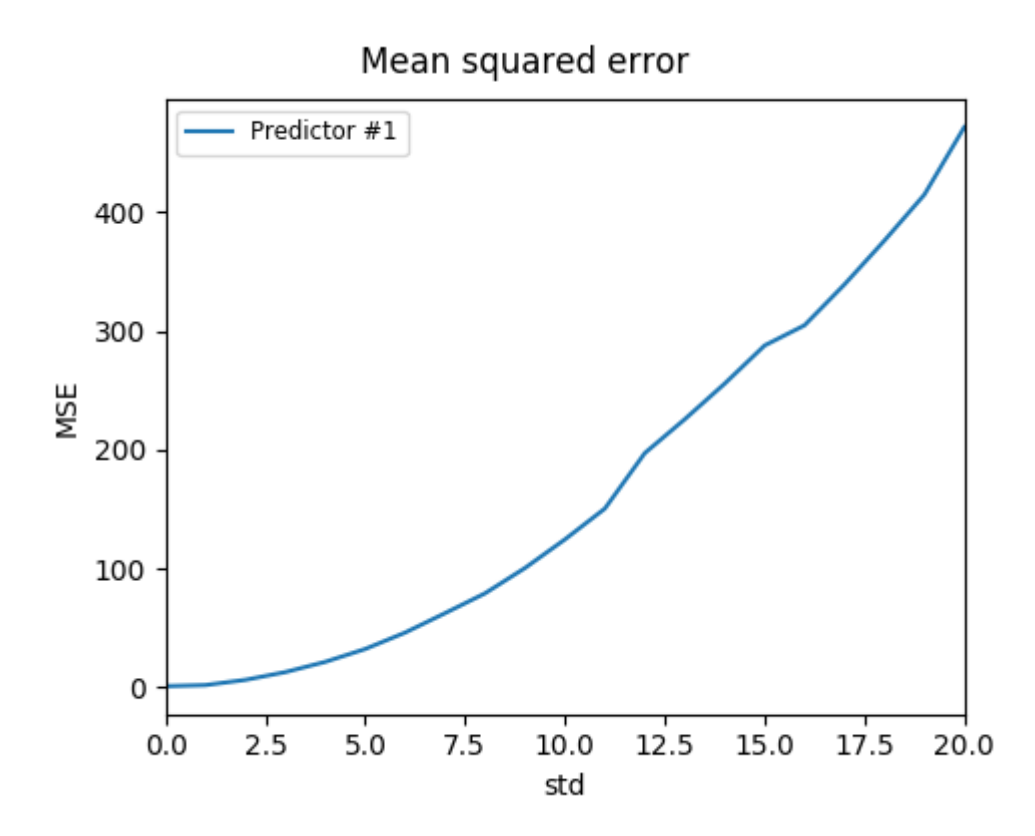

# **3.4 Installation on University of Helsinki clusters (Ukko2 and Kale)**

First you need to have access rights to the clusters. See instructions for who can get access rights to [Kale](https://wiki.helsinki.fi/display/it4sci/Kale+User+Guide#KaleUserGuide-Access) or to [Ukko2.](https://wiki.helsinki.fi/display/it4sci/Ukko2+User+Guide#Ukko2UserGuide-1.0Access) To install dpEmu on Kale or Ukko2 clusters, first establish a ssh connection to the cluster:

ssh ukko2.cs.helsinki.fi

Or:

```
ssh kale.grid.helsinki.fi
```
To install dpEmu without the ability of running all of the examples, execute the following commands in remote terminal:

```
module load Python/3.7.0-intel-2018b
export SCIKIT_LEARN_DATA=$TMPDIR
cd $WRKDIR
git clone https://github.com/dpEmu/dpEmu.git
cd dpEmu
python3 -m venv venv
source venv/bin/activate
pip install -U pip setuptools wheel --cache-dir $TMPDIR
pip install -r requirements/base.txt --cache-dir $TMPDIR
pip install -e "git+https://github.com/cocodataset/cocoapi.git#egg=pycocotools&
˓→subdirectory=PythonAPI" --cache-dir $TMPDIR
pip install -e . --cache-dir $TMPDIR
```
In order to run all of the examples, you'll also need to execute the following command:

pip install -r requirements/examples.txt --cache-dir \$TMPDIR

#### <span id="page-33-1"></span>**3.4.1 Object detection example and notebooks requirements**

Further installation steps are needed to run the object detection example or notebooks. Execute the following commands after all of the above:

```
module load CUDA/10.0.130
module load cuDNN/7.5.0.56-CUDA-10.0.130
git clone https://github.com/dpEmu/Detectron.git libs/Detectron
./scripts/install_detectron.sh
git clone https://github.com/dpEmu/darknet.git libs/darknet
./scripts/install_darknet.sh
```
*[Instructions and examples for running jobs on Kale or Ukko2](#page-33-0)*.

# <span id="page-33-0"></span>**3.5 Instructions and examples for running jobs on Kale or Ukko2**

### **3.5.1 Official instructions**

[Kale](https://wiki.helsinki.fi/display/it4sci/Kale+User+Guide)

[Ukko2](https://wiki.helsinki.fi/display/it4sci/Ukko2+User+Guide)

### **3.5.2 Example jobs**

The following commands need to be run every time you log in to one of the clusters:

```
module load Python/3.7.0-intel-2018b
export SCIKIT_LEARN_DATA=$TMPDIR
cd $WRKDIR/dpEmu
source venv/bin/activate
```
#### **Running text classification example**

Create the batch file for the job:

nano text\_classification.job

Then write the following content to it and save the file. **Remember to put your username in place of <username>**:

```
#!/bin/bash
#SBATCH -J dpEmu
#SBATCH --workdir=/wrk/users/<username>/dpEmu/
#SBATCH -o text_classification_results.txt
#SBATCH -c 8
#SBATCH --mem=64G
```

```
#SBATCH -t 10:00
```

```
srun python3 examples/run_text_classification_example.py all 10
srun sleep 60
```
#### Submit the batch job to be run:

sbatch text\_classification.job

You can view the execution of the code as if it was executed on your home terminal with:

```
tail -f text_classification_results.txt
```
The resulting images will saved to the dpEmu/out directory.

#### **Running object detection example**

First remember to load the required modules and install the object detection example requirements while in the virtual enviroment, if not done already: *[Object detection example and notebooks requirements](#page-33-1)*.

Create the batch file for the job:

nano object\_detection.job

Then write the following content to it and save the file. **Remember to put your username in place of <username>**:

```
#!/bin/bash
#SBATCH -J dpEmu
#SBATCH --workdir=/wrk/users/<username>/dpEmu/
#SBATCH -o object_detection_results.txt
#SBATCH -c 4#SBATCH --mem=32G
#SBATCH -p gpu
#SBATCH --gres=gpu:1
#SBATCH -t 10:00:00
srun python3 examples/run_object_detection_example.py
srun sleep 60
```
Running this example can take a lot of time. You could try to disable some of the slowest models i.e. FasterRCNN and RetinaNet. To further speed up the job on Kale, by using the latest GPUs, add the following line to the batch file:

#SBATCH --constraint=v100

Submit the batch job to be run:

sbatch object\_detection.job

You can view the execution of the code as if it was executed on your home terminal with:

tail -f object\_detection\_results.txt

The resulting images will saved to the dpEmu/out directory.

#### **Running object detection notebook**

#### In the batch file replace:

```
srun python3 examples/run_object_detection_example.py
```
#### with for example:

```
srun jupyter nbconvert --to notebook --ExecutePreprocessor.timeout=None --inplace --
˓→execute docs/case_studies/Object_Detection_JPEG_Compression.ipynb
```
# **3.6 License**

The MIT License (MIT)

Copyright (c) 2019 Tuomas Halvari, Juha Harviainen, Juha Mylläri, Antti Röyskö, Juuso Silvennoinen

Permission is hereby granted, free of charge, to any person obtaining a copy of this software and associated documentation files (the "Software"), to deal in the Software without restriction, including without limitation the rights to use, copy, modify, merge, publish, distribute, sublicense, and/or sell copies of the Software, and to permit persons to whom the Software is furnished to do so, subject to the following conditions:

The above copyright notice and this permission notice shall be included in all copies or substantial portions of the Software.

THE SOFTWARE IS PROVIDED "AS IS", WITHOUT WARRANTY OF ANY KIND, EXPRESS OR IMPLIED, INCLUDING BUT NOT LIMITED TO THE WARRANTIES OF MERCHANTABILITY, FITNESS FOR A PAR-TICULAR PURPOSE AND NONINFRINGEMENT. IN NO EVENT SHALL THE AUTHORS OR COPYRIGHT HOLDERS BE LIABLE FOR ANY CLAIM, DAMAGES OR OTHER LIABILITY, WHETHER IN AN ACTION OF CONTRACT, TORT OR OTHERWISE, ARISING FROM, OUT OF OR IN CONNECTION WITH THE SOFT-WARE OR THE USE OR OTHER DEALINGS IN THE SOFTWARE.
## **CHAPTER**

## **FOUR**

# **CASE STUDIES**

# **4.1 Image Clustering: Added noise**

Warning: Agglomerative clustering scales badly with dataset size. This leads to high memory usage (about 360) GB on Kale).

### [1]: **import warnings from abc import** ABC, abstractmethod **import matplotlib.pyplot as plt import numpy as np from hdbscan import** HDBSCAN **from numba.errors import** NumbaDeprecationWarning, NumbaWarning **from numpy.random import** RandomState **from sklearn.cluster import** KMeans, AgglomerativeClustering **from sklearn.metrics import** adjusted\_rand\_score, adjusted\_mutual\_info\_score **from dpemu import** runner **from dpemu.dataset\_utils import** load\_mnist\_unsplit **from dpemu.filters.common import** GaussianNoise, Clip **from dpemu.ml\_utils import** reduce\_dimensions **from dpemu.nodes import** Array **from dpemu.nodes.series import** Series **from dpemu.plotting\_utils import** visualize\_best\_model\_params, visualize\_scores, ˓<sup>→</sup>visualize\_classes, \ print\_results\_by\_model warnings.simplefilter("ignore", category=NumbaDeprecationWarning) warnings.simplefilter("ignore", category=NumbaWarning) /wrk/users/thalvari/dpEmu/venv/lib/python3.7/site-packages/sklearn/externals/six. ˓<sup>→</sup>py:31: DeprecationWarning: The module is deprecated in version 0.21 and will be →removed in version 0.23 since we've dropped support for Python 2.7. Please rely on ˓<sup>→</sup>the official version of six (https://pypi.org/project/six/). "(https://pypi.org/project/six/).", DeprecationWarning) /wrk/users/thalvari/dpEmu/venv/lib/python3.7/site-packages/sklearn/externals/joblib/ →\_init\_.py:15: DeprecationWarning: sklearn.externals.joblib is deprecated in 0.21 →and will be removed in 0.23. Please import this functionality directly from joblib, →which can be installed with: pip install joblib. If this warning is raised when →loading pickled models, you may need to re-serialize those models with scikit-learn  $\rightarrow$  0.21+.

warnings.warn(msg, category=DeprecationWarning)

```
[2]: def get_data():
        return load_mnist_unsplit(70000)
[3]: def get_err_root_node():
        err\_img\_node = Array(reshape=(28, 28))err_root_node = Series(err_img_node)
        err_img_node.addfilter(GaussianNoise("mean", "std"))
        err_img_node.addfilter(Clip("min_val", "max_val"))
        return err_root_node
[4]: def get_err_params_list(data):
       min_val = np.amin(data)
        max_val = np.name(data)std_steps = np.linspace(0, max_val, num=8)
        err_params_list = [{"mean": 0, "std": std, "min_val": min_val, "max_val": max_val}
     ˓→ for std in std_steps]
        return err_params_list
[5]: class Preprocessor:
        def __init__(self):
            self.random\_state = RandomState(42)def run(self, _, data, params):
            reduced_data = reduce_dimensions(data, self.random_state)
            return None, reduced_data, {"reduced_data": reduced_data}
[6]: class AbstractModel(ABC):
        def __init__(self):
            self.random\_state = RandomState(42)@abstractmethod
        def get_fitted_model(self, data, params):
            pass
        def run(self, _, data, params):
            labels = params["labels"]
             fitted_model = self.get_fitted_model(data, params)
            return {
                "AMI": round(adjusted_mutual_info_score(labels, fitted_model.labels_,
     ˓→average_method="arithmetic"), 3),
                "ARI": round(adjusted_rand_score(labels, fitted_model.labels_), 3),
             }
    class KMeansModel(AbstractModel):
        def __init__(self):
            super() . _init ()def get_fitted_model(self, data, params):
            labels = params["labels"]
            n_classes = len(np.unique(labels))
            return KMeans(n_clusters=n_classes, random_state=self.random_state).fit(data)
```

```
class AgglomerativeModel(AbstractModel):
        def __init__(self):
            super() . _init ()
        def get_fitted_model(self, data, params):
            labels = params["labels"]
            n_classes = len(np.unique(labels))
            return AgglomerativeClustering(n_clusters=n_classes).fit(data)
    class HDBSCANModel(AbstractModel):
        def __init__(self):
            super() . _init()
        def get_fitted_model(self, data, params):
            return HDBSCAN(
                min_samples=params["min_samples"],
                min_cluster_size=params["min_cluster_size"],
                core_dist_n_jobs=1
            ).fit(data)
[7]: def get model params dict list(data, labels):
        n\_data = data.shape[0]divs = [12, 15, 20, 30, 45, 65, 90]
```

```
min_cluster_size_steps = [round(n_data / div) for div in divs]
   min_samples_steps = [1, 5, 10]return [
       {"model": KMeansModel, "params_list": [{"labels": labels}]},
       {"model": AgglomerativeModel, "params_list": [{"labels": labels}]},
       {"model": HDBSCANModel, "params_list": [{
           "min_cluster_size": min_cluster_size,
           "min_samples": min_samples,
           "labels": labels
       } for min_cluster_size in min_cluster_size_steps for min_samples in min_
˓→samples_steps]},
   ]
```

```
[8]: def visualize(df, label_names, dataset_name, data):
        visualize_scores(
            df,
            score_names=["AMI", "ARI"],
            is_higher_score_better=[True, True],
            err_param_name="std",
            title=f"{dataset_name} clustering scores with added noise",
        )
        visualize_best_model_params(
            df,
            model_name="HDBSCAN",
            model_params=["min_cluster_size", "min_samples"],
            score_names=["AMI", "ARI"],
            is_higher_score_better=[True, True],
            err_param_name="std",
            title=f"Best parameters for {dataset_name} clustering"
        )
```

```
visualize_classes(
    df,
    label_names,
    err_param_name="std",
    reduced_data_column="reduced_data",
    labels_column="labels",
    cmap="tab10",
    title=f"{dataset_name} (n={data.shape[0]}) true classes with added noise"
)
plt.show()
```

```
[9]: def main():
```

```
data, labels, label_names, dataset_name = get_data()
   df = runner.run(
      train_data=None,
       test_data=data,
       preproc=Preprocessor,
       preproc_params=None,
       err_root_node=get_err_root_node(),
       err_params_list=get_err_params_list(data),
       model_params_dict_list=get_model_params_dict_list(data, labels),
   )
  print_results_by_model(df, ["mean", "min_val", "max_val", "reduced_data", "labels
\hookrightarrow " ] )
   visualize(df, label_names, dataset_name, data)
```

```
[10]: main()
```
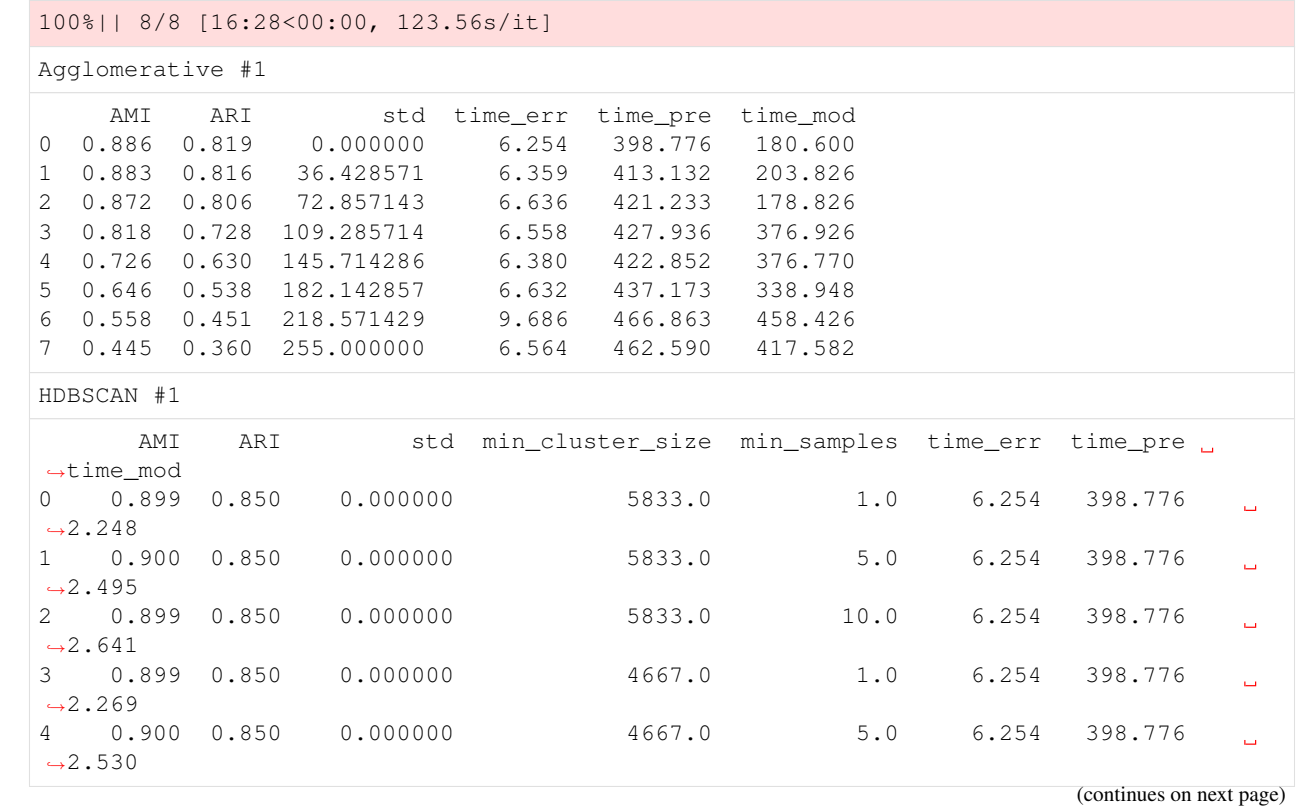

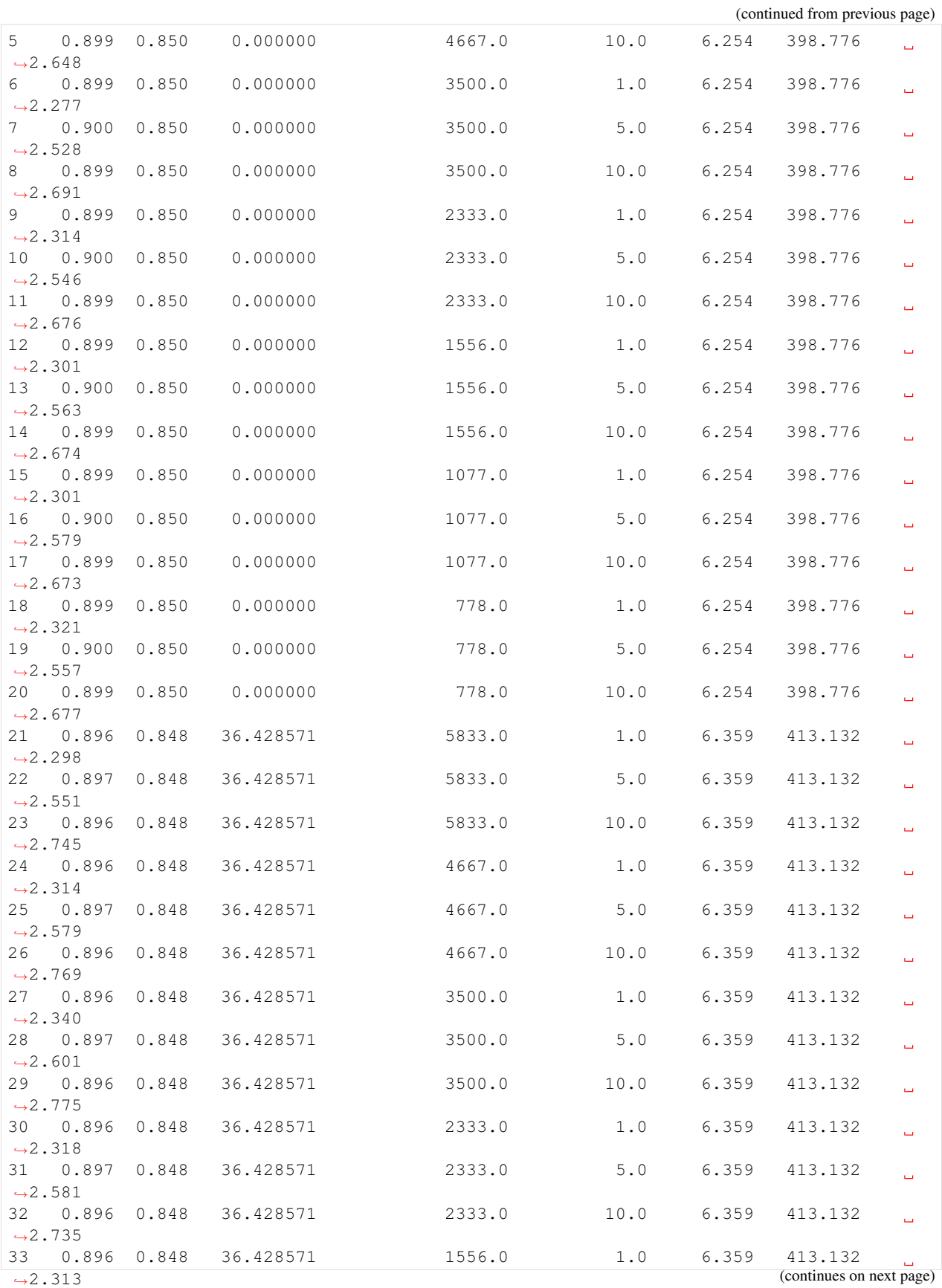

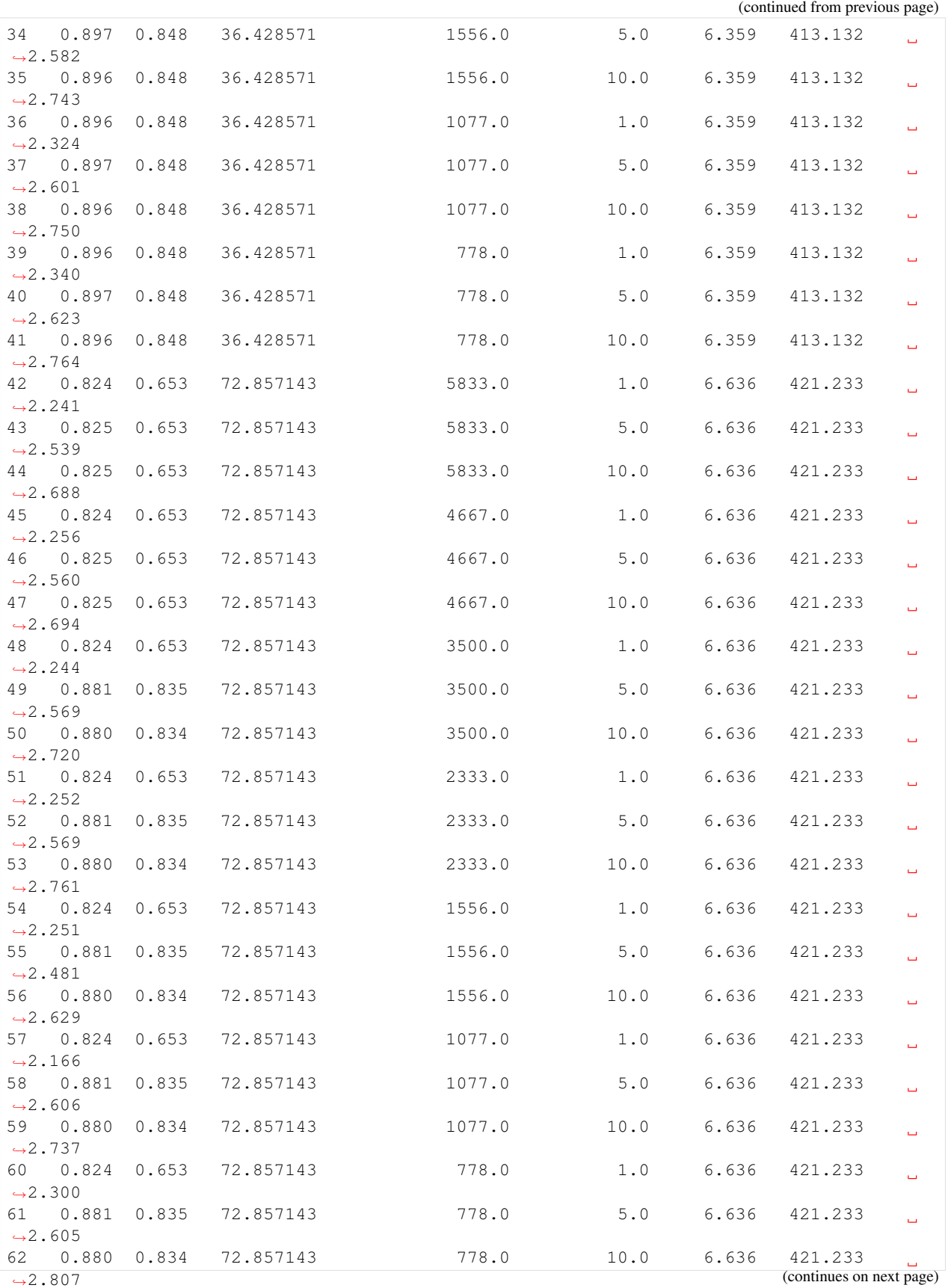

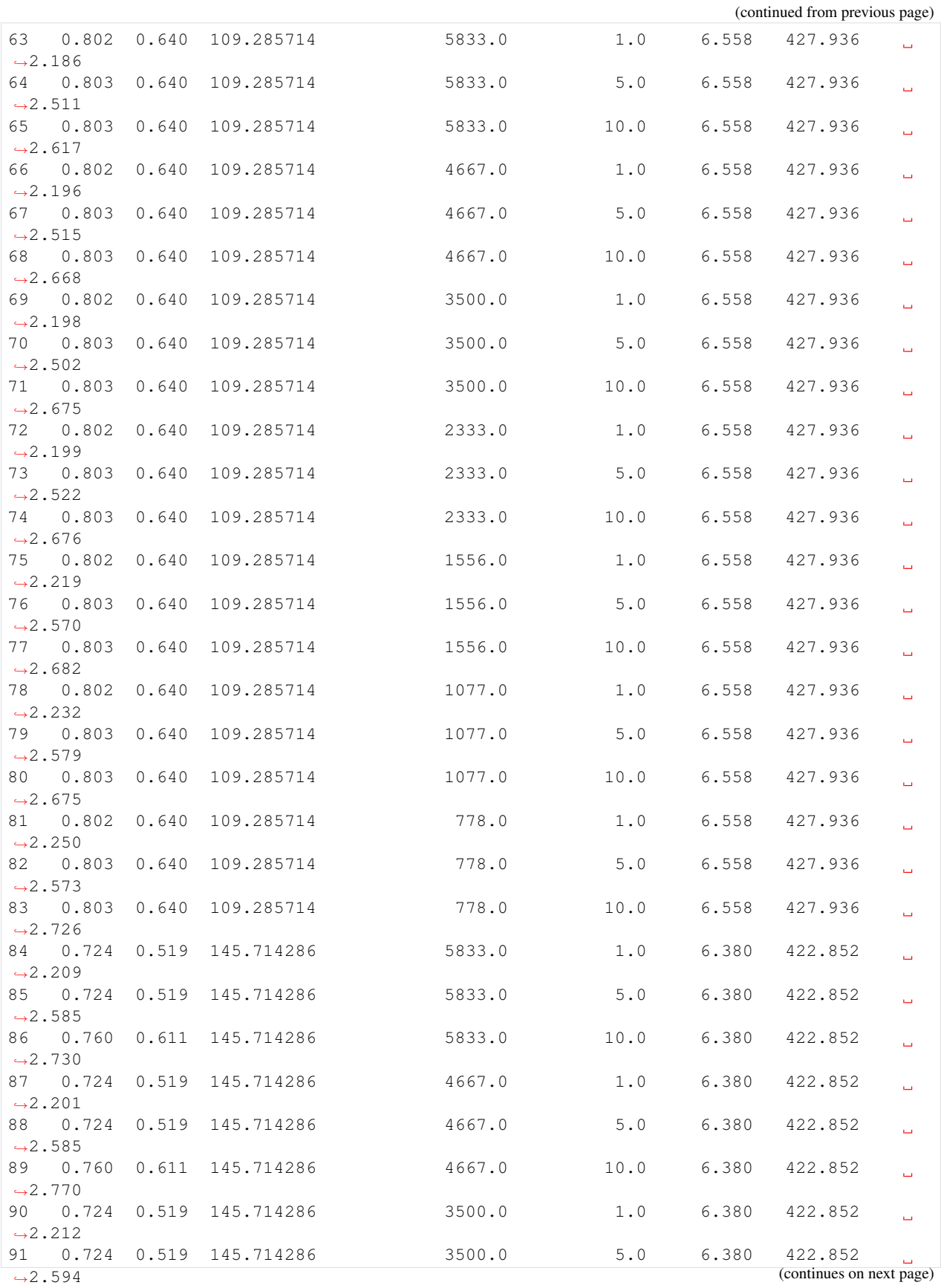

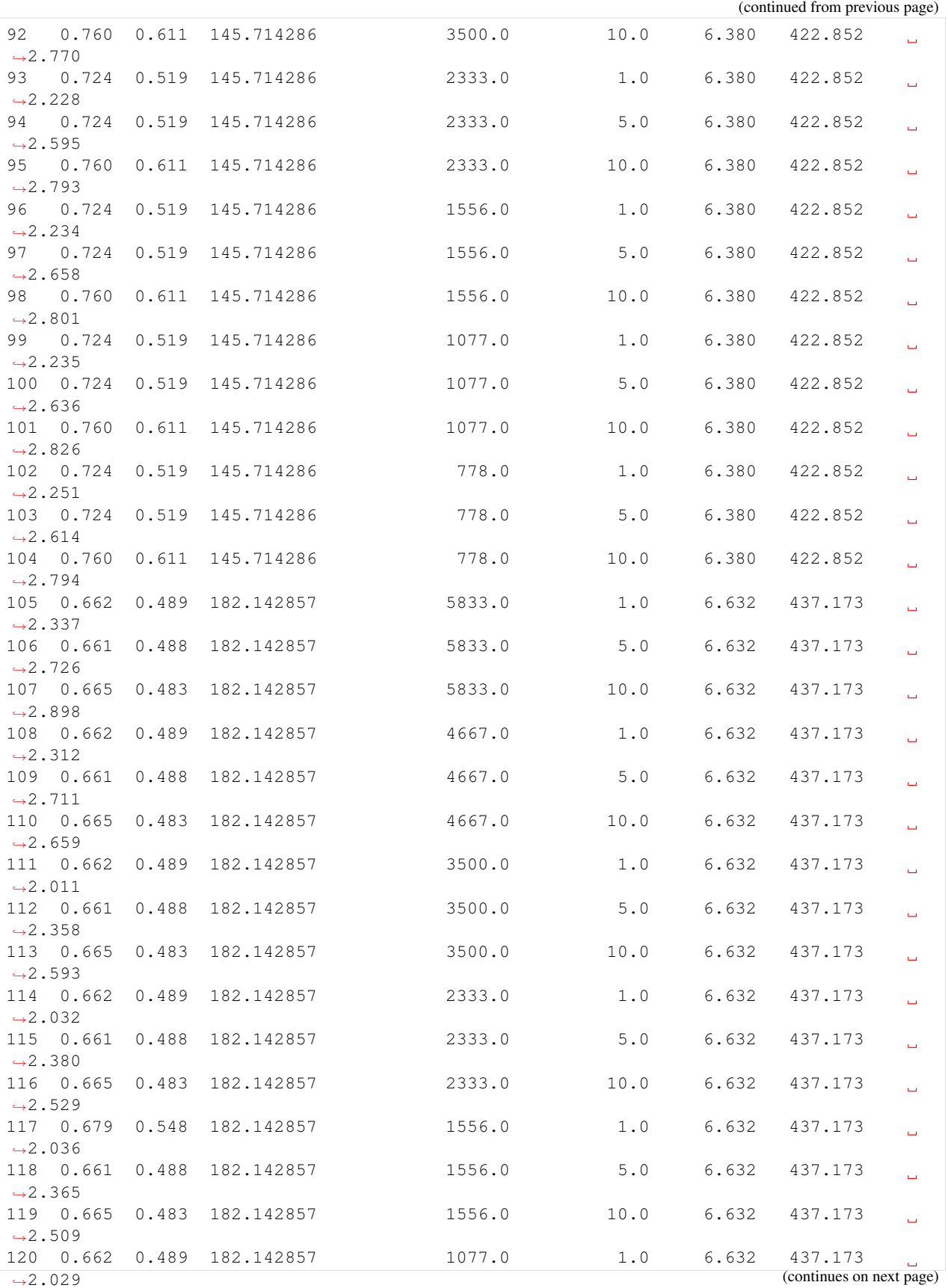

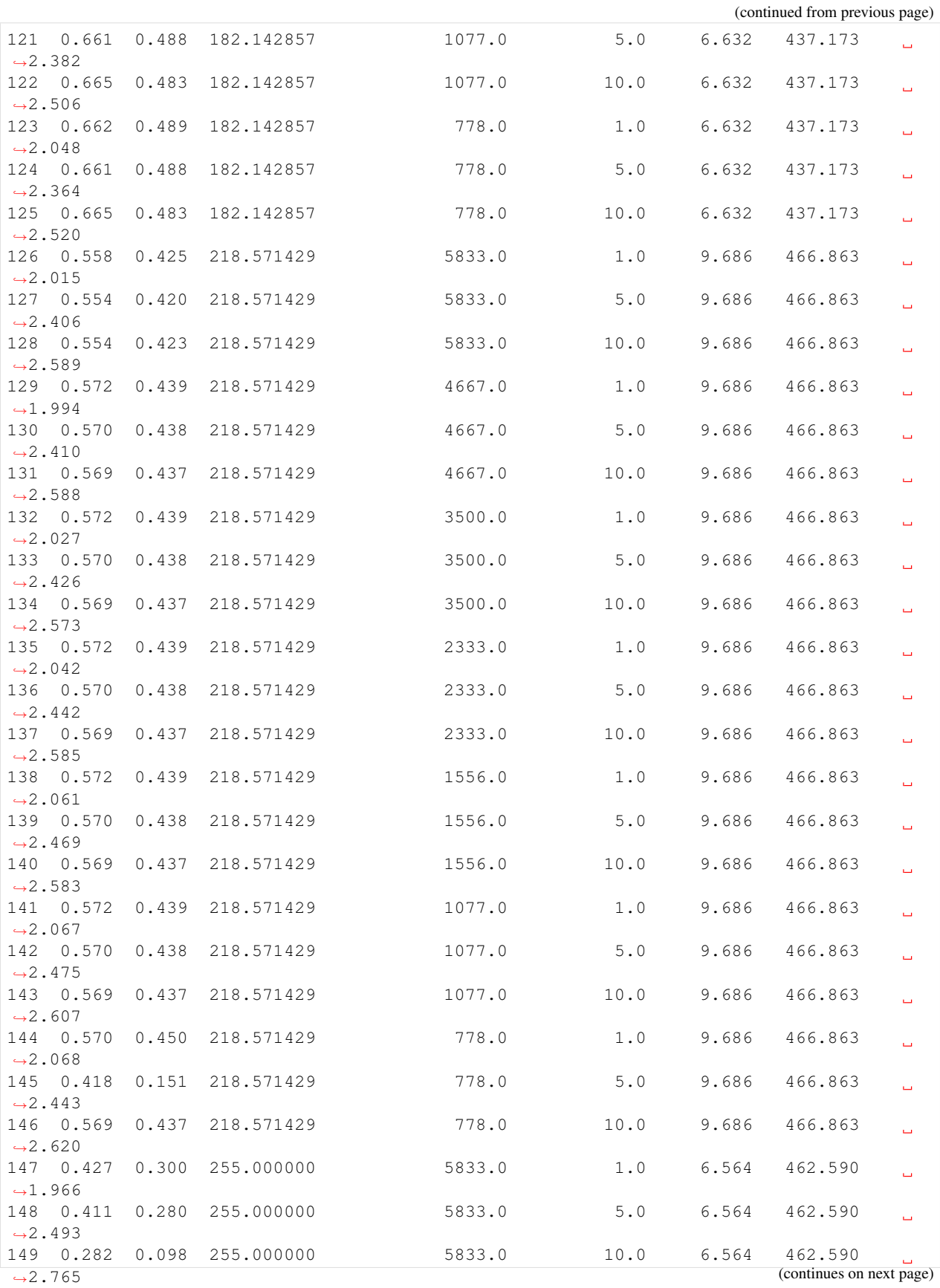

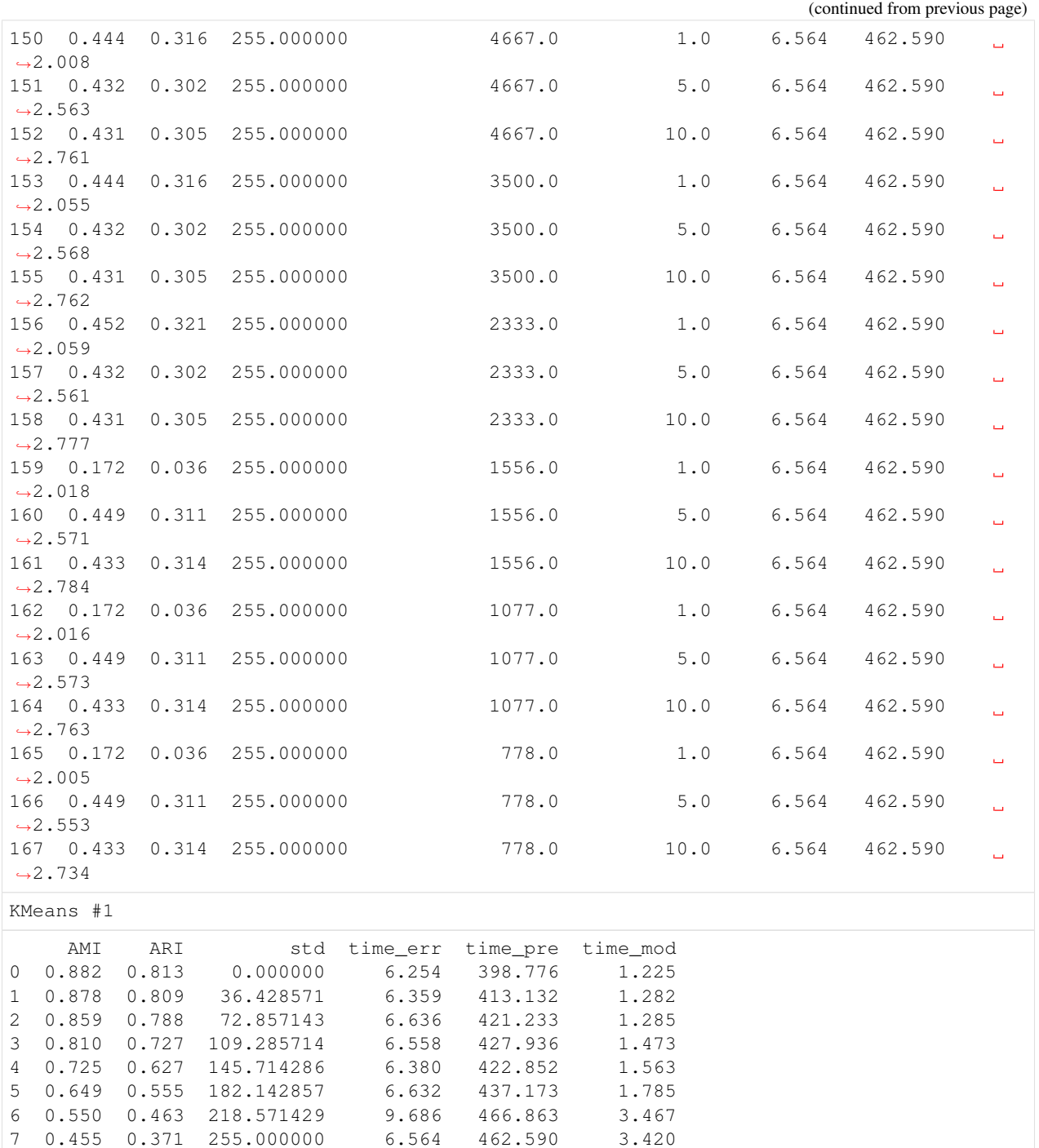

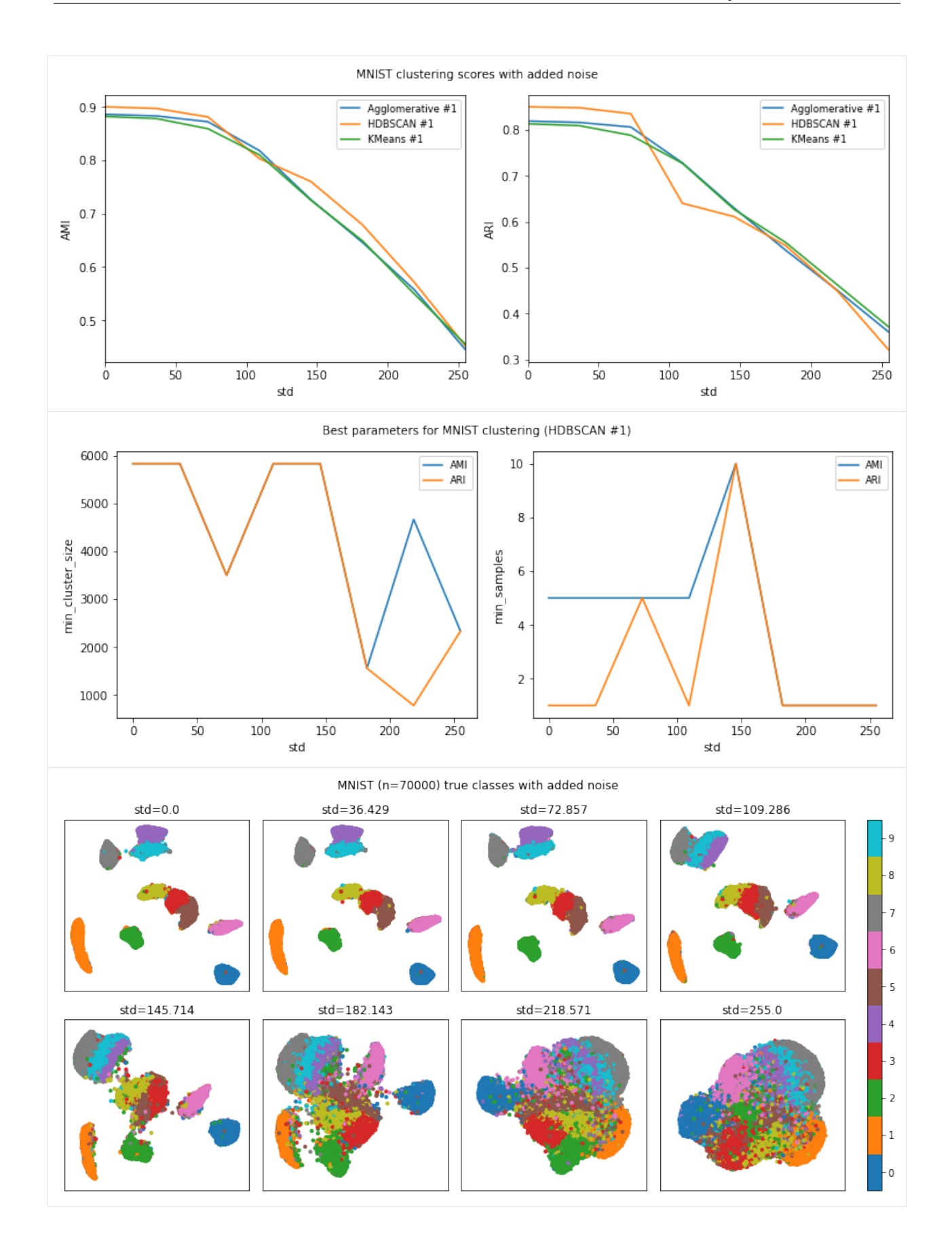

The notebook for this case study can be found [here.](https://github.com/dpEmu/dpEmu/blob/master/docs/case_studies/Image_Clustering_Added_Noise.ipynb)

## **4.2 Image Clustering: With rotation**

Warning: Agglomerative clustering scales badly with dataset size. This leads to high memory usage (about 360) GB on Kale).

```
[1]: import warnings
    from abc import ABC, abstractmethod
    import matplotlib.pyplot as plt
    import numpy as np
    from hdbscan import HDBSCAN
    from numba.errors import NumbaDeprecationWarning, NumbaWarning
    from numpy.random import RandomState
    from sklearn.cluster import KMeans, AgglomerativeClustering
    from sklearn.metrics import adjusted_rand_score, adjusted_mutual_info_score
    from dpemu import runner
    from dpemu.dataset_utils import load_mnist_unsplit
    from dpemu.filters.image import Rotation
    from dpemu.ml_utils import reduce_dimensions
    from dpemu.nodes import Array
    from dpemu.nodes.series import Series
    from dpemu.plotting_utils import visualize_best_model_params, visualize_scores,
    ˓→visualize_classes, \
        print_results_by_model
    warnings.simplefilter("ignore", category=NumbaDeprecationWarning)
    warnings.simplefilter("ignore", category=NumbaWarning)
    /wrk/users/thalvari/dpEmu/venv/lib/python3.7/site-packages/sklearn/externals/six.
     ˓→py:31: DeprecationWarning: The module is deprecated in version 0.21 and will be
     \rightarrowremoved in version 0.23 since we've dropped support for Python 2.7. Please rely on
     ˓→the official version of six (https://pypi.org/project/six/).
      "(https://pypi.org/project/six/).", DeprecationWarning)
    /wrk/users/thalvari/dpEmu/venv/lib/python3.7/site-packages/sklearn/externals/joblib/
     →_init_.py:15: DeprecationWarning: sklearn.externals.joblib is deprecated in 0.21.
     →and will be removed in 0.23. Please import this functionality directly from joblib,
     →which can be installed with: pip install joblib. If this warning is raised when
     →loading pickled models, you may need to re-serialize those models with scikit-learn
     \rightarrow 0.21+.
      warnings.warn(msg, category=DeprecationWarning)
```
[2]: **def** get\_data(): **return** load\_mnist\_unsplit(70000)

```
[3]: def get_err_root_node():
        err\_img\_node = Array(reshape=(28, 28)err_root_node = Series(err_img_node)
        err_img_node.addfilter(Rotation("min_angle", "max_angle"))
        return err_root_node
```

```
[4]: def get_err_params_list():
        angle_steps = npu.linspace(0, 84, num=8)
        err_params_list = [{"min_angle": -a, "max_angle": a} for a in angle_steps]
        return err_params_list
[5]: class Preprocessor:
        def __init__(self):
            self.random_state = RandomState(42)
        def run(self, _, data, params):
            reduced_data = reduce_dimensions(data, self.random_state)
            return None, reduced_data, {"reduced_data": reduced_data}
[6]: class AbstractModel(ABC):
        def __init__(self):
            self.random\_state = RandomState(42)@abstractmethod
        def get_fitted_model(self, data, params):
            pass
        def run(self, _, data, params):
            labels = params["labels"]
            fitted_model = self.get_fitted_model(data, params)
            return {
                "AMI": round(adjusted_mutual_info_score(labels, fitted_model.labels_, 
     ˓→average_method="arithmetic"), 3),
                "ARI": round(adjusted_rand_score(labels, fitted_model.labels_), 3),
             }
    class KMeansModel(AbstractModel):
        def __init__(self):
            super() . _init ()
        def get_fitted_model(self, data, params):
            labels = params["labels"]
            n_classes = len(np.unique(labels))
            return KMeans(n_clusters=n_classes, random_state=self.random_state).fit(data)
    class AgglomerativeModel(AbstractModel):
        def __init__(self):
            super().__init_()
        def get_fitted_model(self, data, params):
            labels = params["labels"]
            n_classes = len(np.unique(labels))
            return AgglomerativeClustering(n_clusters=n_classes).fit(data)
    class HDBSCANModel(AbstractModel):
        def __init__(self):
```

```
super() . _init ()
```

```
def get_fitted_model(self, data, params):
    return HDBSCAN(
        min_samples=params["min_samples"],
        min_cluster_size=params["min_cluster_size"],
        core_dist_n_jobs=1
    ).fit(data)
```

```
[7]: def get_model_params_dict_list(data, labels):
        n_data = data.shape[0]
        divs = [12, 15, 20, 30, 45, 65, 90]min_cluster_size_steps = [round(n_data / div) for div in divs]
        min_samples_steps = [1, 5, 10]return [
             {"model": KMeansModel, "params_list": [{"labels": labels}]},
             {"model": AgglomerativeModel, "params_list": [{"labels": labels}]},
             {"model": HDBSCANModel, "params_list": [{
                 "min_cluster_size": min_cluster_size,
                 "min_samples": min_samples,
                 "labels": labels
             } for min_cluster_size in min_cluster_size_steps for min_samples in min_
     ˓→samples_steps]},
        ]
```

```
[8]: def visualize(df, label_names, dataset_name, data):
        visualize_scores(
             df,
             score_names=["AMI", "ARI"],
            is_higher_score_better=[True, True],
            err_param_name="max_angle",
             title=f"{dataset_name} clustering scores with rotation",
        \lambdavisualize_best_model_params(
            df,
            model_name="HDBSCAN",
            model_params=["min_cluster_size", "min_samples"],
            score_names=["AMI", "ARI"],
            is_higher_score_better=[True, True],
            err_param_name="max_angle",
            title=f"Best parameters for {dataset_name} clustering"
        )
        visualize_classes(
            df,
            label_names,
             err_param_name="max_angle",
             reduced_data_column="reduced_data",
            labels_column="labels",
             cmap="tab10",
             title=f"{dataset_name} (n={data.shape[0]}) true classes with rotation"
         )
        plt.show()
```
#### [9]: **def** main():

```
data, labels, label_names, dataset_name = get_data()
```

```
df = runner.run(
  train_data=None,
   test_data=data,
   preproc=Preprocessor,
    preproc_params=None,
   err_root_node=get_err_root_node(),
   err_params_list=get_err_params_list(),
   model_params_dict_list=get_model_params_dict_list(data, labels),
)
print_results_by_model(df, ["min_angle", "reduced_data", "labels"])
```

```
[10]: main()
```
100%|| 8/8 [11:45<00:00, 88.18s/it]

visualize(df, label\_names, dataset\_name, data)

```
Agglomerative #1
```
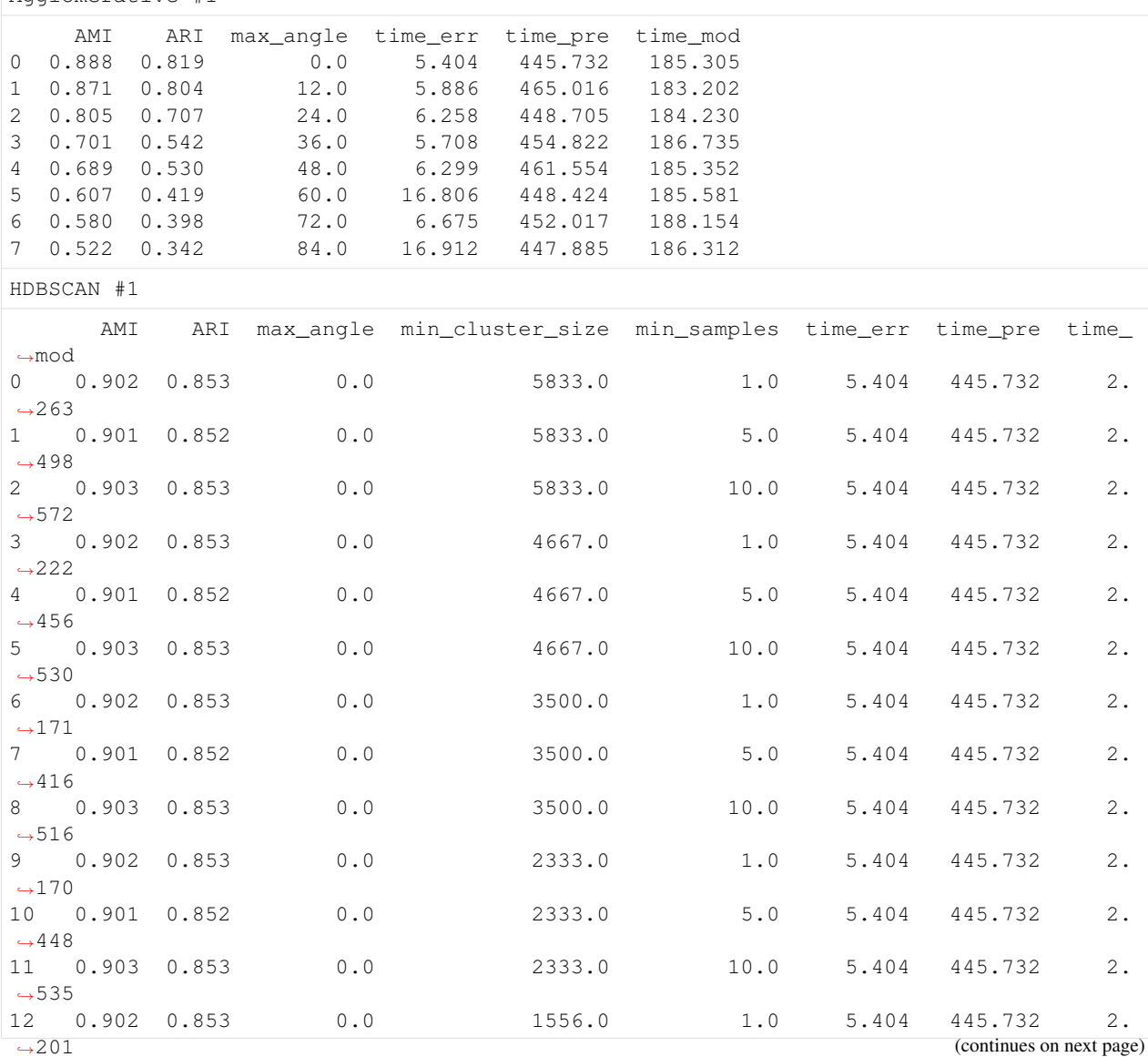

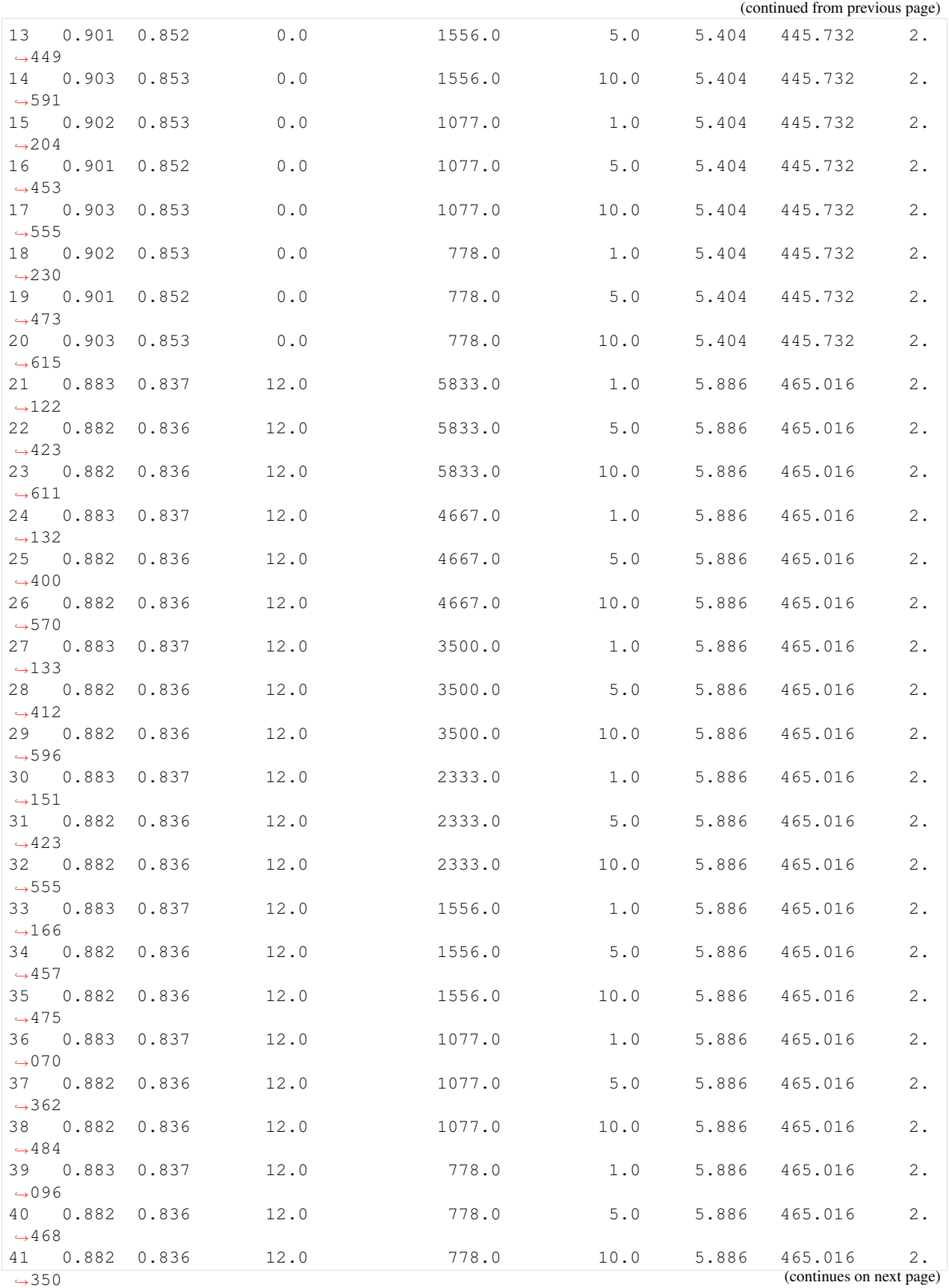

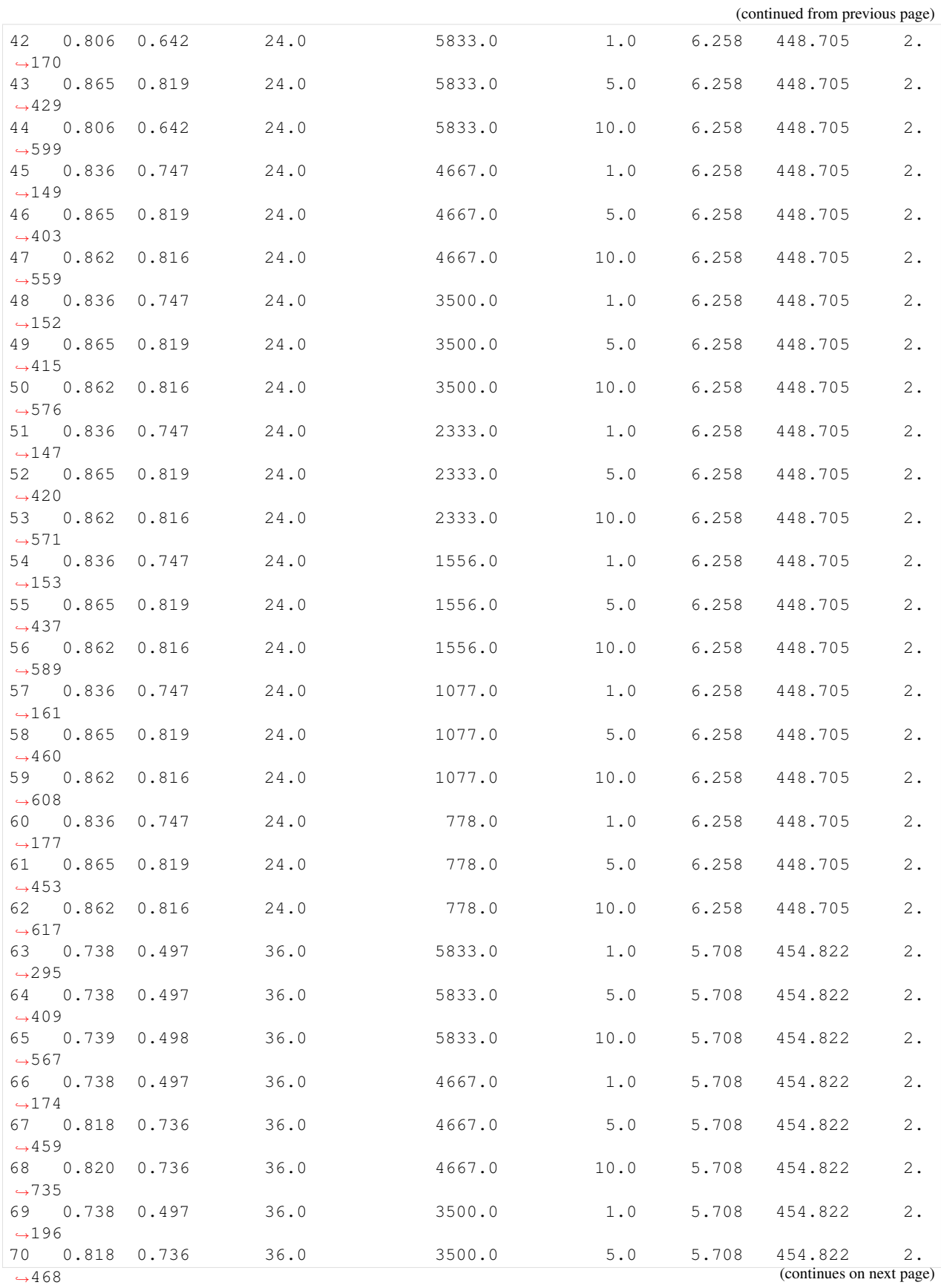

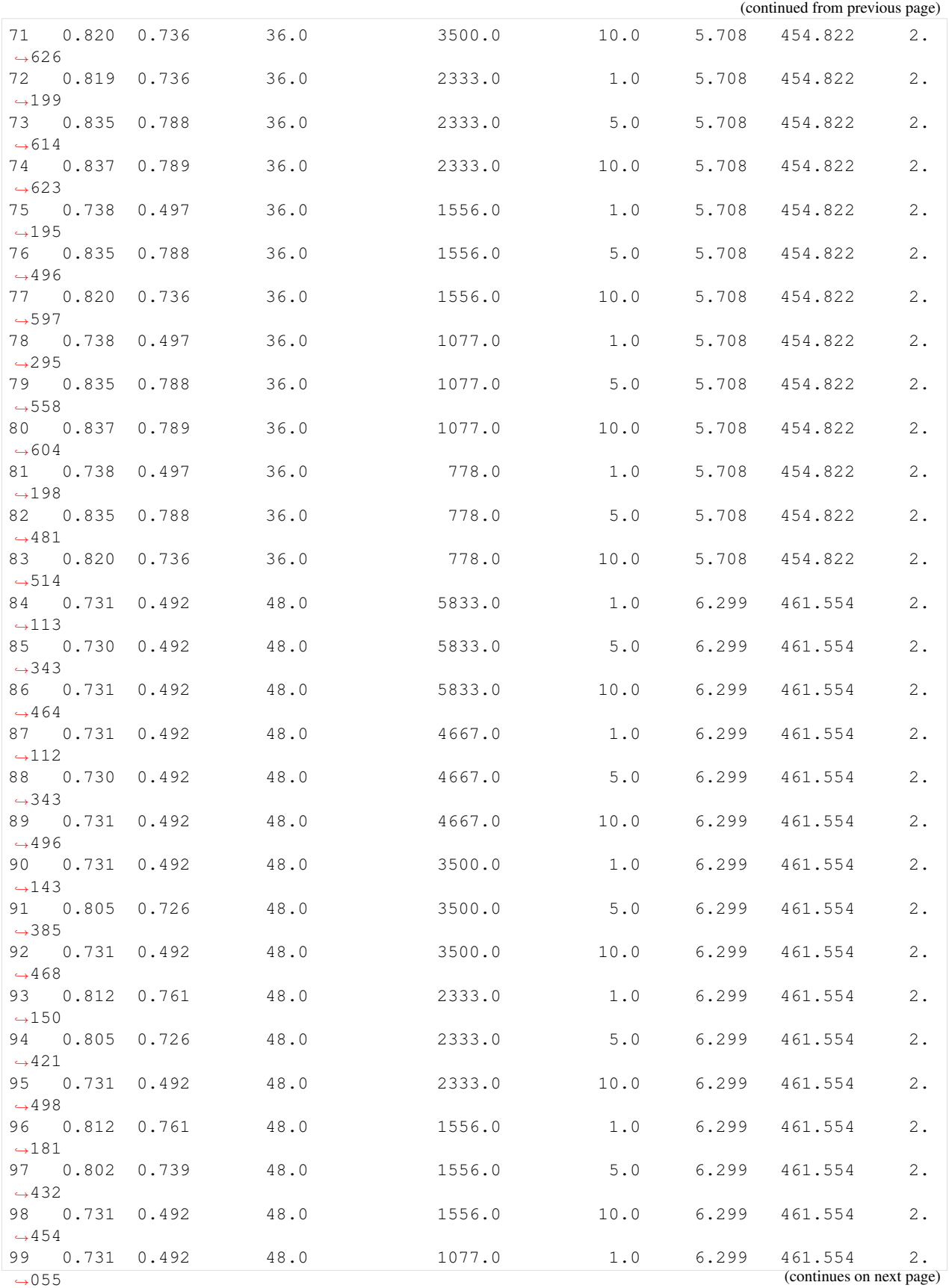

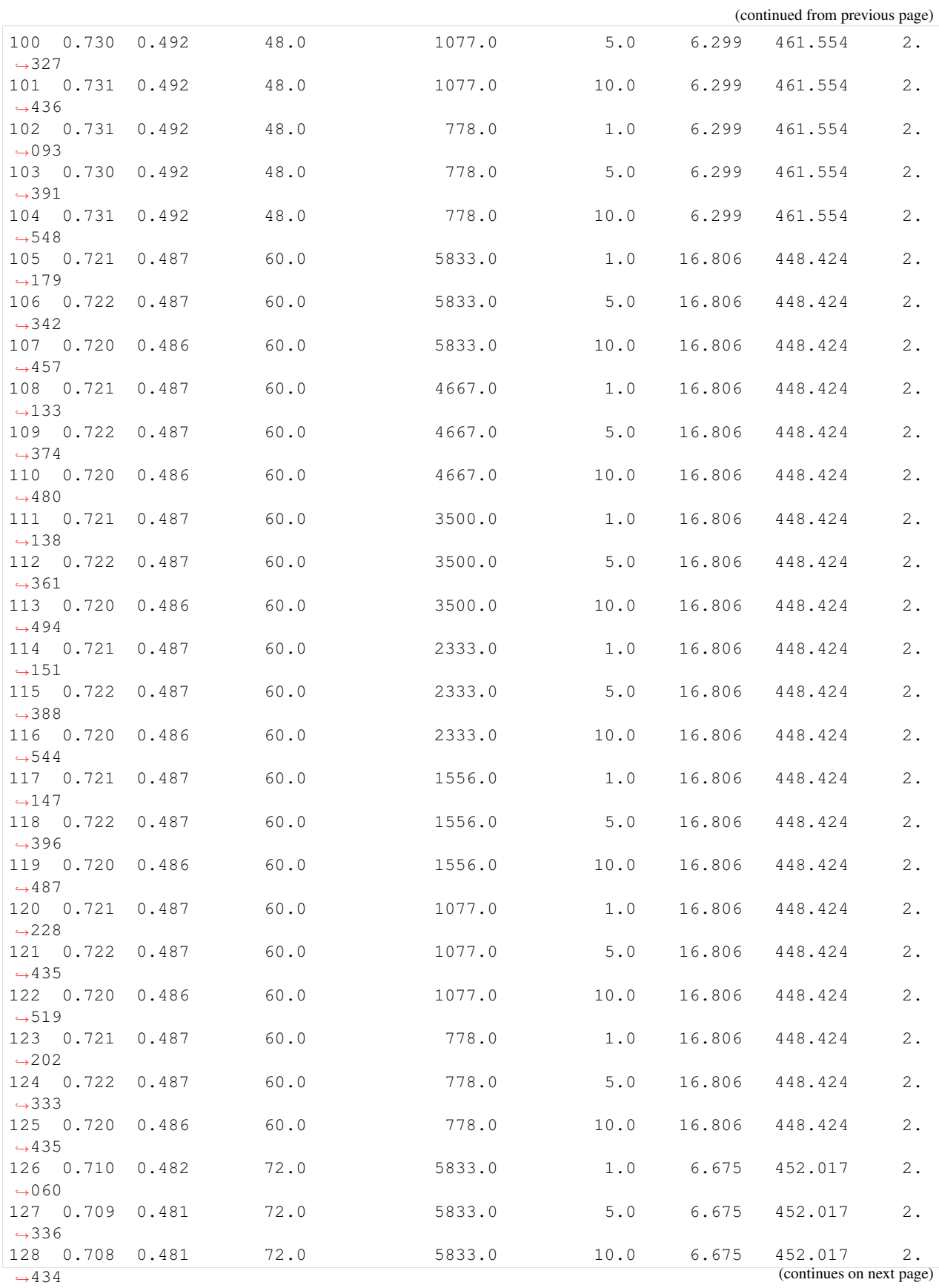

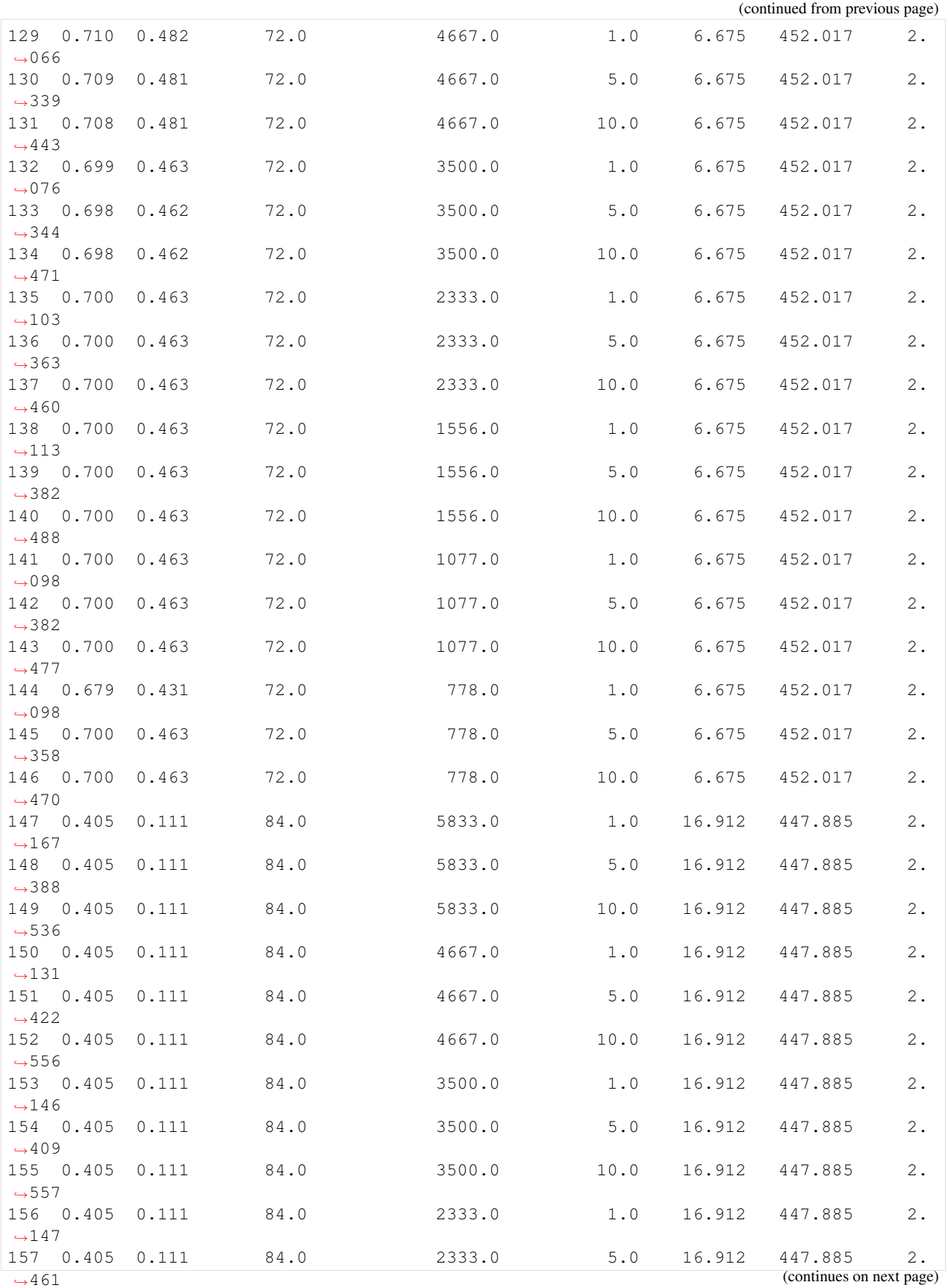

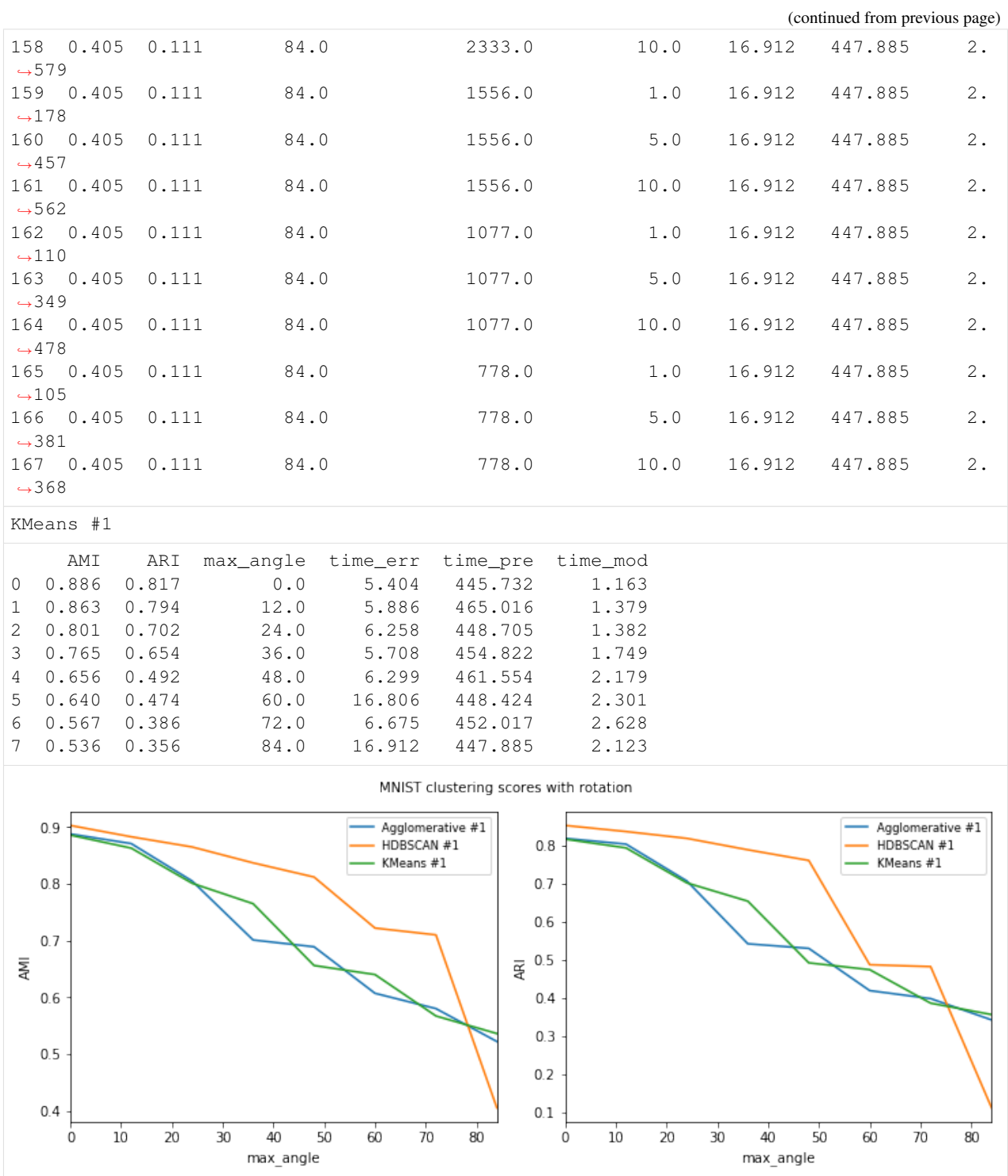

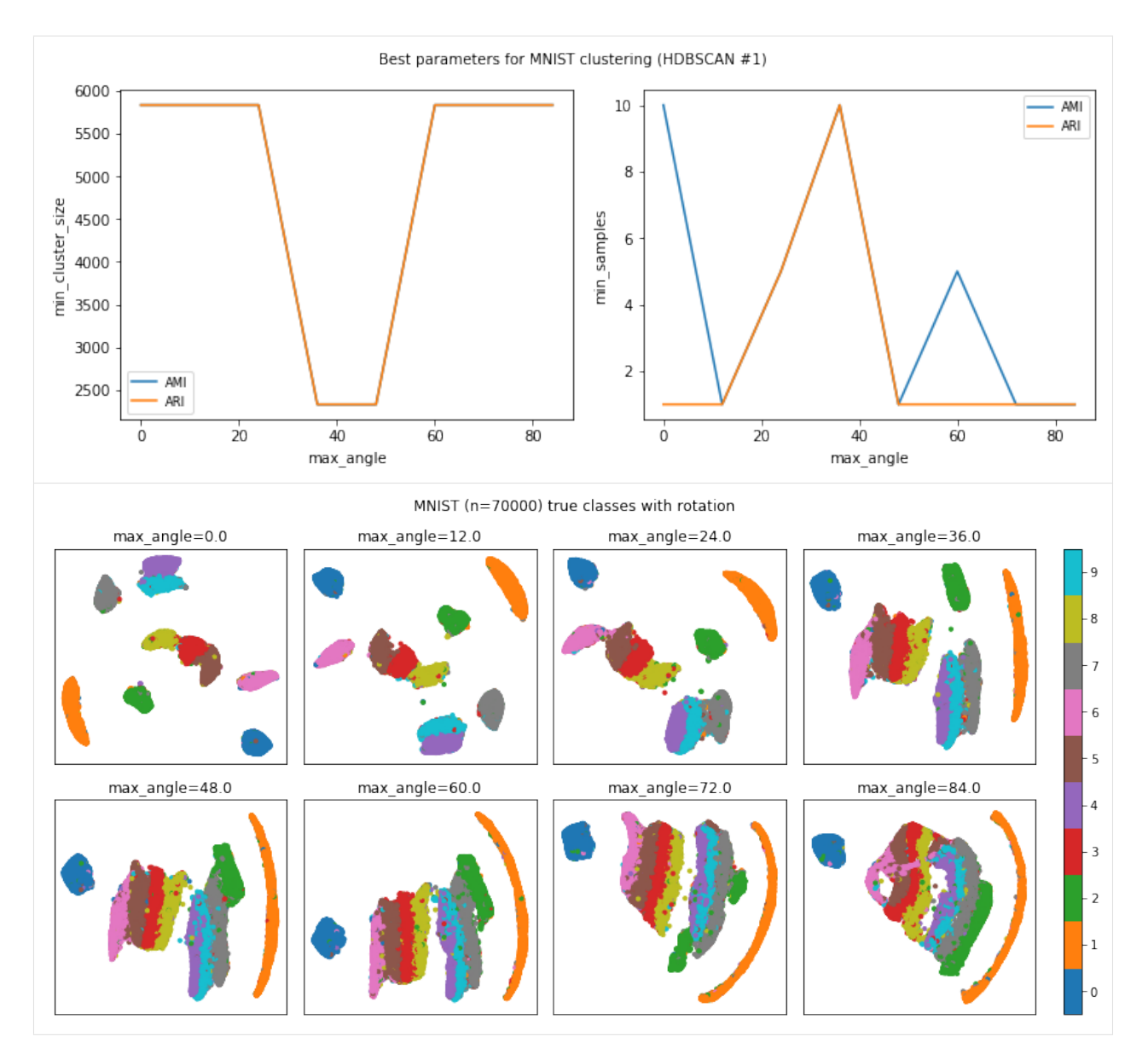

The notebook for this case study can be found [here.](https://github.com/dpEmu/dpEmu/blob/master/docs/case_studies/Image_Clustering_With_Rotation.ipynb)

# **4.3 Text classification: Missing areas**

```
[1]: import warnings
     from abc import ABC, abstractmethod
     import matplotlib.pyplot as plt
     import numpy as np
     from numba import NumbaDeprecationWarning, NumbaWarning
     from numpy.random import RandomState
     from sklearn.exceptions import ConvergenceWarning
     from sklearn.feature_extraction.text import TfidfVectorizer
    from sklearn.metrics import confusion_matrix
                                                                                (continues on next page)
```
**54 Chapter 4. Case studies**

```
from sklearn.naive_bayes import MultinomialNB
    from sklearn.svm import LinearSVC
    from dpemu import runner
    from dpemu.dataset_utils import load_newsgroups
    from dpemu.filters.text import MissingArea
    from dpemu.ml_utils import reduce_dimensions_sparse
    from dpemu.nodes.array import Array
    from dpemu.plotting_utils import visualize_best_model_params, visualize_scores,
     ˓→visualize_classes, \
         print_results_by_model, visualize_confusion_matrices
    from dpemu.radius_generators import GaussianRadiusGenerator
    warnings.simplefilter("ignore", category=ConvergenceWarning)
    warnings.simplefilter("ignore", category=NumbaDeprecationWarning)
    warnings.simplefilter("ignore", category=NumbaWarning)
[2]: def get_data():
         data, labels, label_names, dataset_name = load_newsgroups("all", 10)
         train_data, test_data, train_labels, test_labels = train_test_split(data, labels,
     ˓→test_size=.2,
                                                                               random_
     ˓→state=RandomState(42))
        return train_data, test_data, train_labels, test_labels, label_names, dataset_name
[3]: def get_err_root_node():
        err\_root\_node = Array()err_root_node.addfilter(MissingArea("p", "radius_generator", "missing_value"))
        return err_root_node
[4]: def get_err_params_list():
         p_{\text{steps}} = np \cdot \text{lines} (0, \dots, 28, \dots, nm=8)err_params_list = [{
             "p": p,
             "radius_generator": GaussianRadiusGenerator(0, 1),
             "missing_value": " "
         } for p in p_steps]
         return err_params_list
[5]: class Preprocessor:
        def __init__(self):
            self.random_state = RandomState(0)
         def run(self, train_data, test_data, _):
             vectorizer = TfidfVectorizer(max_df=0.5, min_df=2, stop_words="english")
             vectorized_train_data = vectorizer.fit_transform(train_data)
             vectorized_test_data = vectorizer.transform(test_data)
             reduced_test_data = reduce_dimensions_sparse(vectorized_test_data, self.
     ˓→random_state)
            return vectorized_train_data, vectorized_test_data, {"reduced_test_data":
     ˓→reduced_test_data}
```
**from sklearn.model\_selection import** train\_test\_split

```
[6]: class AbstractModel(ABC):
         def __init__(self):
            self.random_state = RandomState(42)
         @abstractmethod
         def get_fitted_model(self, train_data, train_labels, params):
             pass
         def run(self, train_data, test_data, params):
             train_labels = params["train_labels"]
             test_labels = params["test_labels"]
             fitted_model = self.get_fitted_model(train_data, train_labels, params)
             predicted_test_labels = fitted_model.predict(test_data)
             cm = confusion_matrix(test_labels, predicted_test_labels)
             return {
                 "confusion_matrix": cm,
                 "predicted_test_labels": predicted_test_labels,
                 "test_mean_accuracy": round(np.mean(predicted_test_labels == test_labels),
     \leftrightarrow 3),
                 "train_mean_accuracy": fitted_model.score(train_data, train_labels),
             }
    class MultinomialNBModel(AbstractModel):
        def __init__(self):
             super() . _init ()
         def get_fitted_model(self, train_data, train_labels, params):
             return MultinomialNB(params["alpha"]).fit(train_data, train_labels)
    class LinearSVCModel(AbstractModel):
         def __init__(self):
             super() . _init ()
         def get_fitted_model(self, train_data, train_labels, params):
             return LinearSVC(C=params["C"], random_state=self.random_state).fit(train_
     ˓→data, train_labels)
[7]: def get_model_params_dict_list(train_labels, test_labels):
        alpha_steps = [10 \times x \text{ i for } i \text{ in } range(-4, 1)]C_{\text{steps}} = [10 \star \star k \text{ for } k \text{ in } range(-3, 2)]model_params_base = {"train_labels": train_labels, "test_labels": test_labels}
        return [
             {
                 "model": MultinomialNBModel,
                 "params_list": [{"alpha": alpha, **model_params_base} for alpha in alpha_
     ˓→steps],
                 "use_clean_train_data": False
             },
             {
                 "model": MultinomialNBModel,
```

```
"params_list": [{"alpha": alpha, **model_params_base} for alpha in alpha_
˓→steps],
            "use_clean_train_data": True
        },
        {
            "model": LinearSVCModel,
            "params_list": [{"C": C, **model_params_base} for C in C_steps],
            "use_clean_train_data": False
       },
        {
            "model": LinearSVCModel,
            "params_list": [{"C": C, **model_params_base} for C in C_steps],
            "use_clean_train_data": True
       },
   ]
```

```
[8]: def visualize(df, dataset_name, label_names, test_data):
        visualize_scores(
            df,
            score_names=["test_mean_accuracy", "train_mean_accuracy"],
            is_higher_score_better=[True, True],
            err_param_name="p",
            title=f"{dataset_name} classification scores with added error"
        )
        visualize_best_model_params(
            df,
            "MultinomialNB",
            model_params=["alpha"],
            score_names=["test_mean_accuracy"],
            is_higher_score_better=[True],
            err_param_name="p",
            title=f"Best parameters for {dataset_name} classification",
            y_log=True
        )
        visualize_best_model_params(
            df,
            "LinearSVC",
            model_params=["C"],
            score_names=["test_mean_accuracy"],
            is_higher_score_better=[True],
            err_param_name="p",
            title=f"Best parameters for {dataset_name} classification",
            y_log=True
        )
        visualize_classes(
            df,
            label_names,
            err_param_name="p",
            reduced_data_column="reduced_test_data",
            labels_column="test_labels",
            cmap="tab20",
            title=f"{dataset_name} test set (n={len(test_data)}) true classes with added,
     ˓→error"
        )
        visualize_confusion_matrices(
            df,
```

```
label_names,
    score_name="test_mean_accuracy",
    is_higher_score_better=True,
    err_param_name="p",
    labels_col="test_labels",
    predictions_col="predicted_test_labels",
)
plt.show()
```

```
[9]: def main():
```

```
train_data, test_data, train_labels, test_labels, label_names, dataset_name = get_
\rightarrowdata()
   df = runner.run(
       train_data=train_data,
       test_data=test_data,
       preproc=Preprocessor,
       preproc_params=None,
       err_root_node=get_err_root_node(),
       err_params_list=get_err_params_list(),
       model_params_dict_list=get_model_params_dict_list(train_labels, test_labels),
   )
   print_results_by_model(df, dropped_columns=[
```

```
"train_labels", "test_labels", "reduced_test_data", "confusion_matrix",
˓→"predicted_test_labels",
       "radius_generator", "missing_value"
```
Models LinearSVCClean and MultinomialNBClean have been trained with clean data and LinearSVC and MultinomialNB with erroneus data.

visualize(df, dataset\_name, label\_names, test\_data)

#### [10]: main()

])

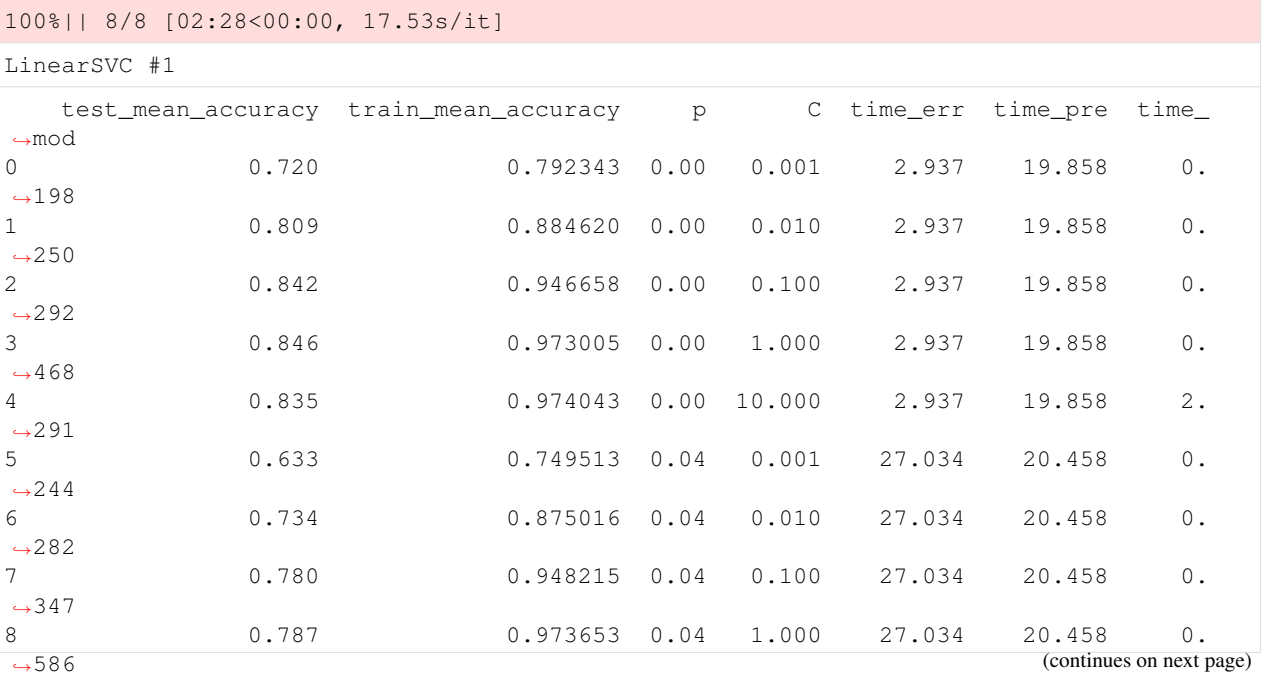

**58 Chapter 4. Case studies**

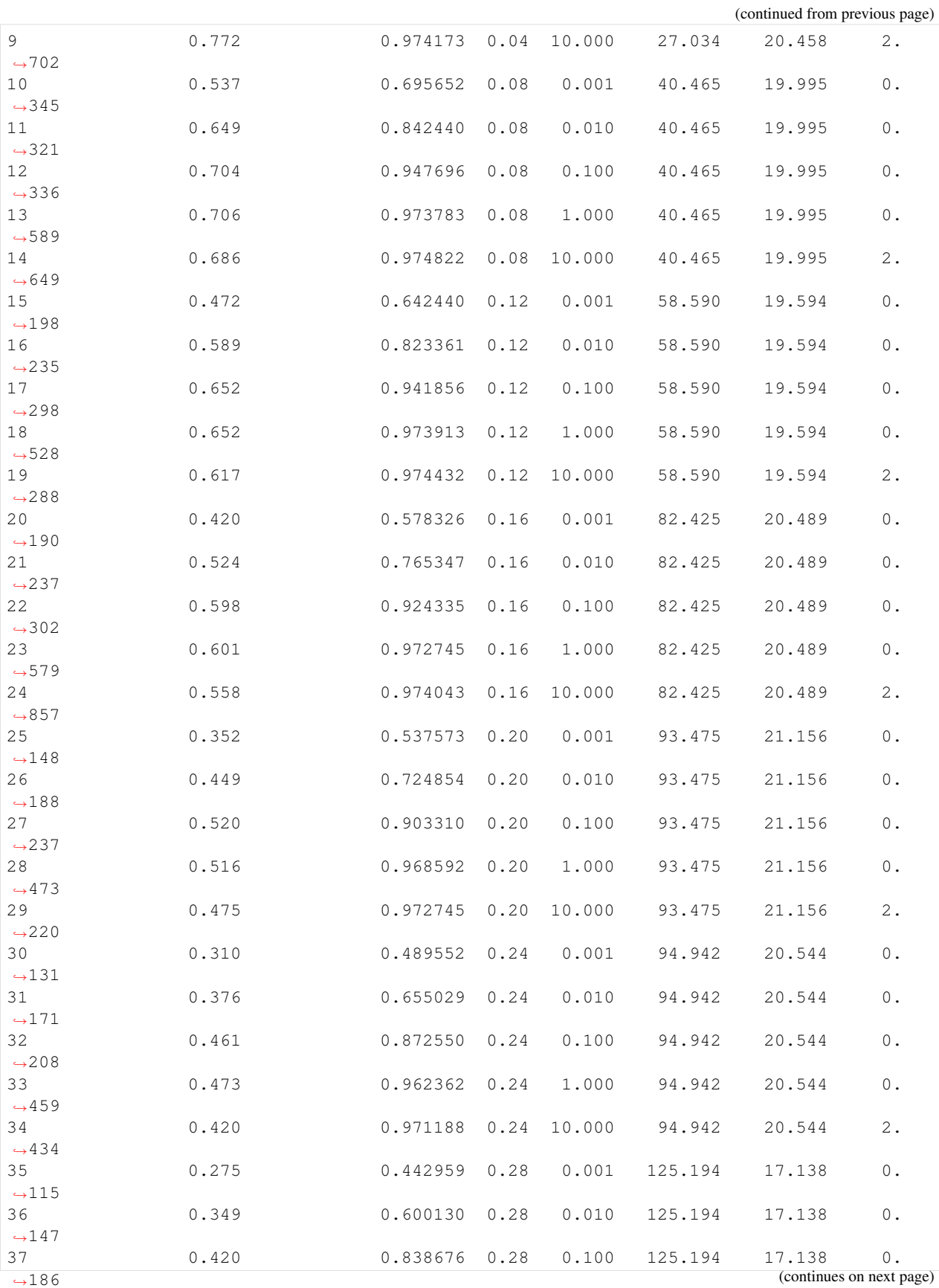

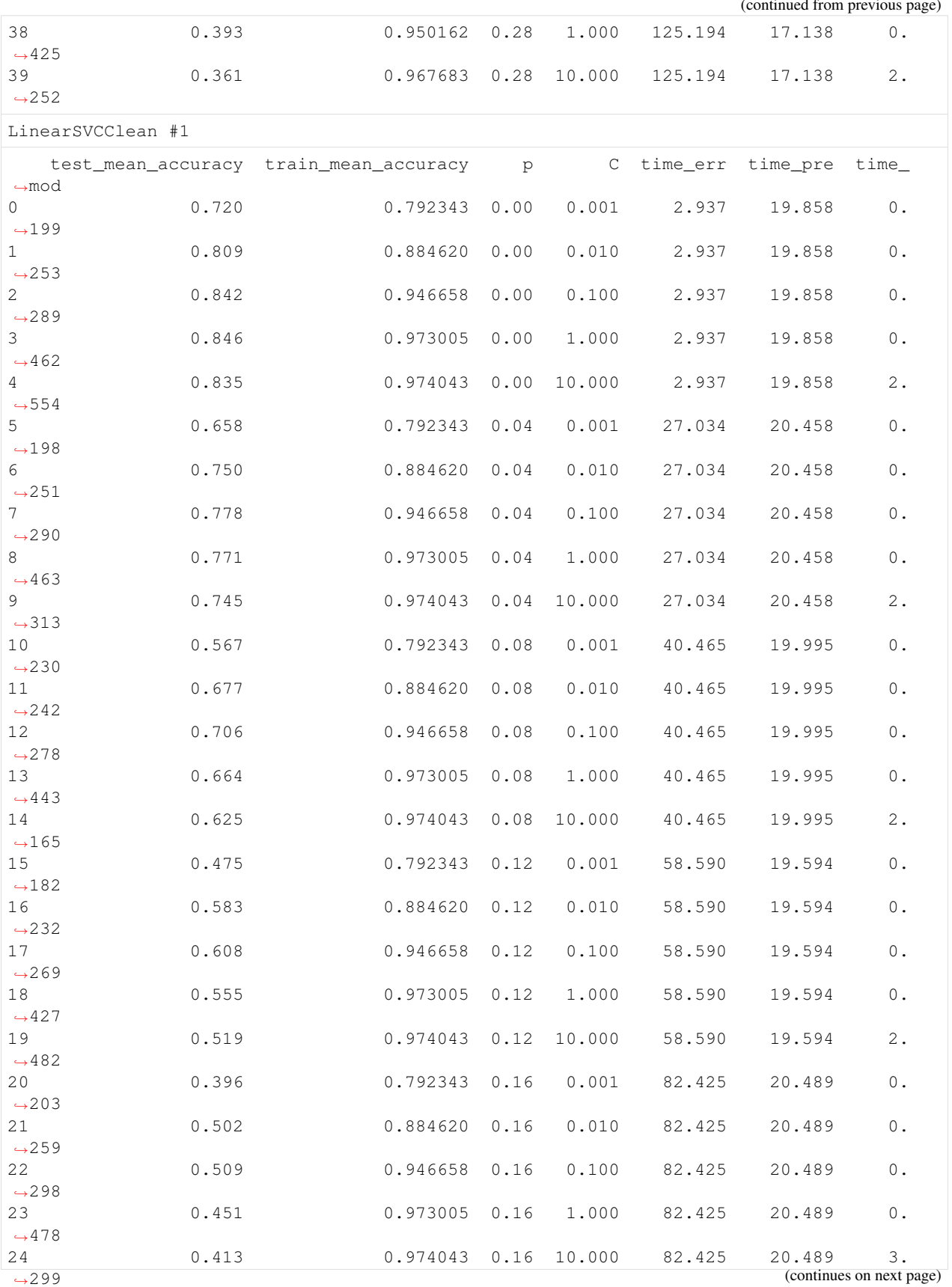

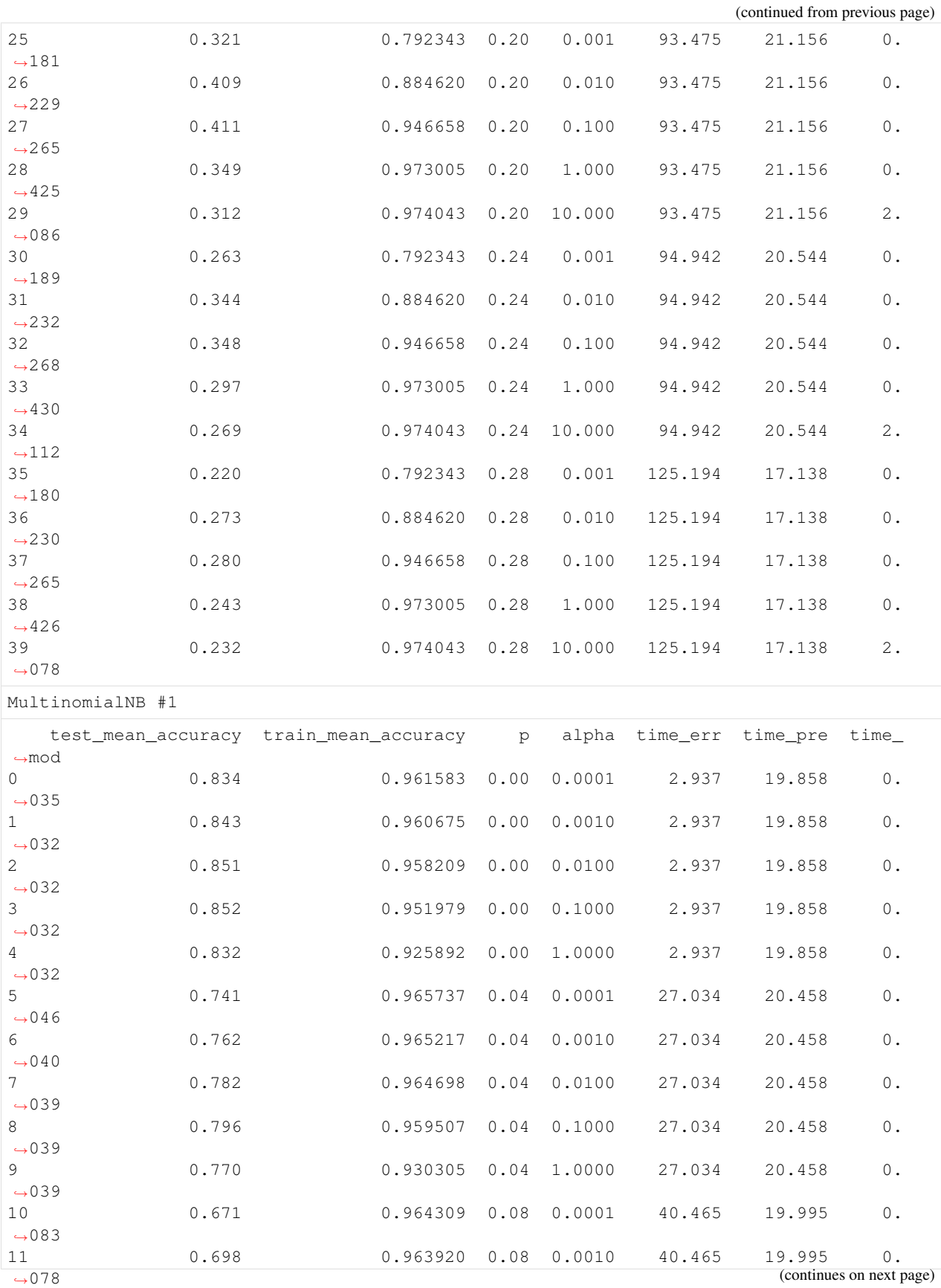

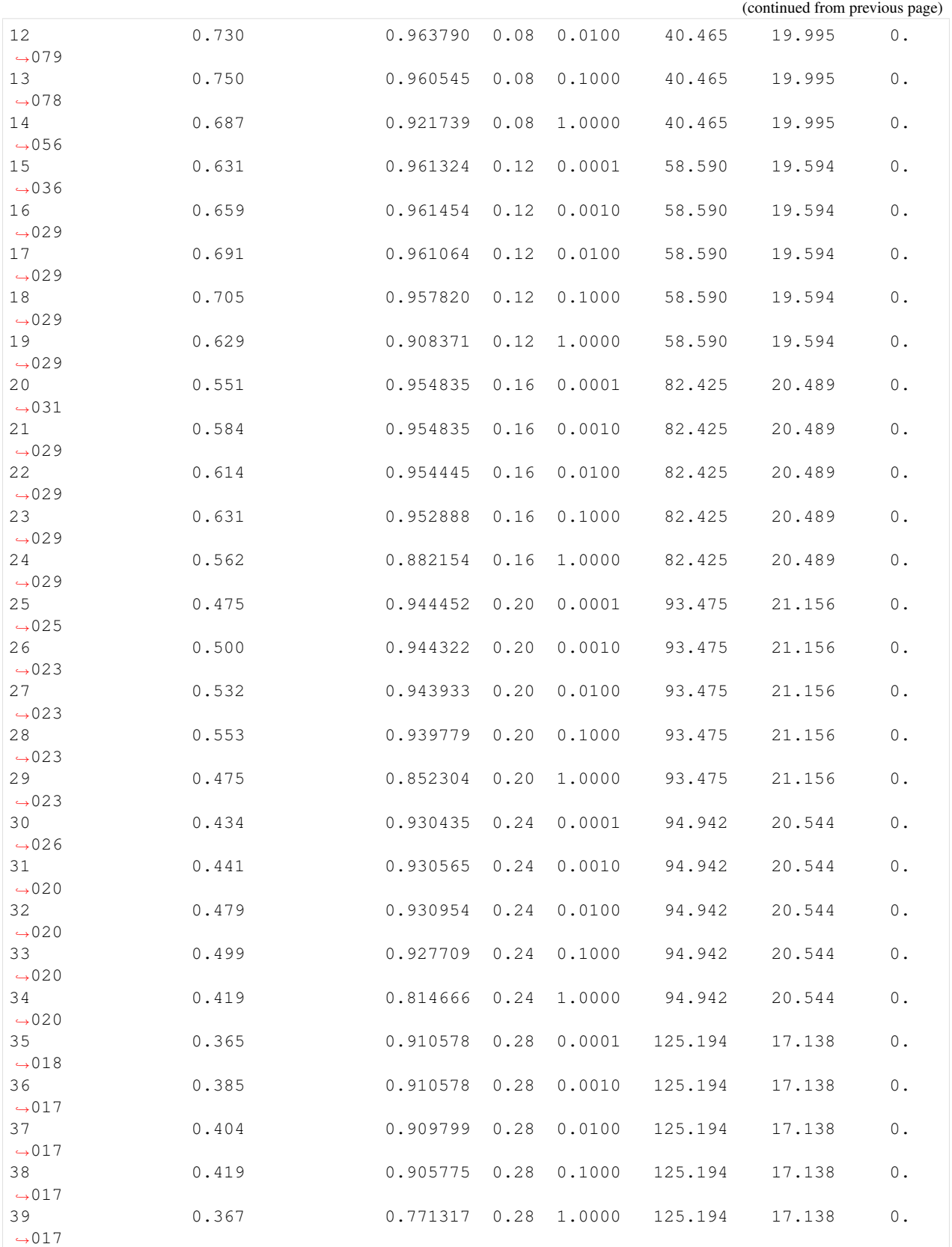

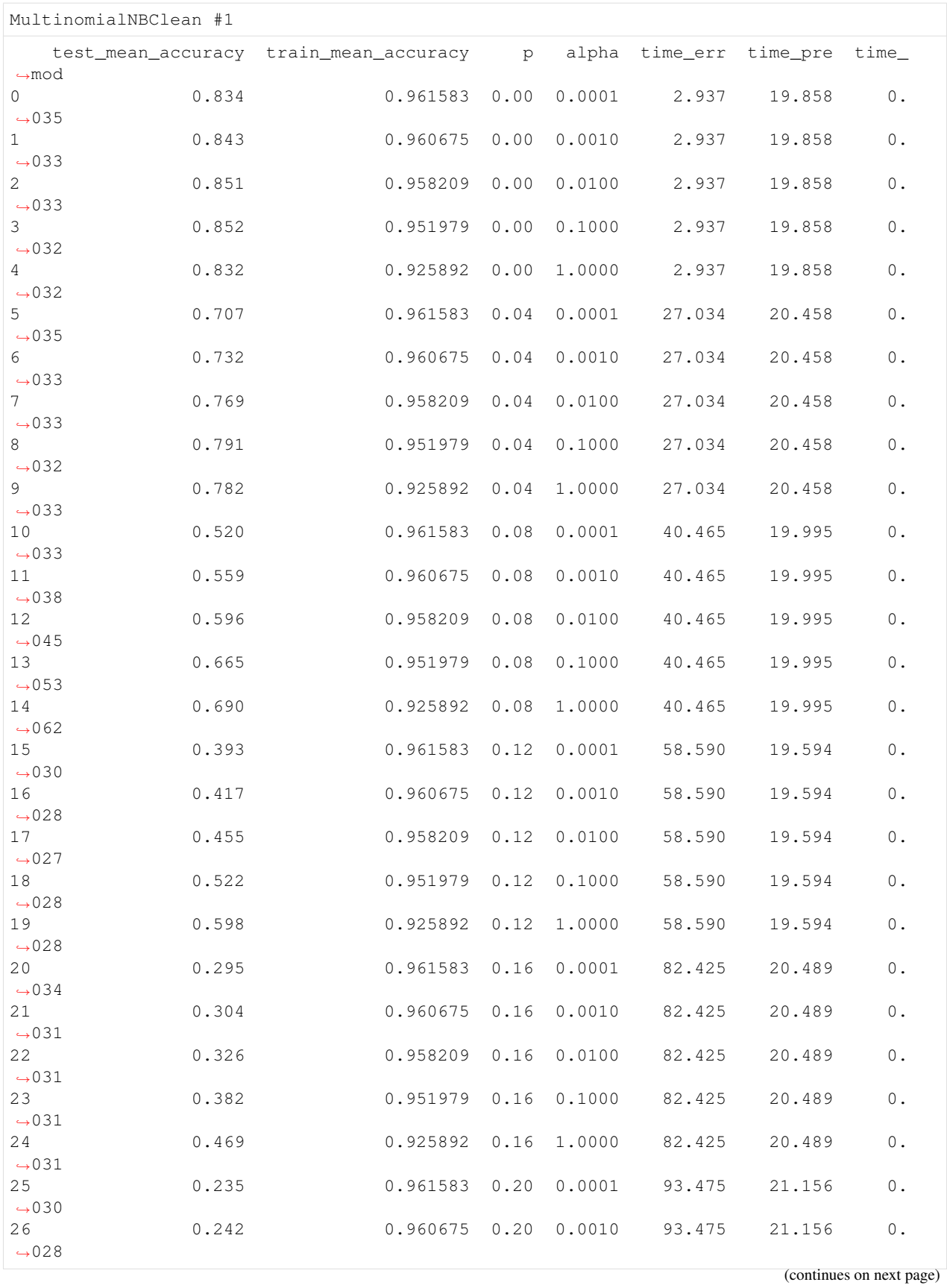

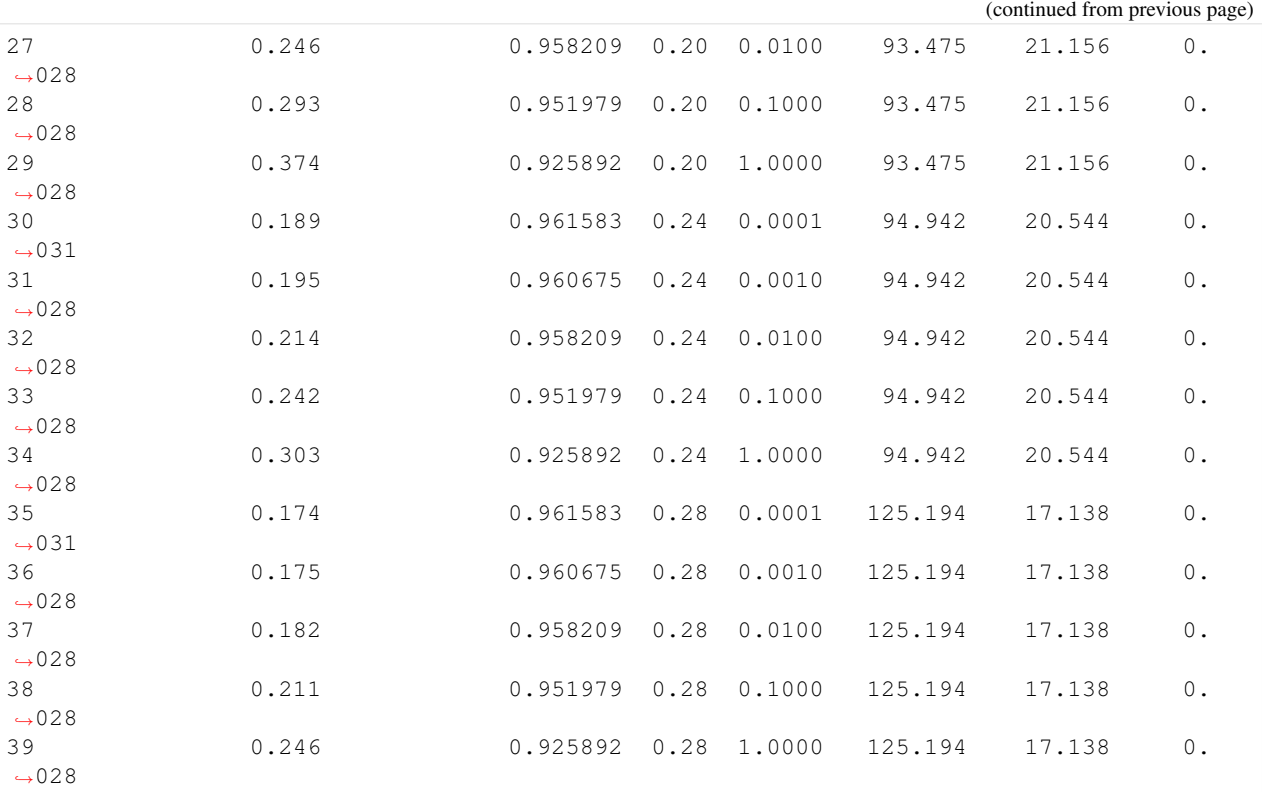

/wrk/users/thalvari/dpEmu/dpemu/plotting\_utils.py:299: RuntimeWarning: More than 20 ˓<sup>→</sup>figures have been opened. Figures created through the pyplot interface (`matplotlib. ˓<sup>→</sup>pyplot.figure`) are retained until explicitly closed and may consume too much ˓<sup>→</sup>memory. (To control this warning, see the rcParam `figure.max\_open\_warning`). fig, ax = plt.subplots(figsize=(10, 8))

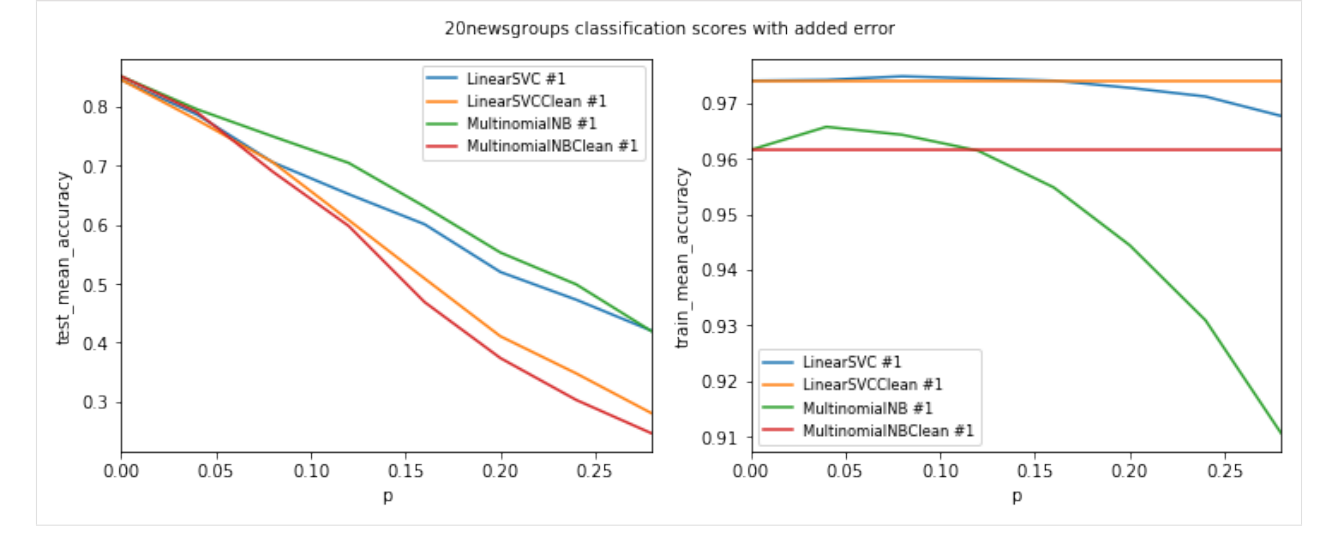

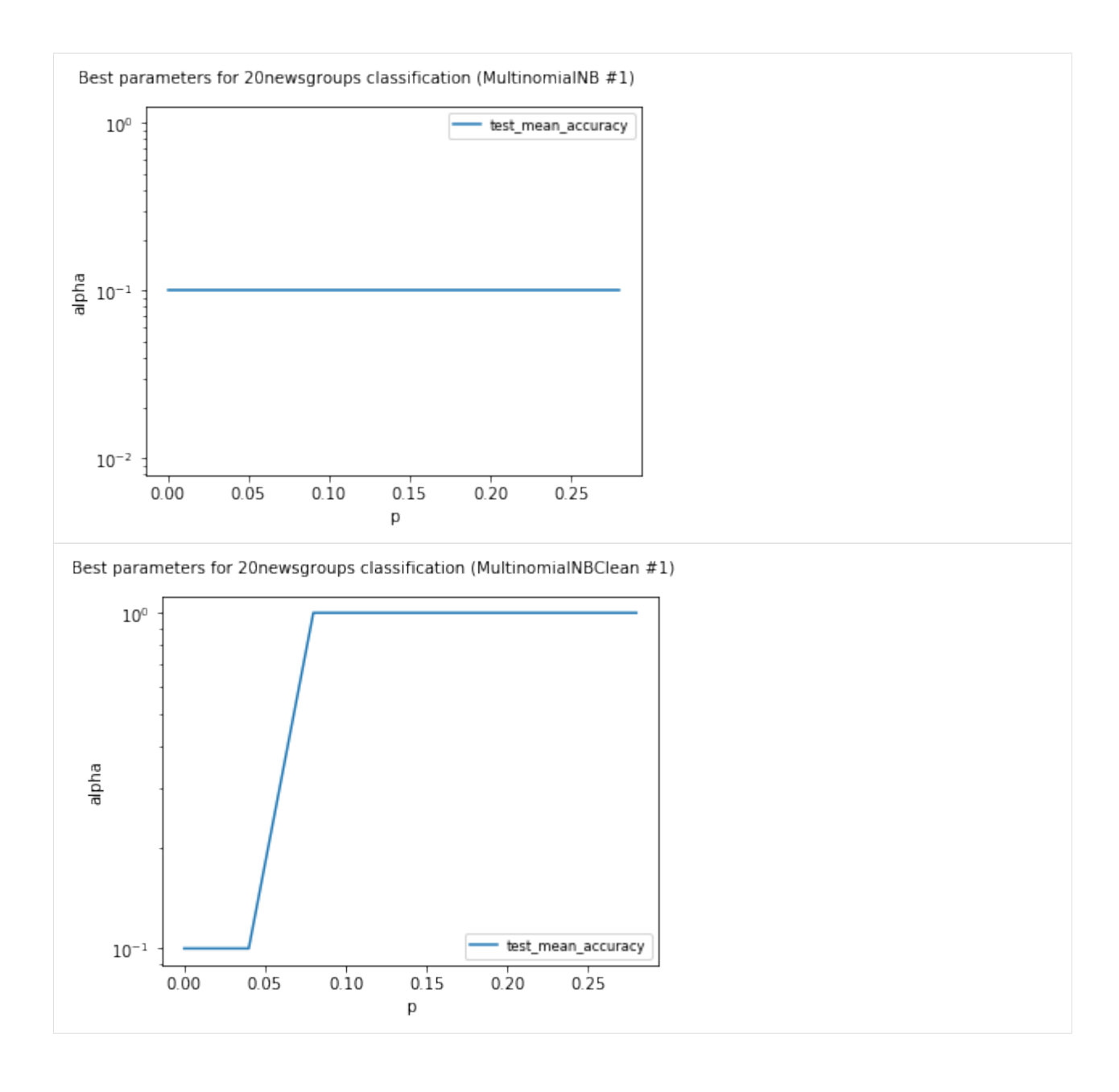

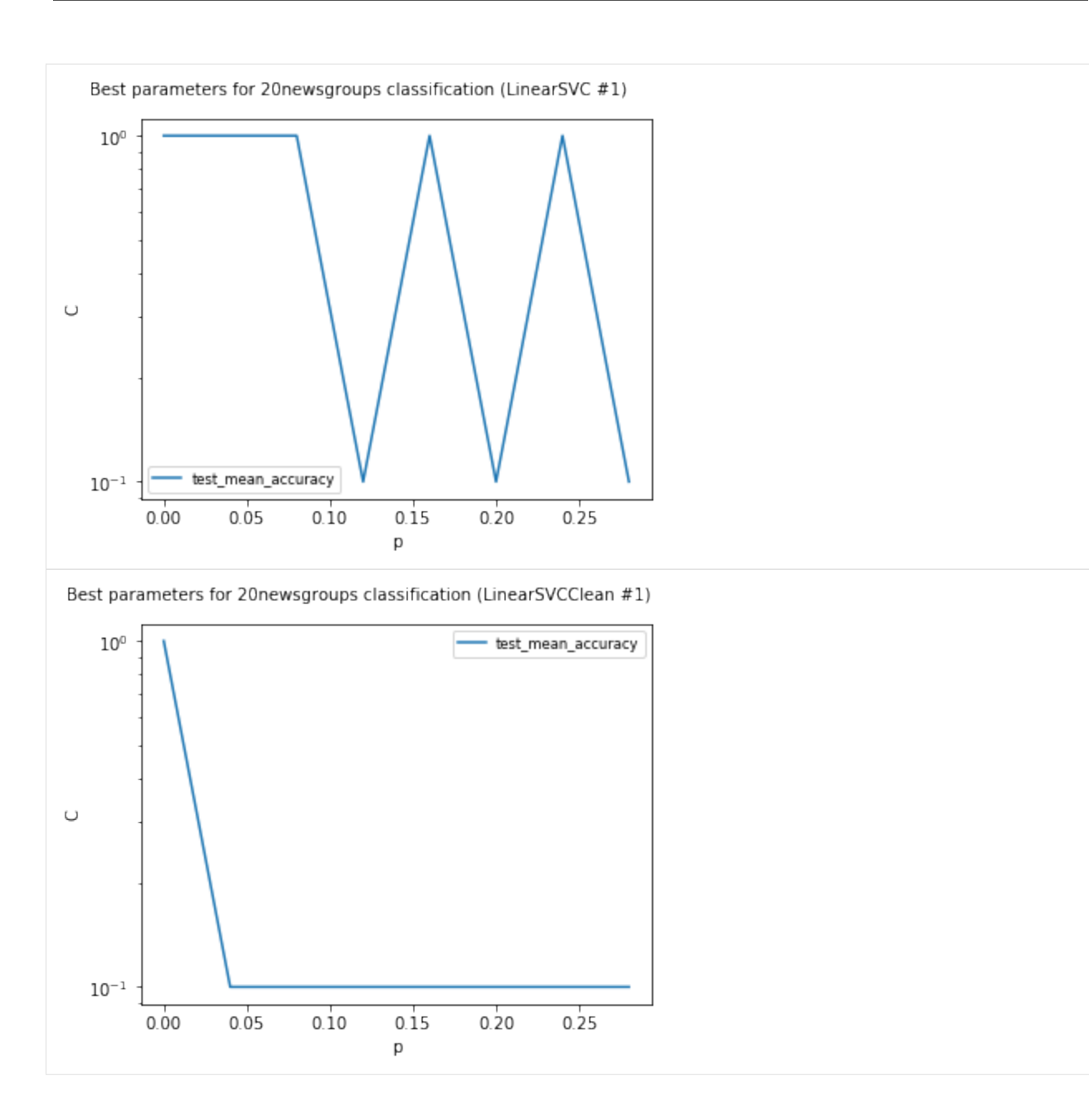

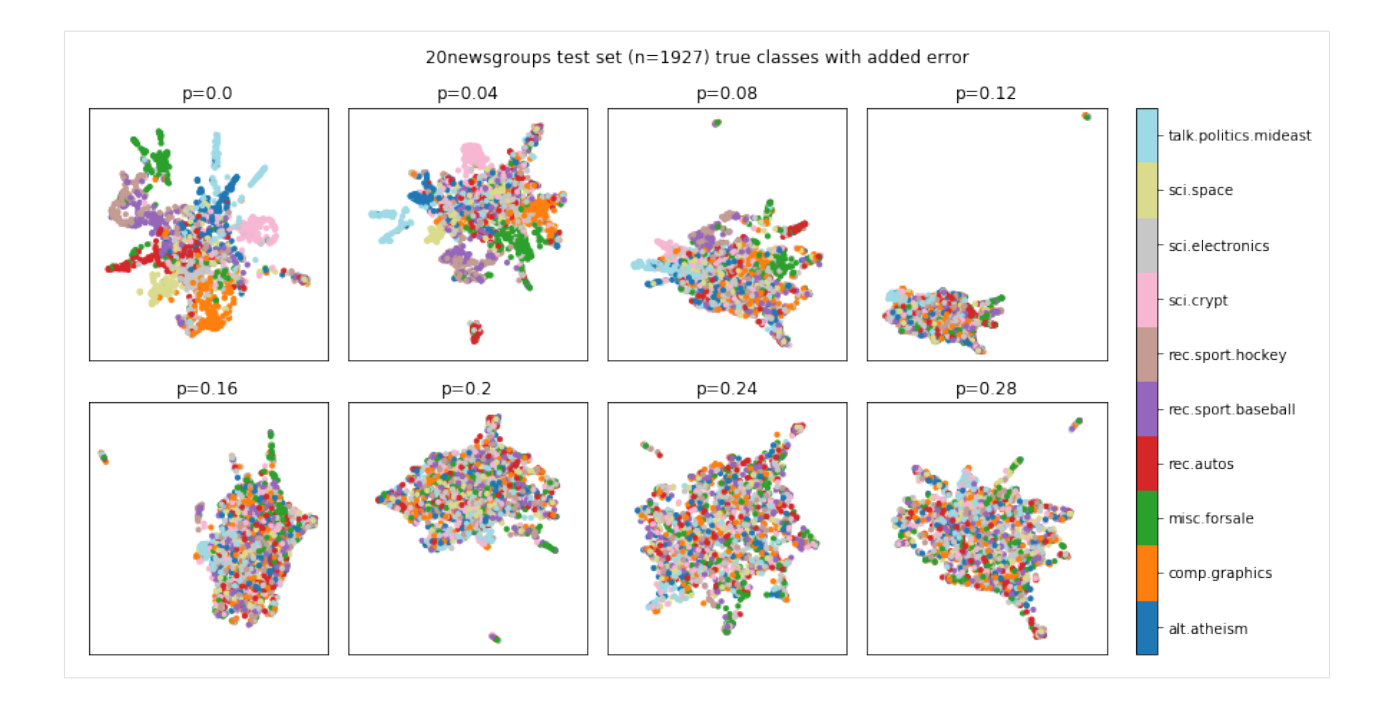

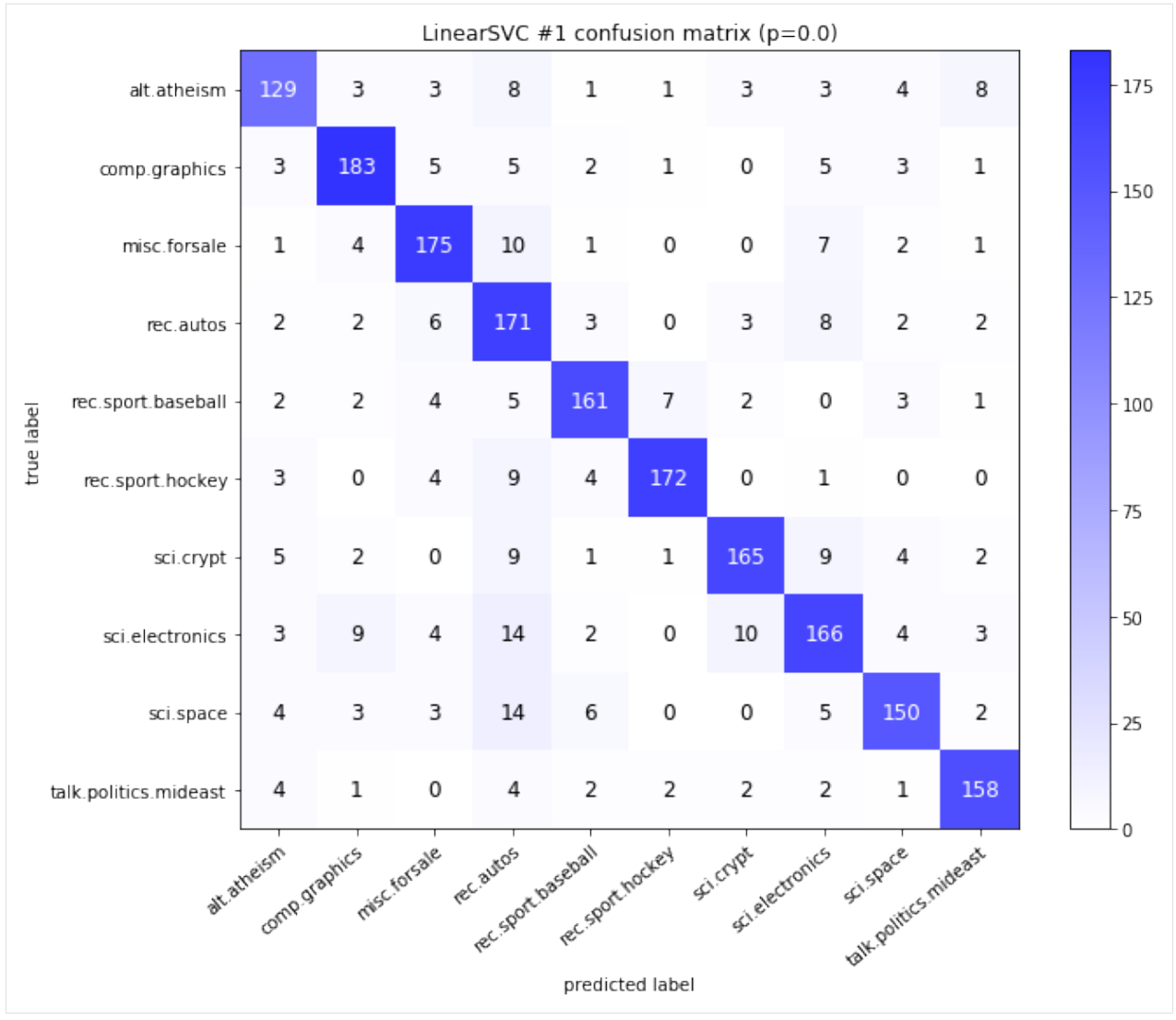
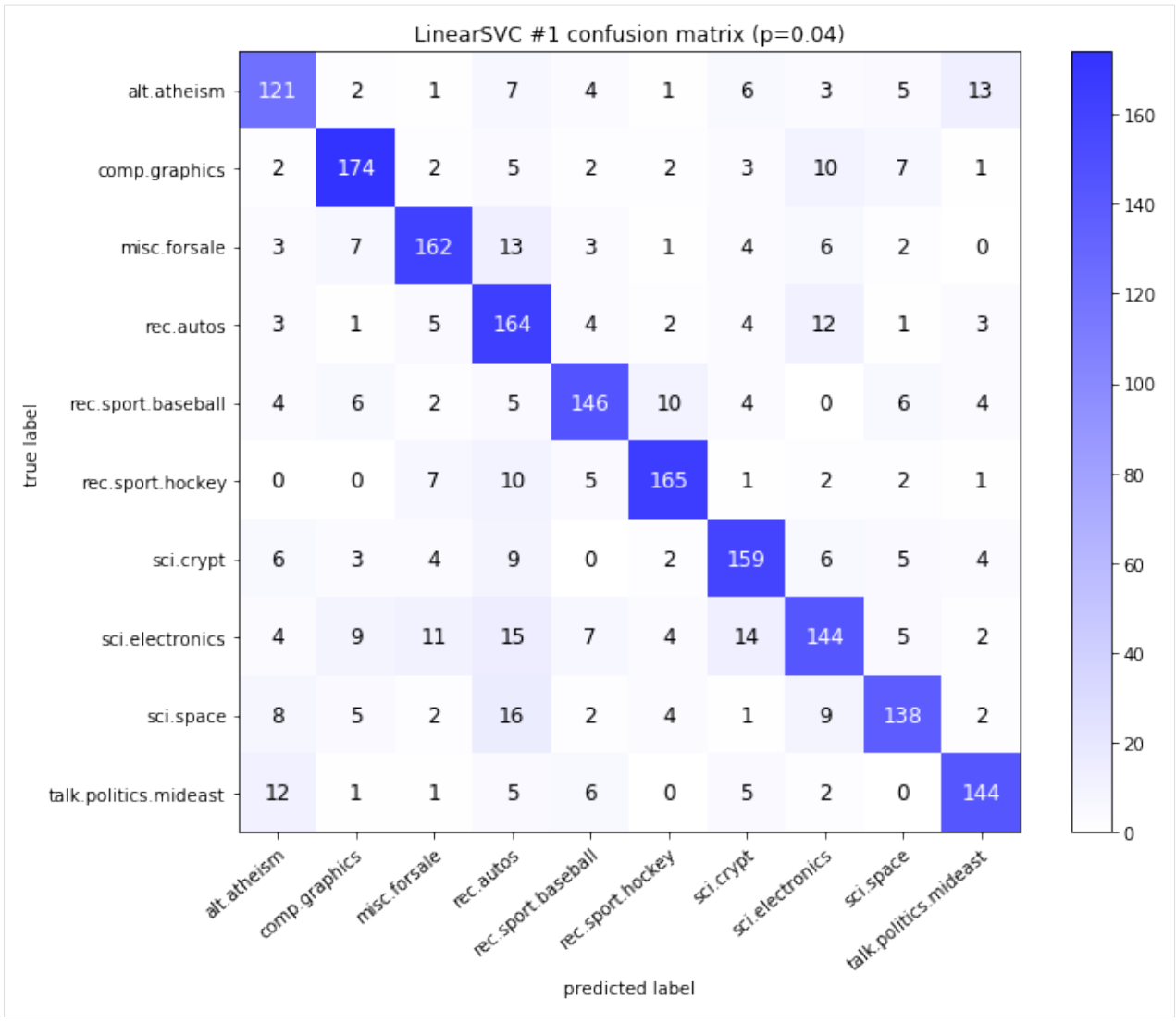

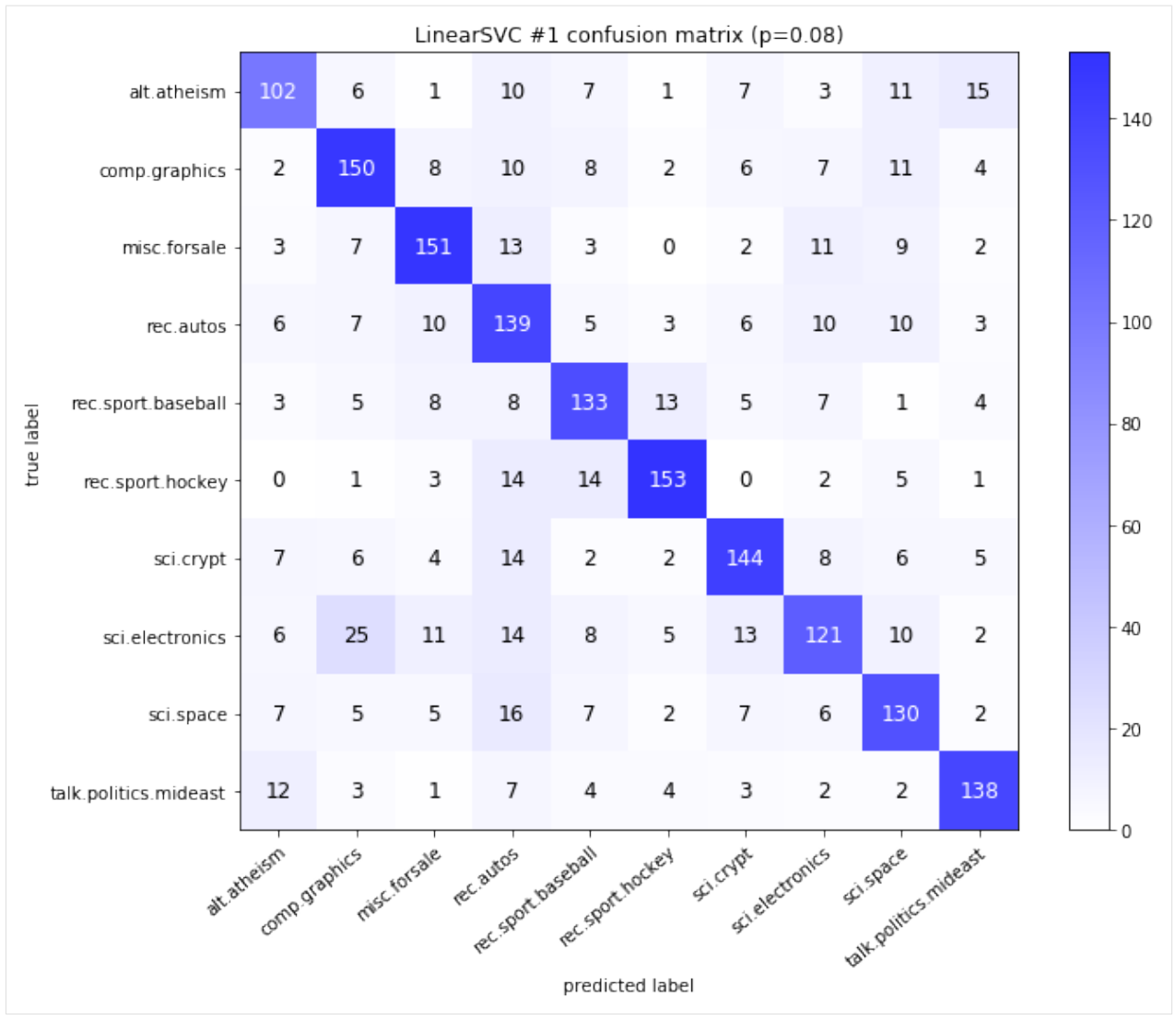

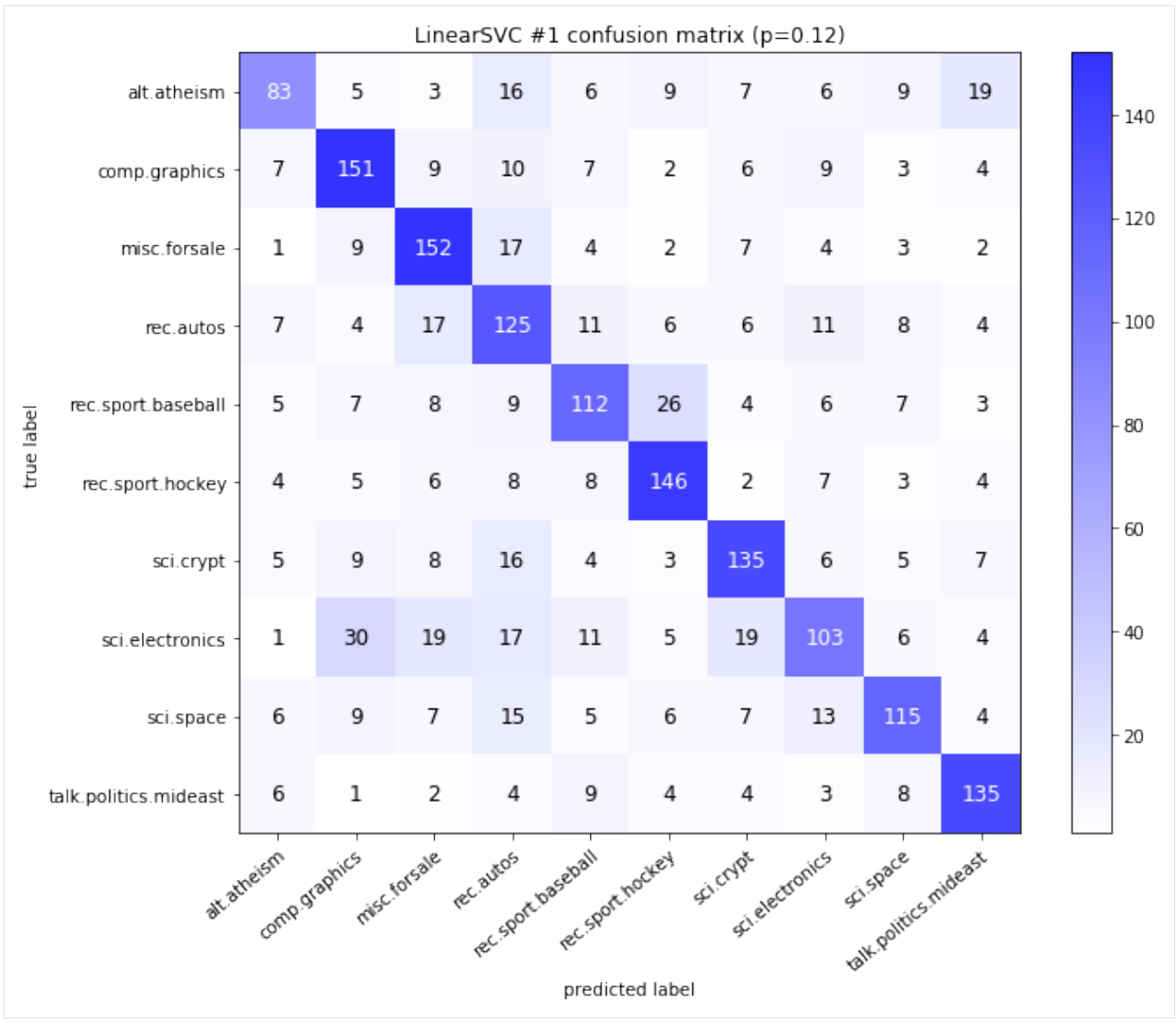

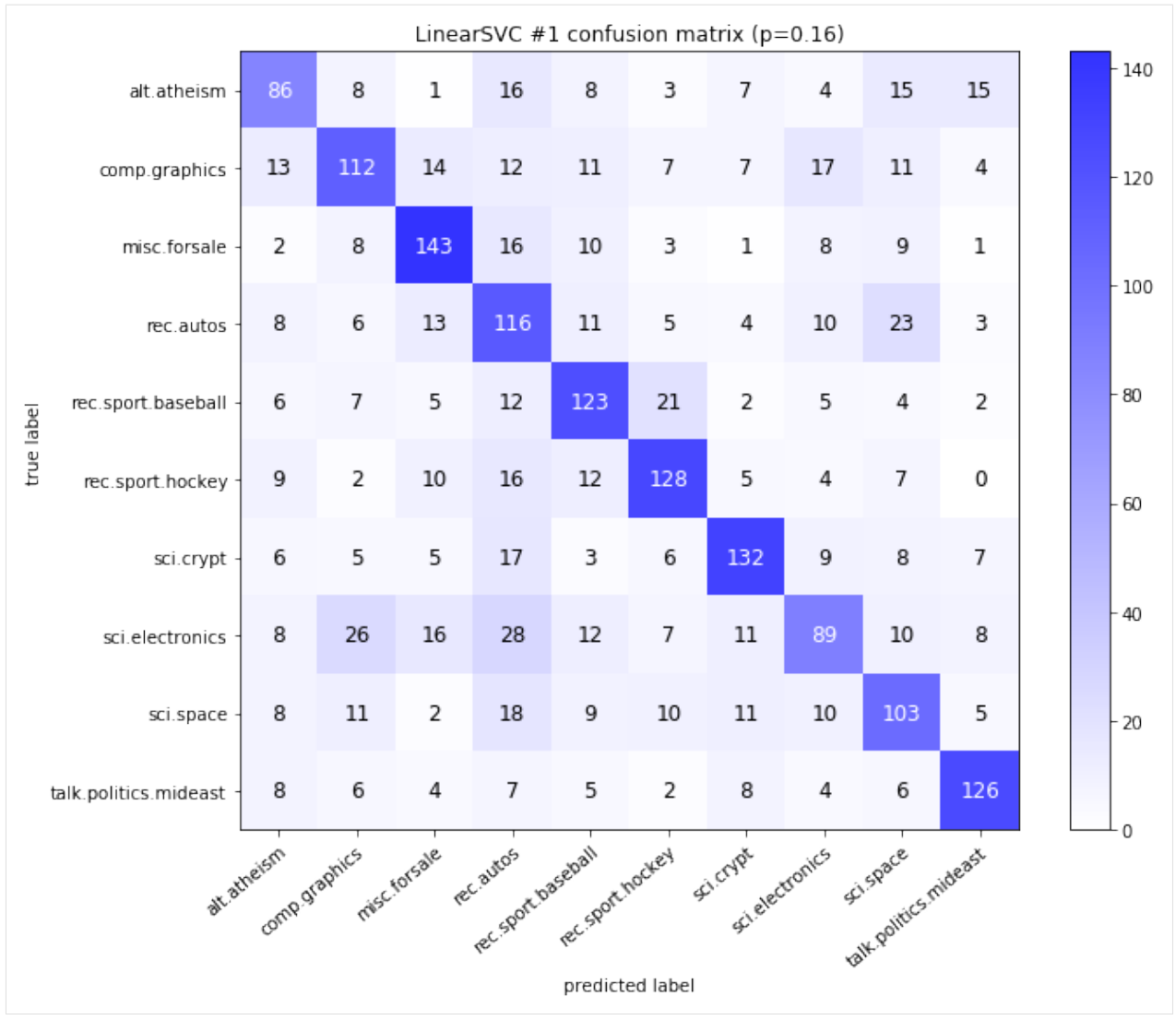

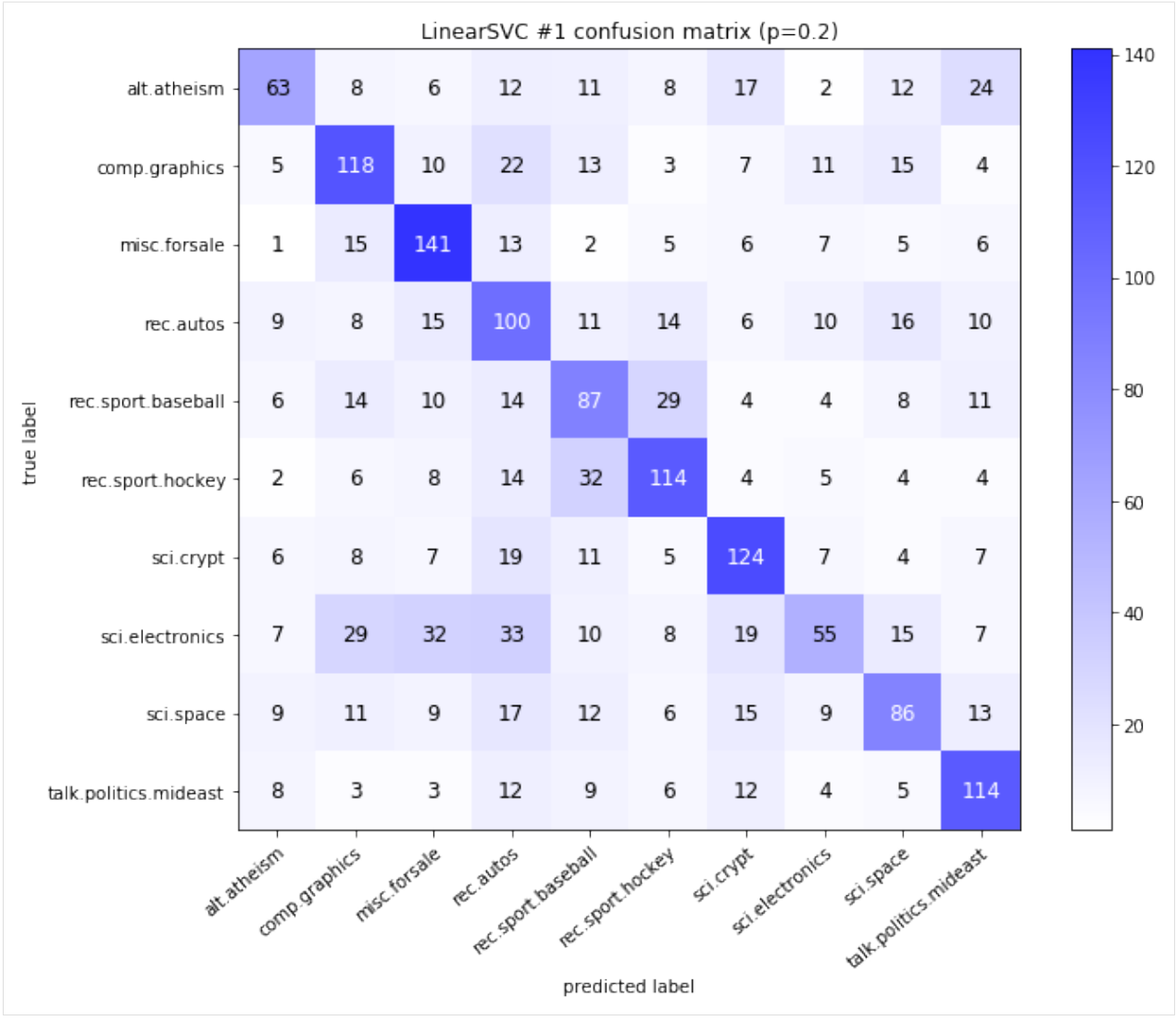

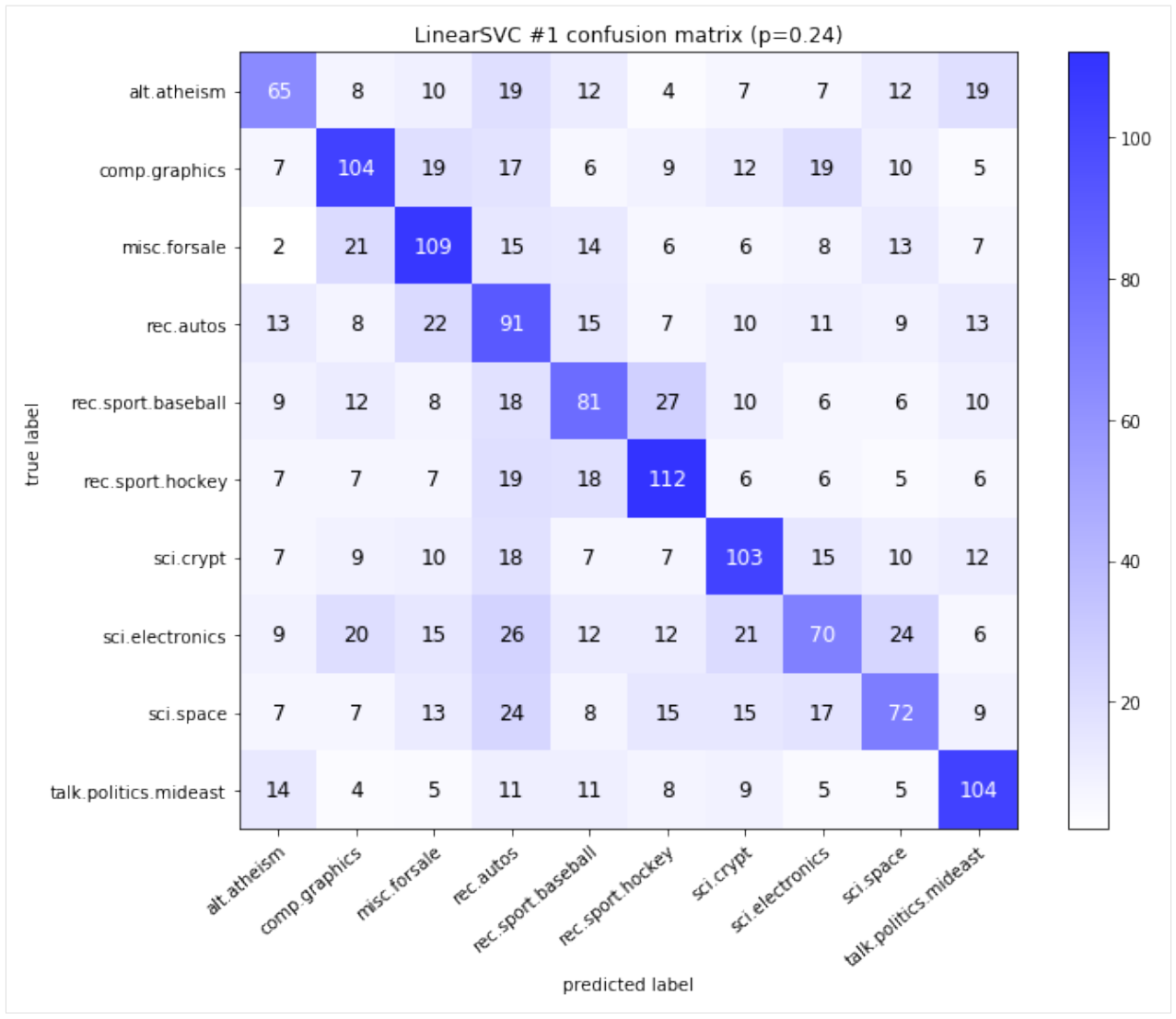

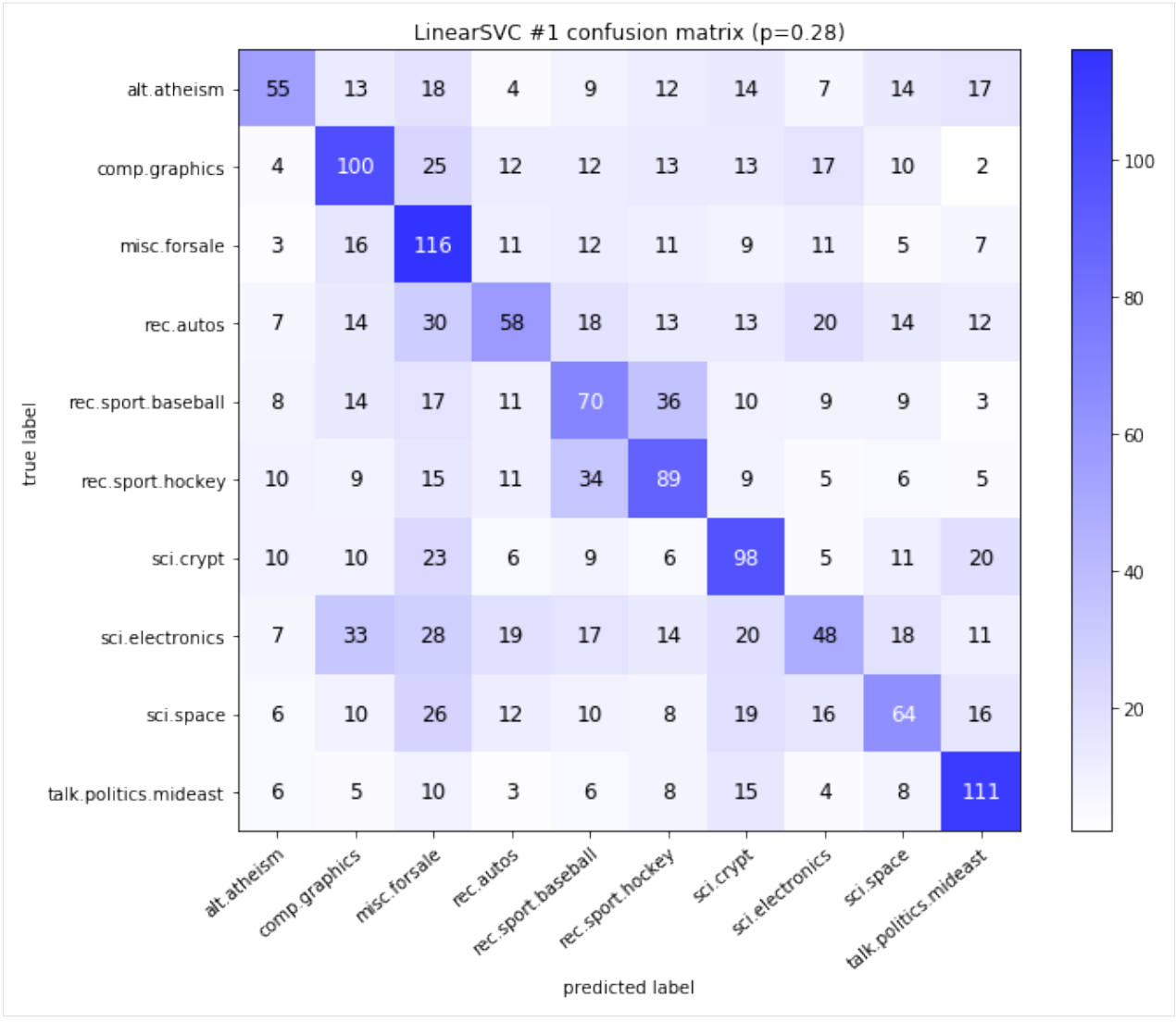

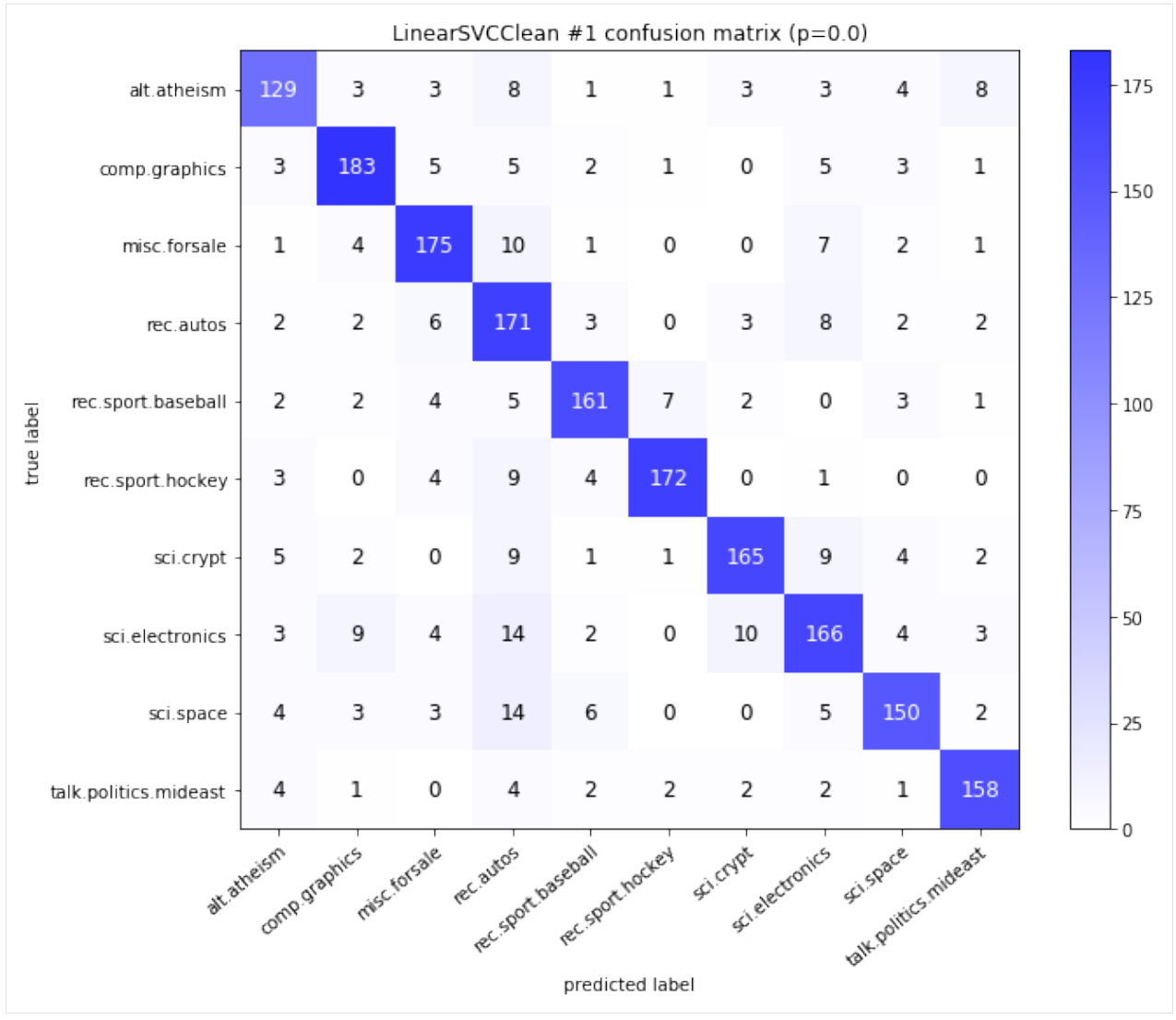

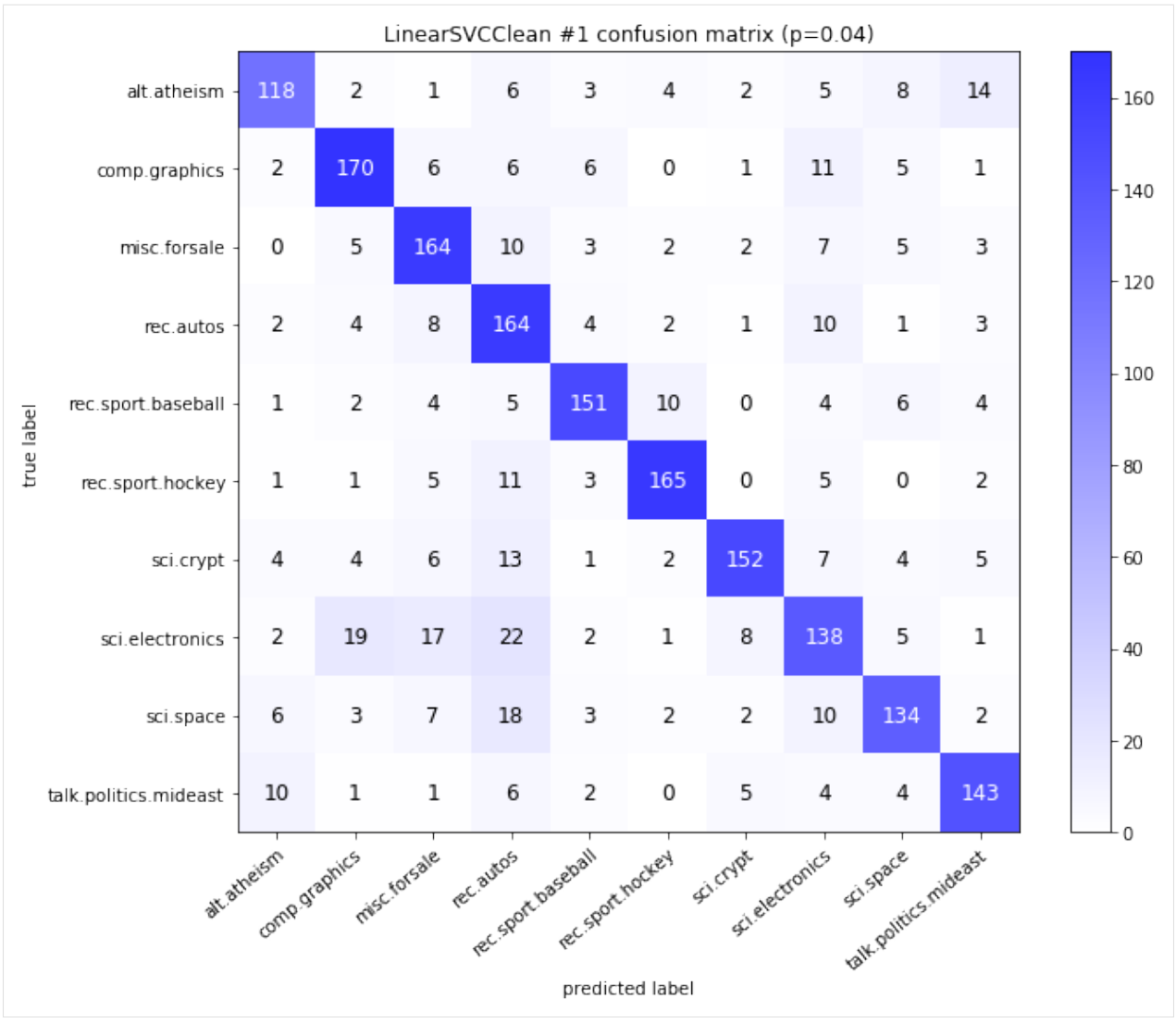

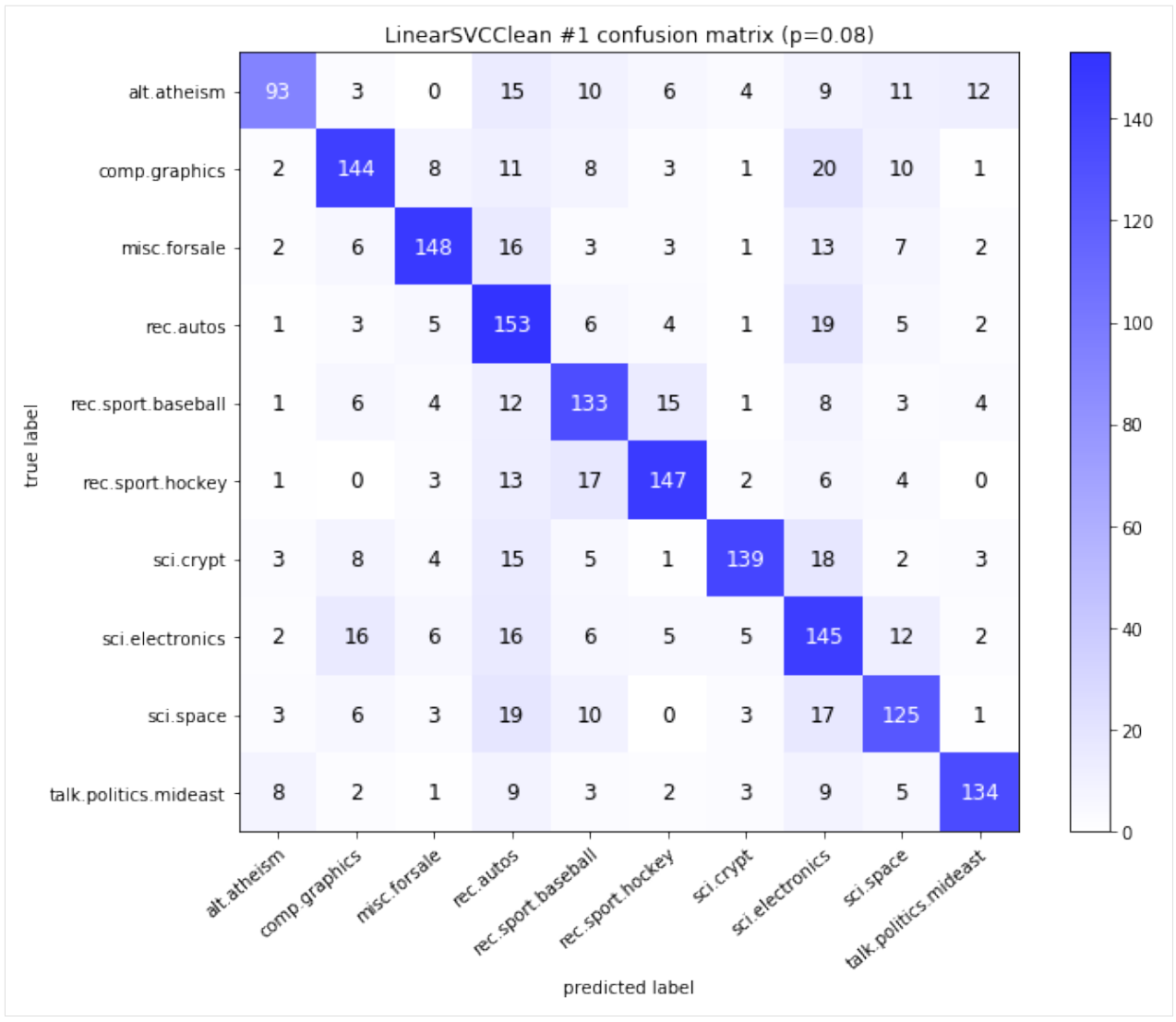

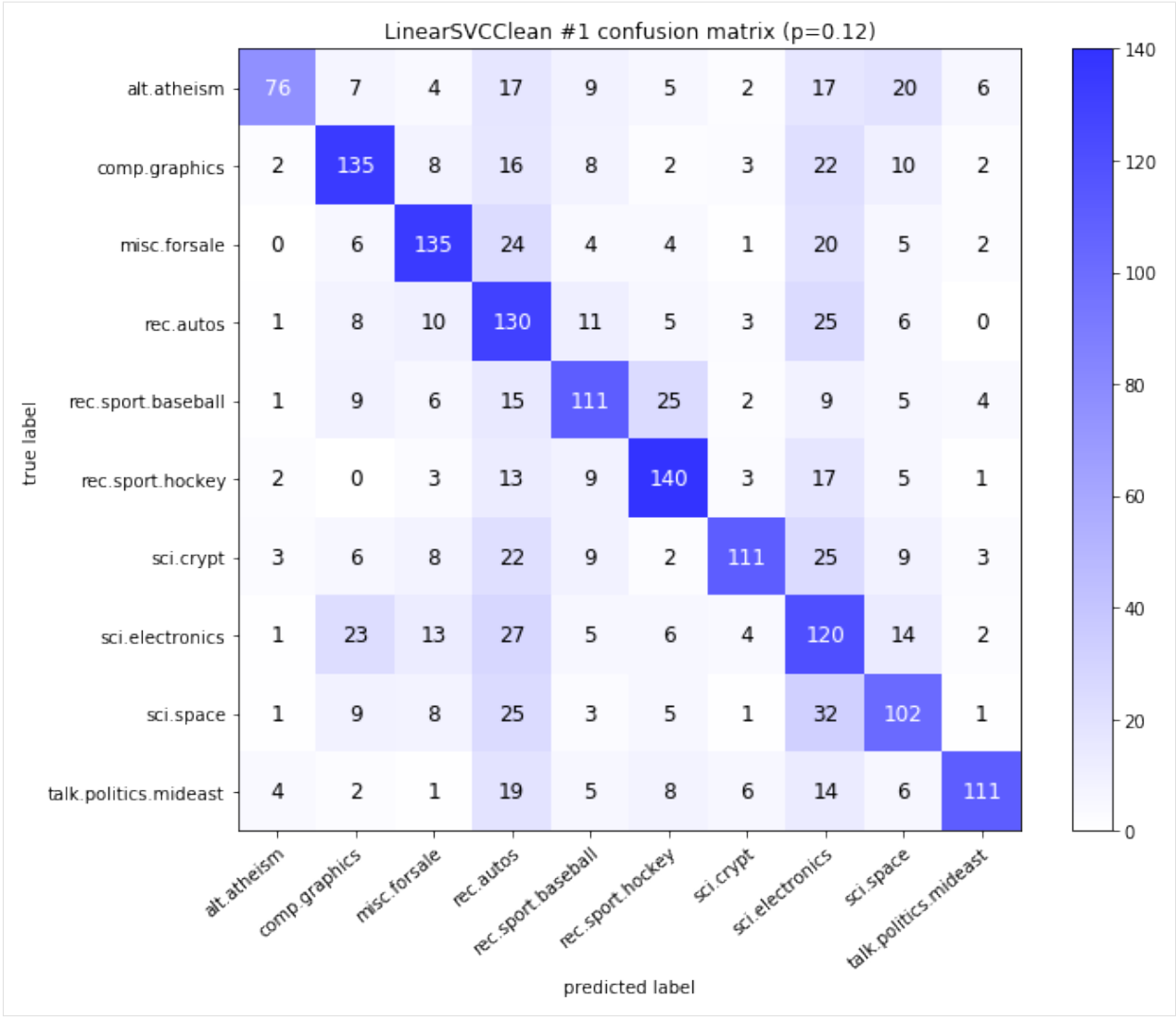

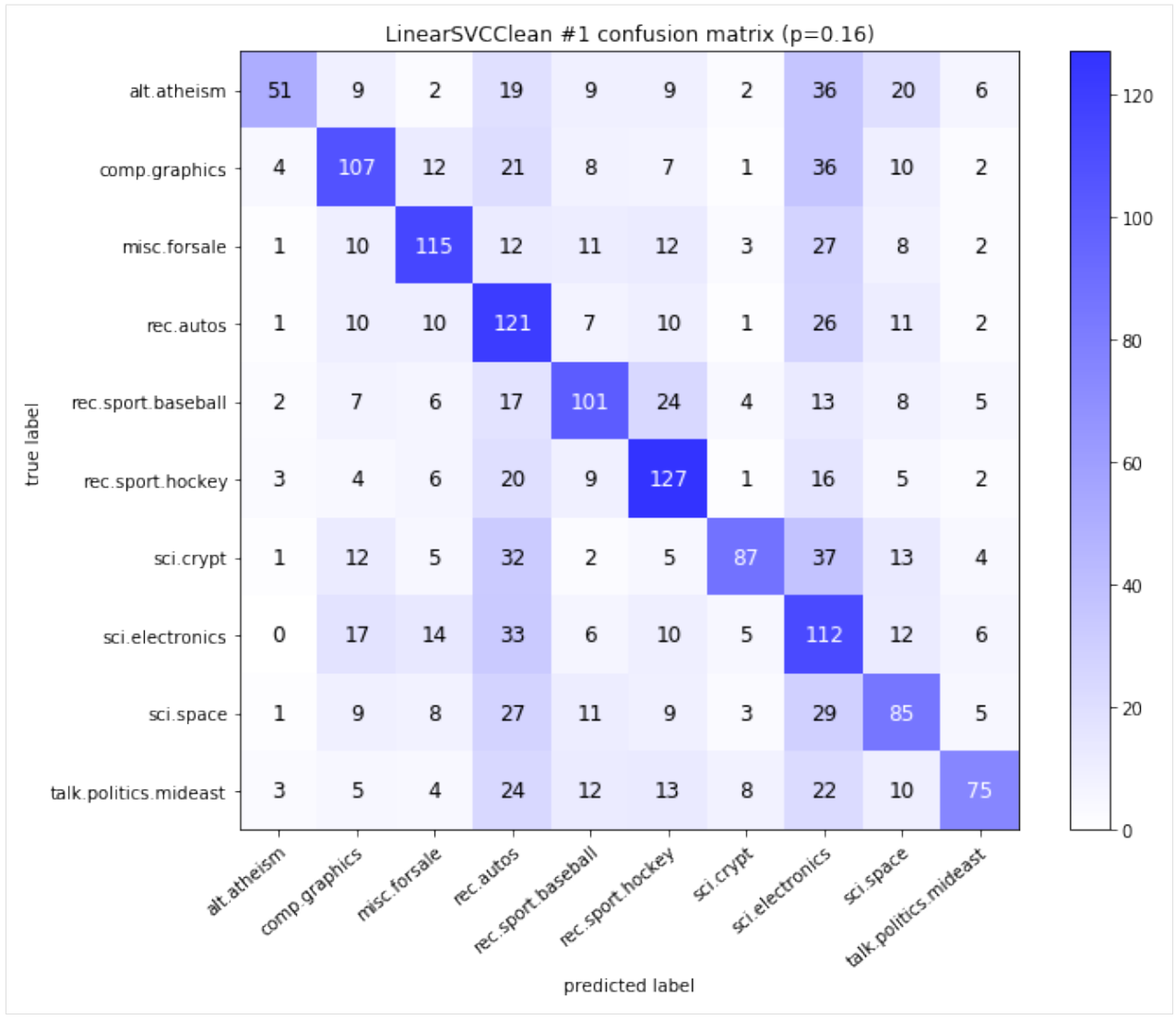

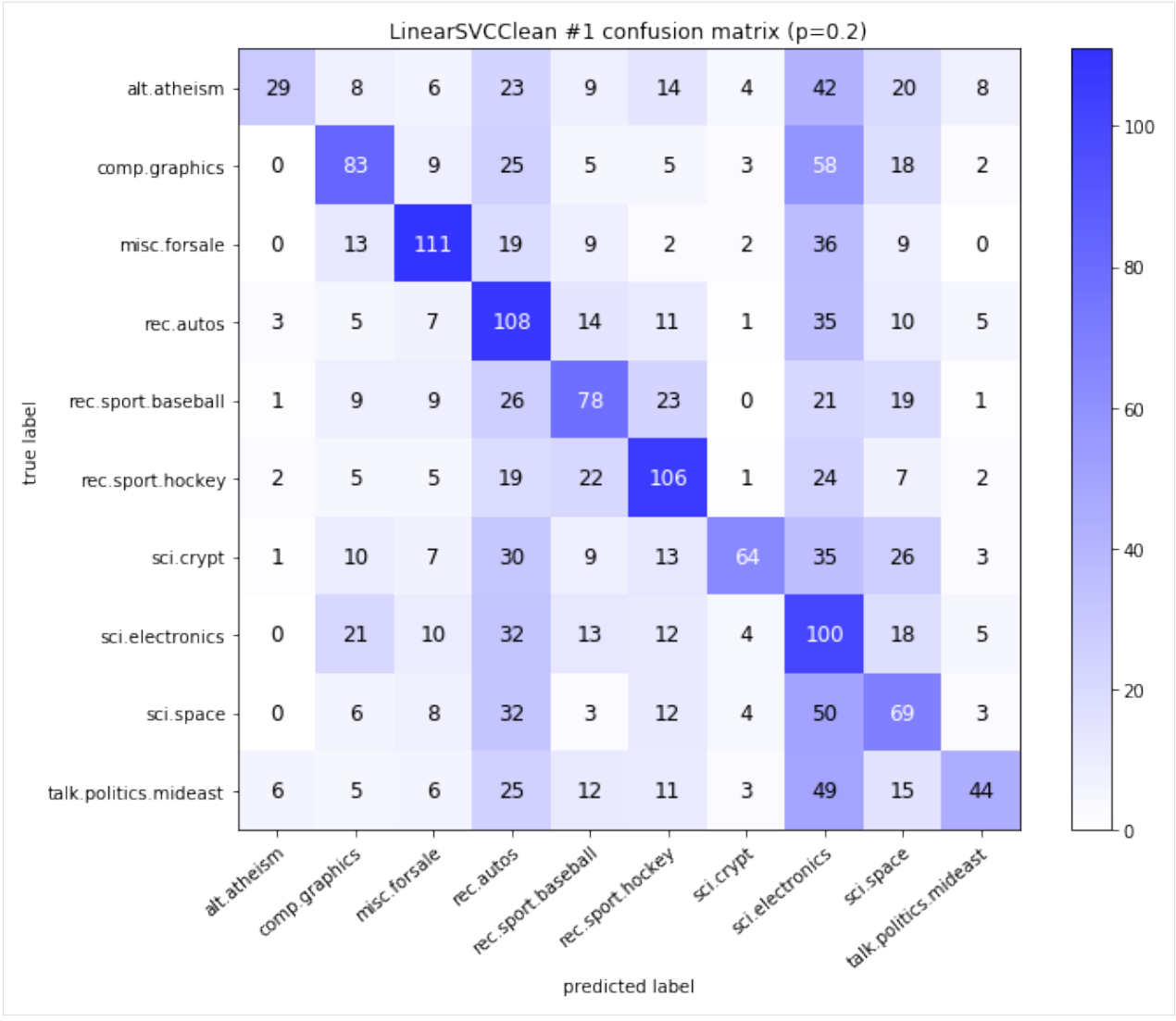

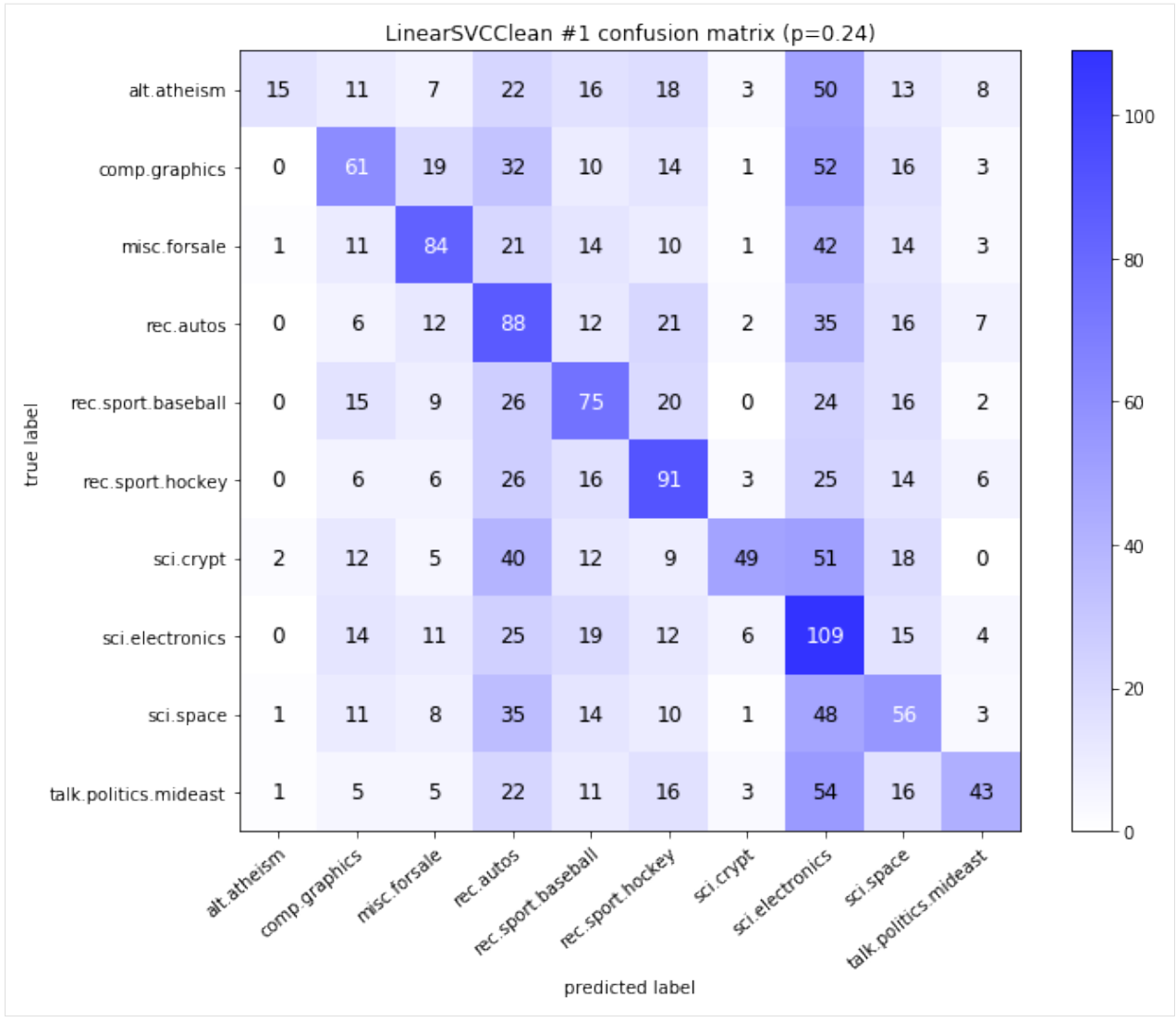

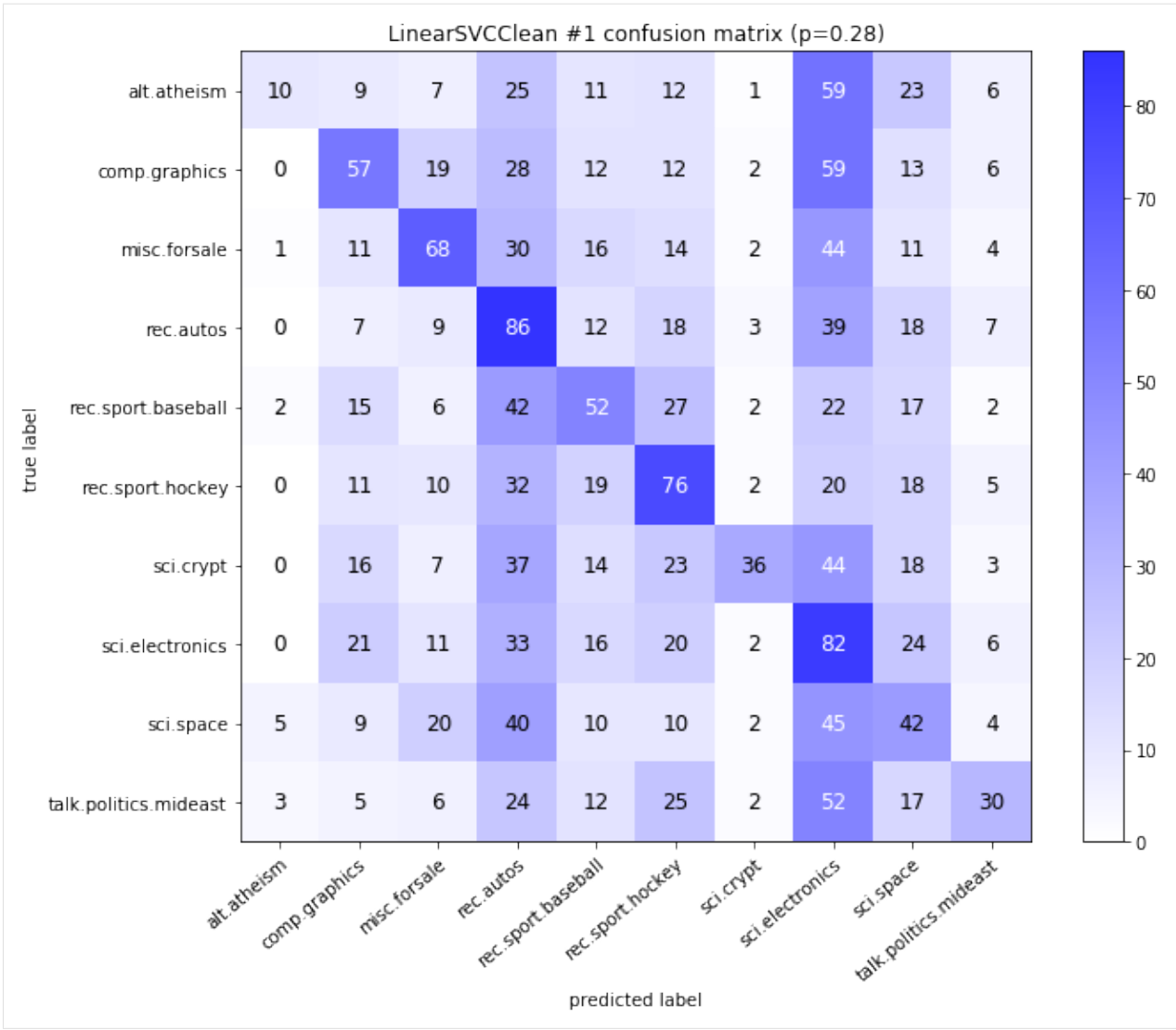

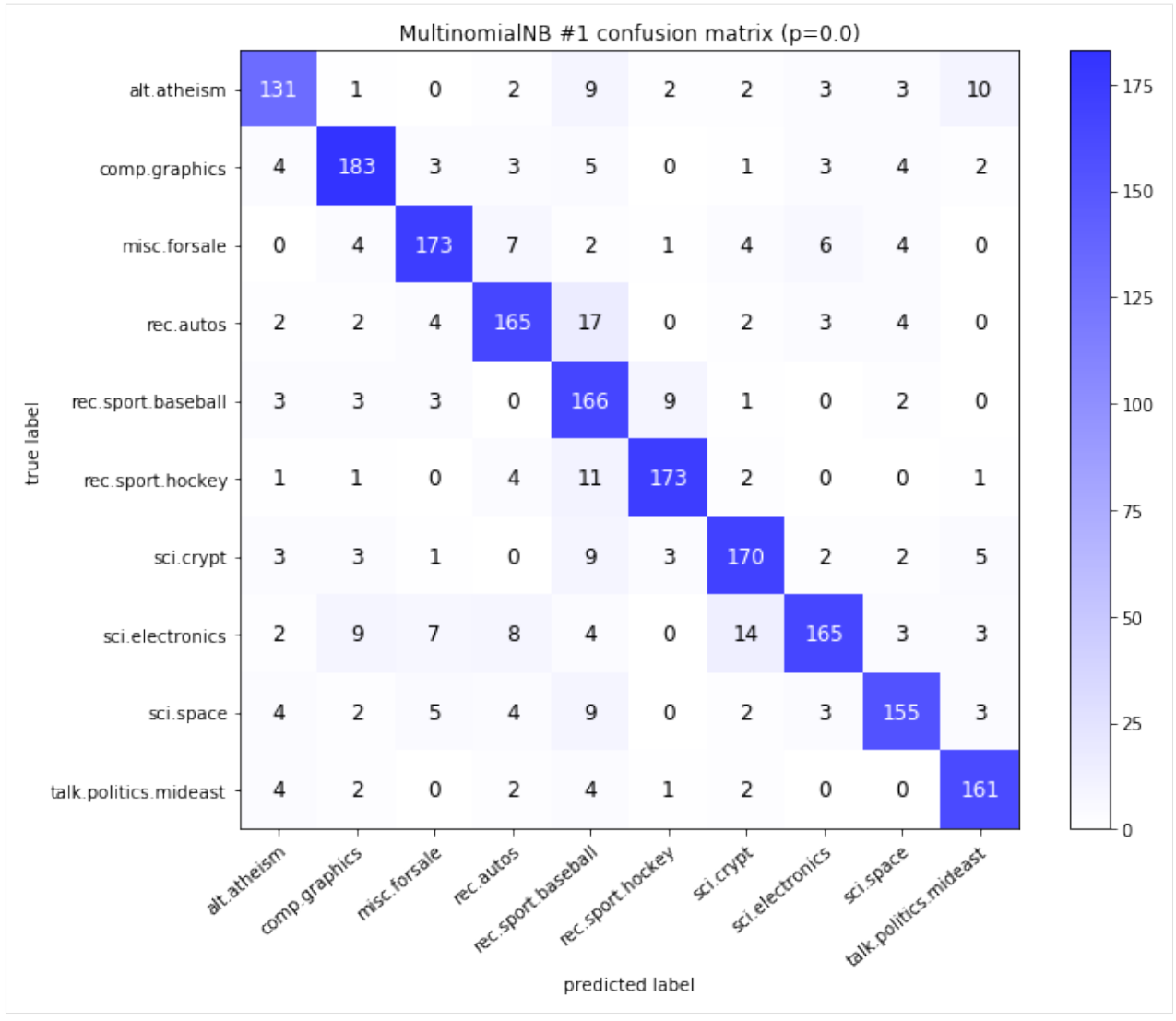

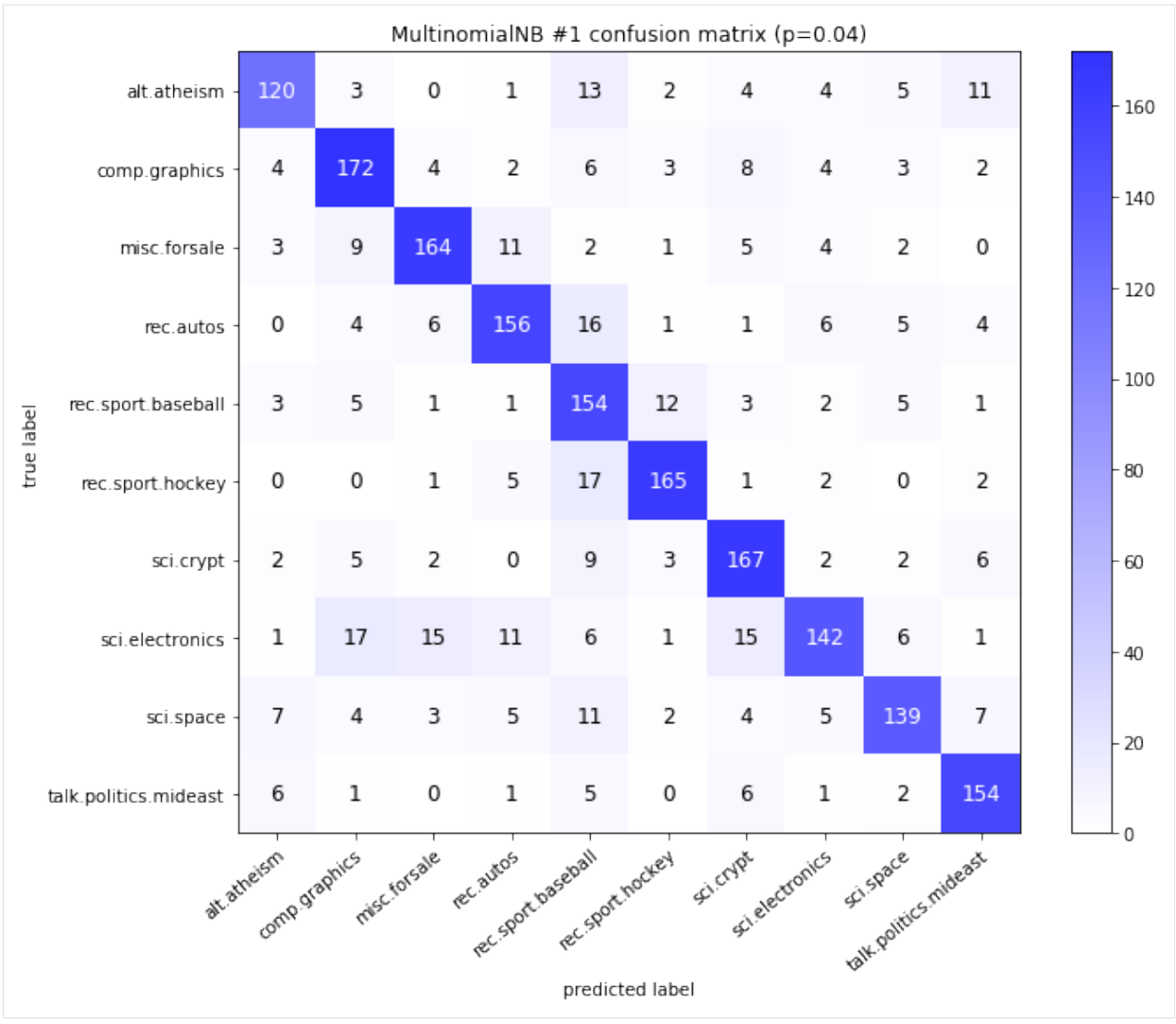

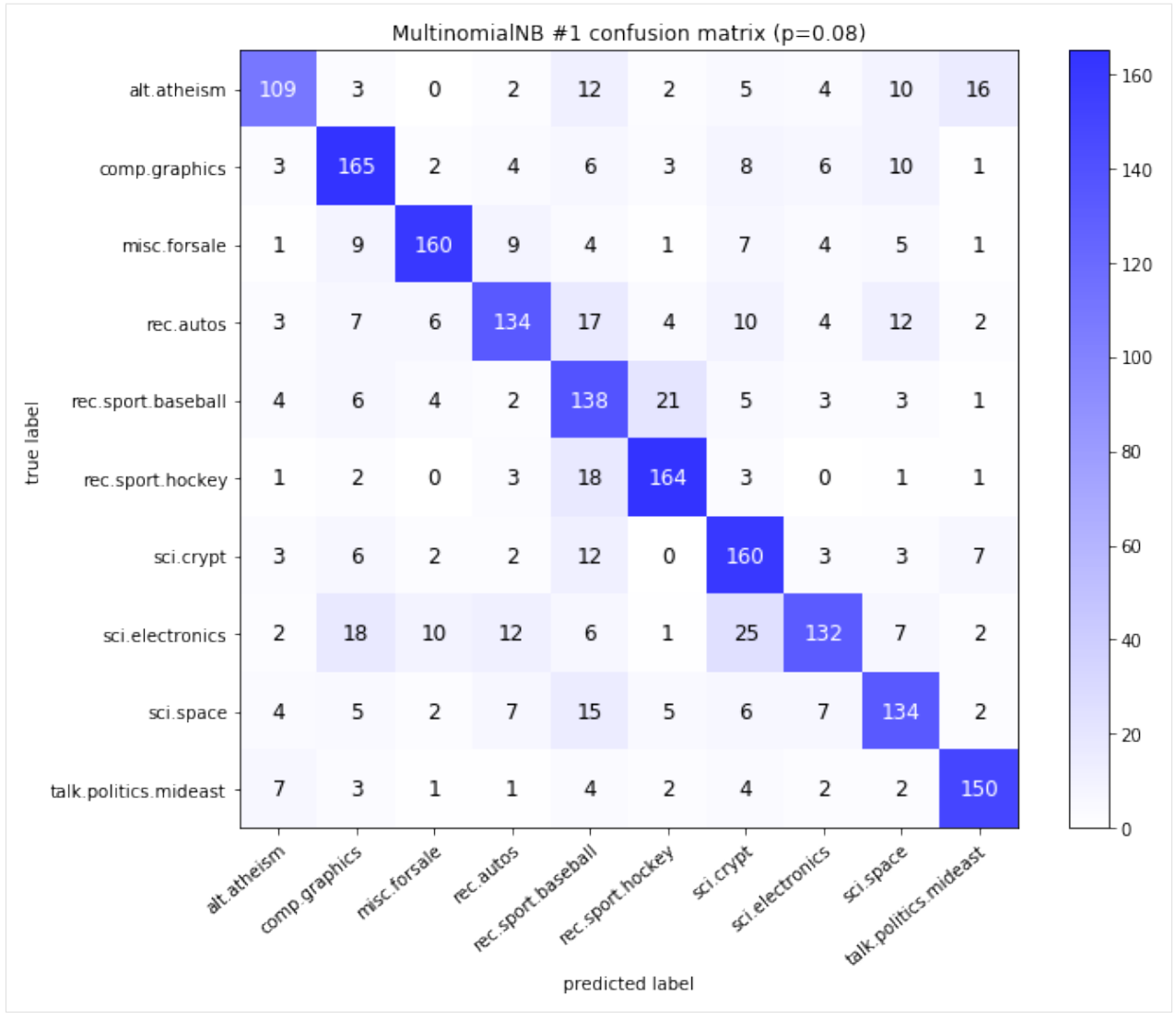

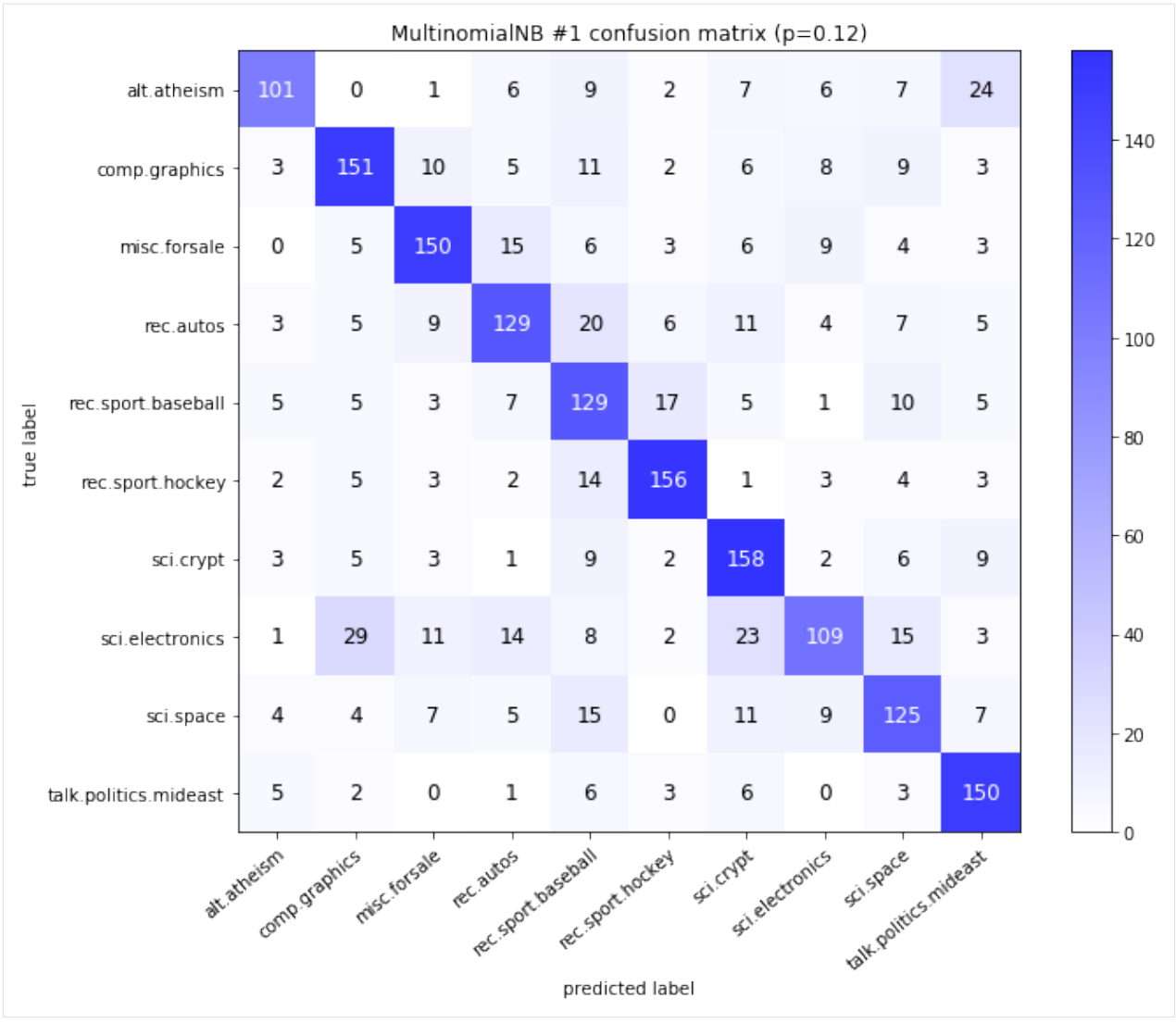

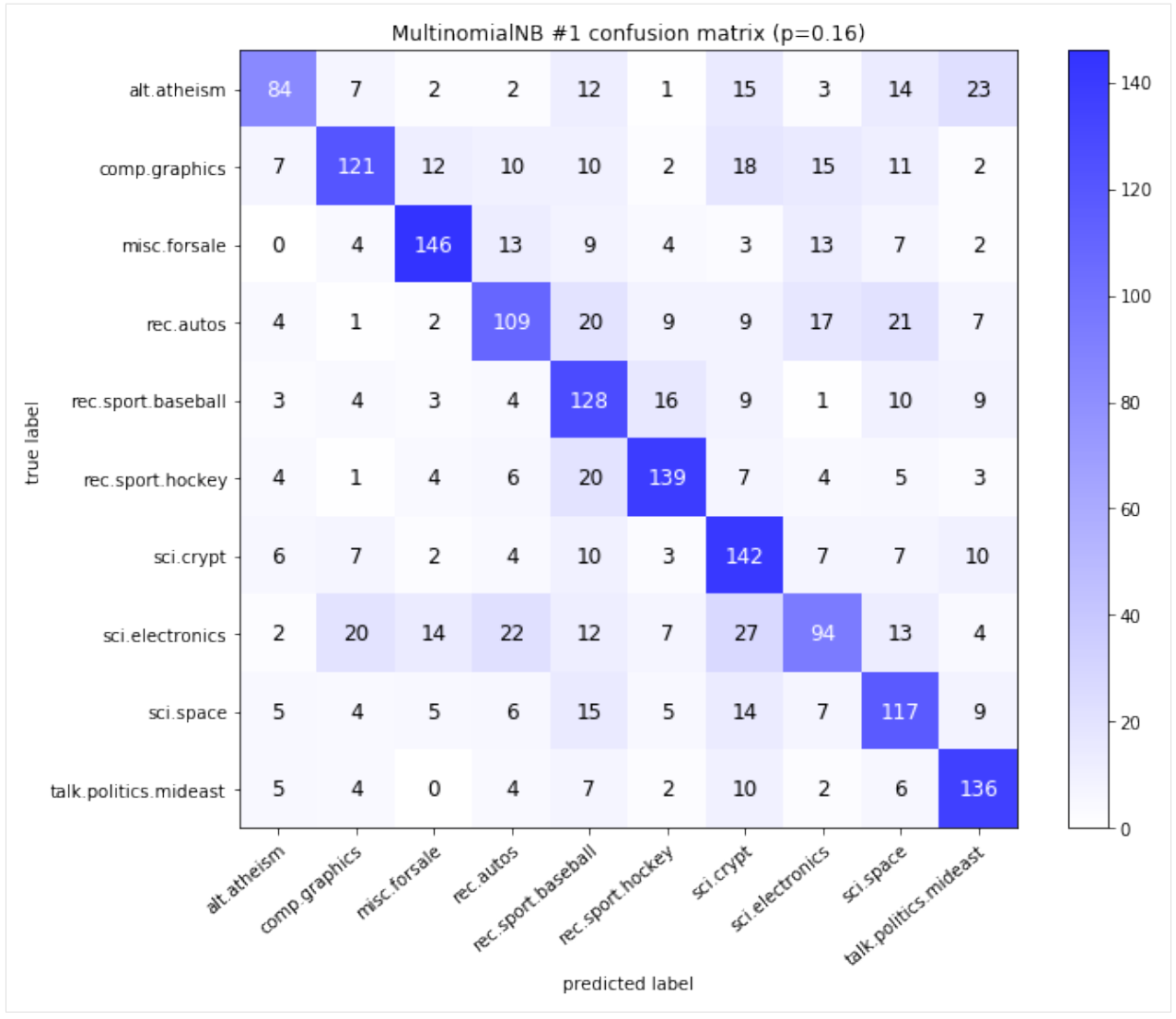

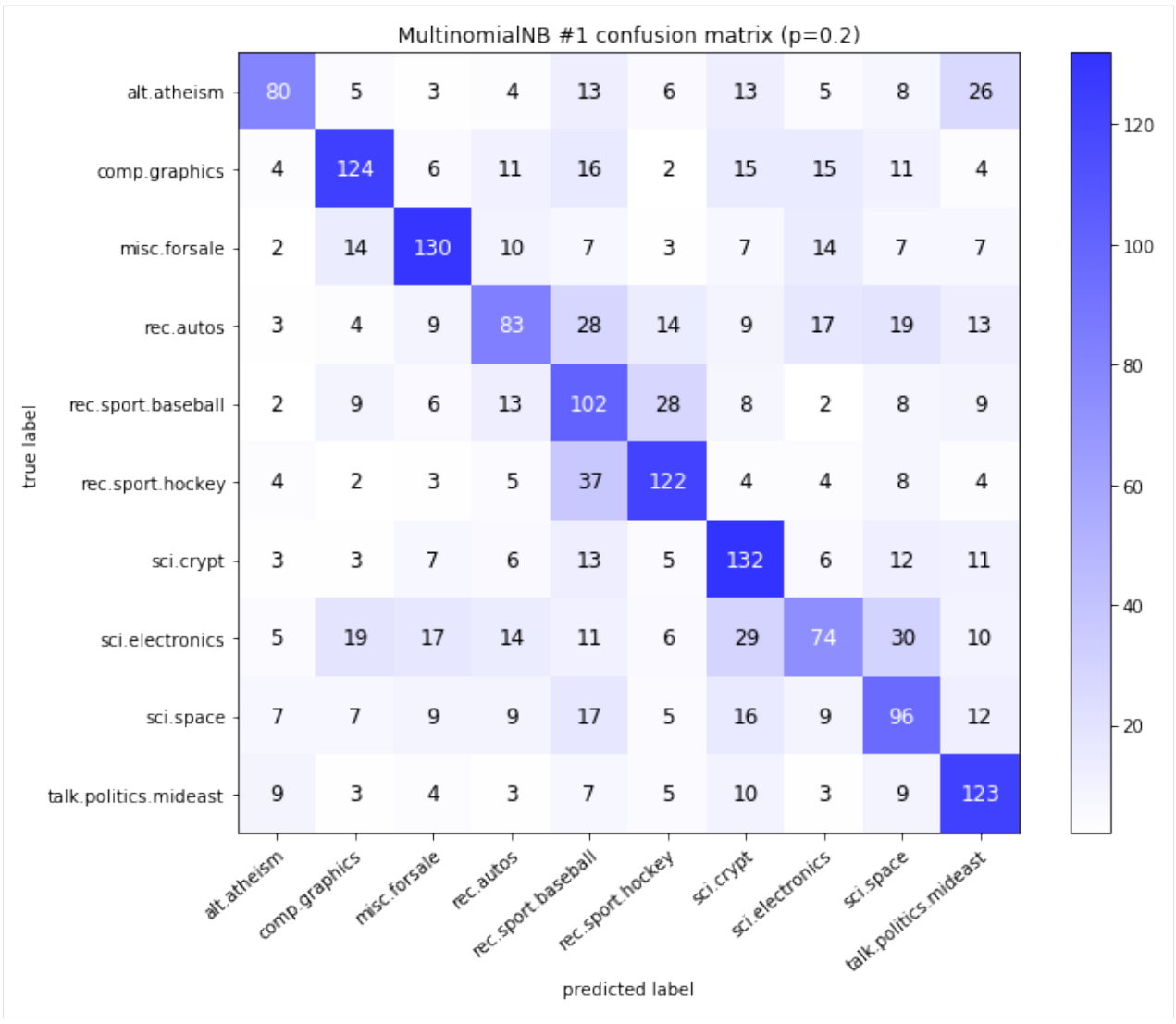

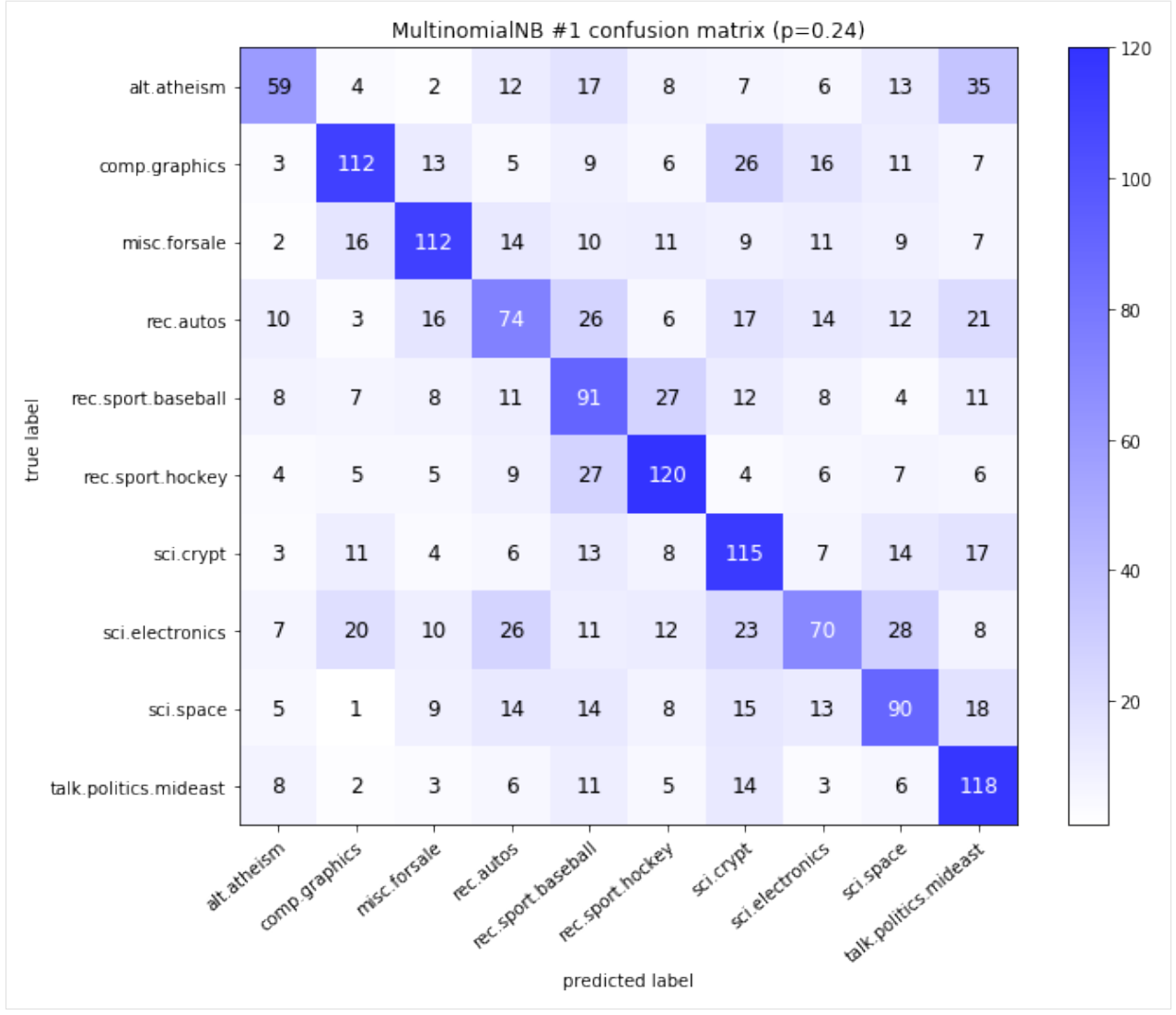

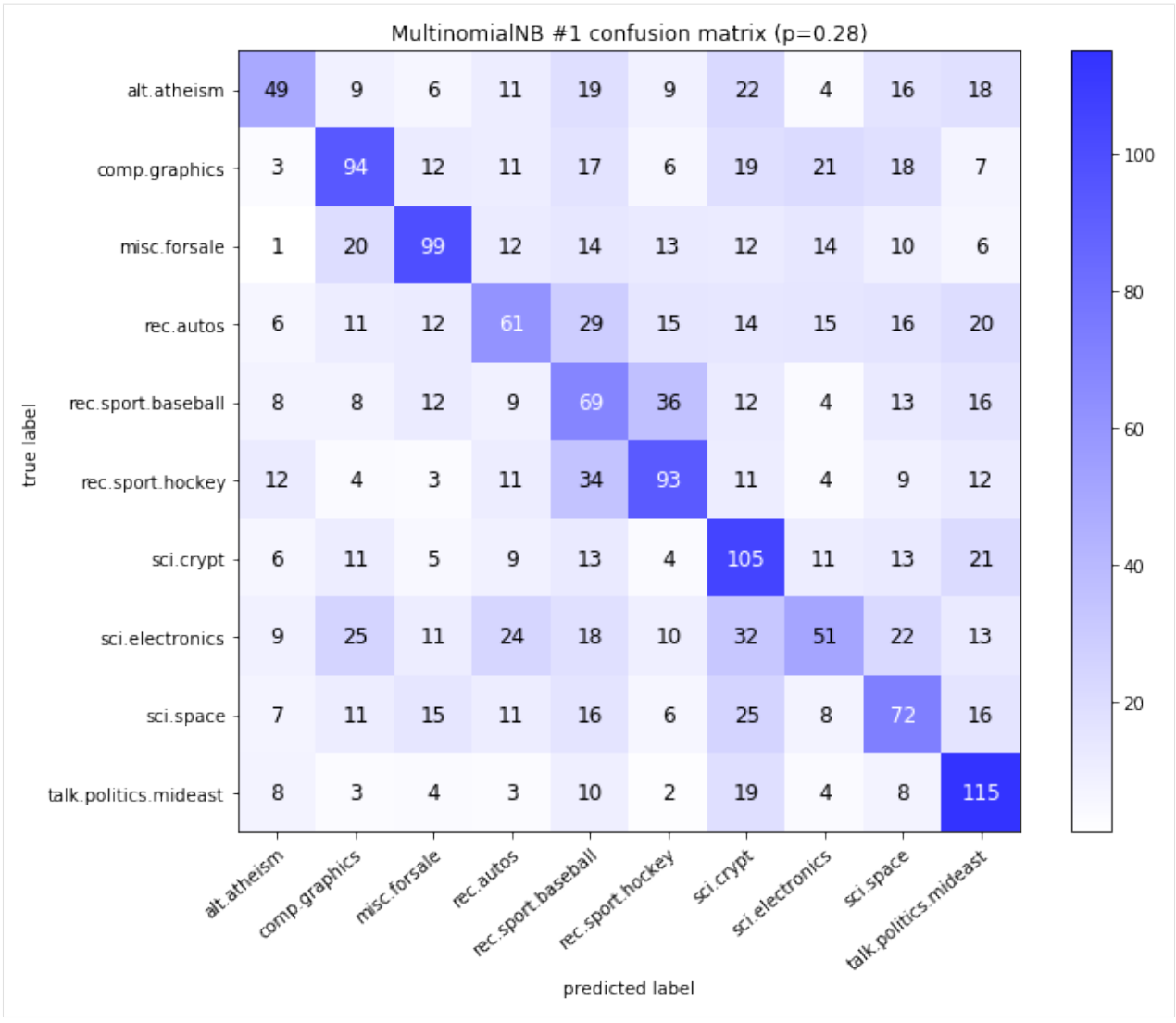

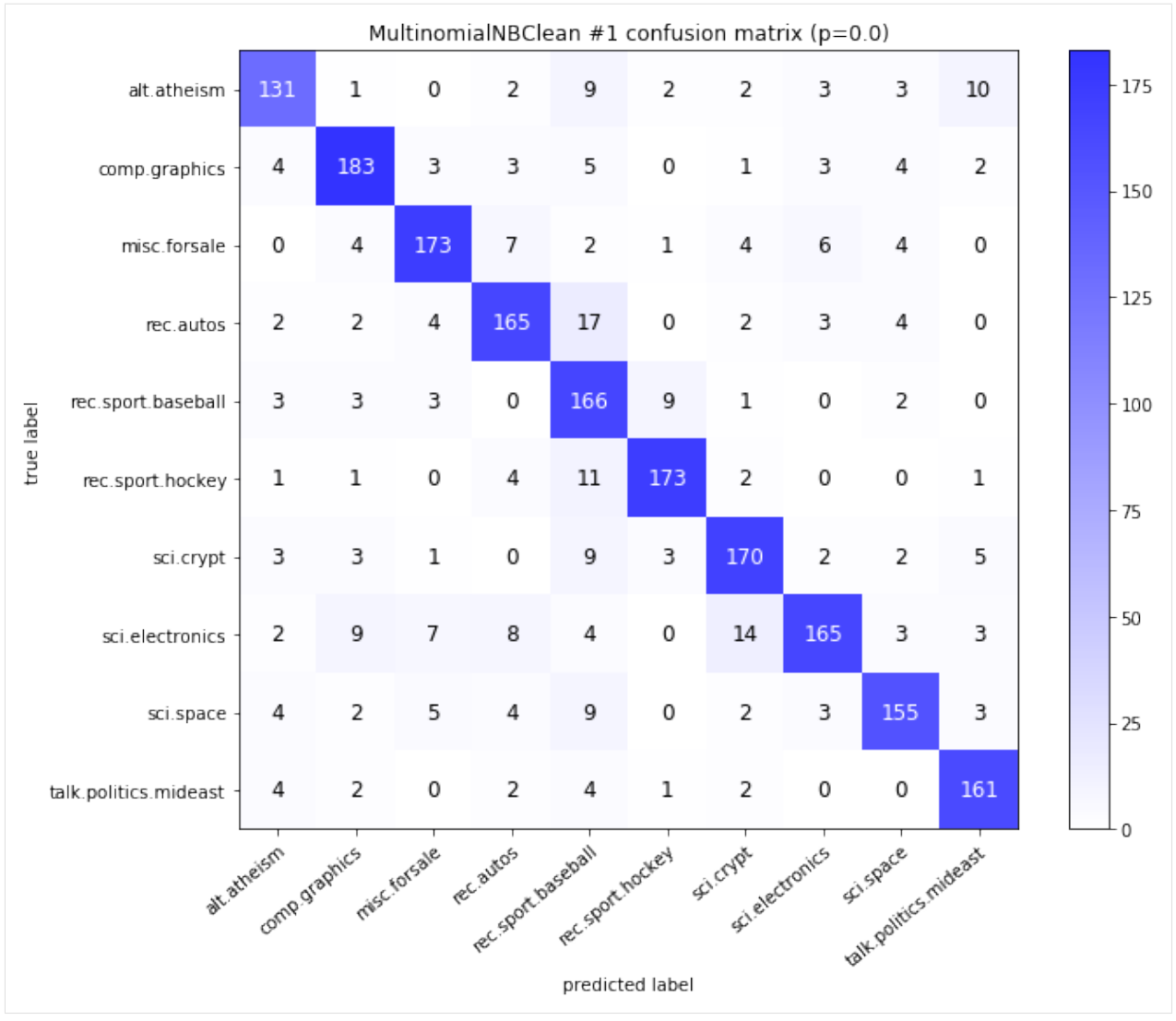

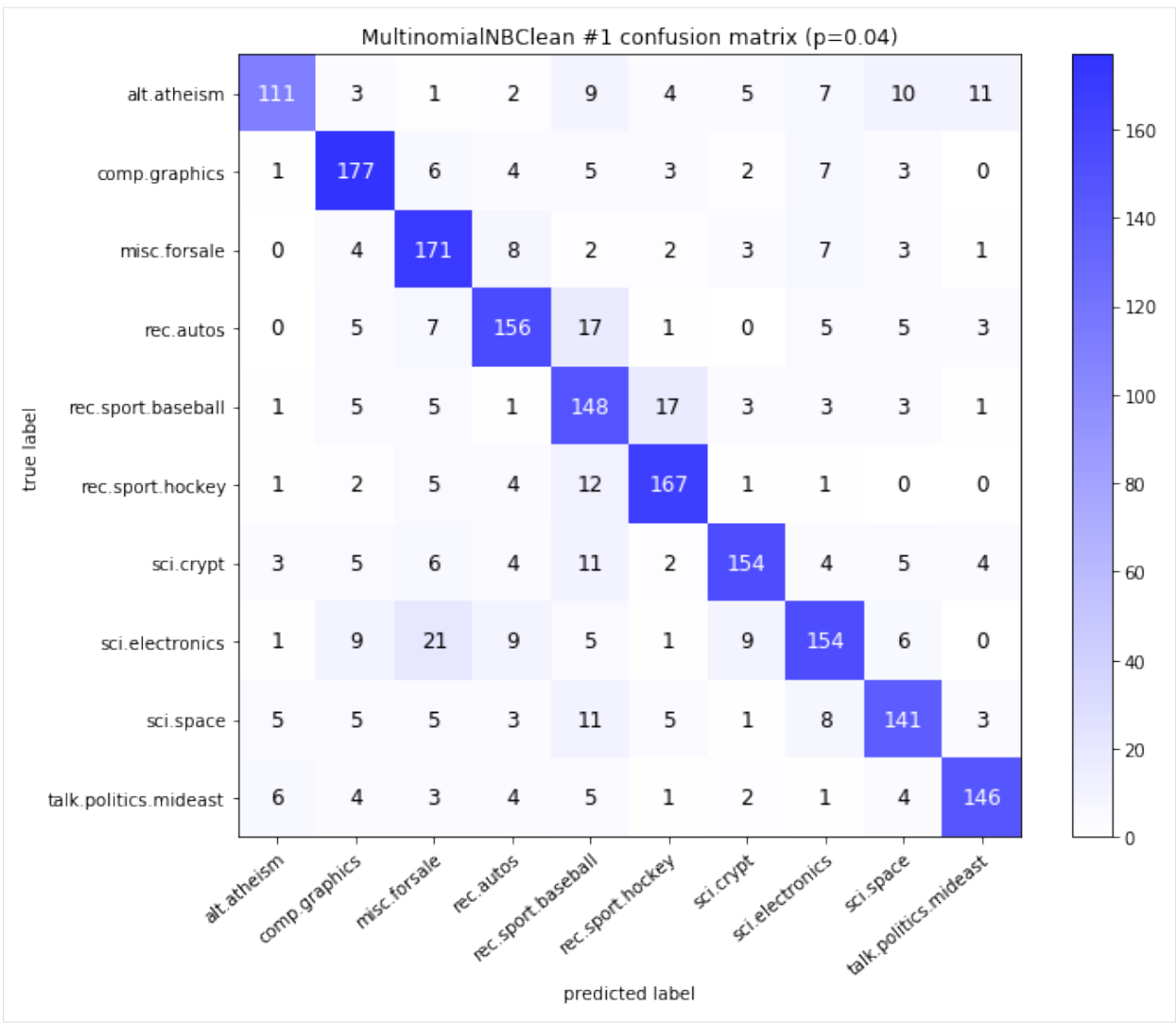

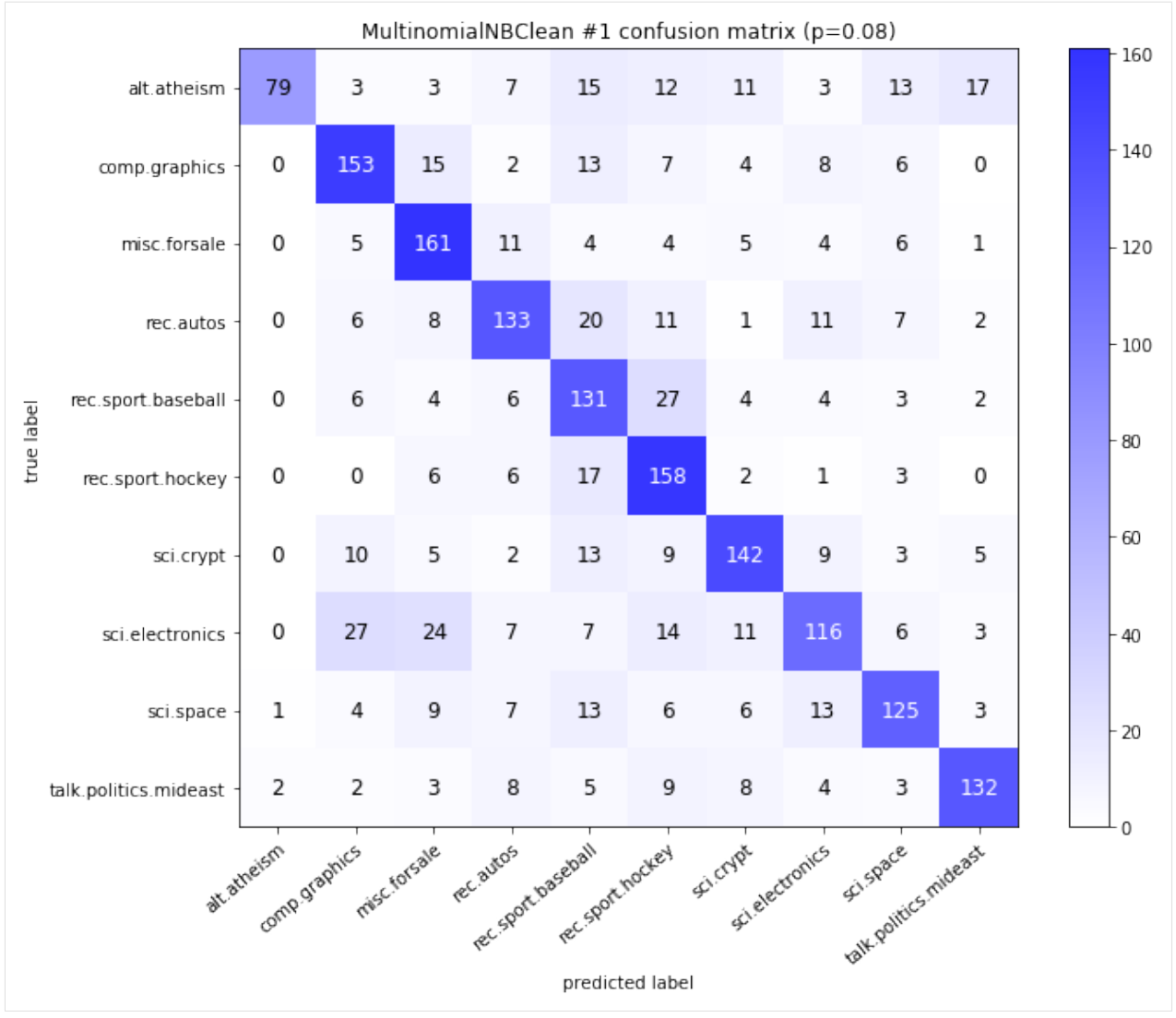

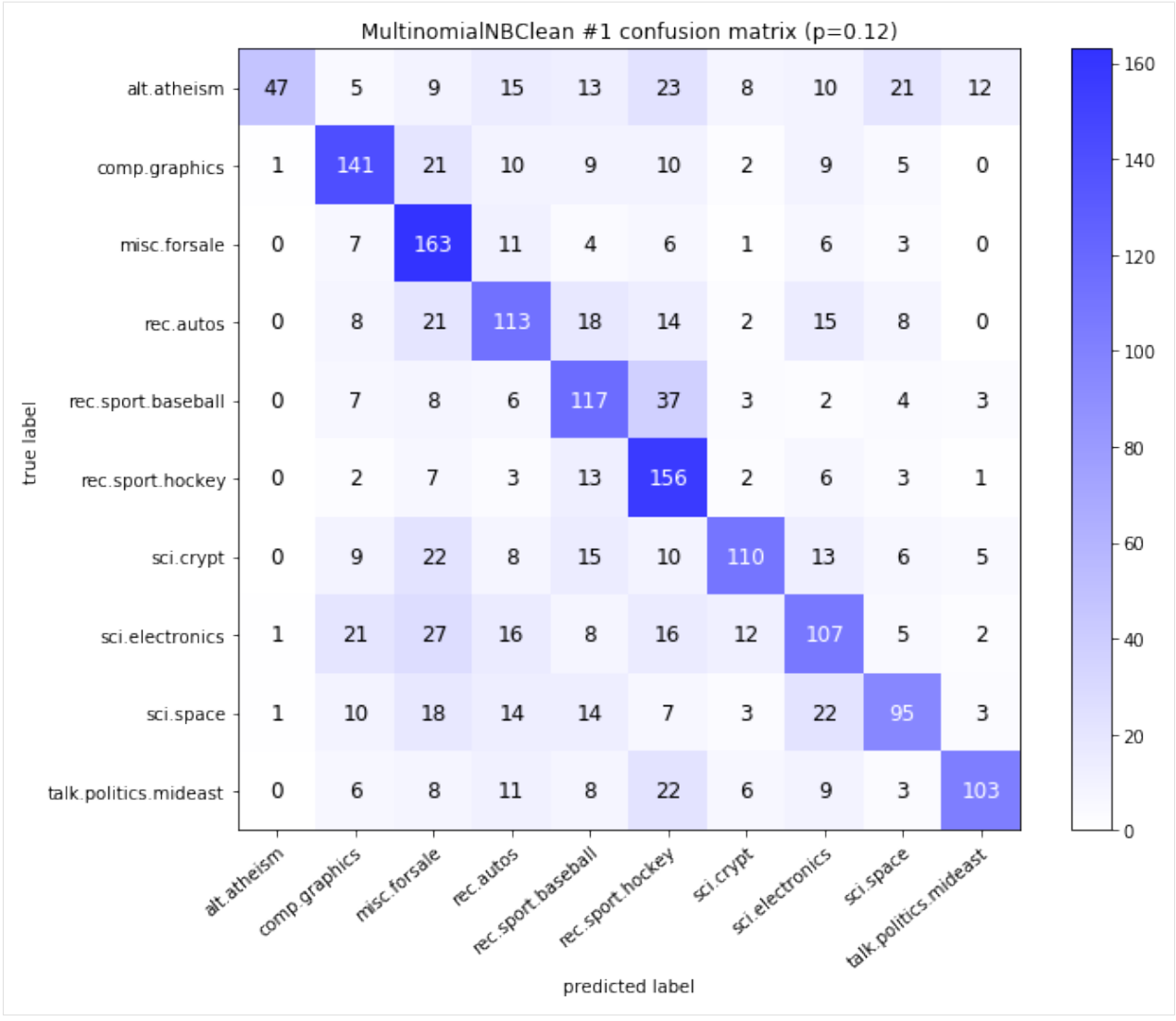

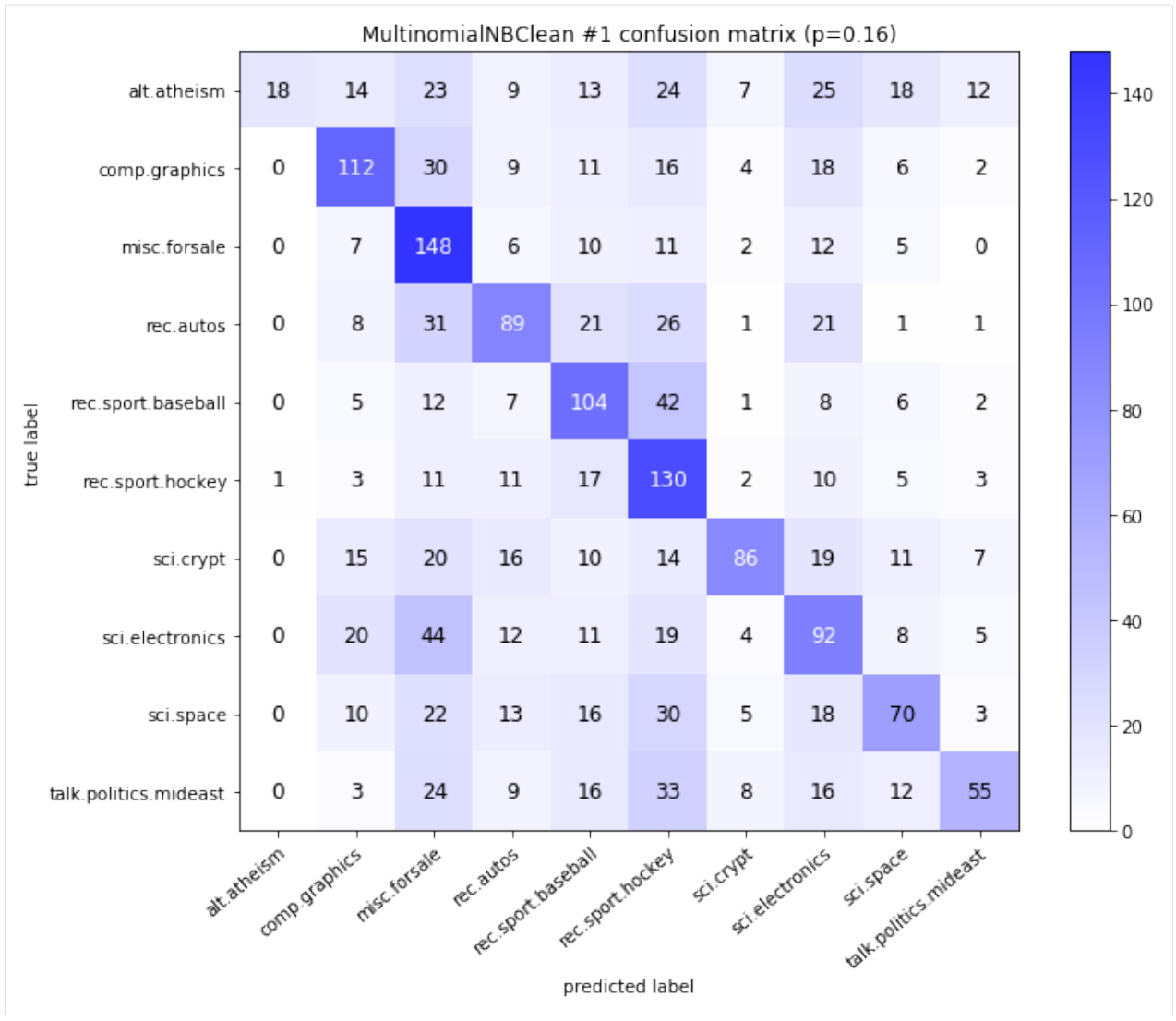

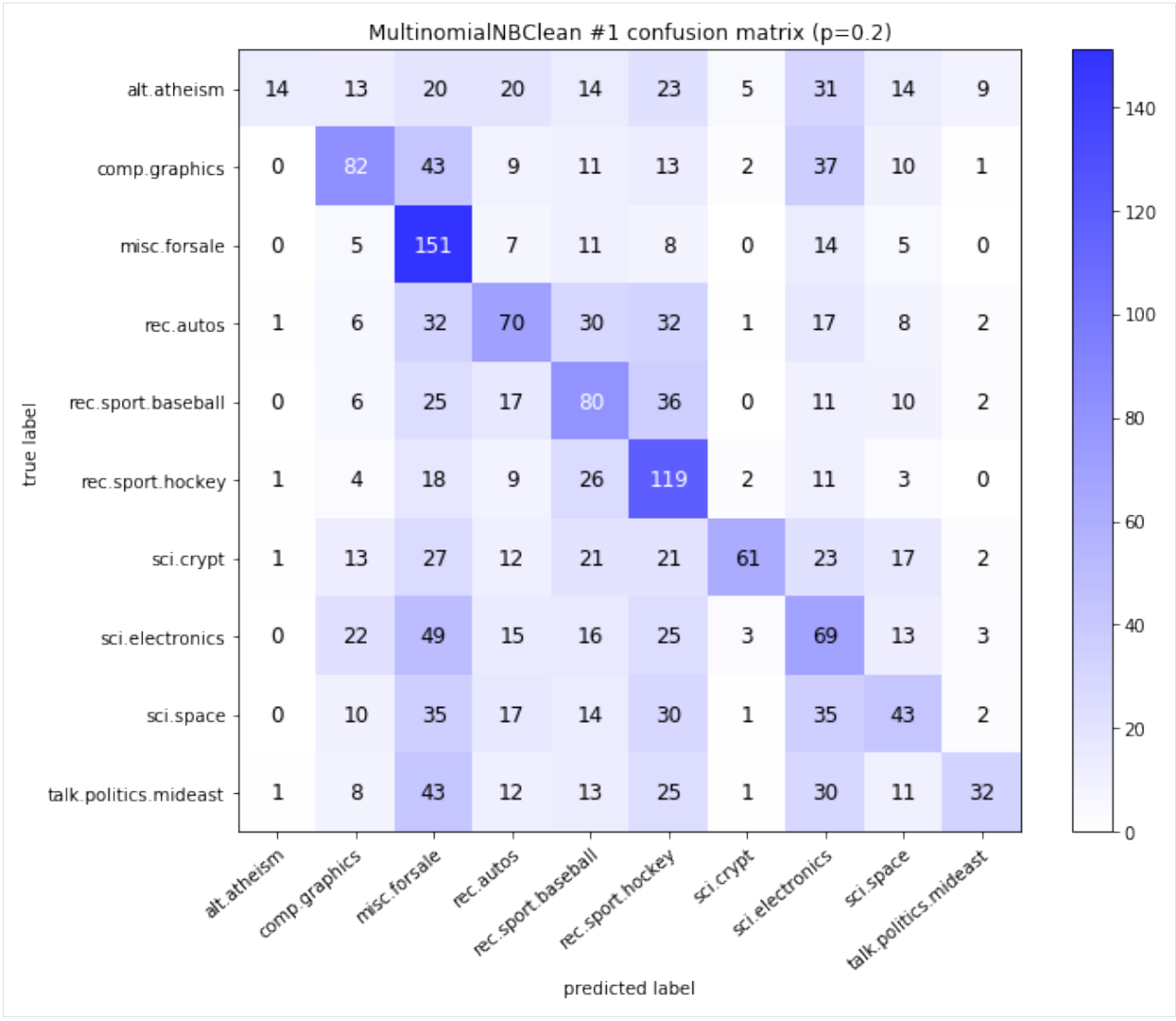

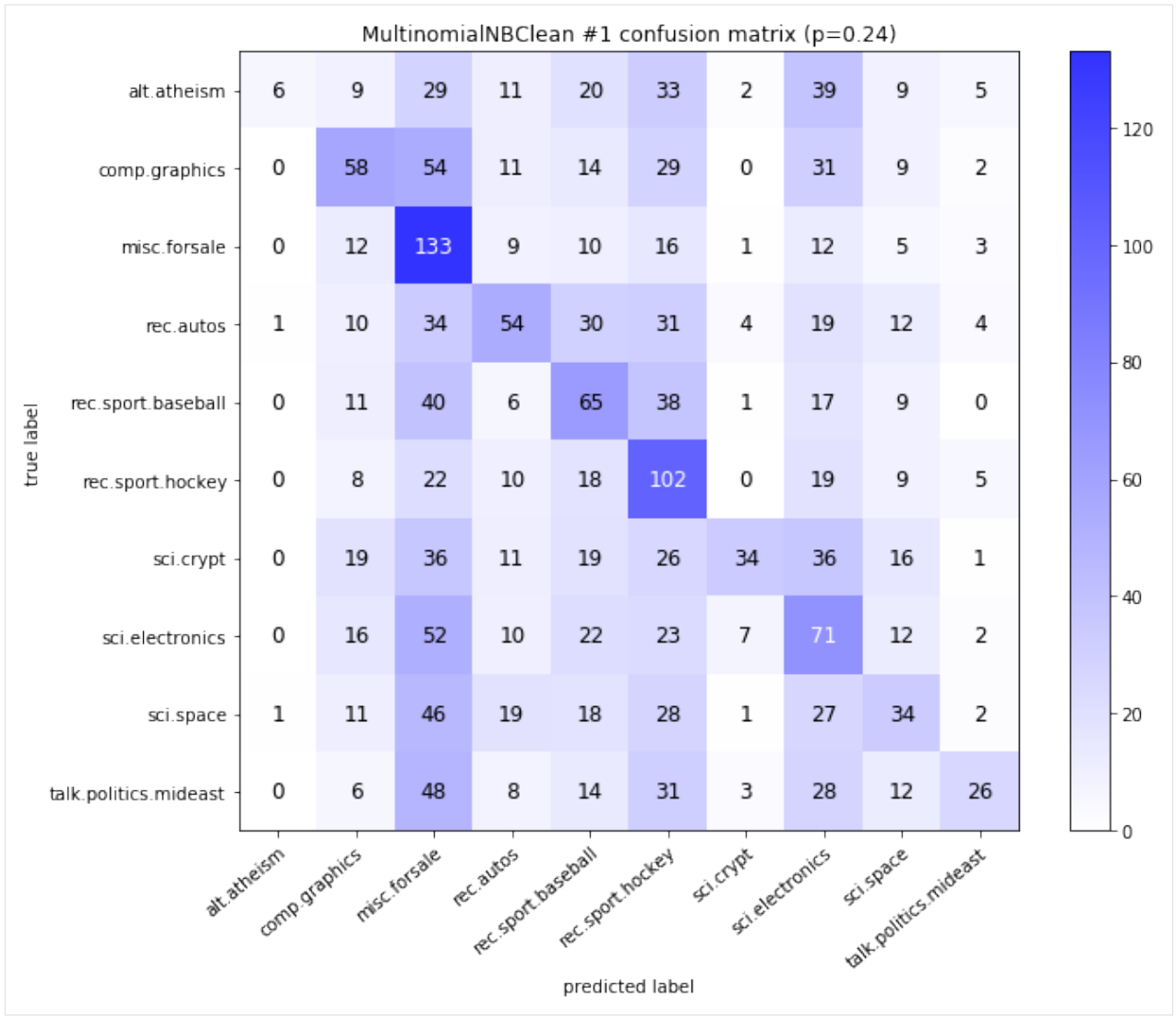

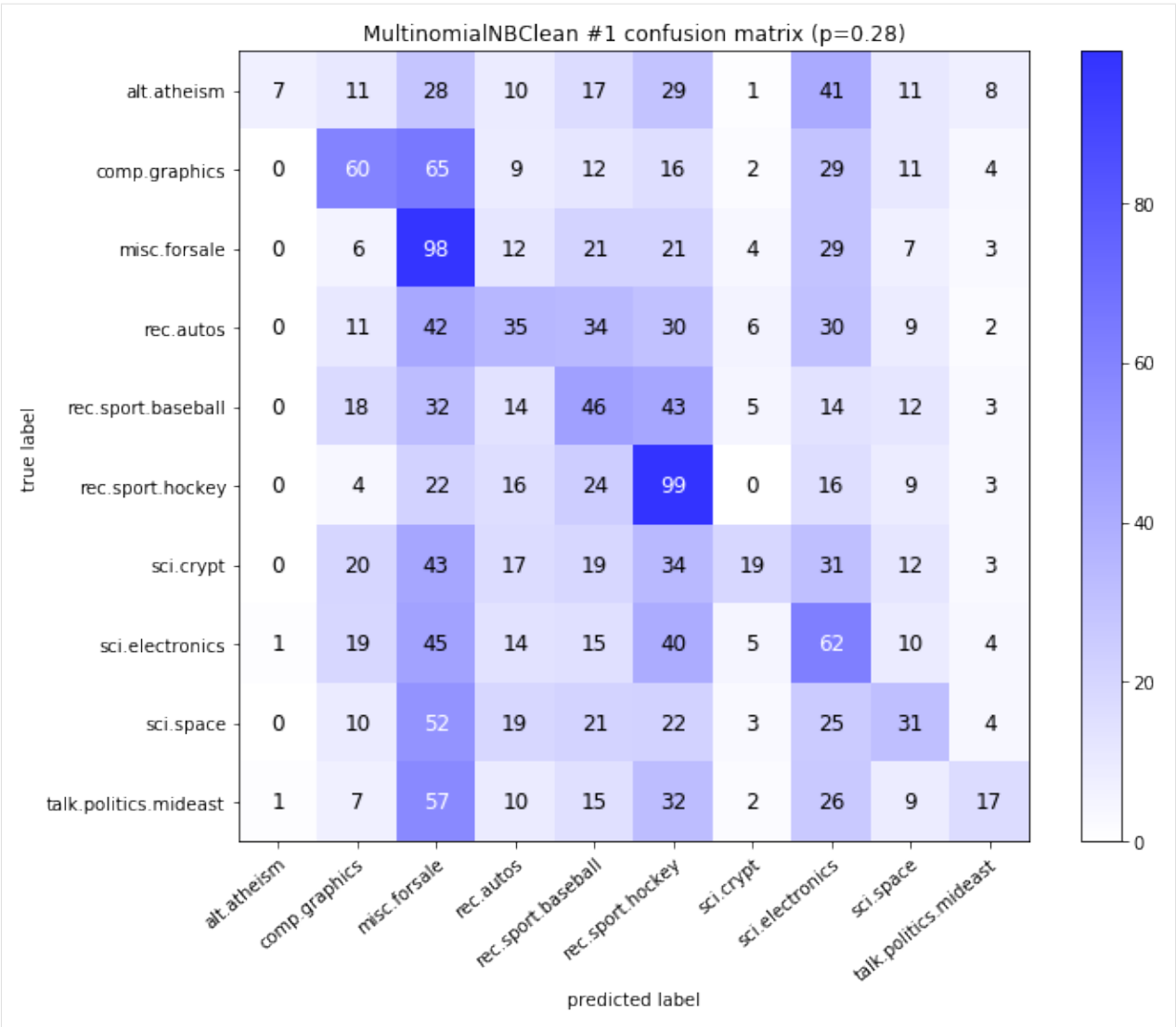

The notebook for this case study can be found [here.](https://github.com/dpEmu/dpEmu/blob/master/docs/case_studies/Text_Classification_Missing_Areas.ipynb)

## **4.4 Text classification: OCR error**

```
[1]: import warnings
    from abc import ABC, abstractmethod
    import matplotlib.pyplot as plt
    import numpy as np
    from numba import NumbaDeprecationWarning, NumbaWarning
    from numpy.random import RandomState
    from sklearn.exceptions import ConvergenceWarning
    from sklearn.feature_extraction.text import TfidfVectorizer
    from sklearn.metrics import confusion_matrix
    from sklearn.model_selection import train_test_split
    from sklearn.naive_bayes import MultinomialNB
    from sklearn.svm import LinearSVC
```
(continues on next page)

```
from dpemu import runner
    from dpemu.dataset_utils import load_newsgroups
    from dpemu.filters.text import OCRError
    from dpemu.ml_utils import reduce_dimensions_sparse
    from dpemu.nodes.array import Array
    from dpemu.pg_utils import load_ocr_error_params, normalize_ocr_error_params
    from dpemu.plotting_utils import visualize_best_model_params, visualize_scores,
     ˓→visualize_classes, \
        print_results_by_model, visualize_confusion_matrices
    from dpemu.utils import get_project_root
    warnings.simplefilter("ignore", category=ConvergenceWarning)
    warnings.simplefilter("ignore", category=NumbaDeprecationWarning)
    warnings.simplefilter("ignore", category=NumbaWarning)
[2]: def get_data():
        data, labels, label_names, dataset_name = load_newsgroups("all", 10)
        train_data, test_data, train_labels, test_labels = train_test_split(data, labels,
     \rightarrowtest_size=.2,
                                                                            random_
     ˓→state=RandomState(42))
        return train_data, test_data, train_labels, test_labels, label_names, dataset_name
[3]: def get_err_root_node():
        err_root_node = Array()
        err_root_node.addfilter(OCRError("normalized_params", "p"))
        return err_root_node
[4]: def get_err_params_list():
        p_steps = np.linspace(0, .98, num=8)
        params = load_ocr_error_params(f"{get_project_root()}/data/example_ocr_error_
     ˓→config.json")
        normalized_params = normalize_ocr_error_params(params)
        err_params_list = [{
            "p": p,
            "normalized_params": normalized_params
        } for p in p_steps]
        return err_params_list
[5]: class Preprocessor:
        def __init__(self):
            self.random\_state = RandomState(0)def run(self, train data, test data, ):
            vectorizer = TfidfVectorizer(max_df=0.5, min_df=2, stop_words="english")
            vectorized_train_data = vectorizer.fit_transform(train_data)
            vectorized_test_data = vectorizer.transform(test_data)
            reduced_test_data = reduce_dimensions_sparse(vectorized_test_data, self.
     ˓→random_state)
            return vectorized_train_data, vectorized_test_data, {"reduced_test_data":
    ˓→reduced_test_data} (continues on next page)
```

```
[6]: class AbstractModel(ABC):
         def __init__(self):
             self.random_state = RandomState(42)
         @abstractmethod
         def get_fitted_model(self, train_data, train_labels, params):
             pass
         def run(self, train_data, test_data, params):
             train_labels = params["train_labels"]
             test_labels = params["test_labels"]
             fitted_model = self.get_fitted_model(train_data, train_labels, params)
             predicted_test_labels = fitted_model.predict(test_data)
             cm = confusion_matrix(test_labels, predicted_test_labels)
             return {
                 "confusion_matrix": cm,
                 "predicted_test_labels": predicted_test_labels,
                 "test_mean_accuracy": round(np.mean(predicted_test_labels == test_labels),
     \leftrightarrow 3),
                 "train_mean_accuracy": fitted_model.score(train_data, train_labels),
             }
     class MultinomialNBModel(AbstractModel):
         def __init__(self):
             super() . _init ()
         def get_fitted_model(self, train_data, train_labels, params):
             return MultinomialNB(params["alpha"]).fit(train_data, train_labels)
     class LinearSVCModel(AbstractModel):
         def __init__(self):
             super() . _init ()def get_fitted_model(self, train_data, train_labels, params):
             return LinearSVC(C=params["C"], random_state=self.random_state).fit(train_
     ˓→data, train_labels)
[7]: def get_model_params_dict_list(train_labels, test_labels):
         alpha_steps = [10 \ast \ast i for i in range(-4, 1)]
         C_{\text{steps}} = [10 \star \star k \text{ for } k \text{ in } range(-3, 2)]model_params_base = {"train_labels": train_labels, "test_labels": test_labels}
         return [
             {
                 "model": MultinomialNBModel,
                 "params_list": [{"alpha": alpha, **model_params_base} for alpha in alpha_
     ˓→steps],
                 "use_clean_train_data": False
```
(continues on next page)

```
},
        {
            "model": MultinomialNBModel,
            "params_list": [{"alpha": alpha, **model_params_base} for alpha in alpha_
˓→steps],
            "use_clean_train_data": True
       },
        {
            "model": LinearSVCModel,
            "params_list": [{"C": C, **model_params_base} for C in C_steps],
            "use_clean_train_data": False
       },
        {
            "model": LinearSVCModel,
            "params_list": [{"C": C, **model_params_base} for C in C_steps],
            "use_clean_train_data": True
       },
   ]
```

```
[8]: def visualize(df, dataset_name, label_names, test_data):
        visualize_scores(
            df,
            score_names=["test_mean_accuracy", "train_mean_accuracy"],
            is_higher_score_better=[True, True],
            err_param_name="p",
            title=f"{dataset_name} classification scores with added error"
        )
        visualize_best_model_params(
            df,
            "MultinomialNB",
            model_params=["alpha"],
            score_names=["test_mean_accuracy"],
            is_higher_score_better=[True],
            err_param_name="p",
            title=f"Best parameters for {dataset_name} classification",
            y_log=True
        )
        visualize_best_model_params(
            df,
            "LinearSVC",
            model_params=["C"],
            score_names=["test_mean_accuracy"],
            is_higher_score_better=[True],
            err_param_name="p",
            title=f"Best parameters for {dataset_name} classification",
            y_log=True
        )
        visualize_classes(
            df,
            label_names,
            err_param_name="p",
            reduced_data_column="reduced_test_data",
            labels_column="test_labels",
            cmap="tab20",
            title=f"{dataset_name} test set (n={len(test_data)}) true classes with added,
     ˓→error"
```
(continues on next page)

```
)
visualize_confusion_matrices(
   df,
    label_names,
    score_name="test_mean_accuracy",
    is_higher_score_better=True,
    err_param_name="p",
    labels_col="test_labels",
    predictions_col="predicted_test_labels",
)
```
## plt.show()

## [9]: **def** main():

```
train_data, test_data, train_labels, test_labels, label_names, dataset_name = get_
\rightarrowdata()
   df = runner.run(
       train_data=train_data,
       test_data=test_data,
       preproc=Preprocessor,
       preproc_params=None,
       err_root_node=get_err_root_node(),
       err_params_list=get_err_params_list(),
       model params dict list=get model params dict list(train labels, test labels),
   )
   print_results_by_model(df, dropped_columns=[
       "train_labels", "test_labels", "reduced_test_data", "confusion_matrix",
˓→"predicted_test_labels",
       "normalized_params"
   ])
   visualize(df, dataset_name, label_names, test_data)
```
Models LinearSVCClean and MultinomialNBClean have been trained with clean data and LinearSVC and MultinomialNB with erroneus data.

## [10]: main()

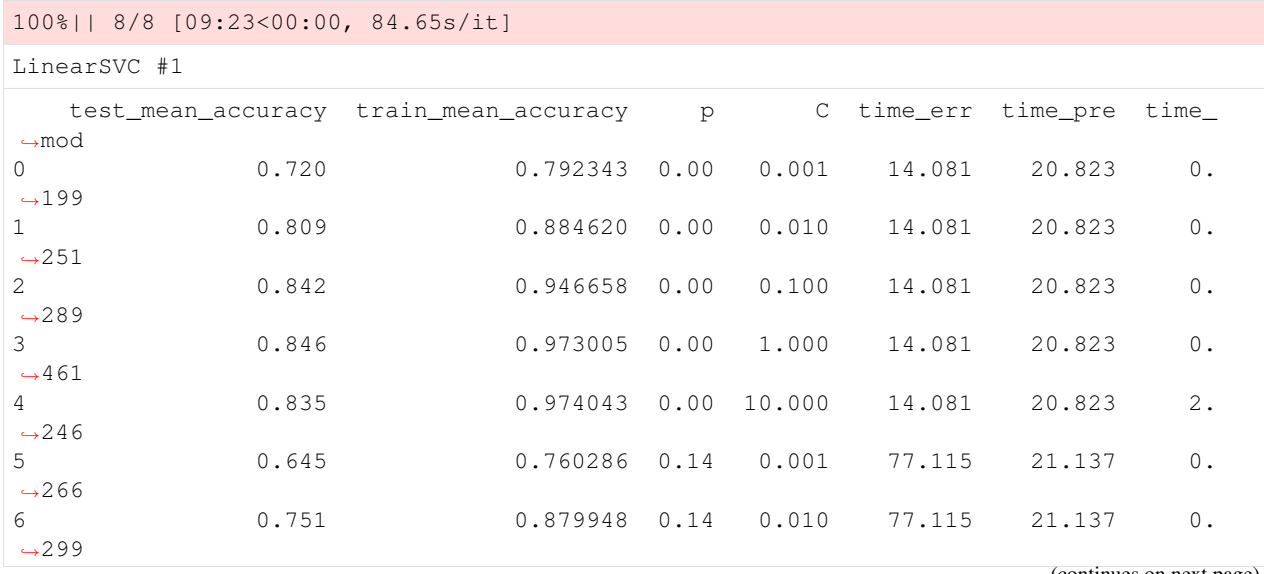

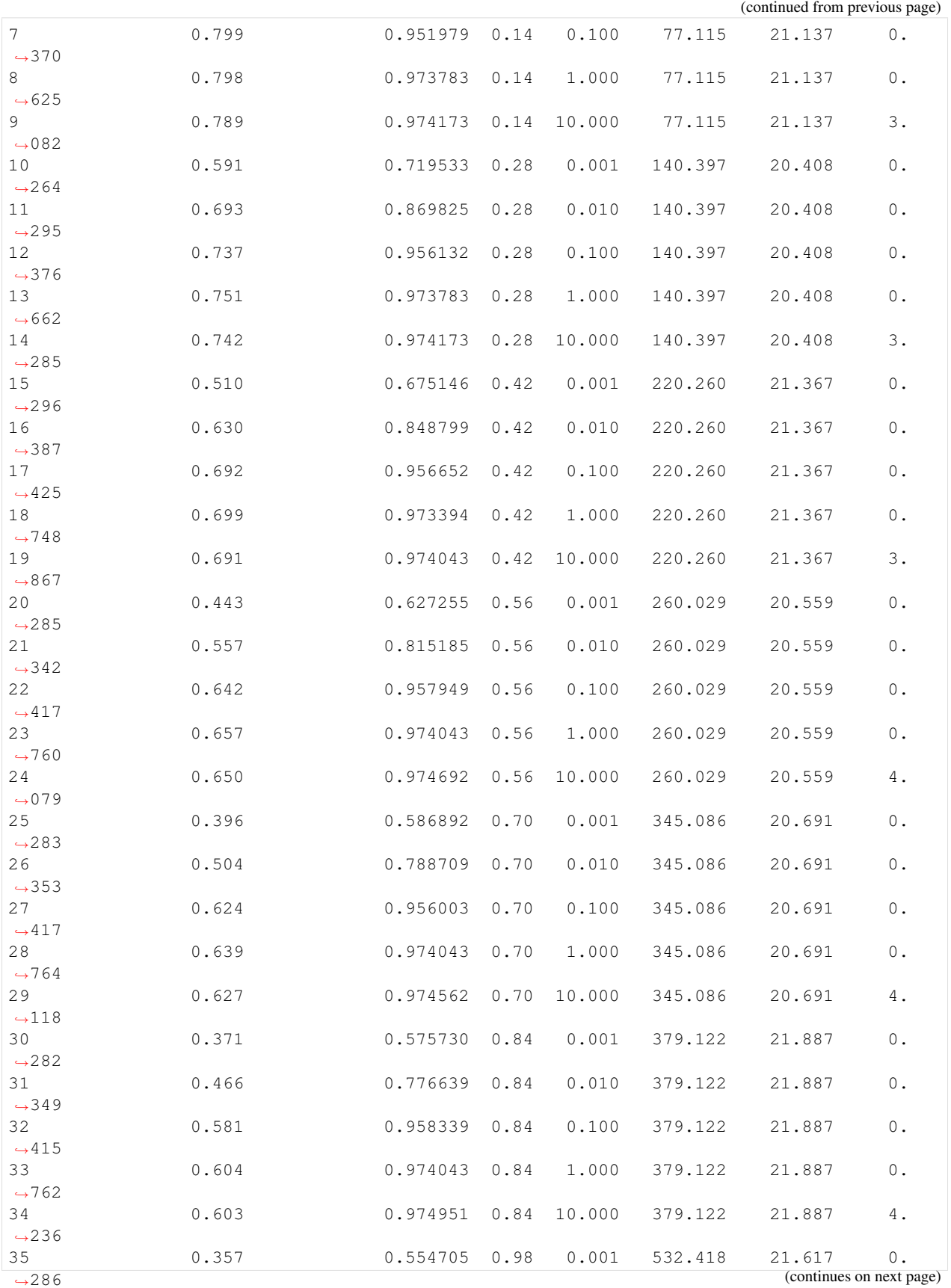
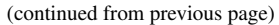

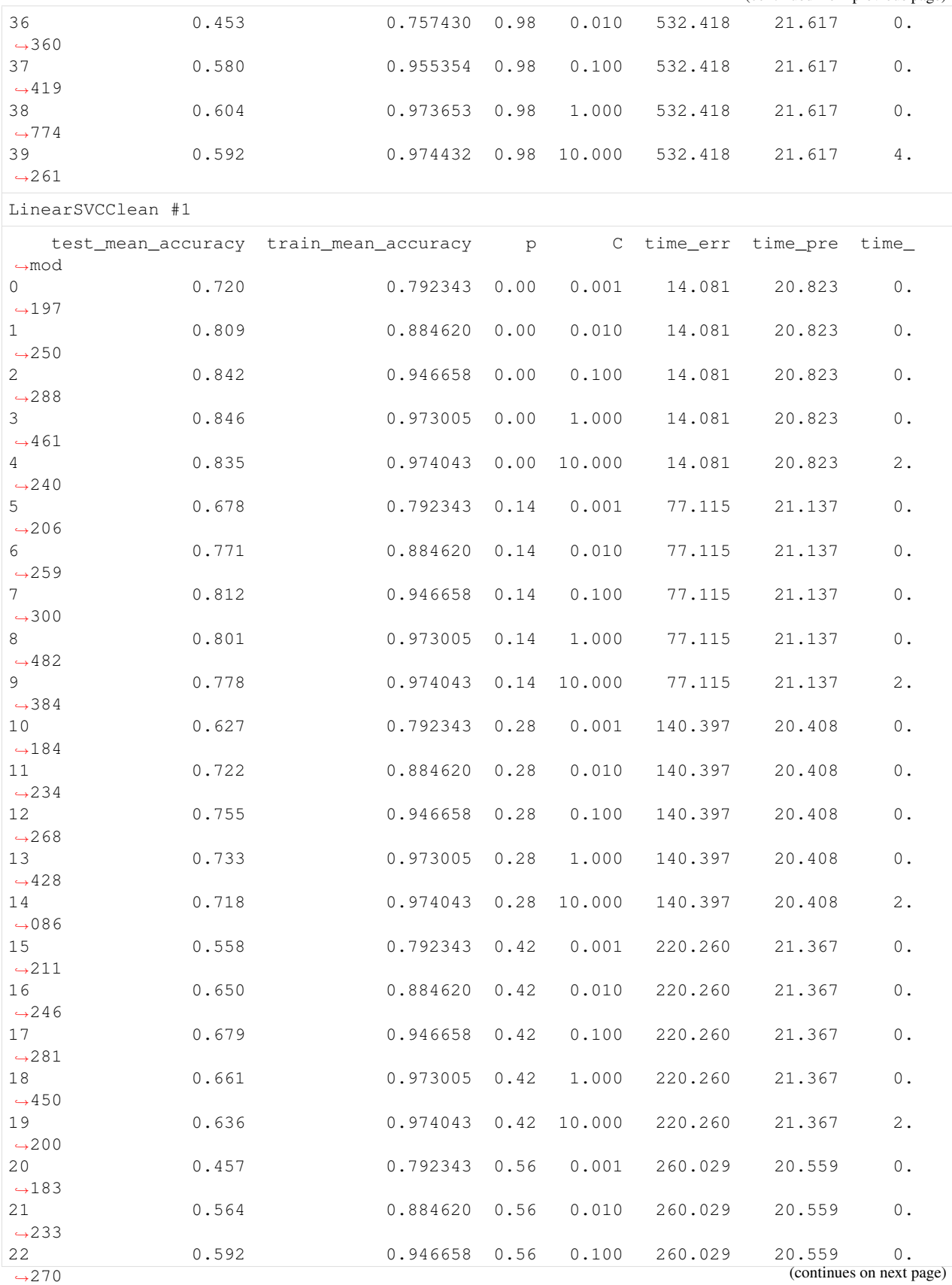

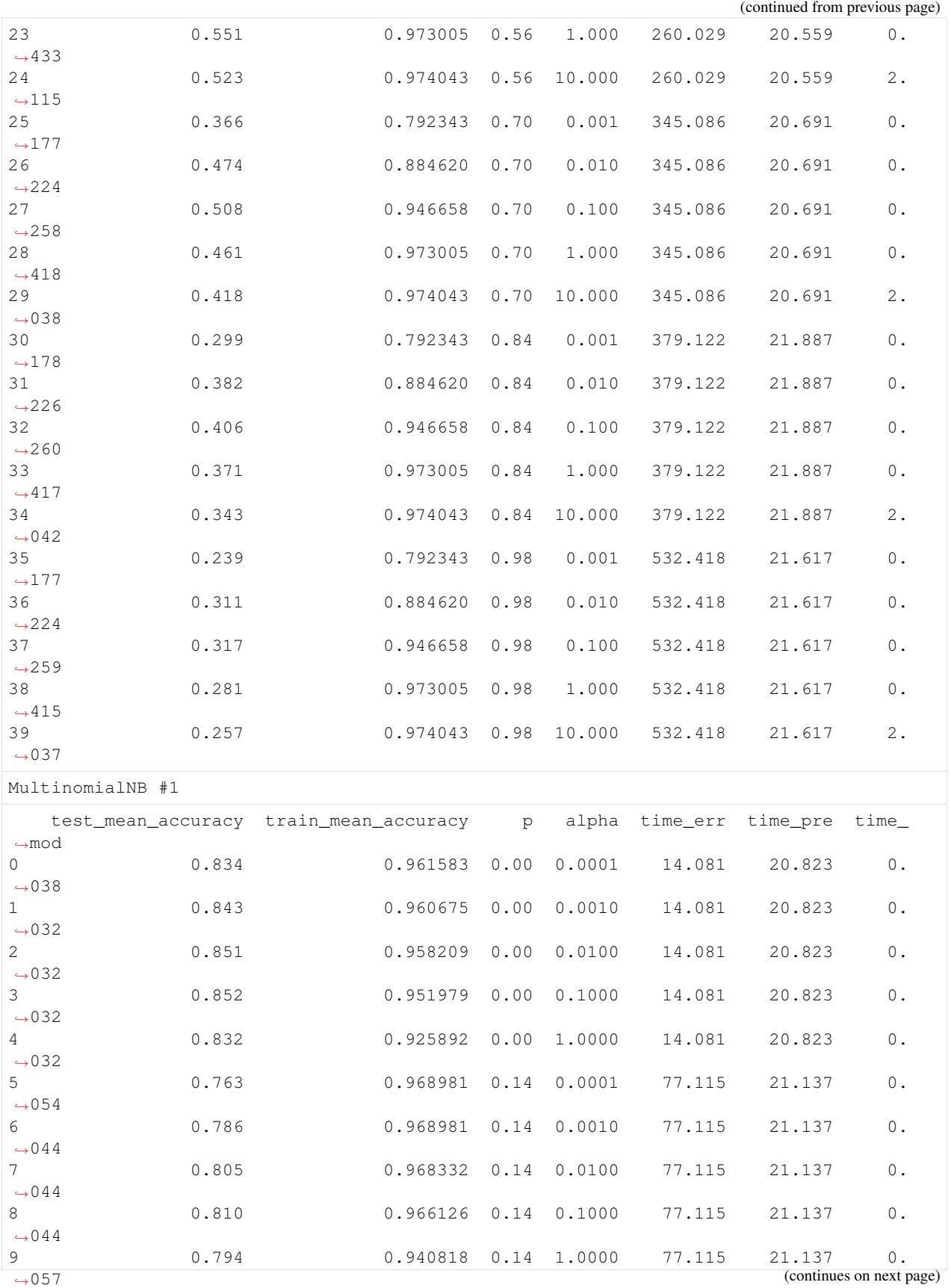

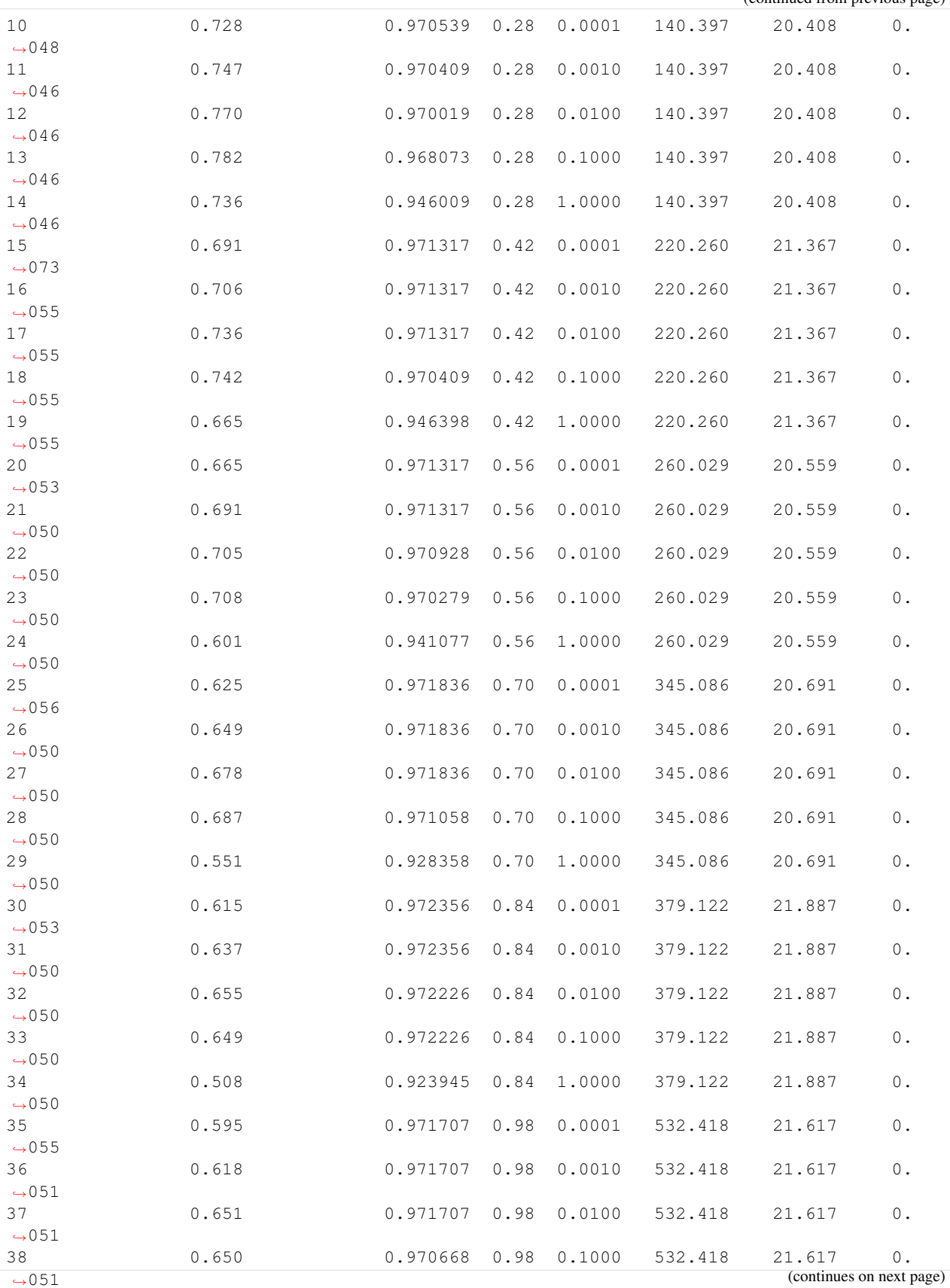

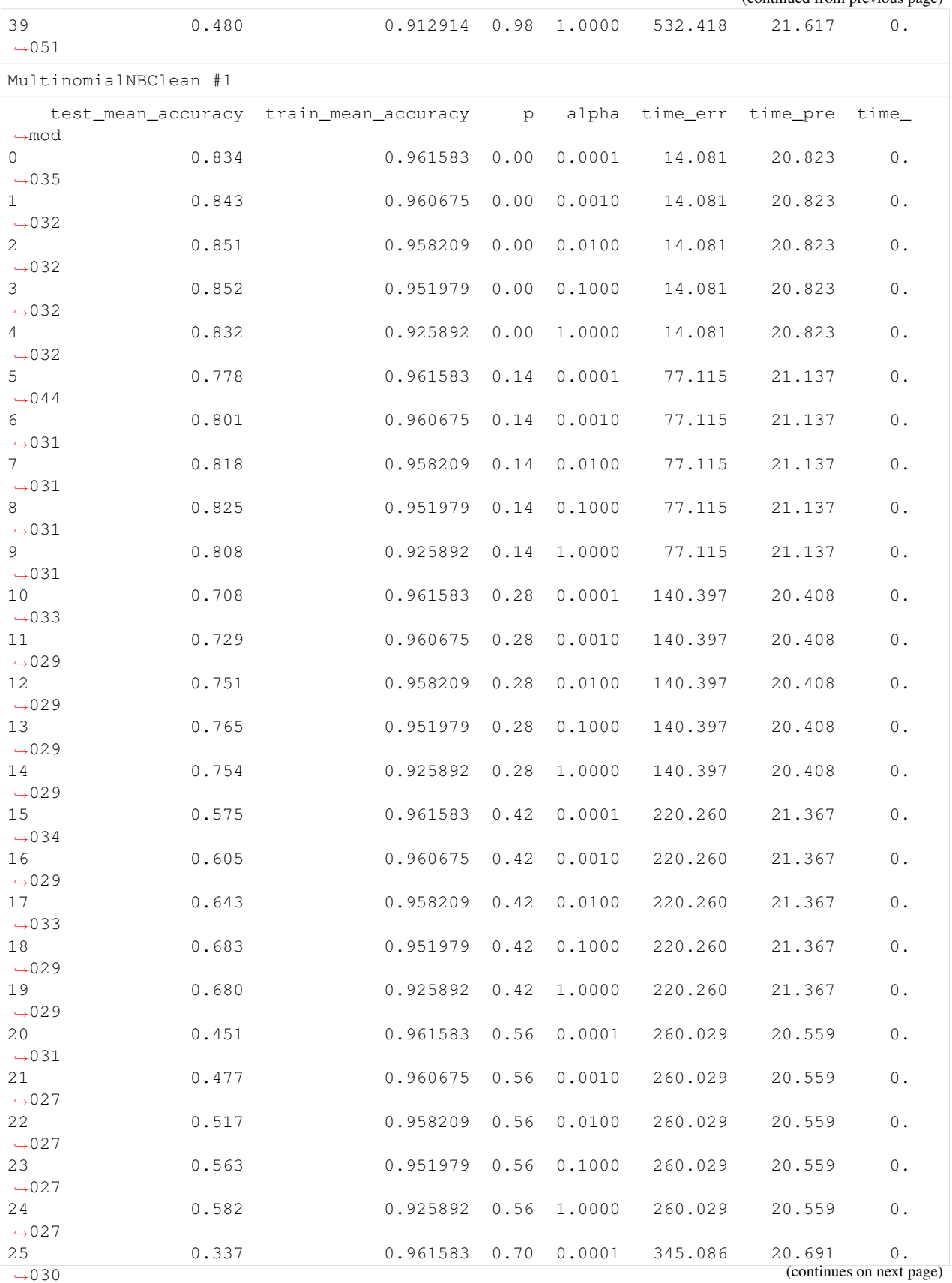

(continued from previous page)

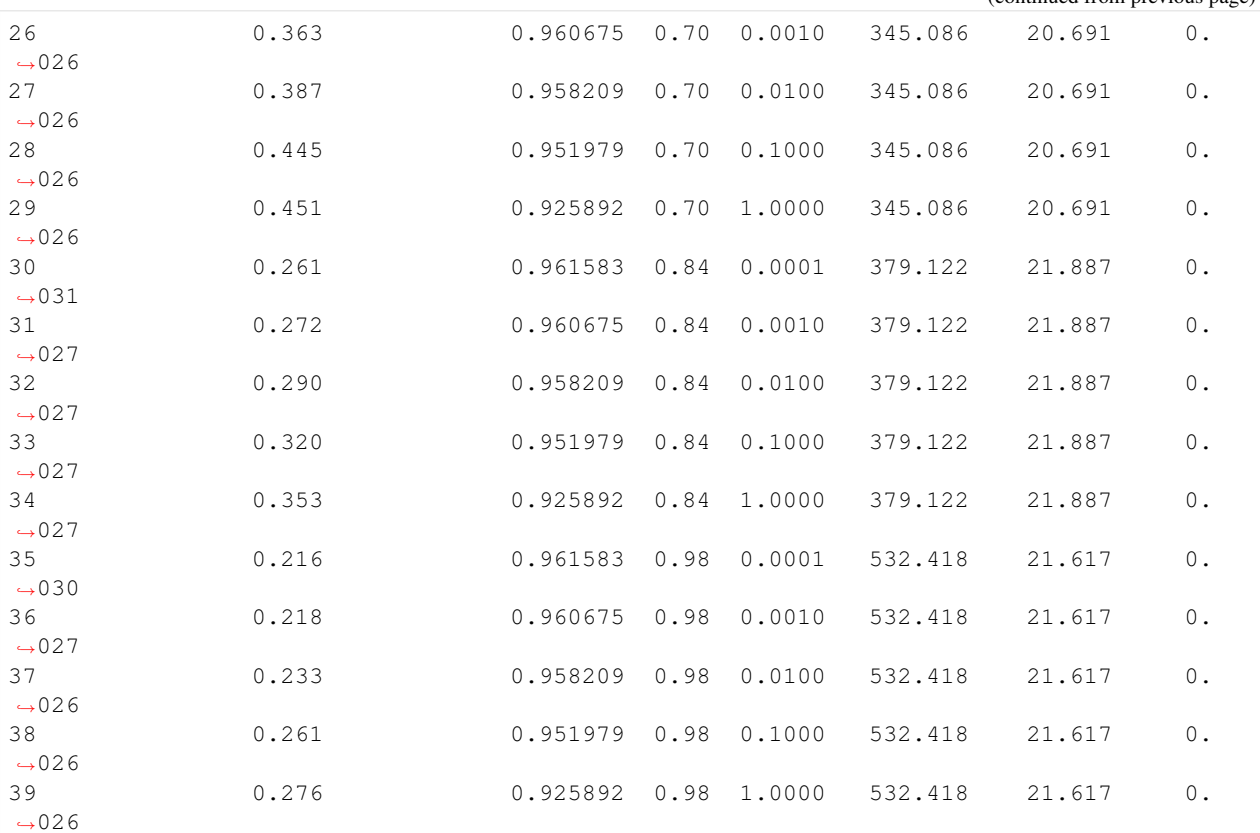

/wrk/users/thalvari/dpEmu/dpemu/plotting\_utils.py:299: RuntimeWarning: More than 20 ˓<sup>→</sup>figures have been opened. Figures created through the pyplot interface (`matplotlib. →pyplot.figure`) are retained until explicitly closed and may consume too much ˓<sup>→</sup>memory. (To control this warning, see the rcParam `figure.max\_open\_warning`). fig, ax = plt.subplots(figsize=(10, 8))

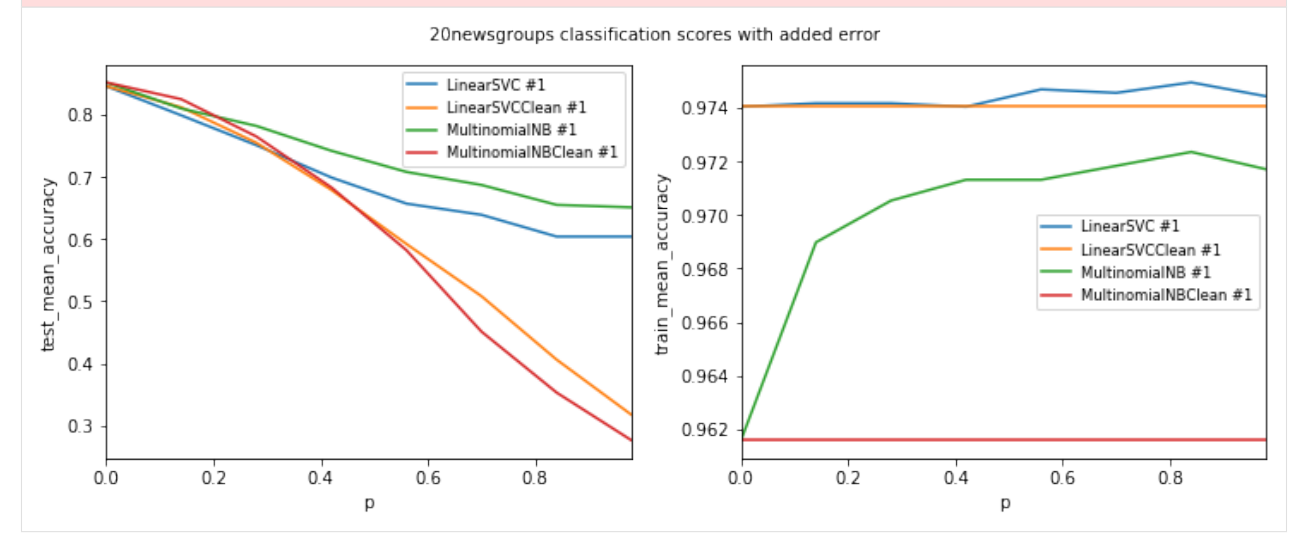

(continued from previous page)

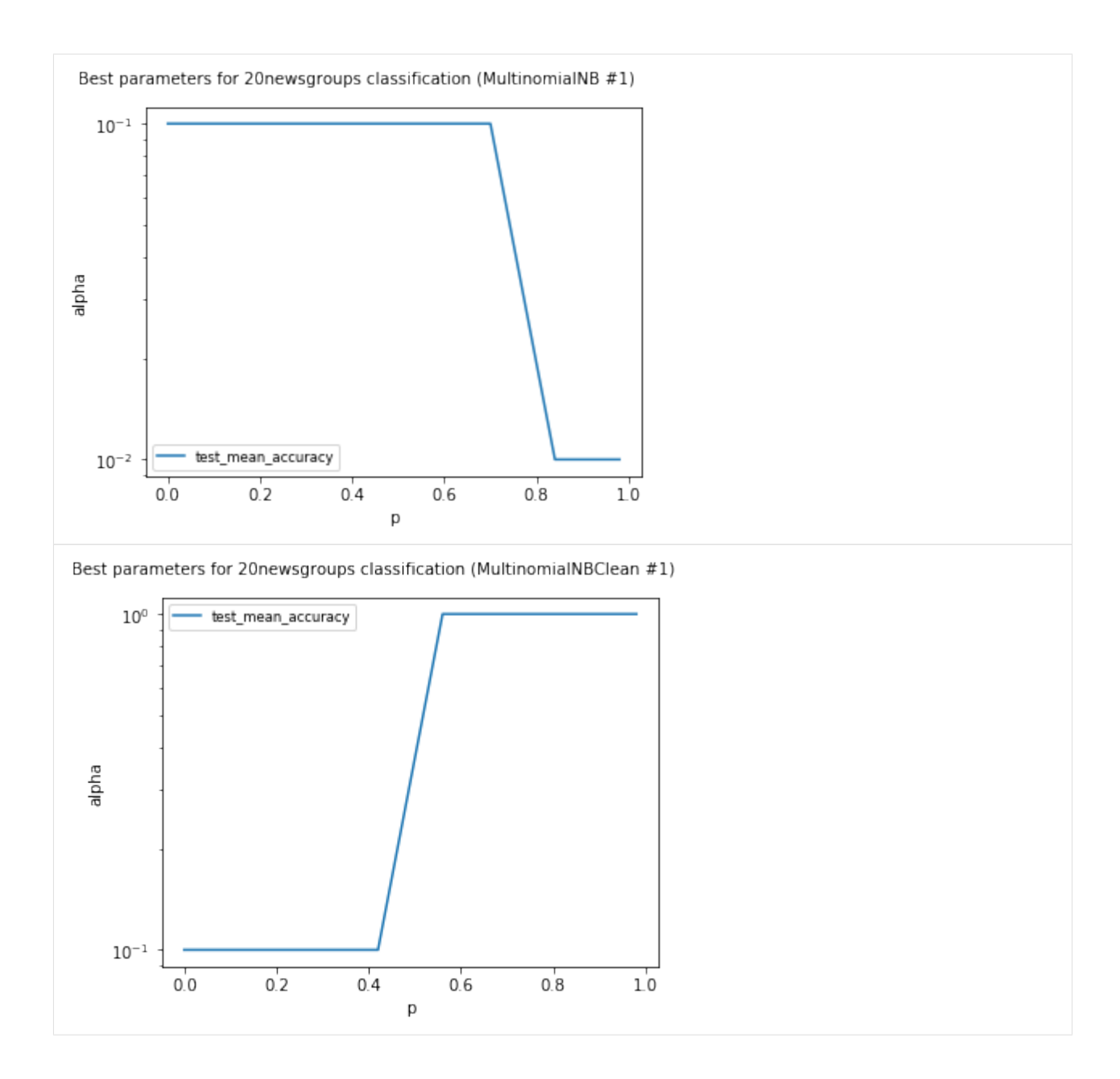

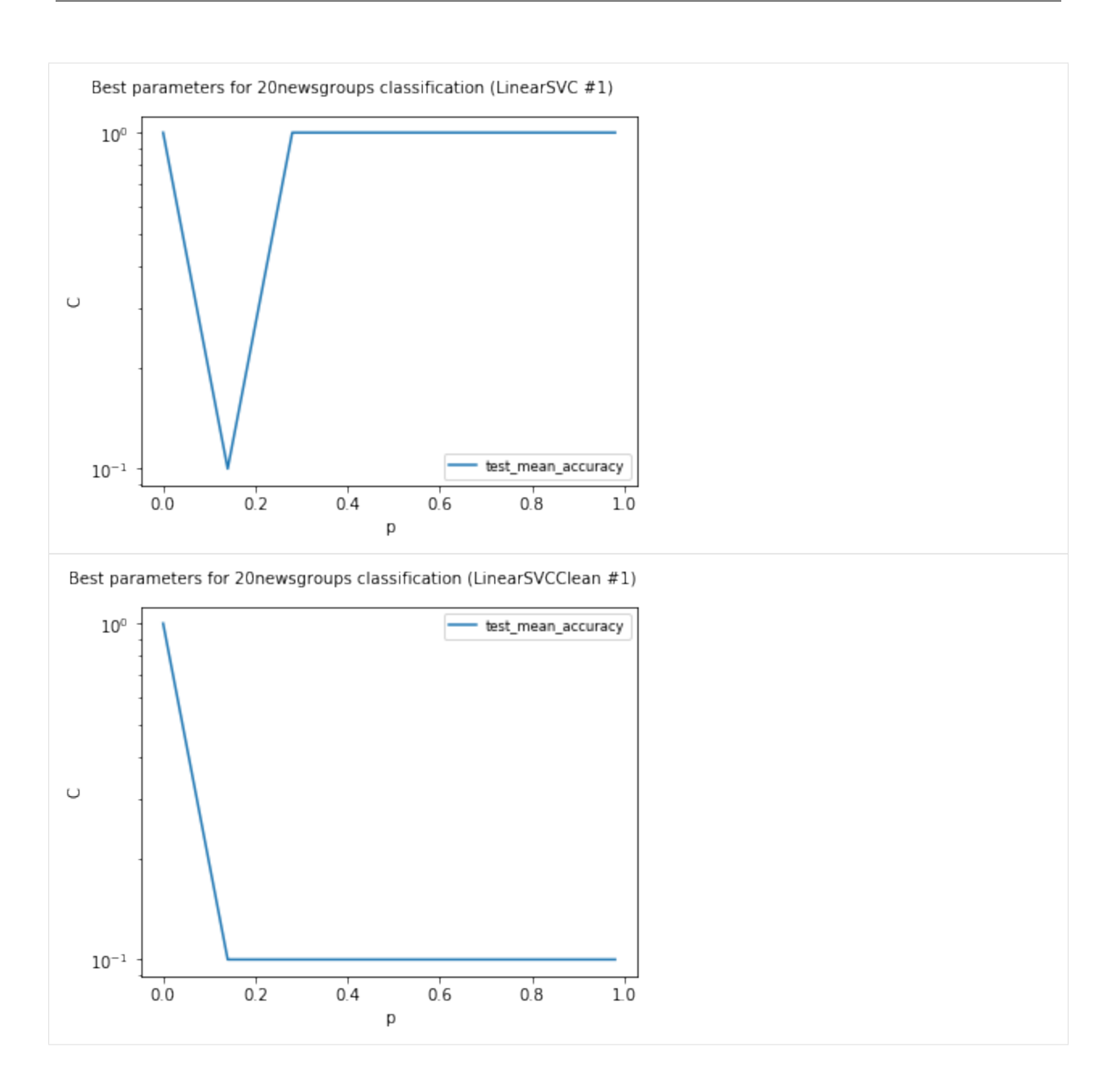

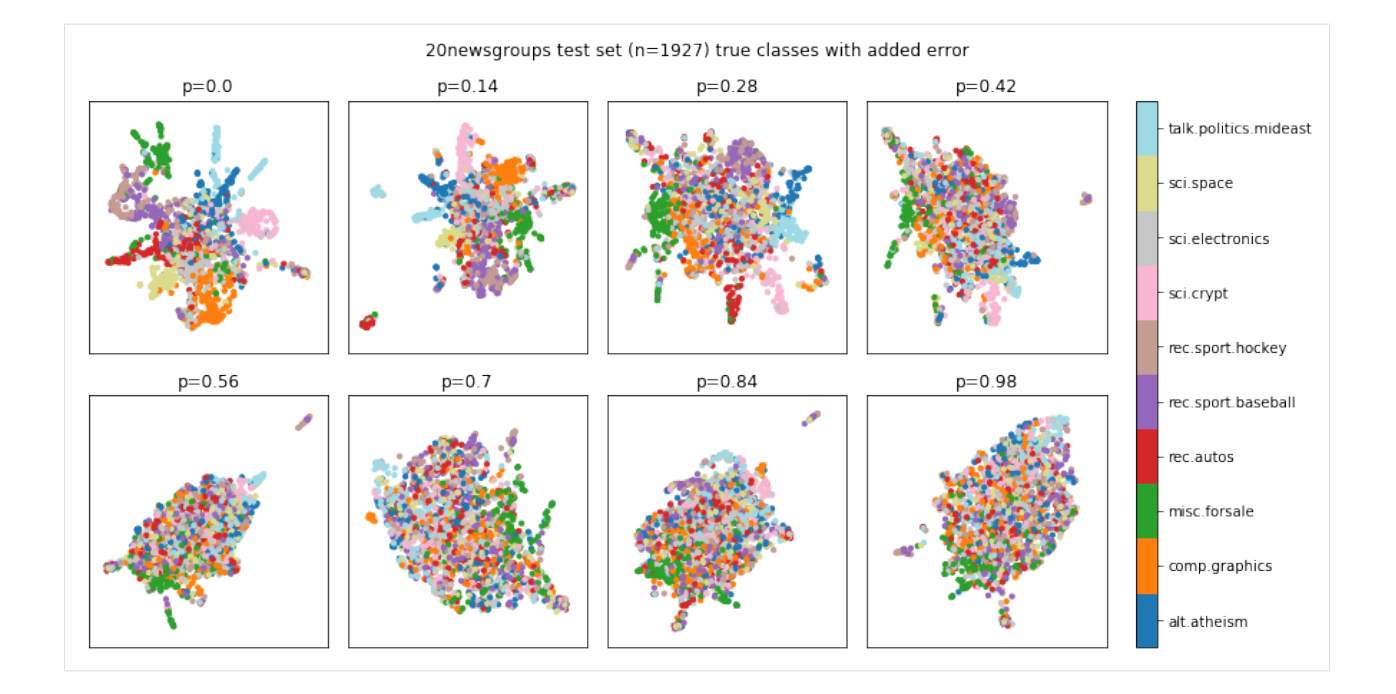

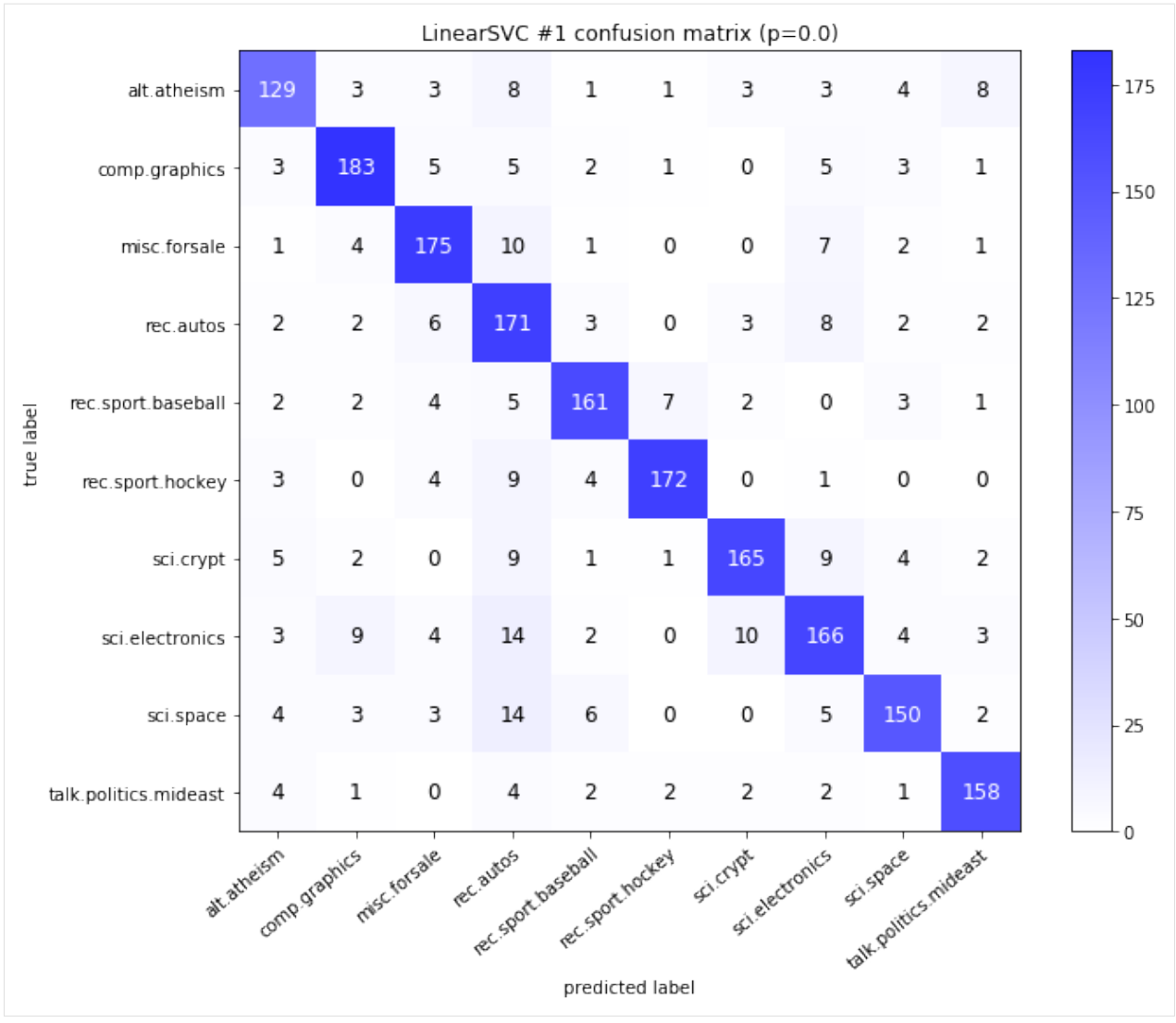

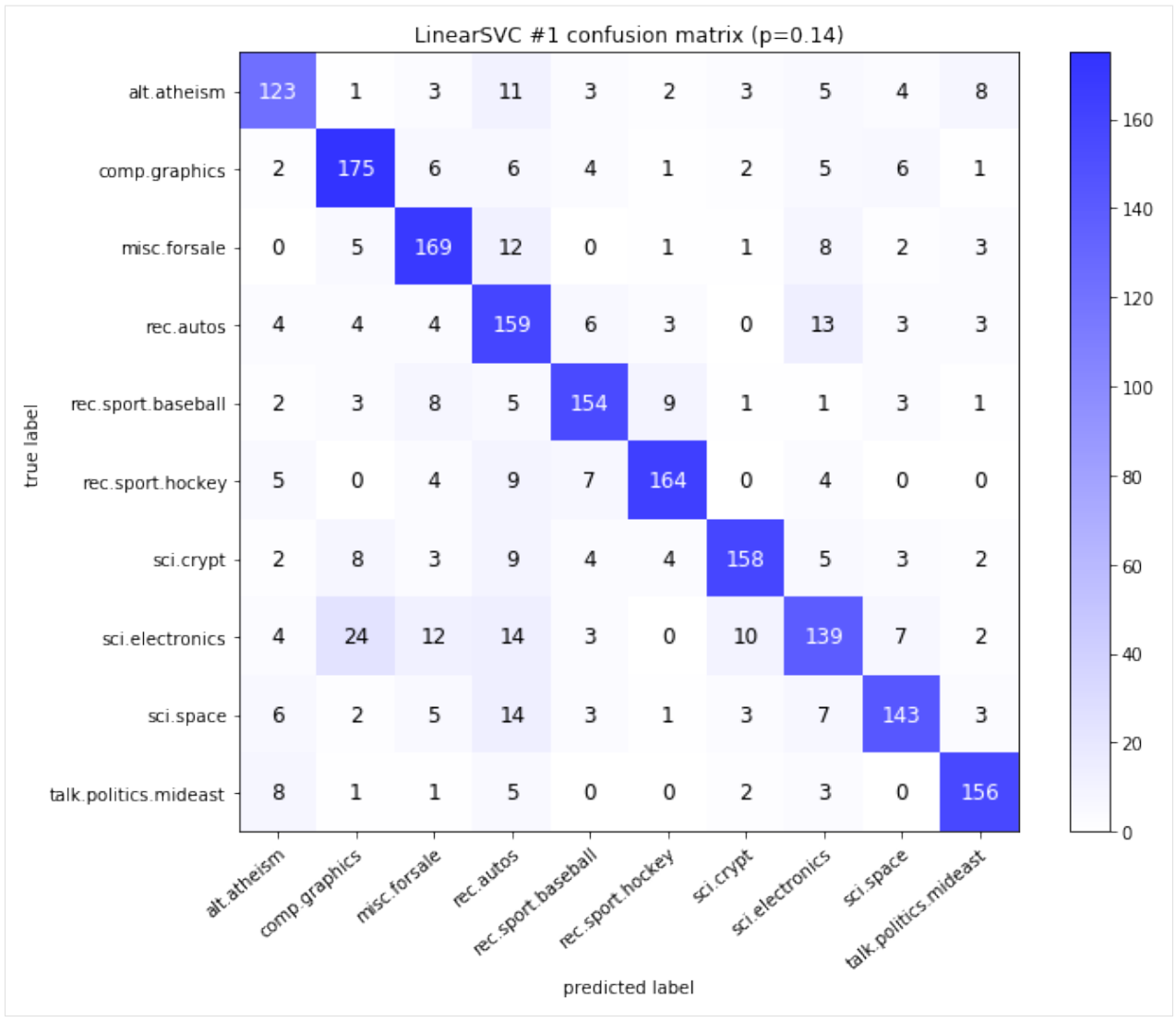

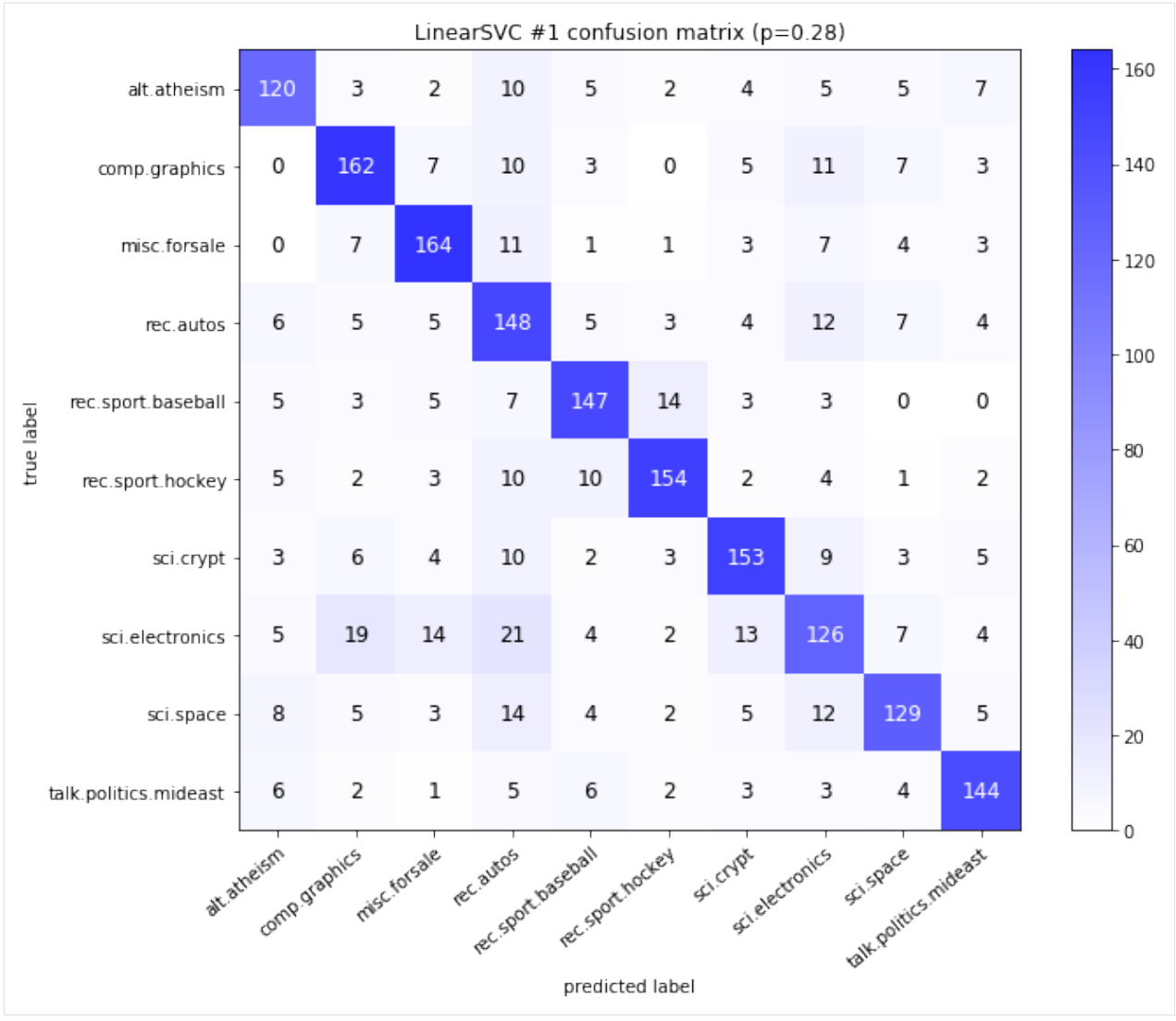

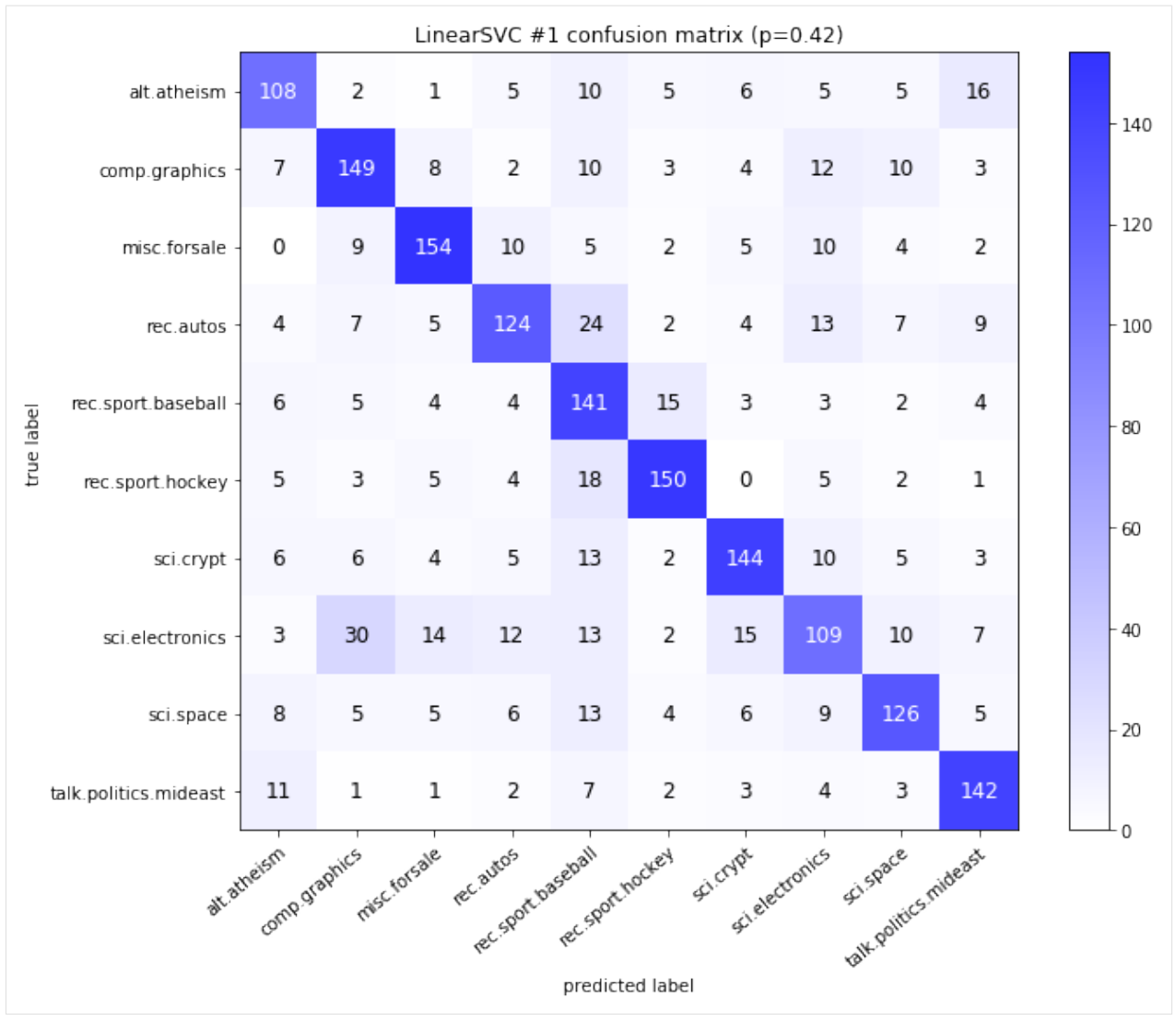

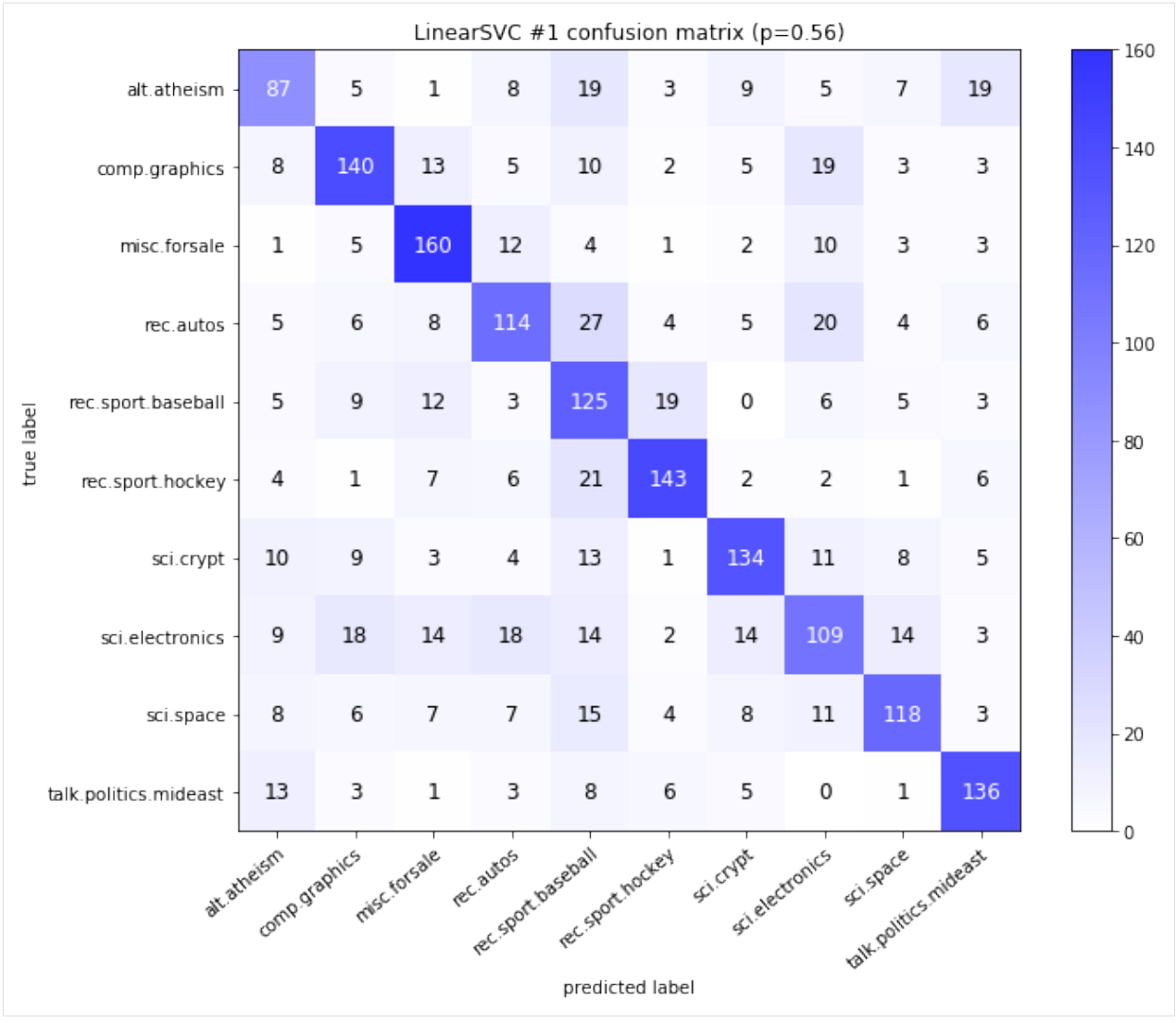

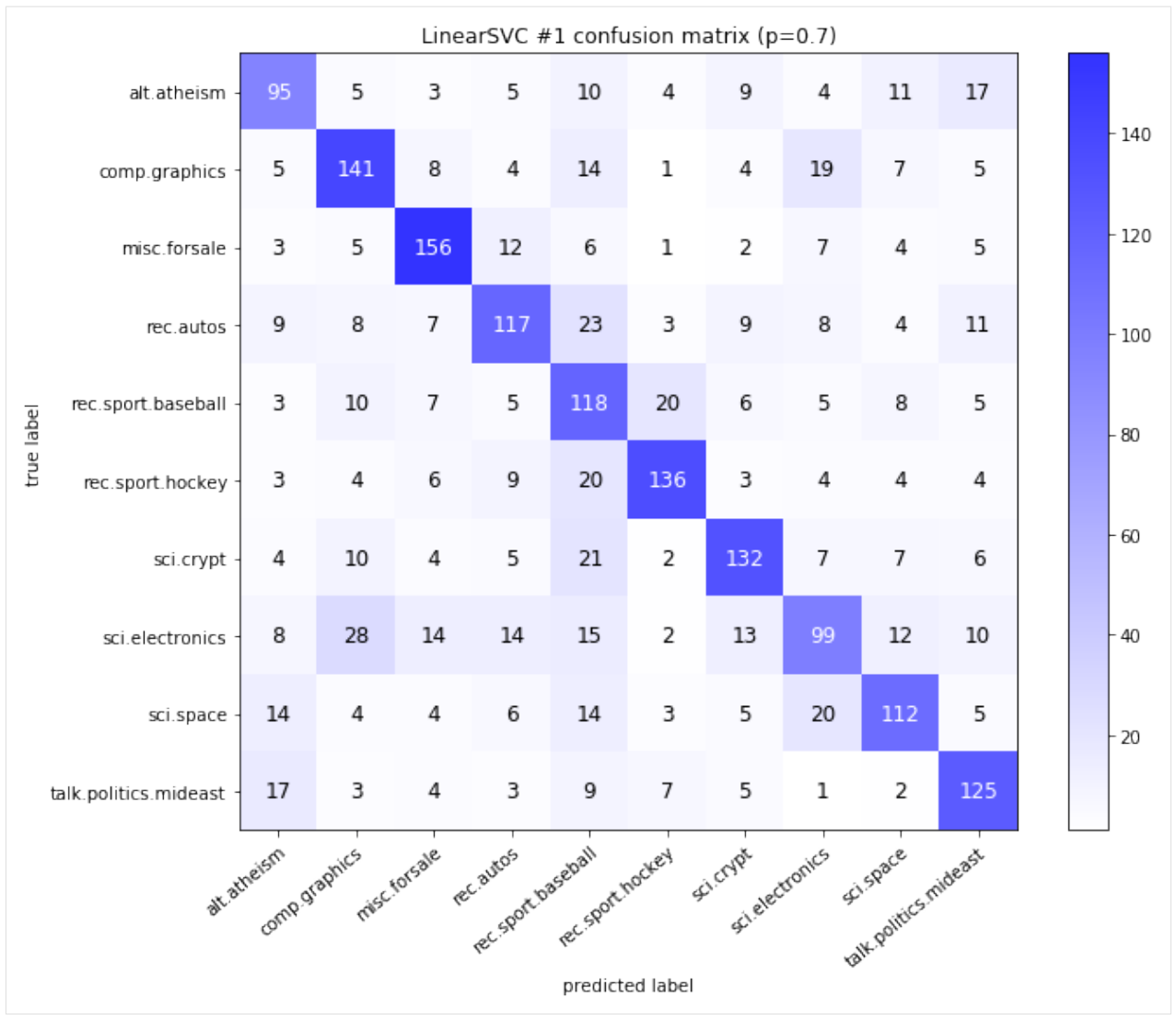

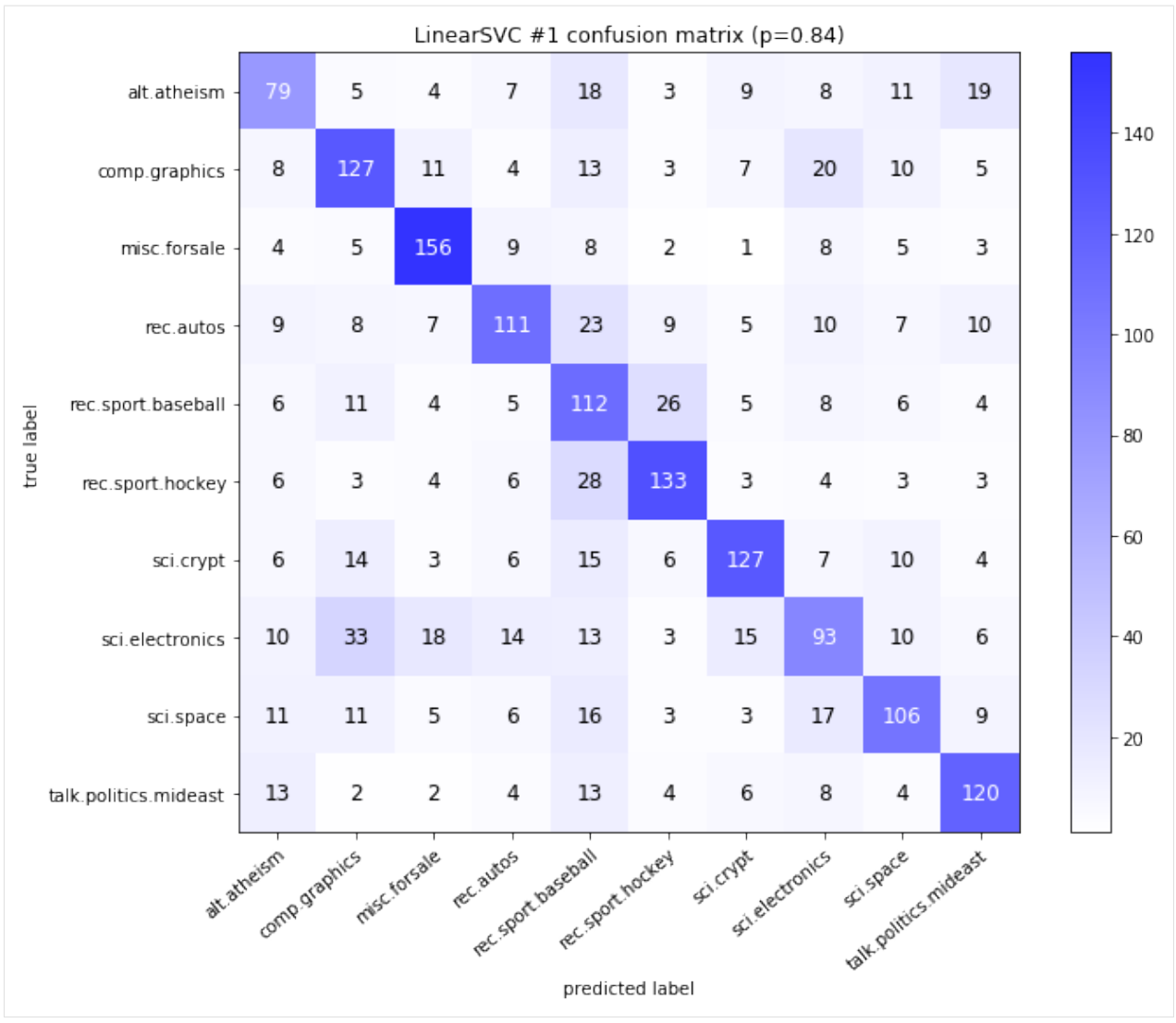

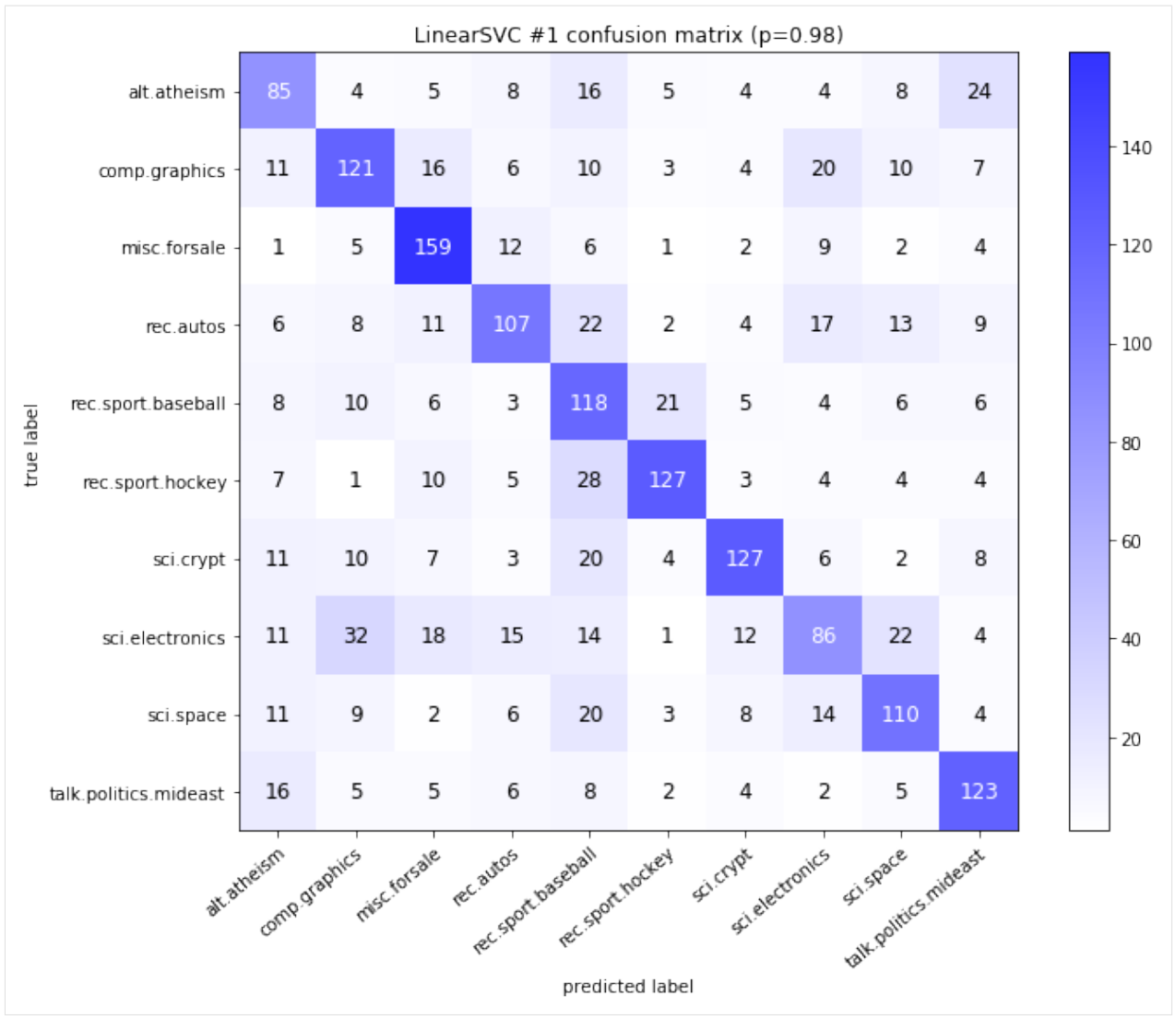

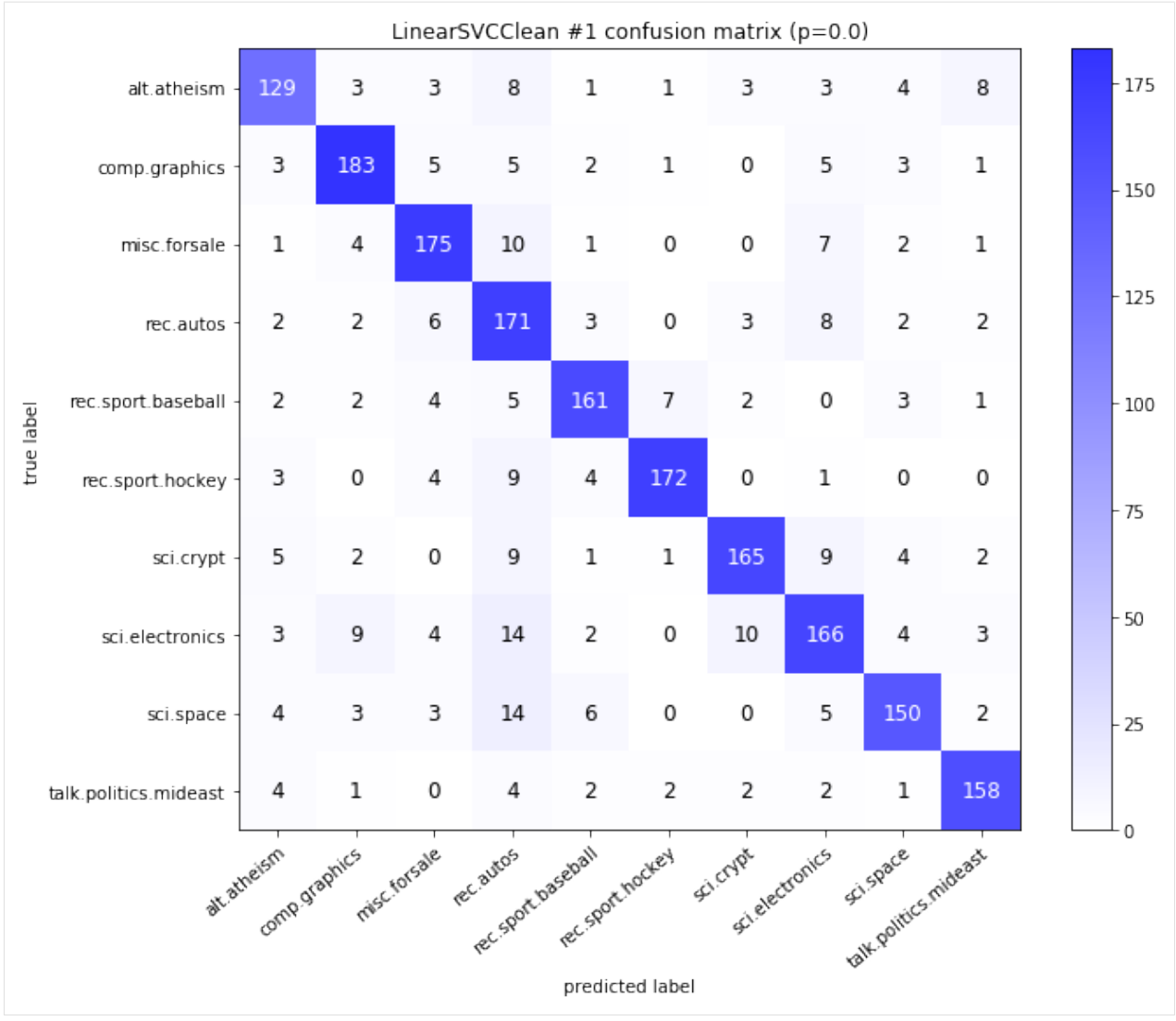

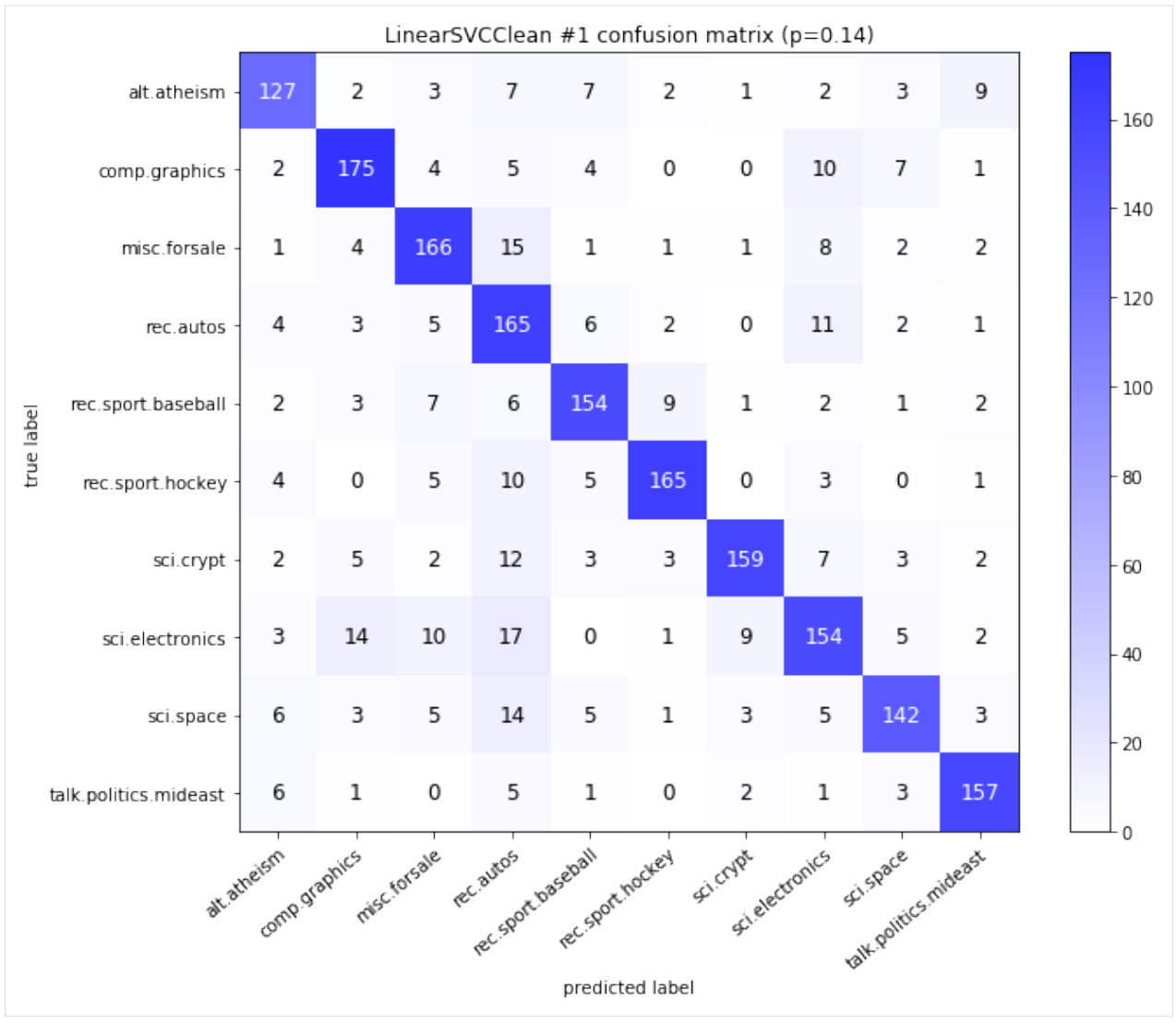

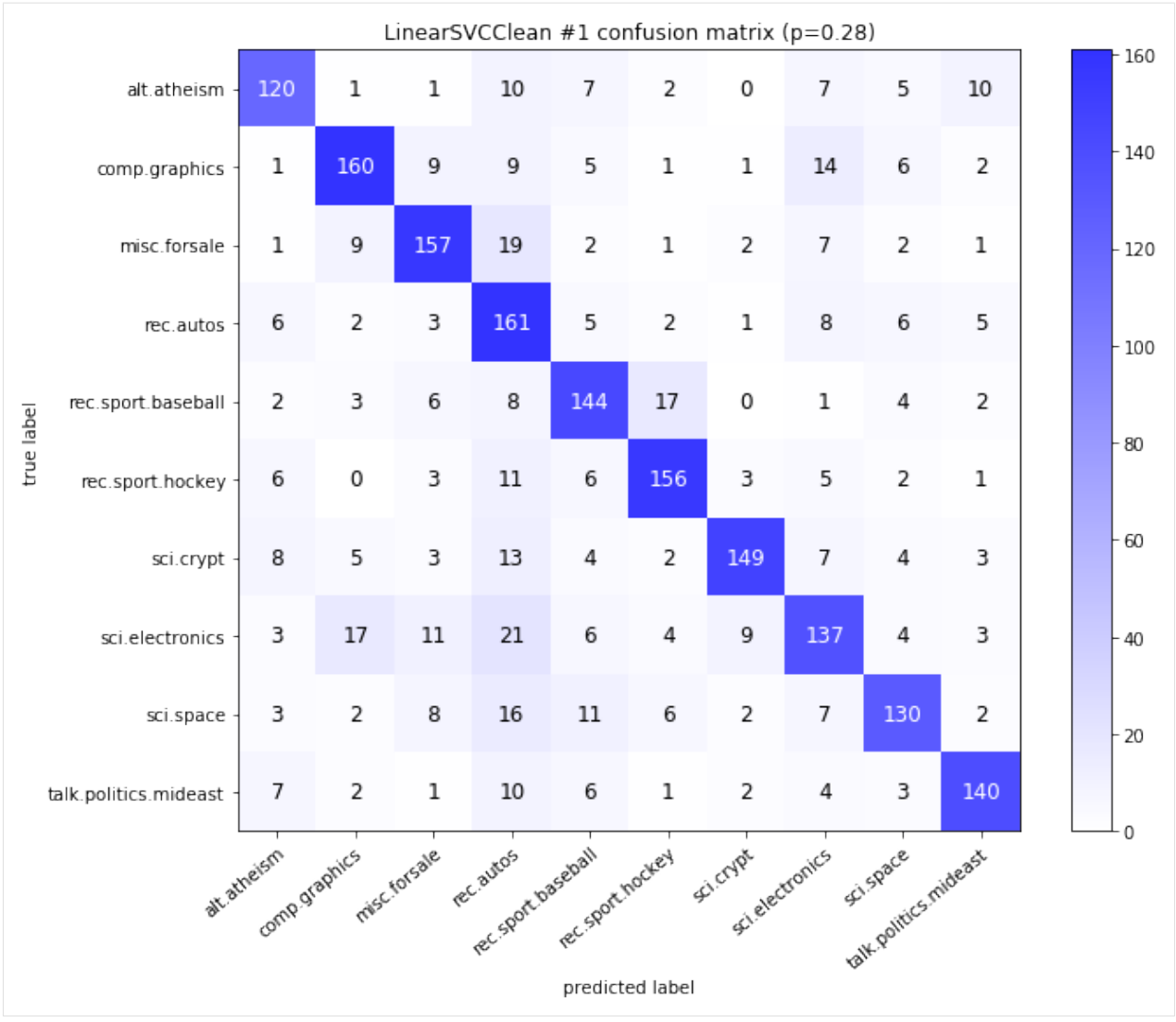

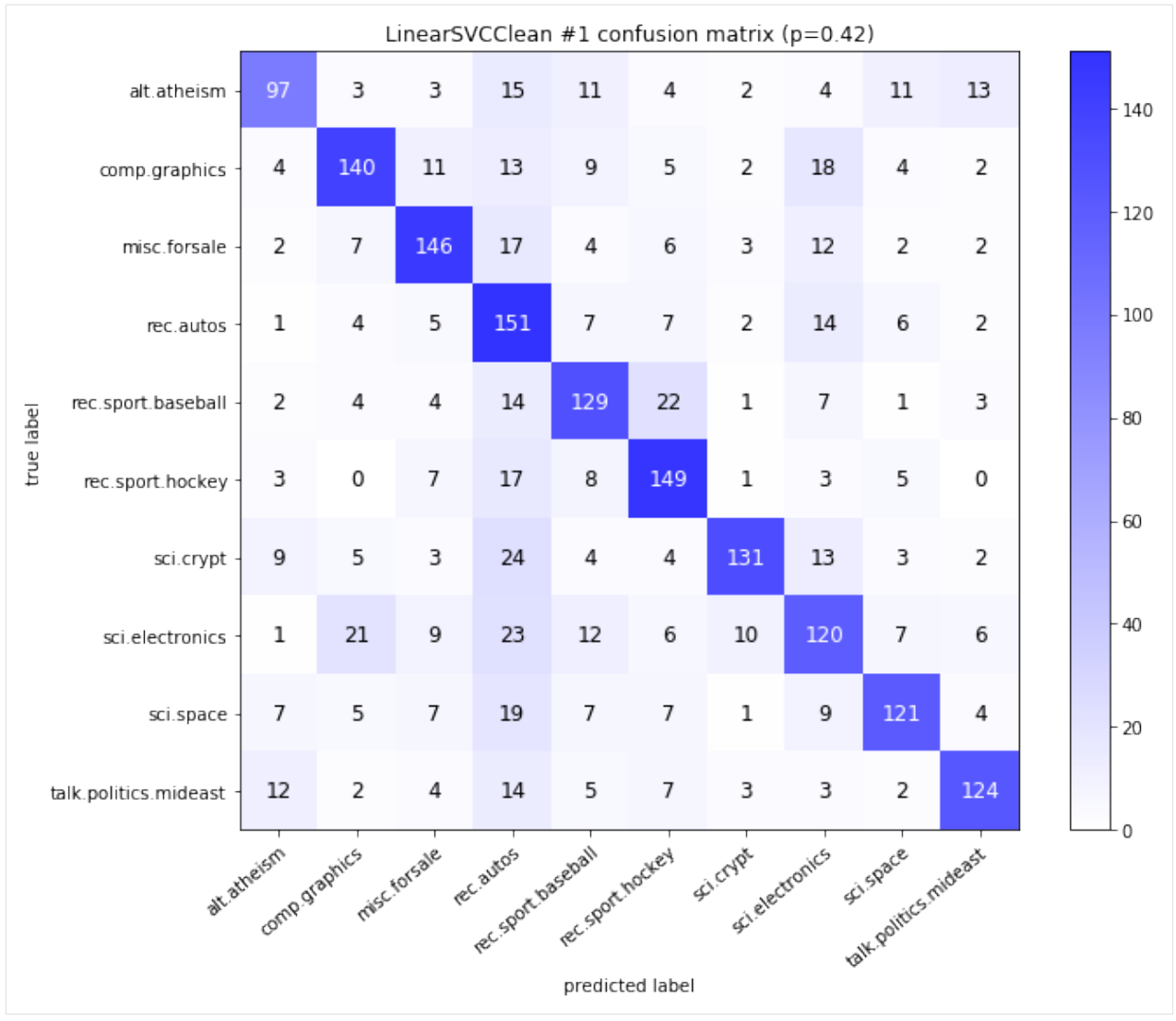

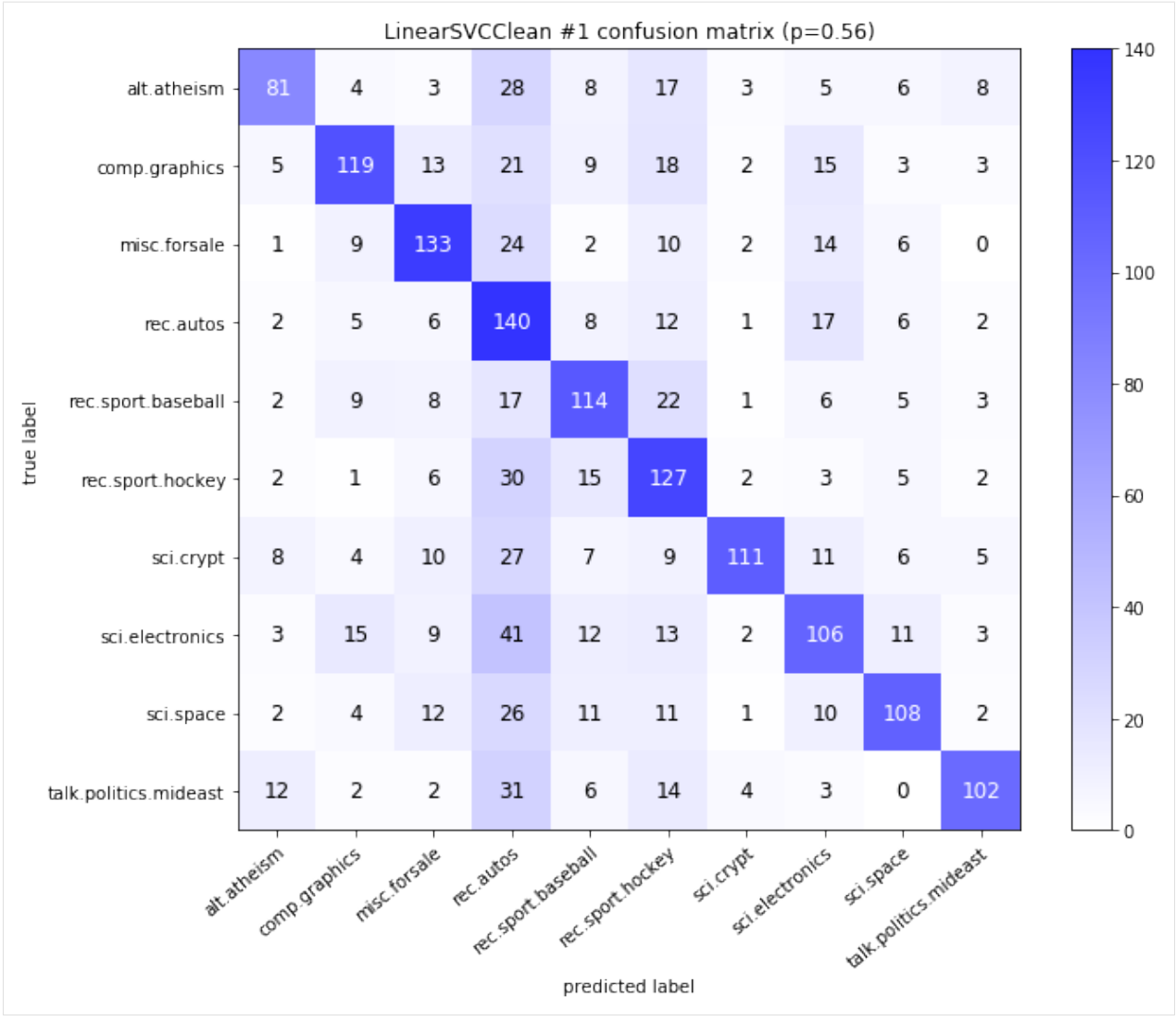

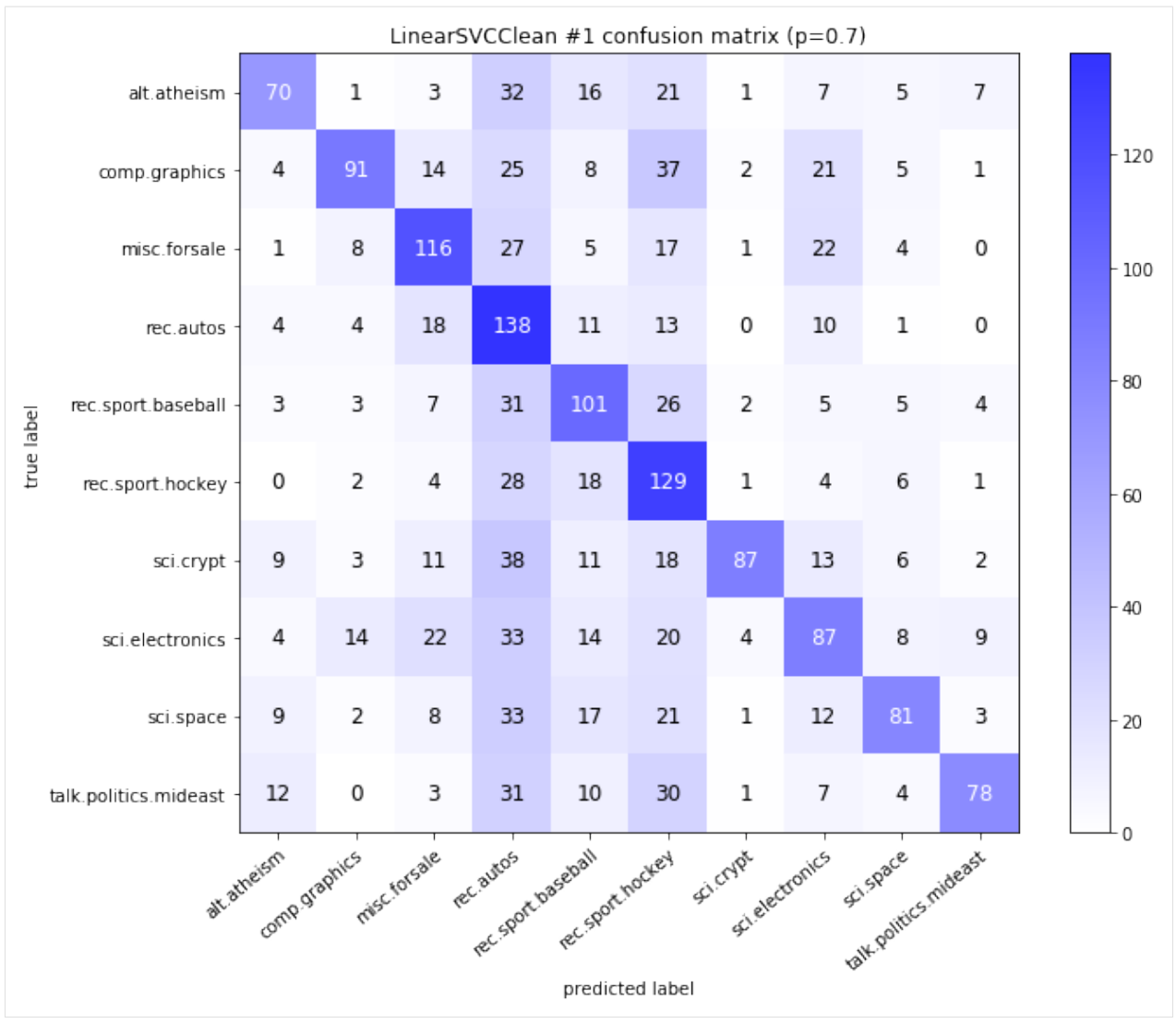

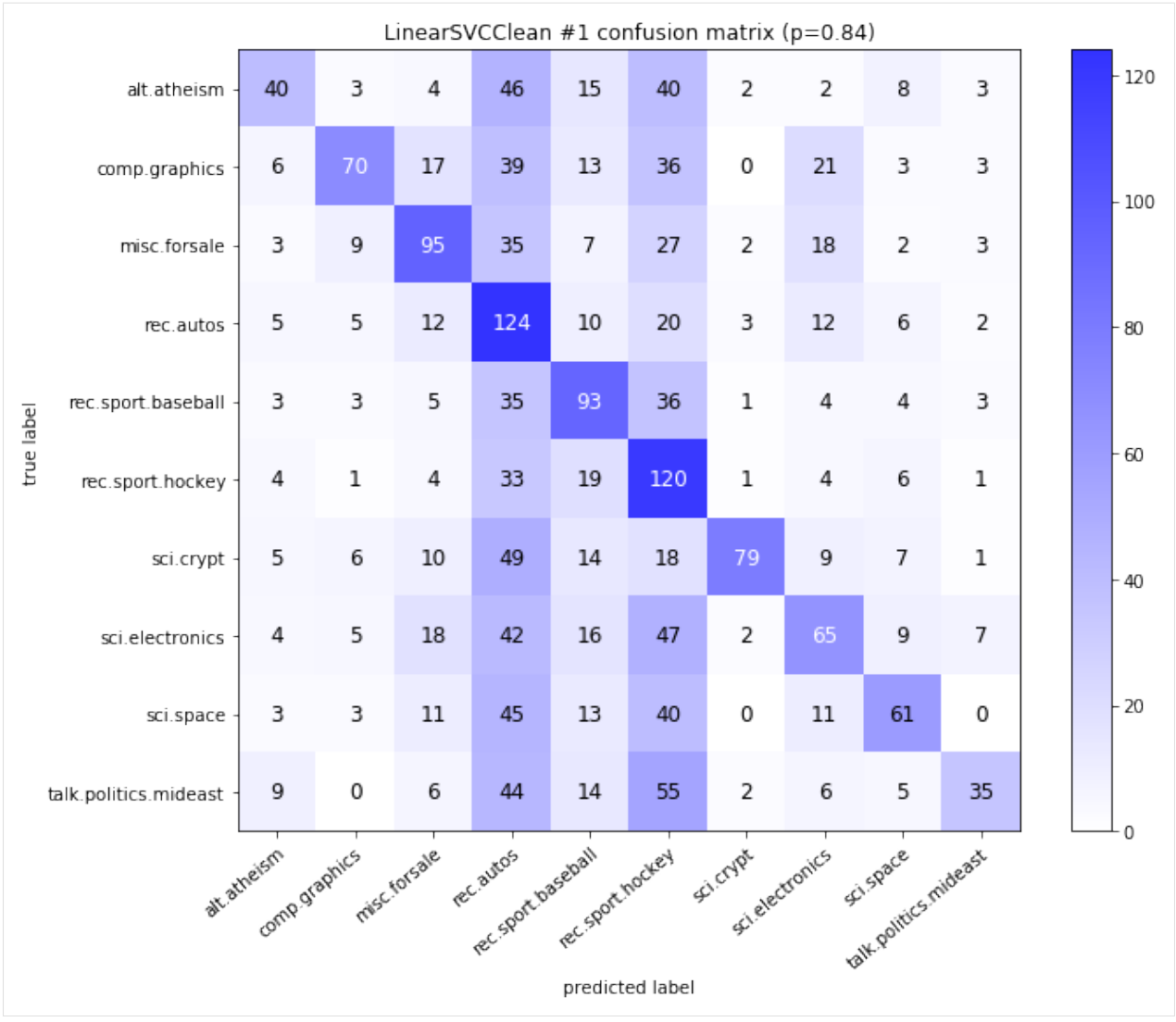

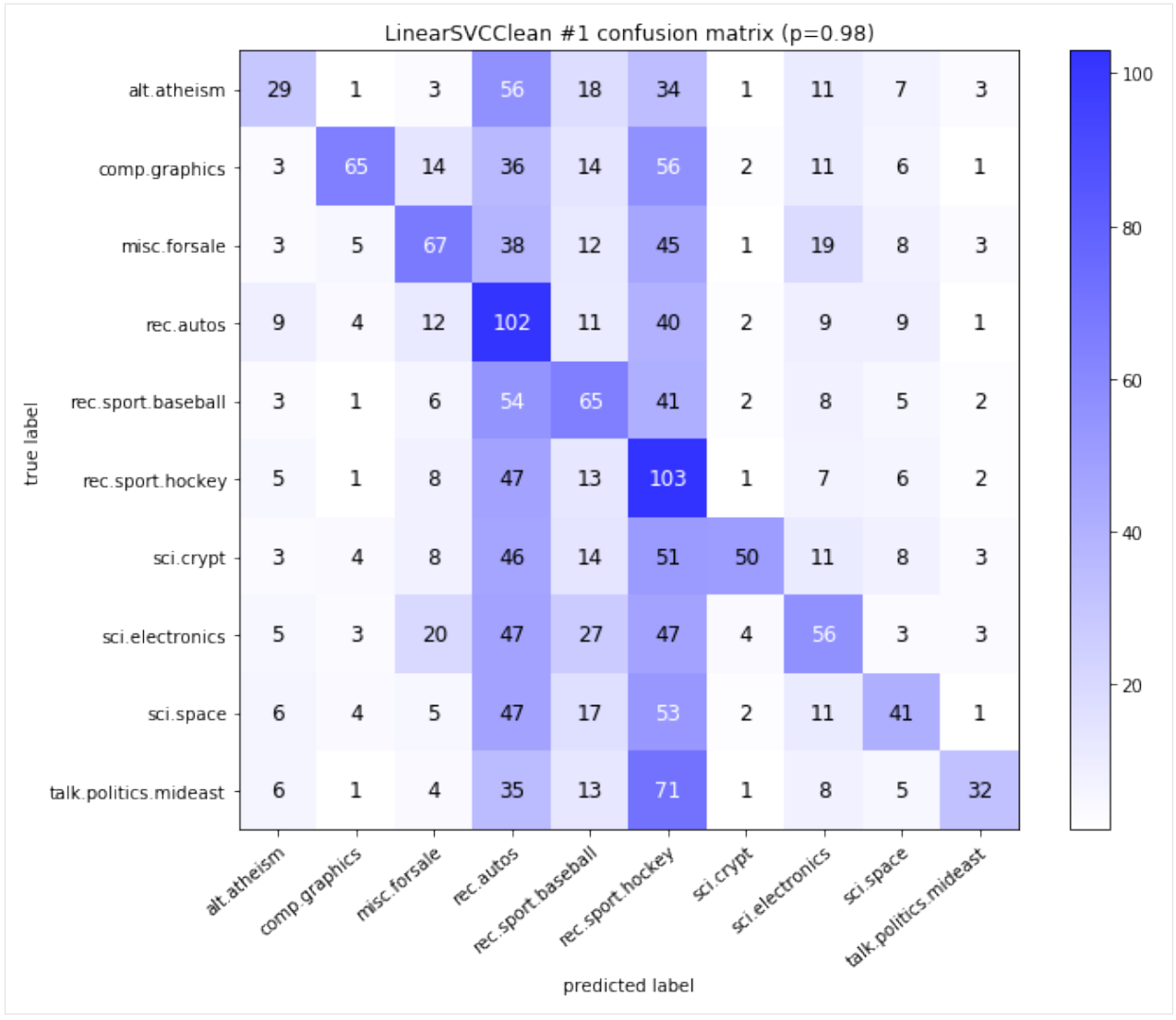

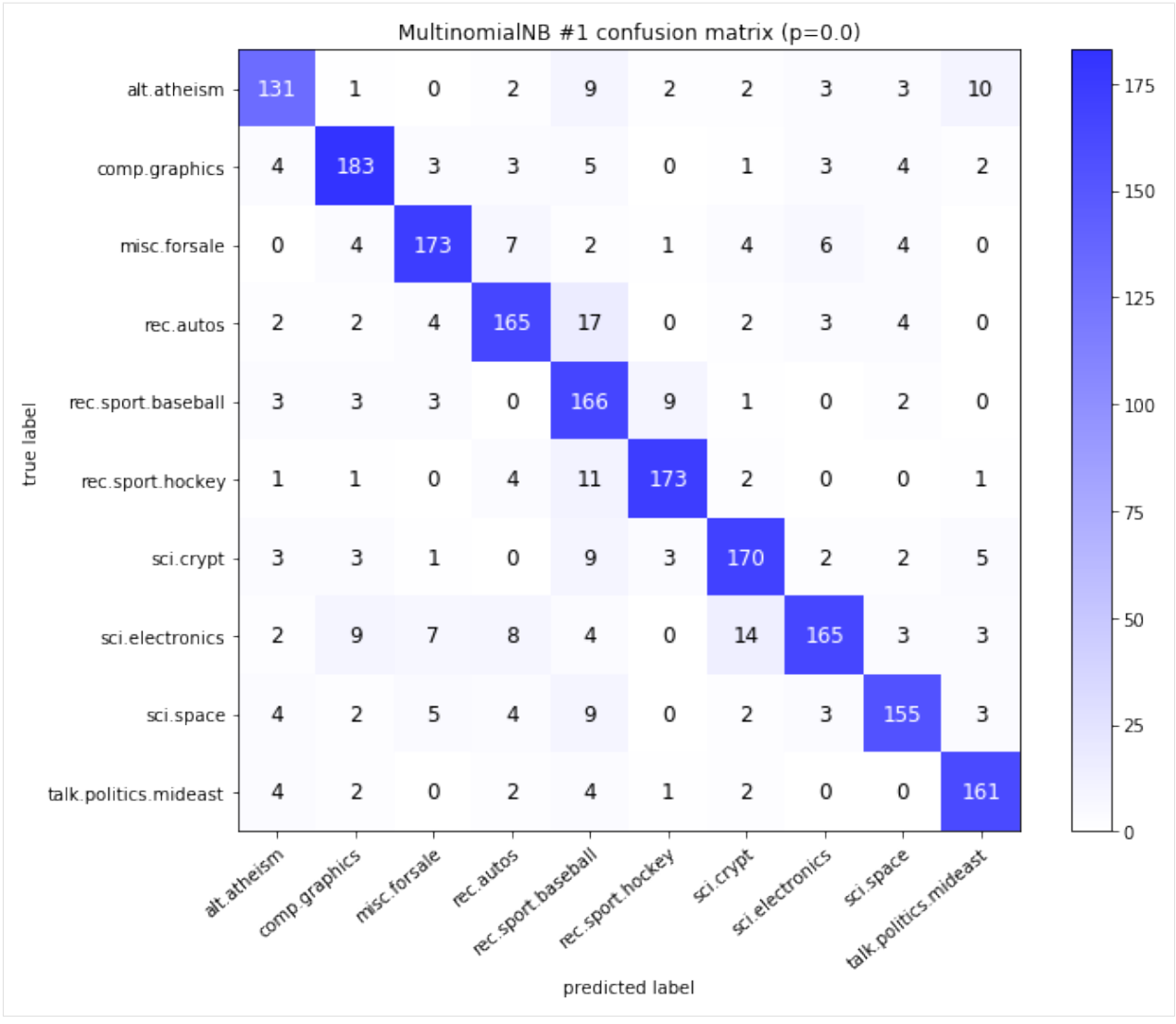

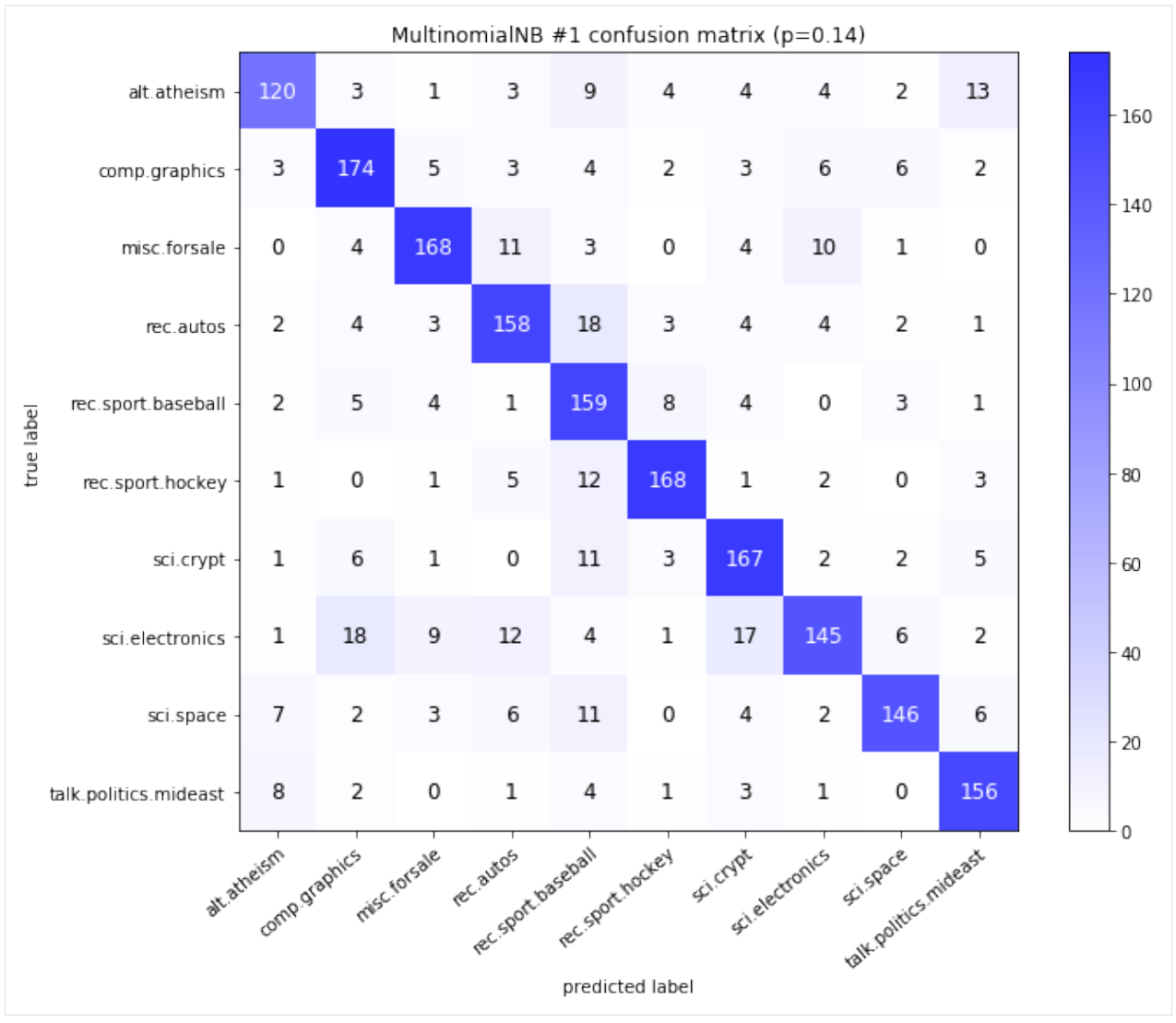

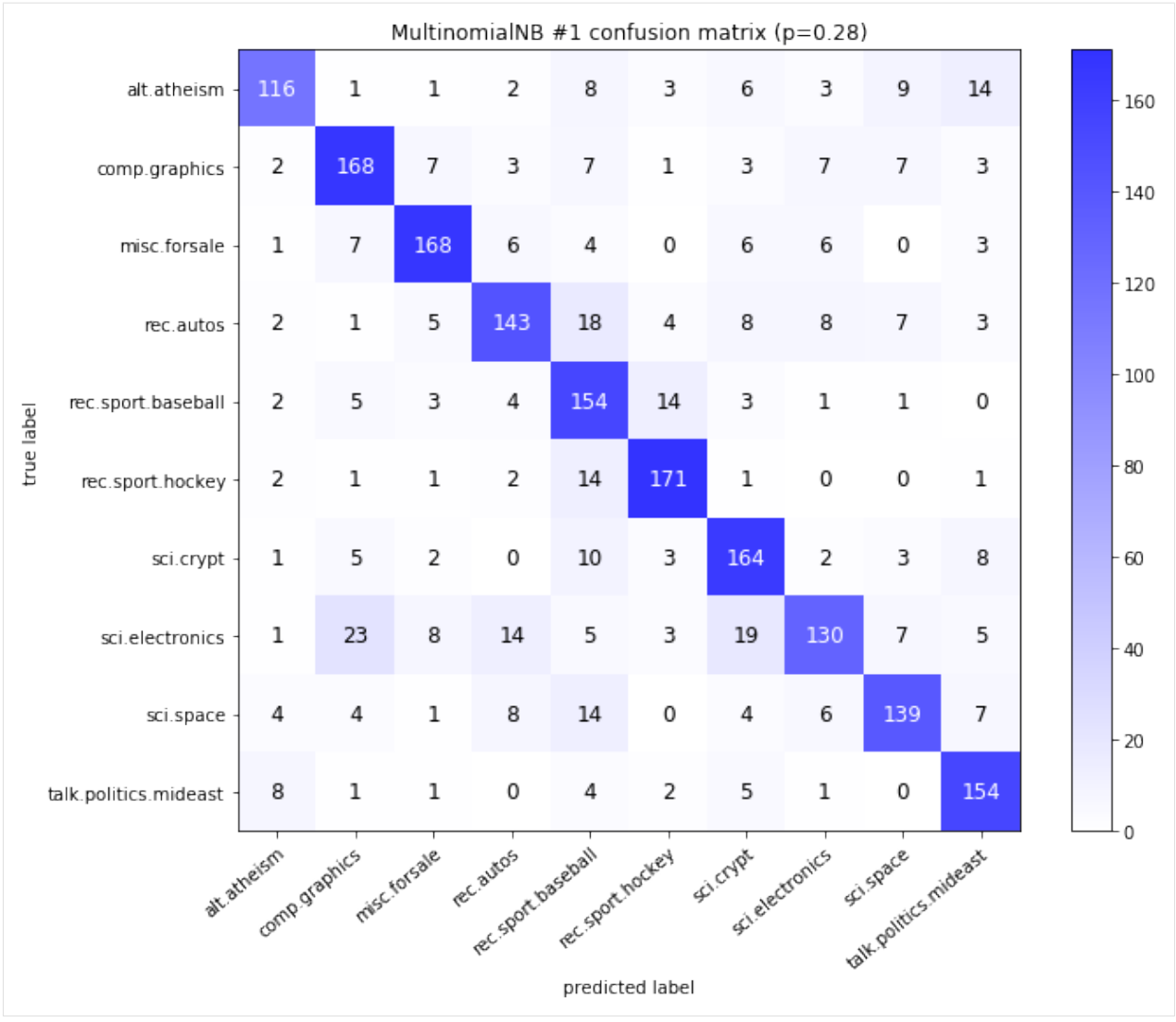

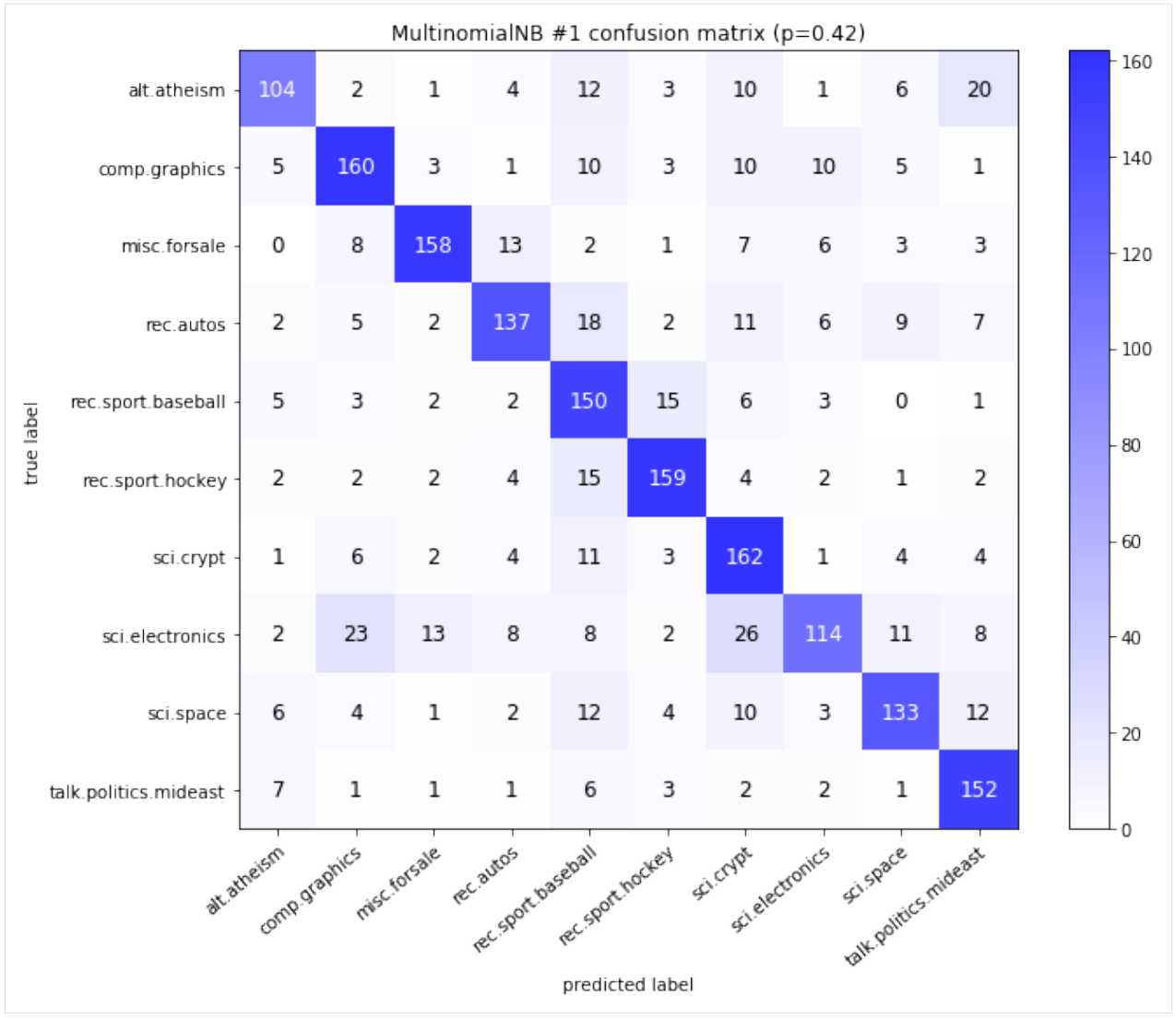

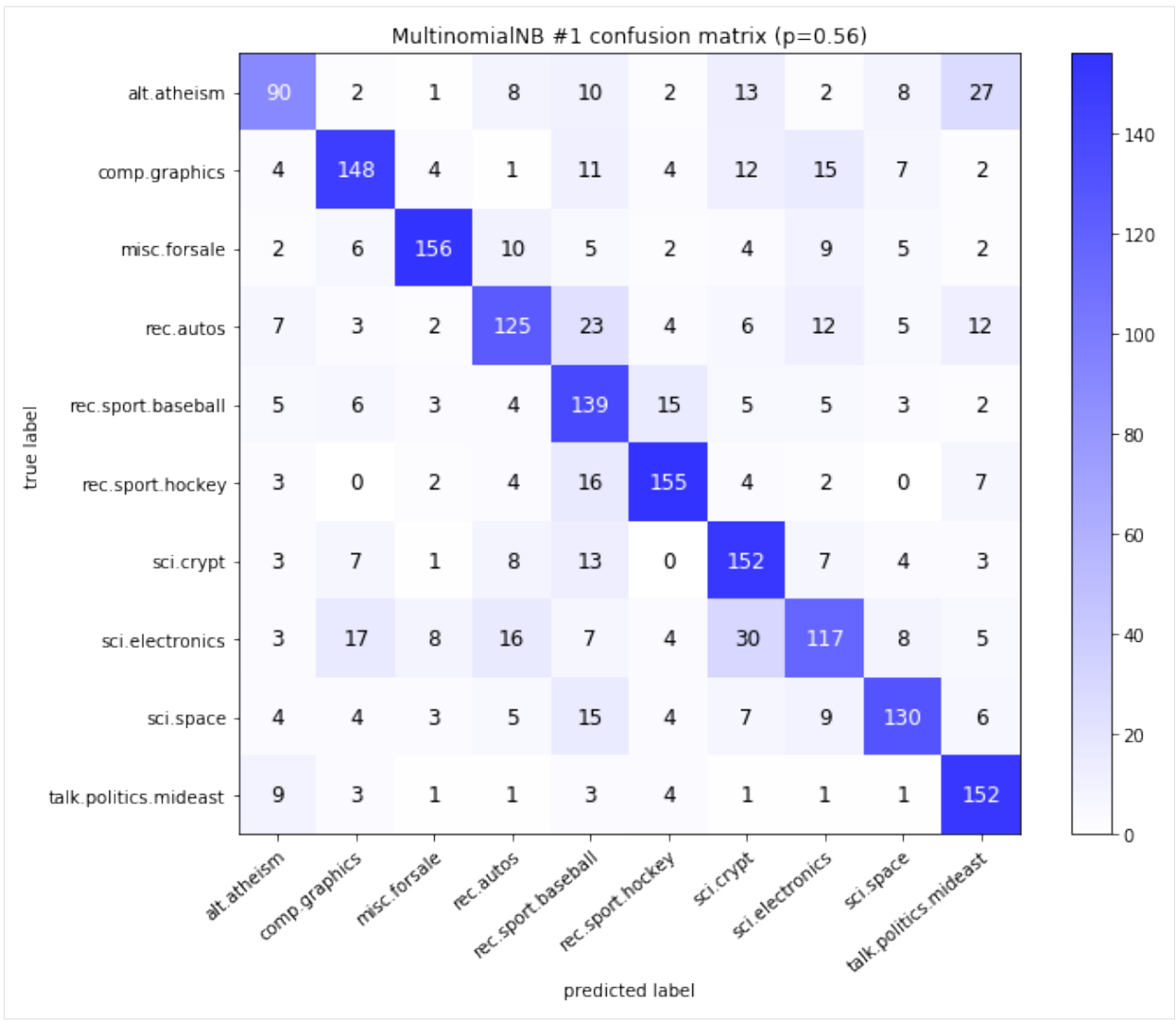

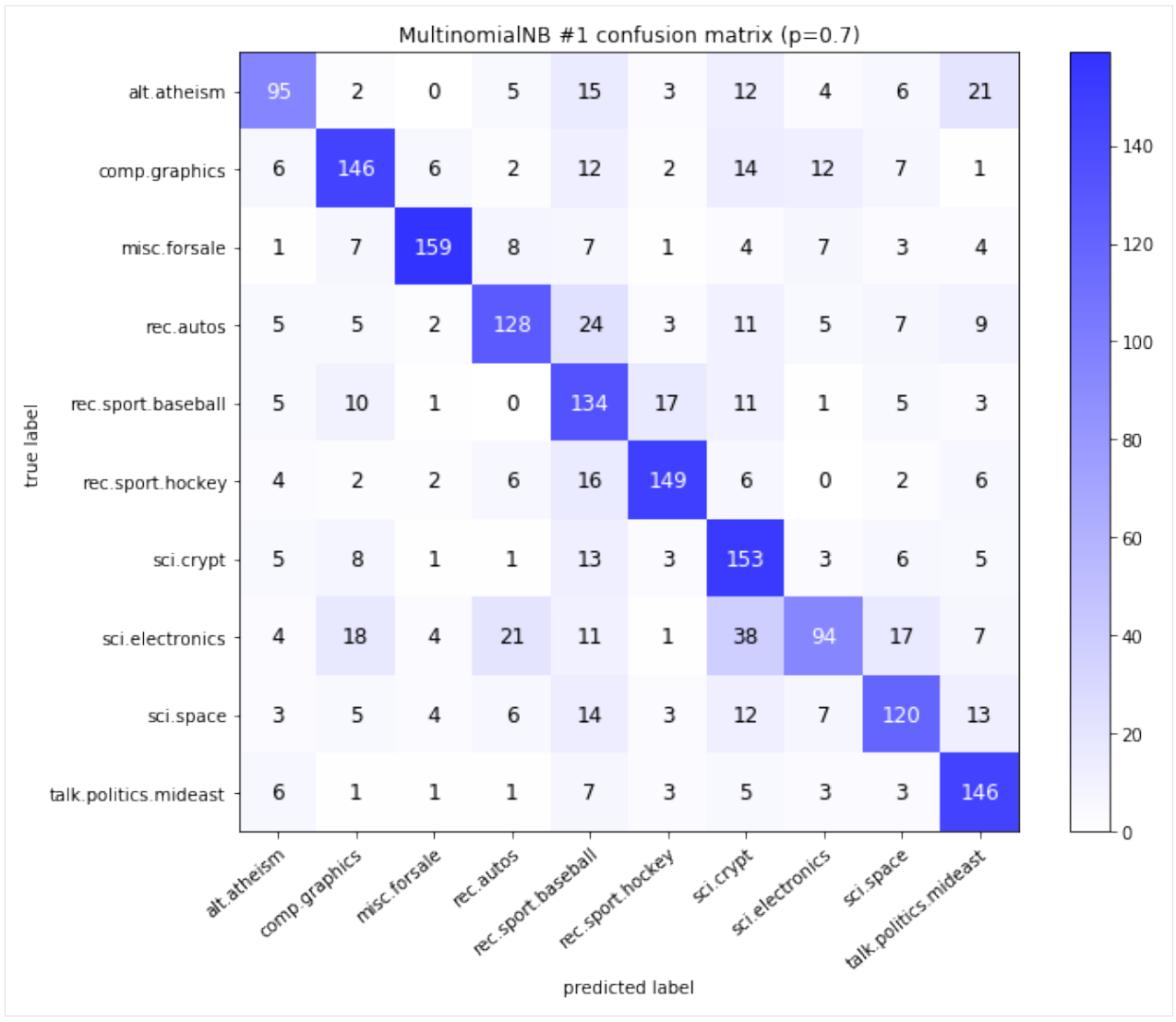

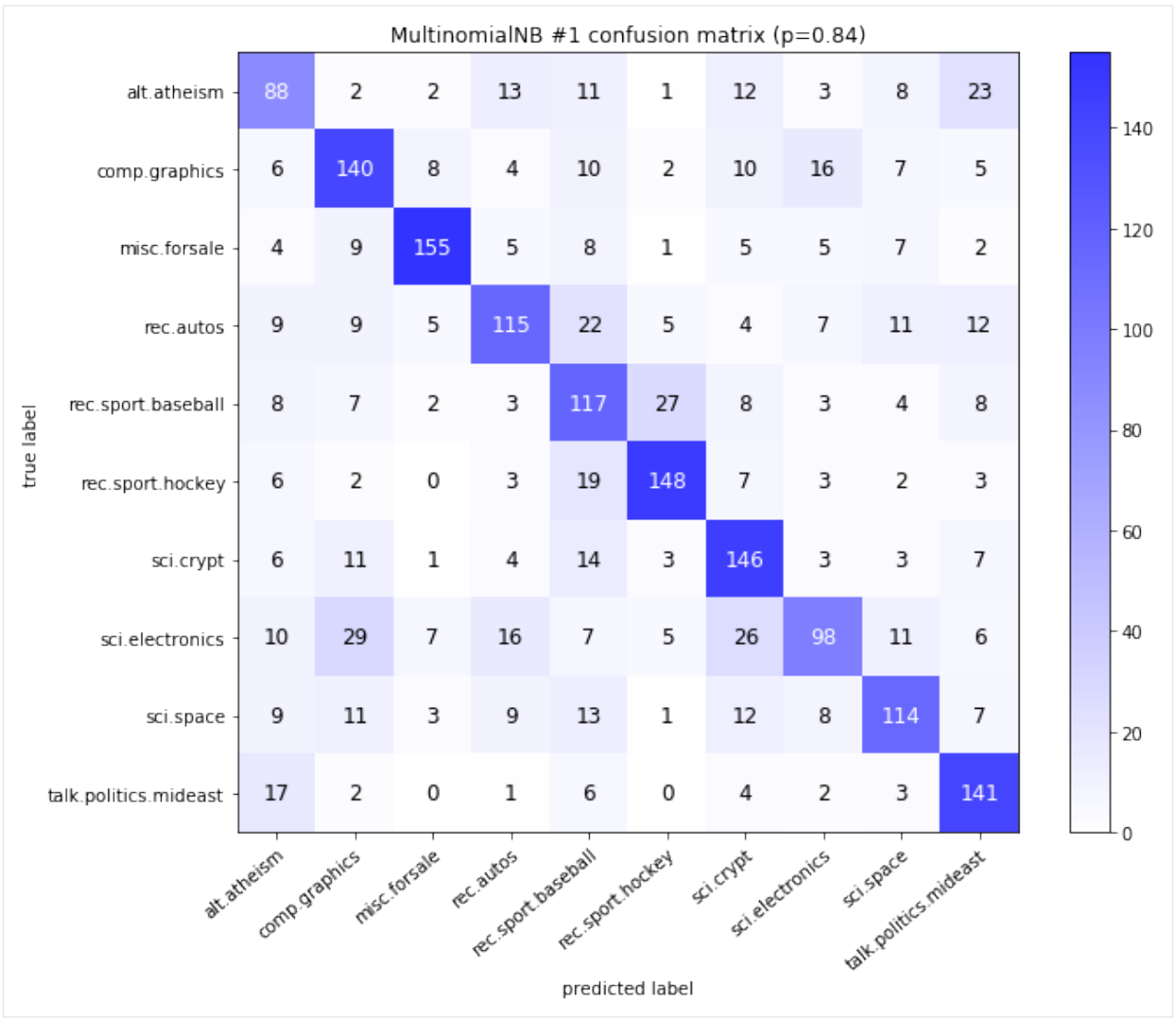

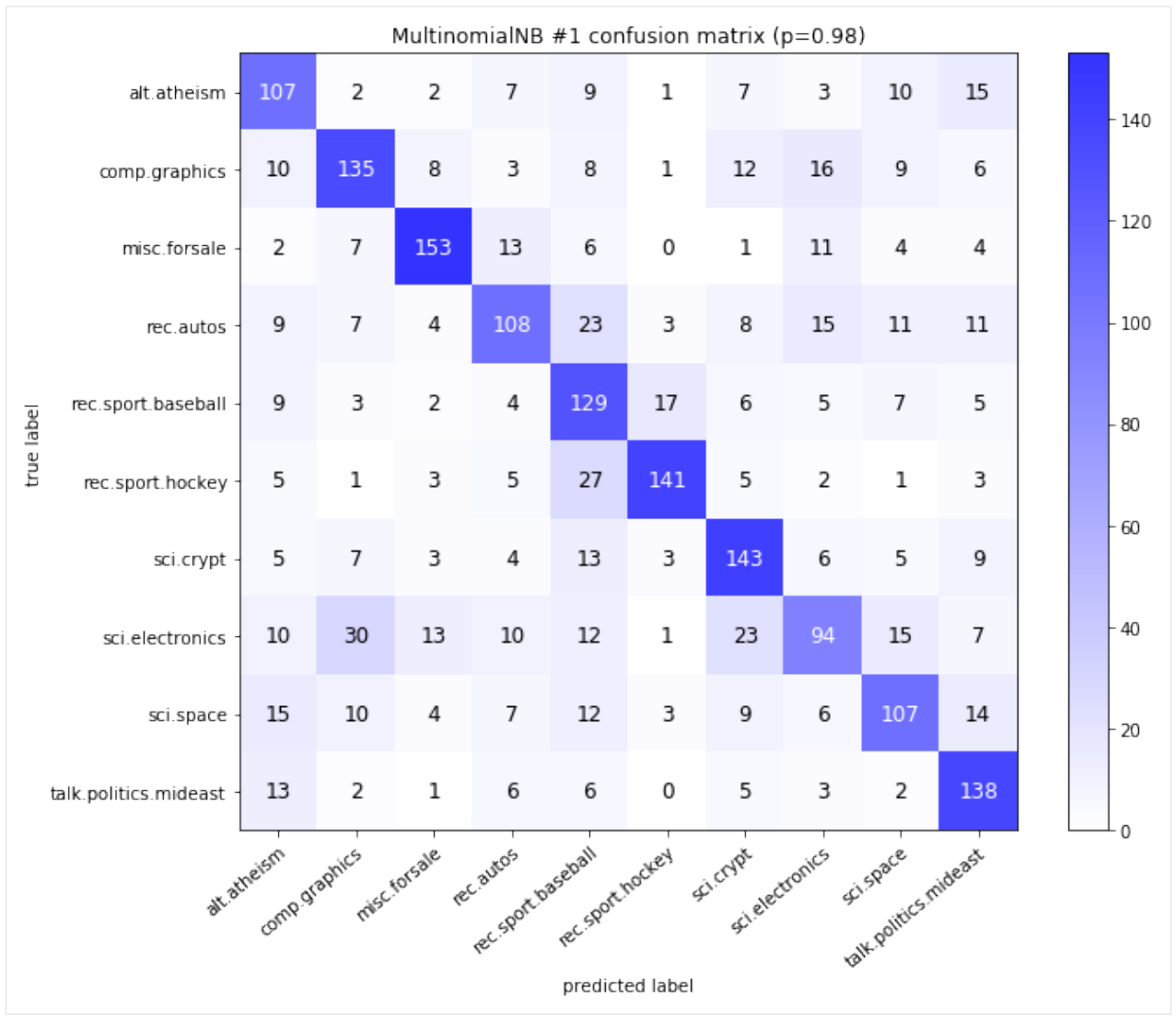

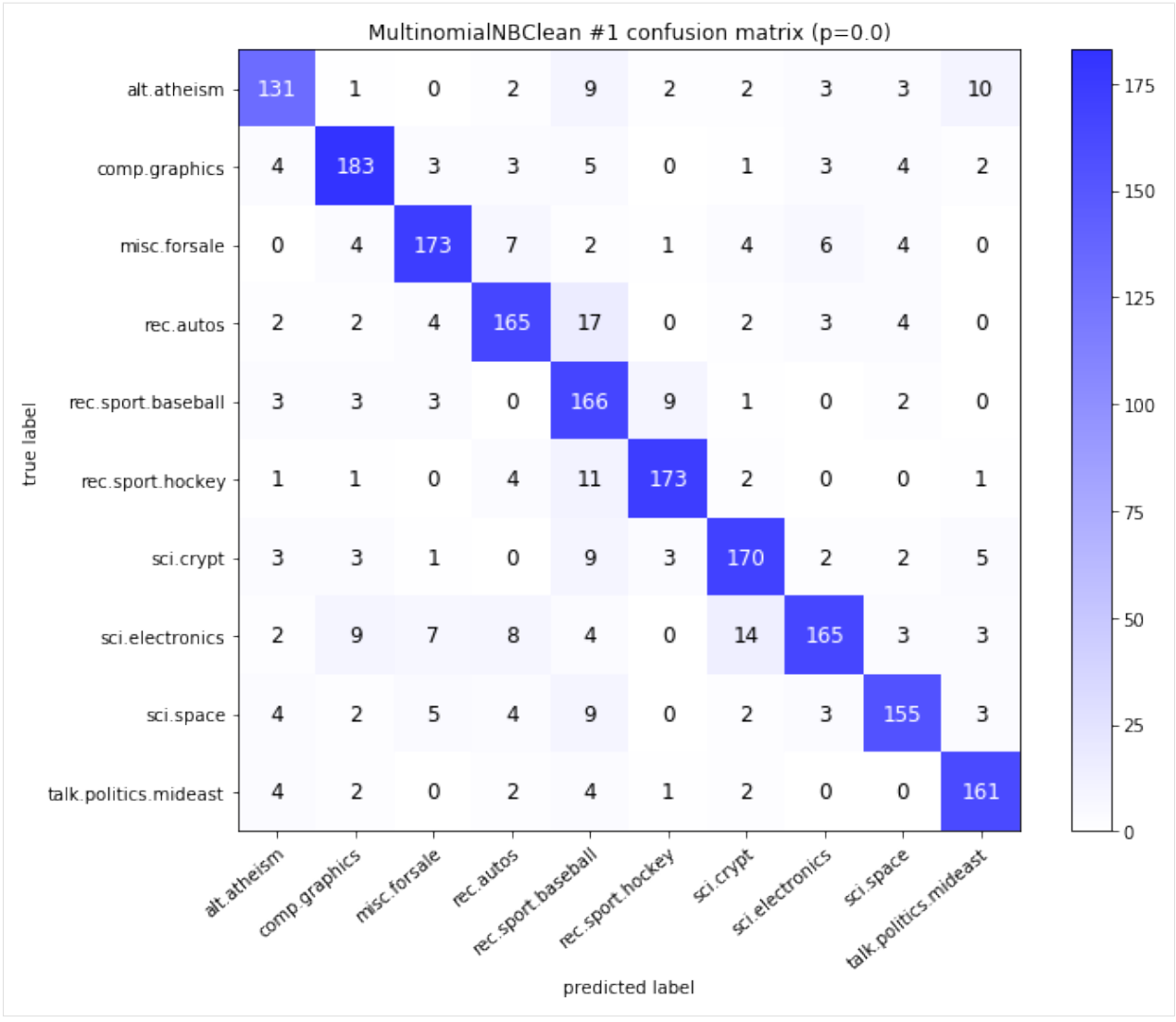

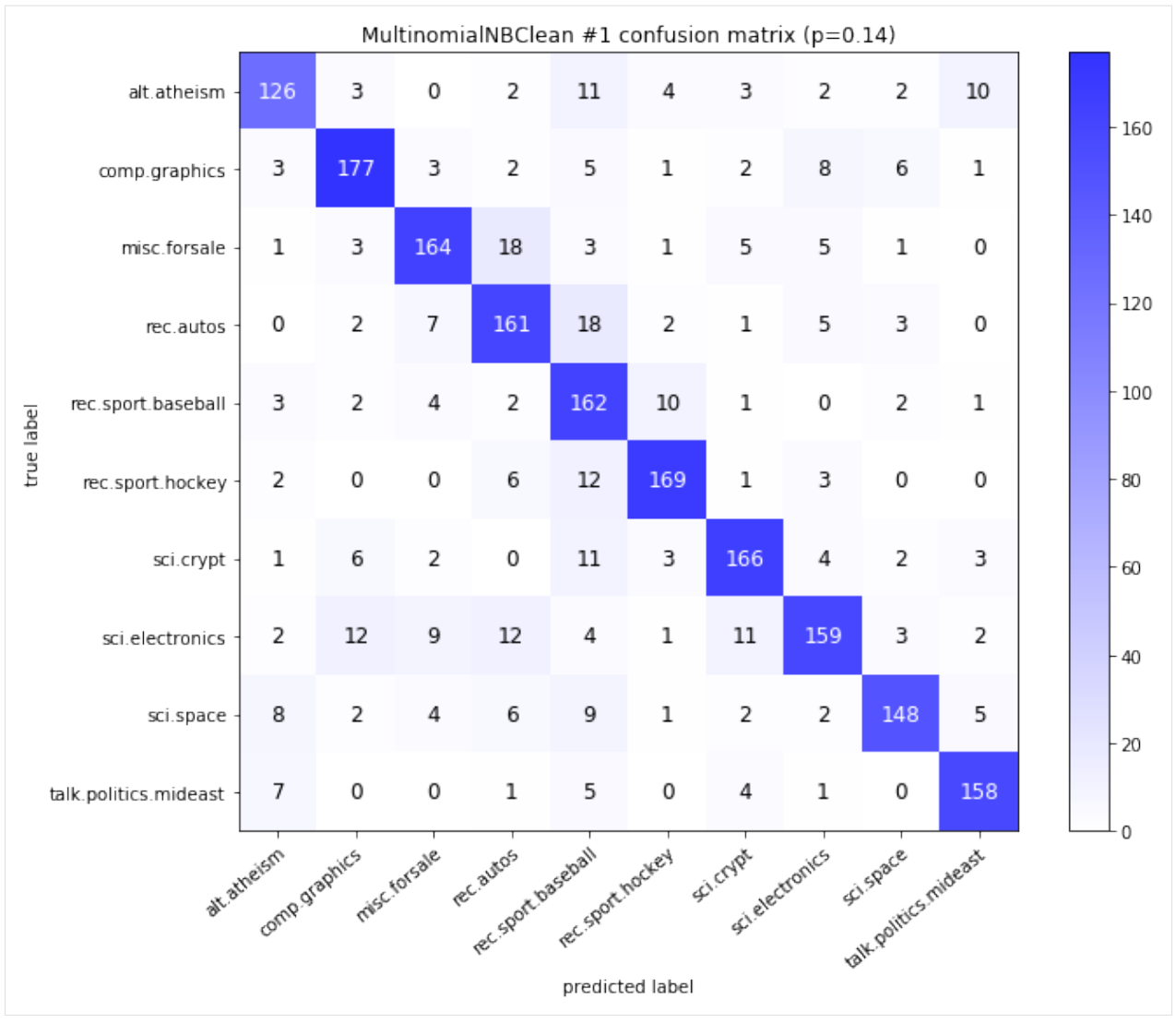

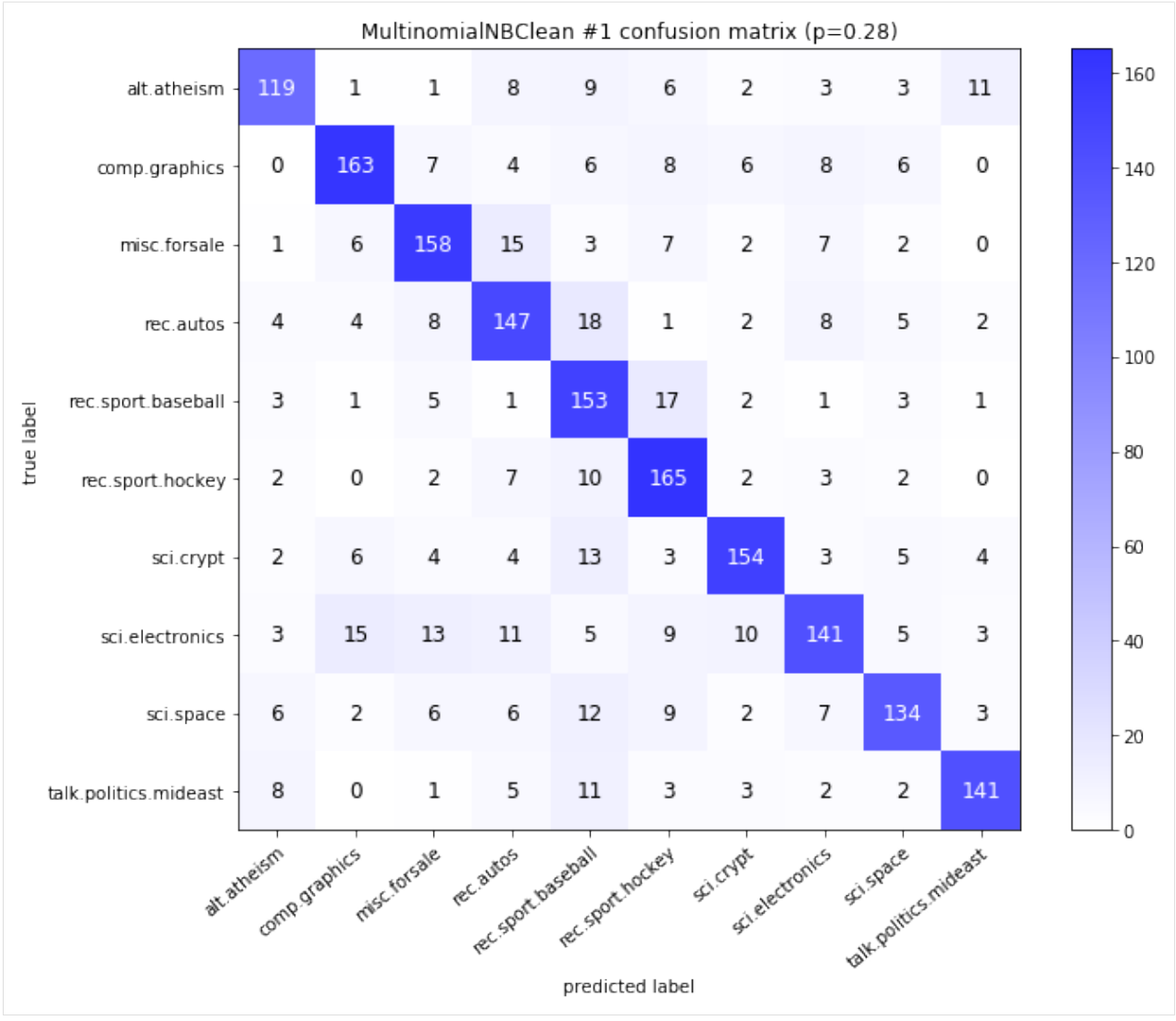

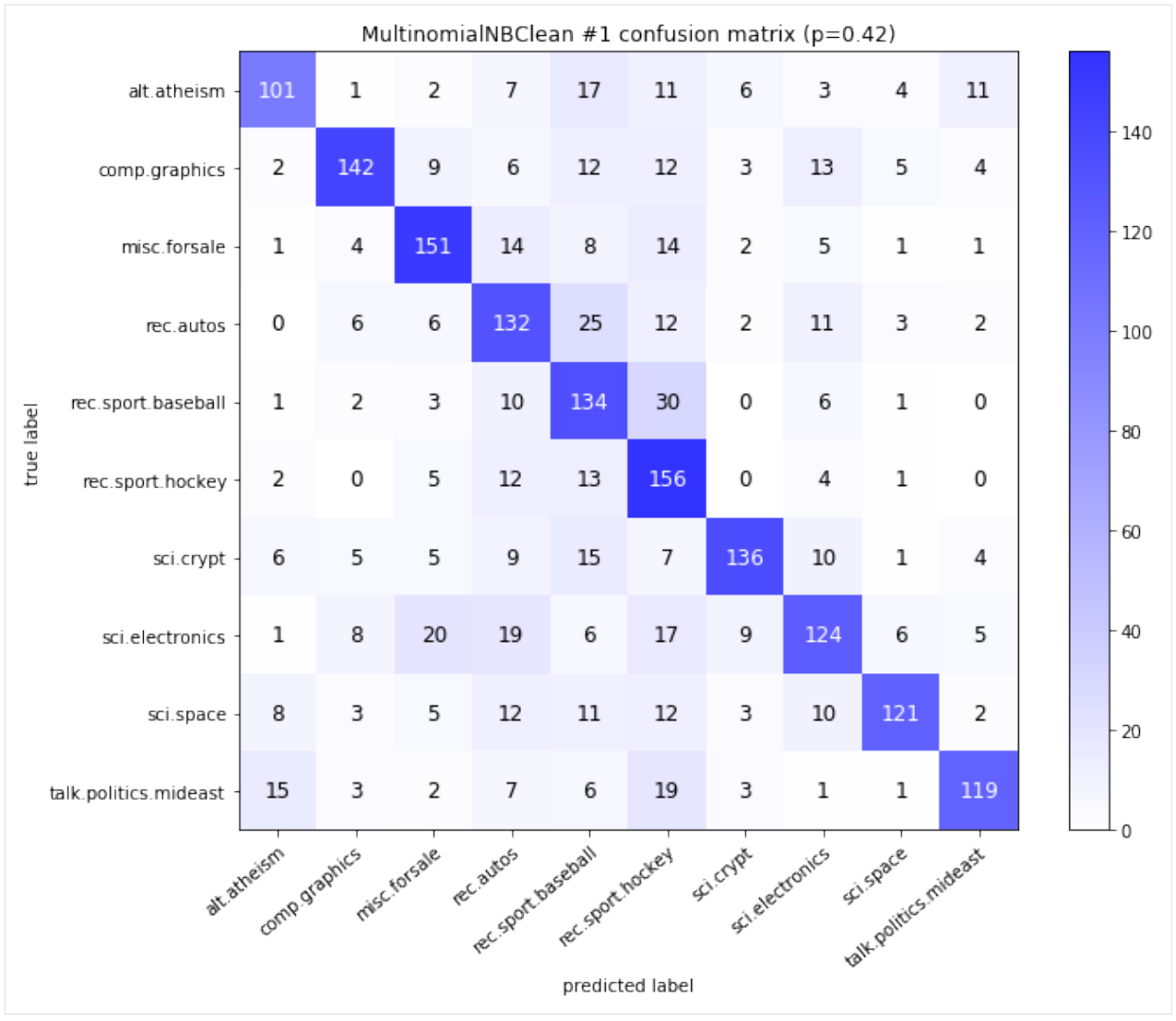
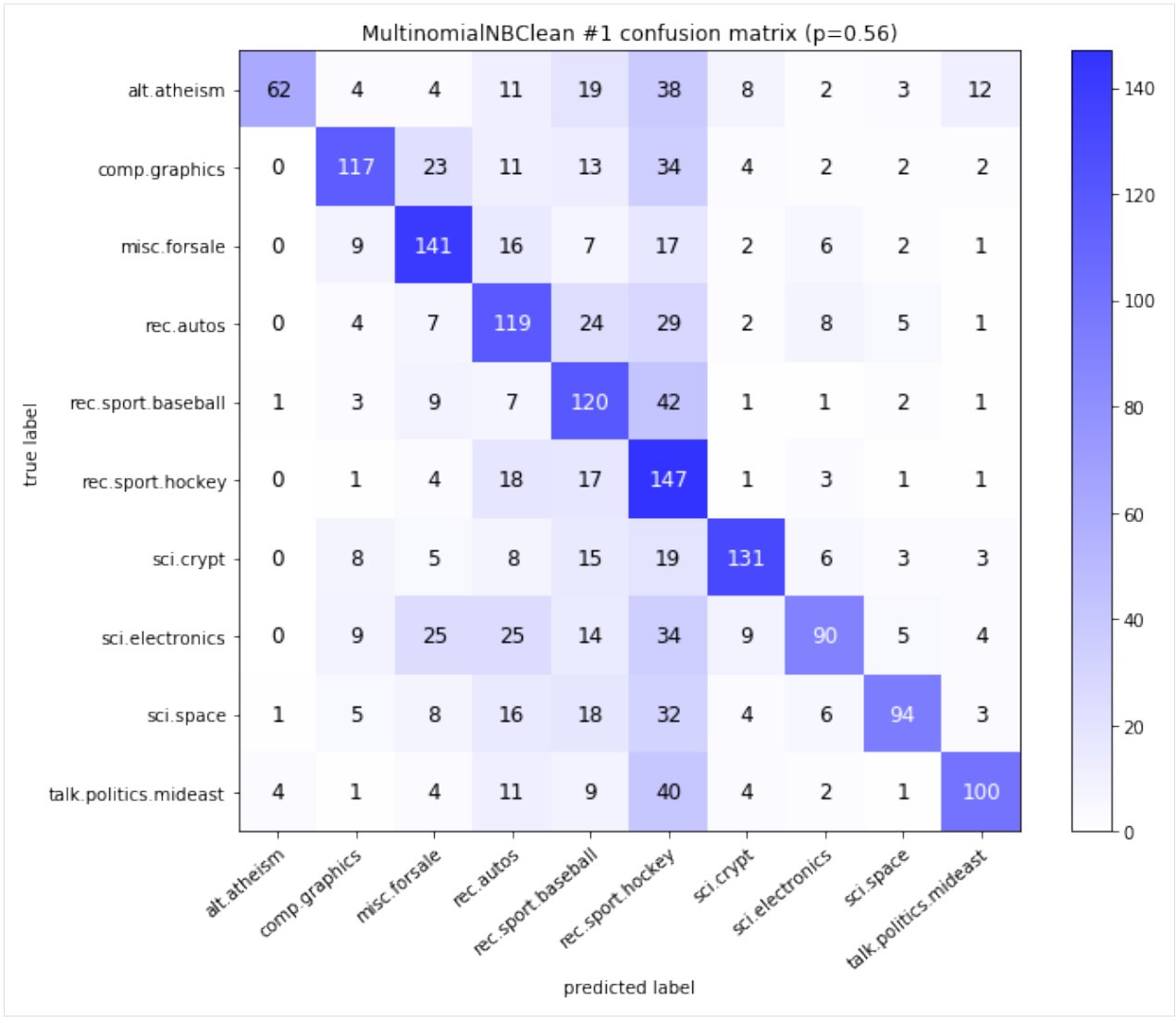

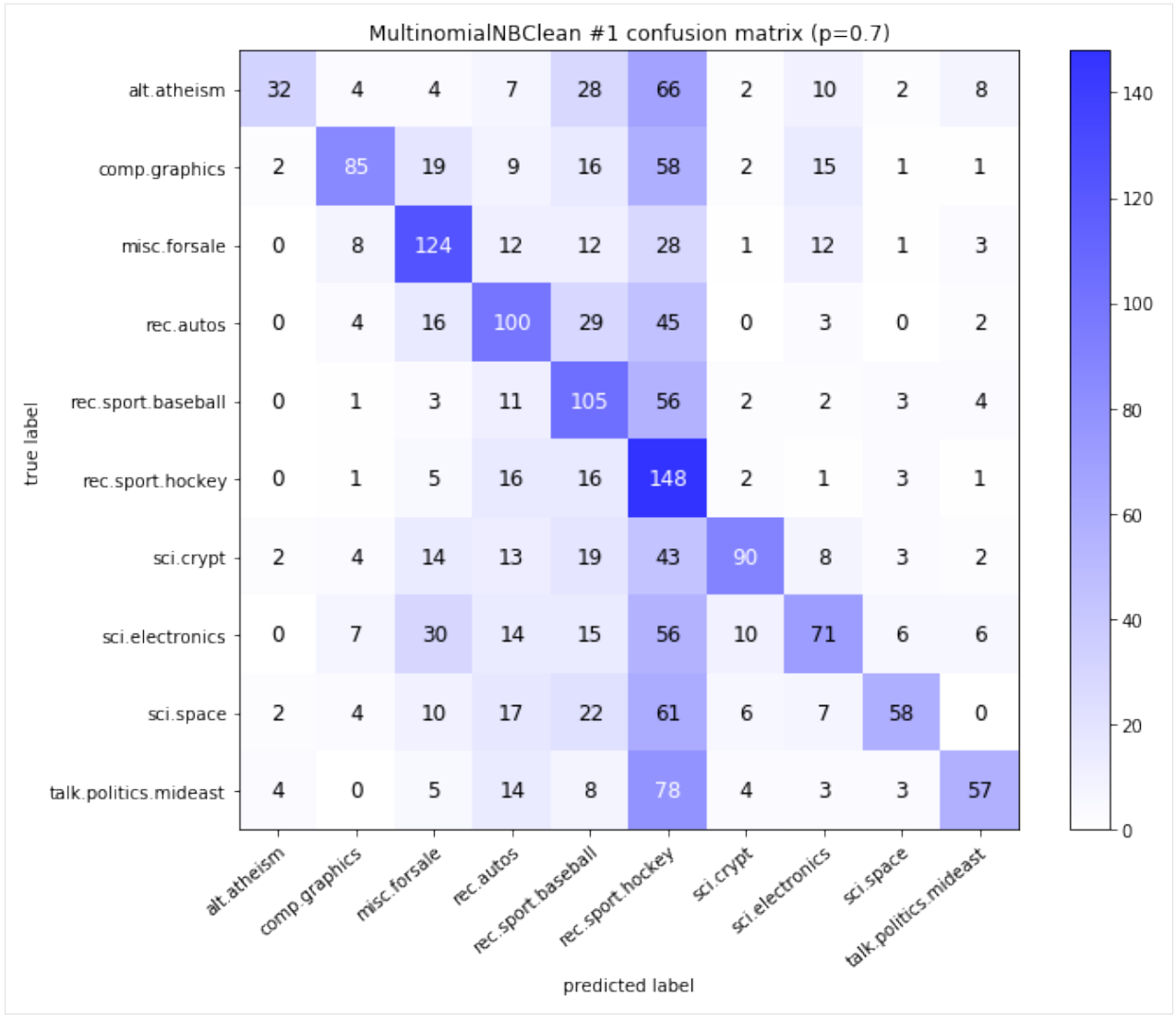

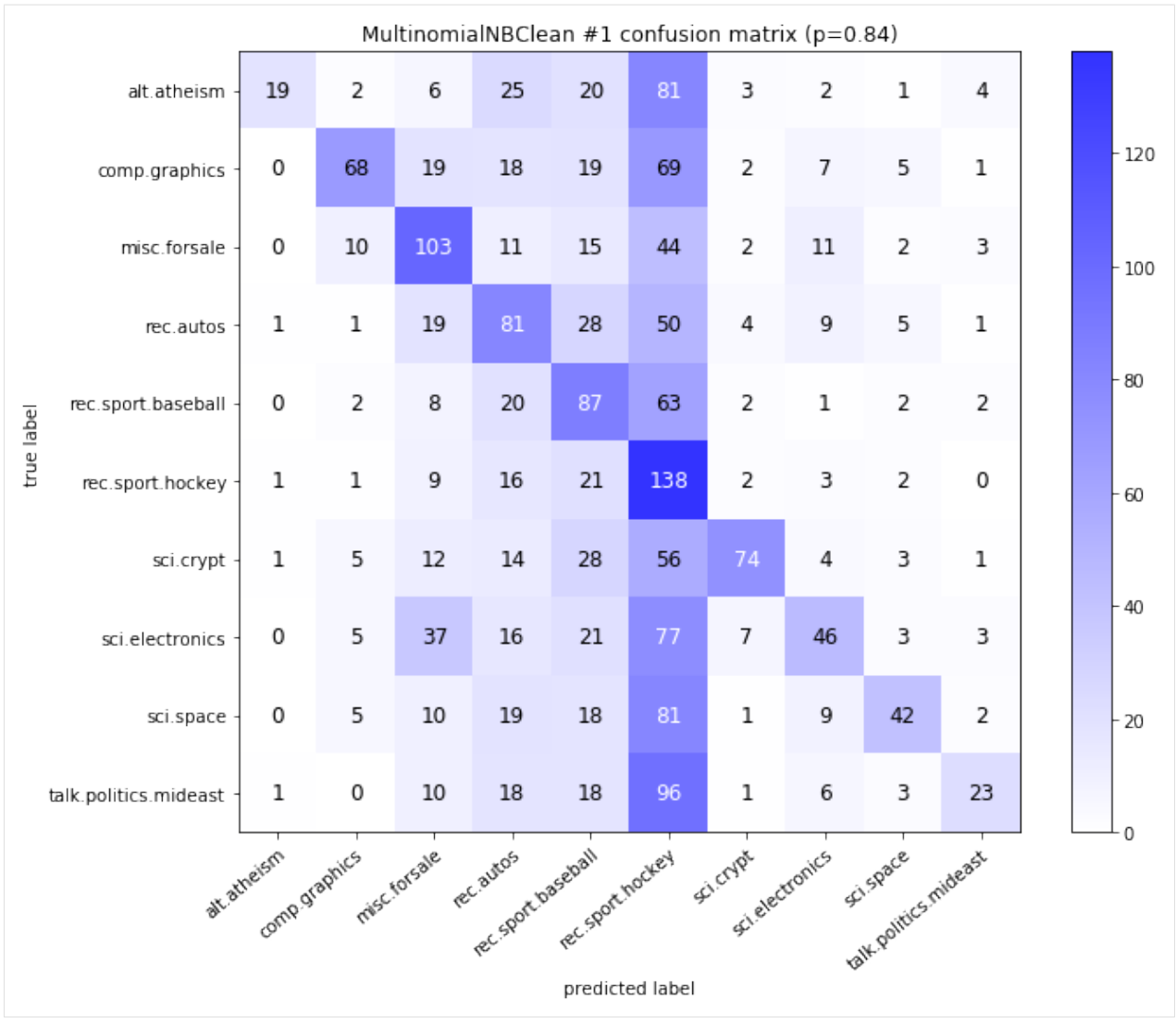

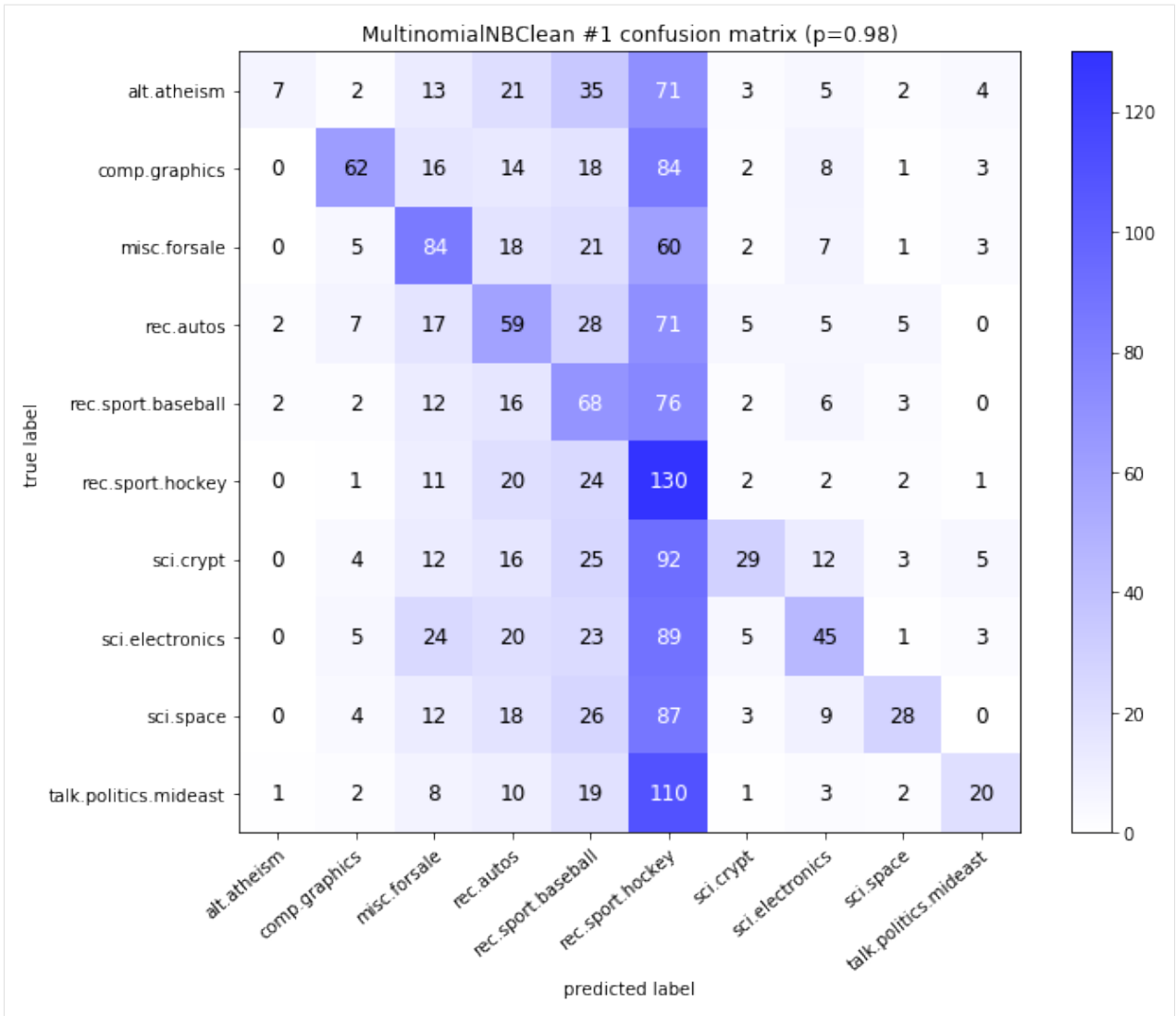

The notebook for this case study can be found [here.](https://github.com/dpEmu/dpEmu/blob/master/docs/case_studies/Text_Classification_OCR_Error.ipynb)

# **4.5 Object detection: Added brightness**

Note: *[Object detection requirements](#page-24-0)*.

Warning: Runtimes can be several hours even on clusters.

We compared the performance of models from FaceBook's Detectron project and YOLOv3 model from Joseph Redmon, when different error sources were added. The models from FaceBook's Detectron project were FasterRCNN, MaskRCNN and RetinaNet.

```
[1]: import re
    from abc import ABC, abstractmethod
    import matplotlib.pyplot as plt
    import numpy as np
    from PIL import Image
    from dpemu import runner
    from dpemu.dataset_utils import load_coco_val_2017
    from dpemu.filters.image import Brightness
    from dpemu.ml_utils import run_ml_module_using_cli, load_yolov3
    from dpemu.nodes import Array, Series
    from dpemu.plotting_utils import print_results_by_model, visualize_scores
    from dpemu.utils import get_project_root
```
We used 118 287 jpg images (COCO train2017) as the train set and 5000 images (COCO val2017) as the test set to calculate the mAP-50 scores.

```
[ ]: def get_data():
         imgs, \rightarrow \rightarrow img_filenames = load_coco_val_2017()
         return imgs, img_filenames
[2]: def get_err_root_node():
        err\_node = Array()err_root_node = Series(err_node)
        err_node.addfilter(Brightness("tar", "rat", "range"))
```
### **4.5.1 Examples from run\_yolo\_example.py**

**return** err\_root\_node

### **rat: 0.0**

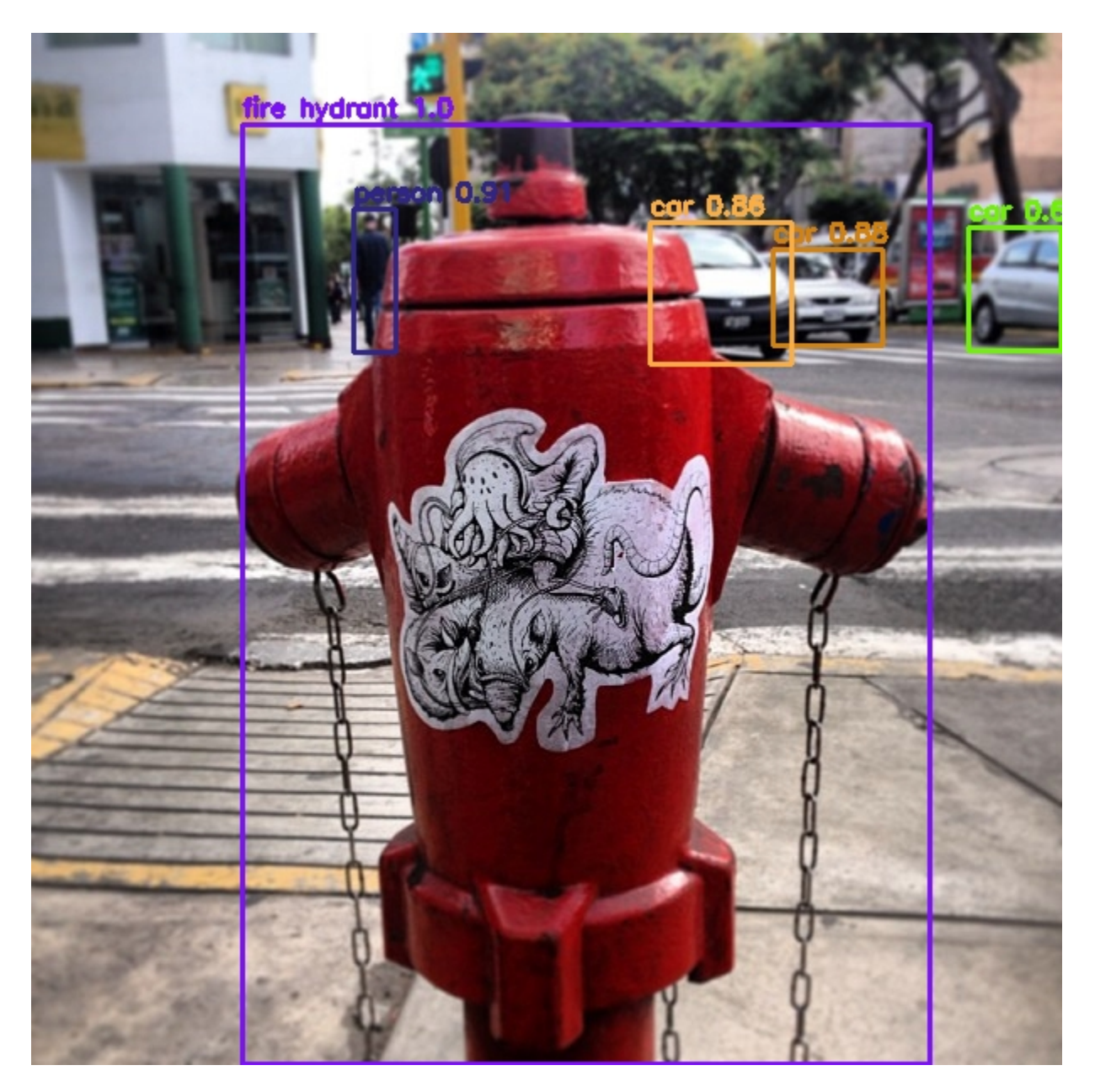

### **rat: 0.47**

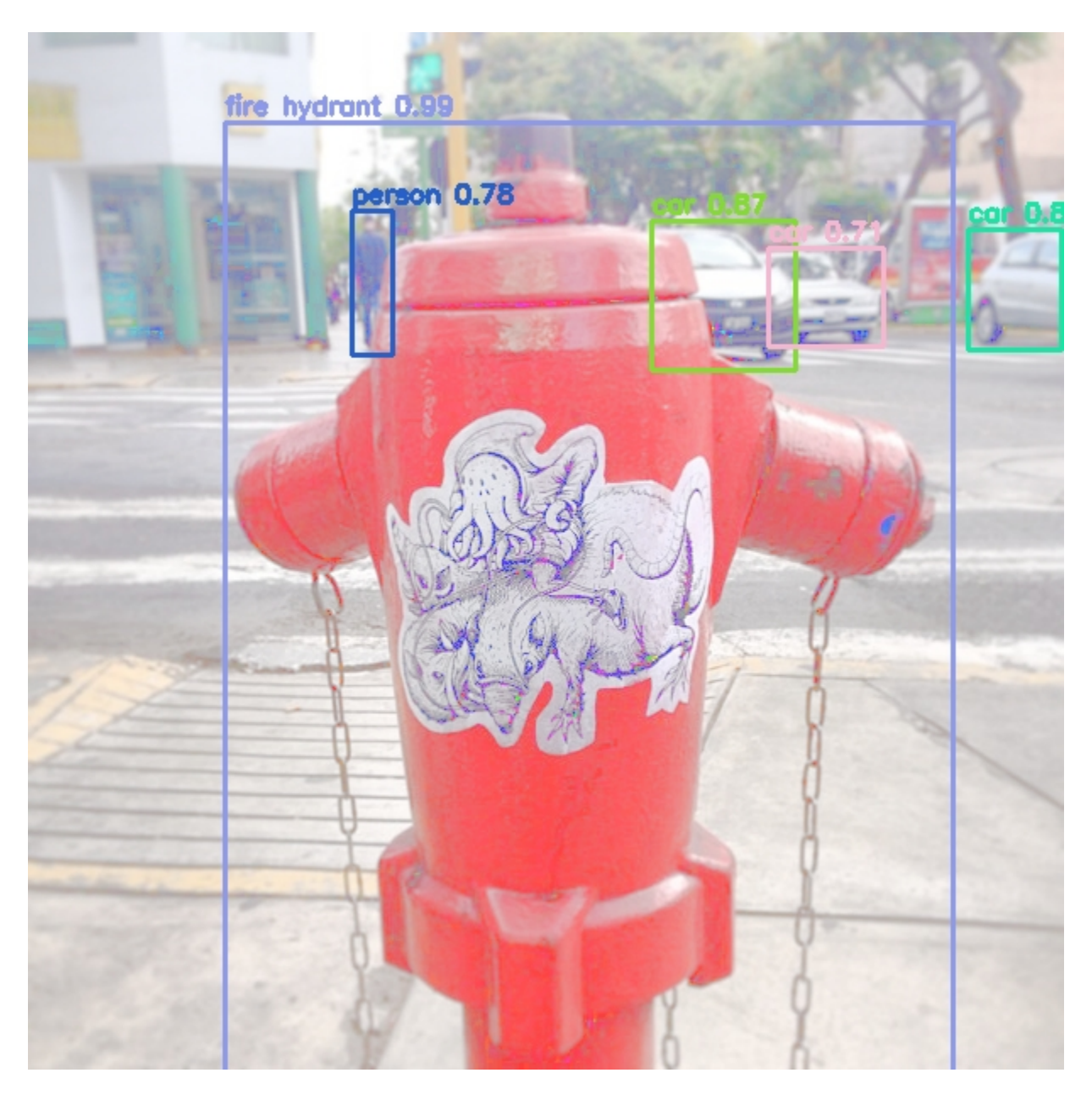

### **rat: 0.93**

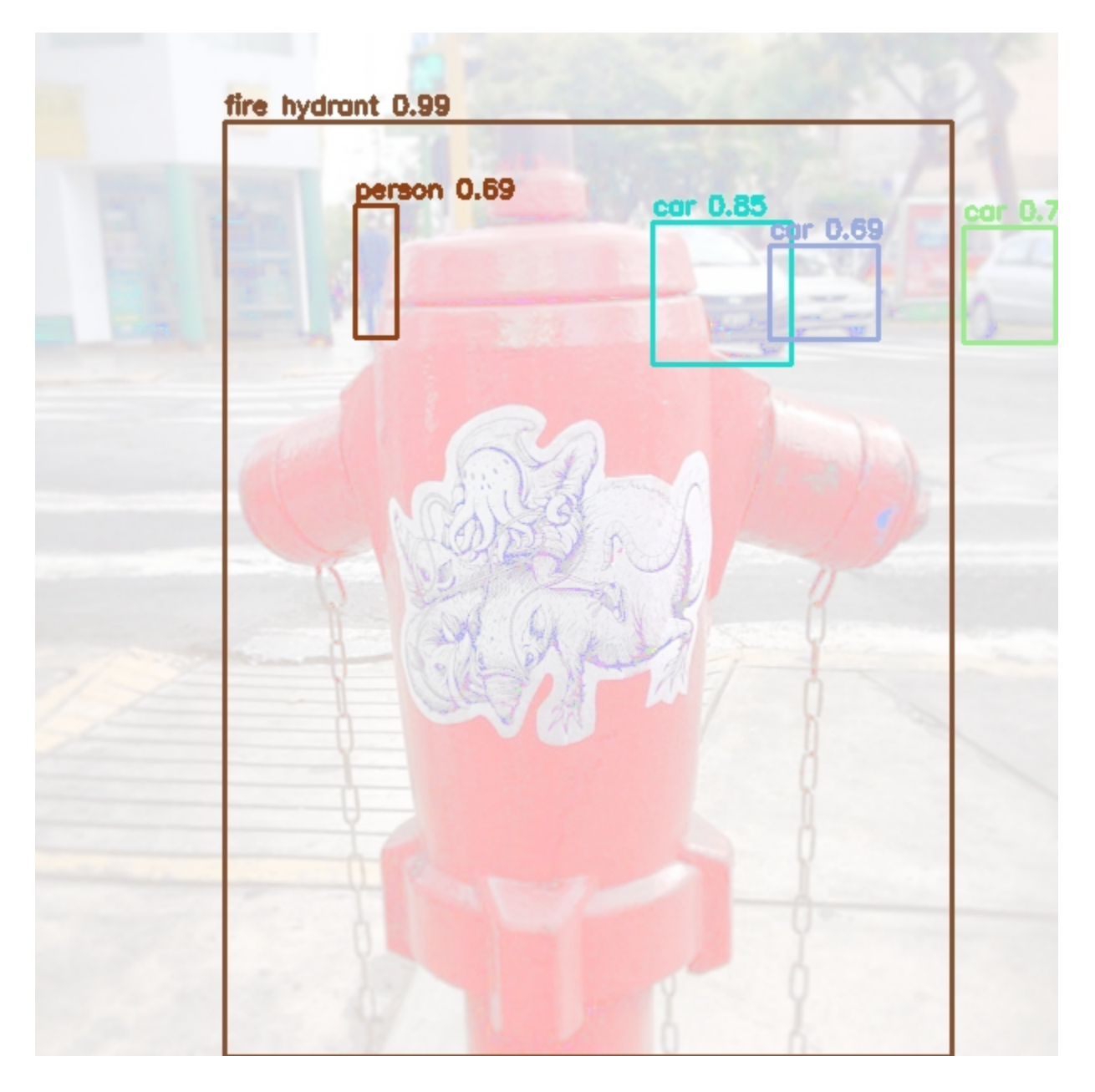

### **rat: 1.4**

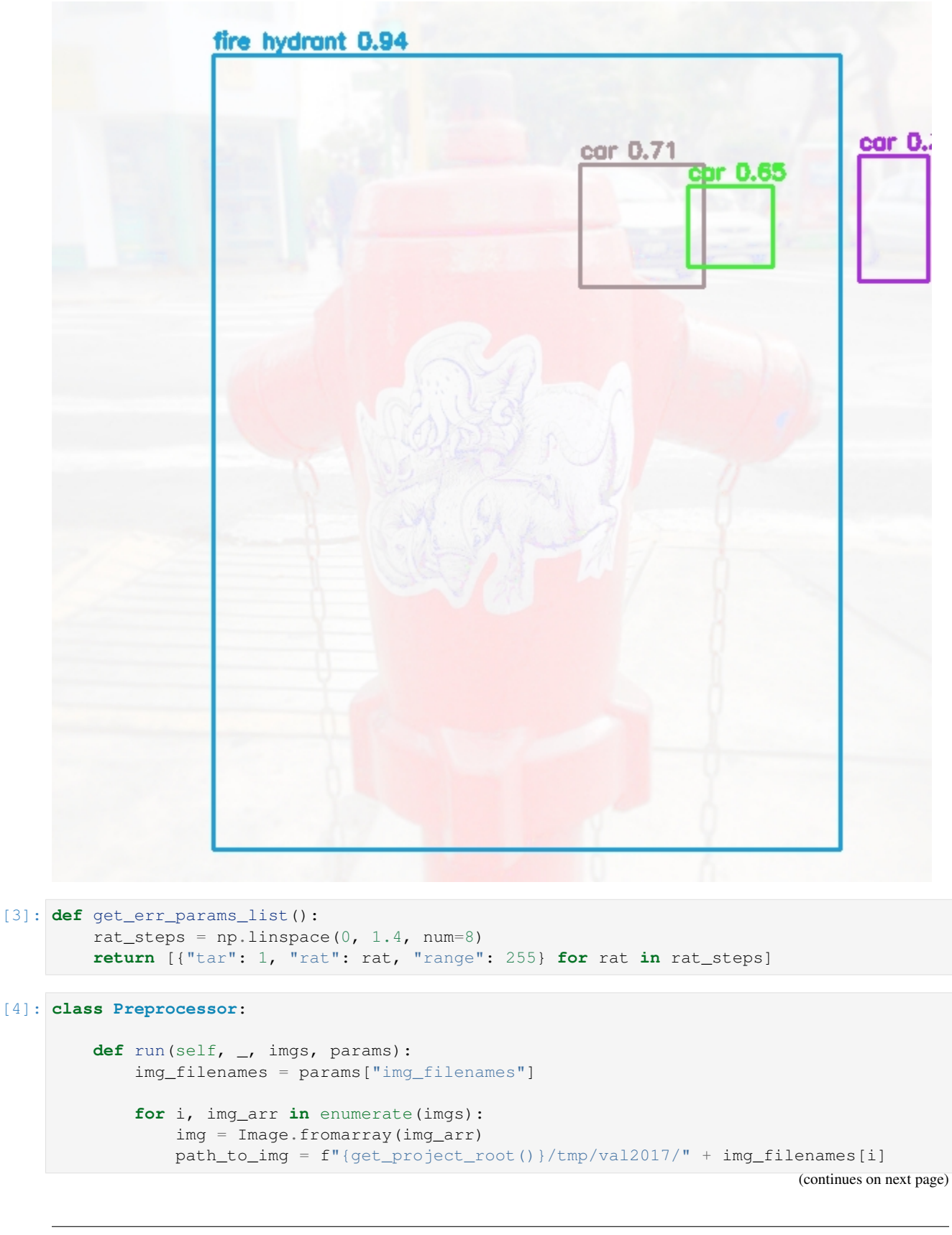

```
img.save(path_to_img, "jpeg", quality=100)
```

```
return None, imgs, {}
```
Detectron's model zoo had pretrained weights for FasterRCNN, MaskRCNN and RetinaNet. YOLOv3's weights were trained by us, using the Kale cluster of University of Helsinki. The training took approximately five days when two NVIDIA Tesla V100 GPUs were used.

```
[5]: class YOLOv3Model:
         def run(self, _, imgs, params):
             path_to_yolov3_weights, path_to_yolov3_cfg = load_yolov3()
             cline = f"{get_project_root()}/libs/darknet/darknet detector map {get_project_
     ˓→root()}/data/coco.data \
                 {path_to_yolov3_cfg} {path_to_yolov3_weights}"
             out = run_ml_module_using_cli(cline, show_stdout=False)
            match = re.search(r"\(mAP@0.50\) = (\dagger + \dagger), out)
            return {"mAP-50": round(float(match.group(1)), 3)}
    class AbstractDetectronModel(ABC):
         def run(self, _, imgs, params):
             path_to_cfg = self.get_path_to_cfg()
             url_to_weights = self.get_url_to_weights()
             cline = f"""{get_project_root()}/libs/Detectron/tools/test_net.py \
                --cfg {path_to_cfg} \
                 TEST.WEIGHTS {url_to_weights} \
                 NUM_GPUS 1 \
                 TEST.DATASETS '("coco_2017_val",)' \
                 MODEL.MASK_ON False \
                 OUTPUT_DIR {get_project_root()}/tmp \
                 DOWNLOAD_CACHE {get_project_root()}/tmp"""
             out = run_ml_module_using_cli(cline, show_stdout=False)
            match = re.search(r"IoU=0.50 \| area= all \| maxDets=100 ] = (\dagger \dagger \dagger \dagger)ightharpoonup", out)
             return {"mAP-50": round(float(match.group(1)), 3)}
         @abstractmethod
        def get_path_to_cfg(self):
            pass
        @abstractmethod
        def get_url_to_weights(self):
            pass
    class FasterRCNNModel(AbstractDetectronModel):
        def get_path_to_cfg(self):
            return f"{get_project_root()}/libs/Detectron/configs/12_2017_baselines/e2e_
     ˓→faster_rcnn_X-101-64x4d-FPN_1x.yaml"
```

```
def get_url_to_weights(self):
            return (
                 "https://dl.fbaipublicfiles.com/detectron/35858015/12_2017_baselines/"
                 "e2e_faster_rcnn_X-101-64x4d-FPN_1x.yaml.01_40_54.1xc565DE/output/train/"
                 "coco_2014_train%3Acoco_2014_valminusminival/generalized_rcnn/model_final.
     ˓→pkl"
             \lambdaclass MaskRCNNModel(AbstractDetectronModel):
         def get_path_to_cfg(self):
            return f"{get_project_root()}/libs/Detectron/configs/12_2017_baselines/e2e_
     ˓→mask_rcnn_X-101-64x4d-FPN_1x.yaml"
        def get_url_to_weights(self):
             return (
                 "https://dl.fbaipublicfiles.com/detectron/36494496/12_2017_baselines/"
                 "e2e_mask_rcnn_X-101-64x4d-FPN_1x.yaml.07_50_11.fkwVtEvg/output/train/"
                 "coco_2014_train%3Acoco_2014_valminusminival/generalized_rcnn/model_final.
     ˓→pkl"
            \lambdaclass RetinaNetModel(AbstractDetectronModel):
         def get path to cfg(self):
            return f"{get_project_root()}/libs/Detectron/configs/12_2017_baselines/
     ˓→retinanet_X-101-64x4d-FPN_1x.yaml"
         def get_url_to_weights(self):
             return (
                 "https://dl.fbaipublicfiles.com/detectron/36768875/12_2017_baselines/"
                 "retinanet_X-101-64x4d-FPN_1x.yaml.08_34_37.FSXgMpzP/output/train/"
                 "coco_2014_train%3Acoco_2014_valminusminival/retinanet/model_final.pkl"
             )
[6]: def get_model_params_dict_list():
        return [
             {"model": FasterRCNNModel, "params_list": [{}]},
             {"model": MaskRCNNModel, "params_list": [{}]},
             {"model": RetinaNetModel, "params_list": [{}]},
             {"model": YOLOv3Model, "params_list": [{}]},
         ]
```

```
[7]: def visualize(df):
         visualize_scores(
             df,
             score_names=["mAP-50"],
             is_higher_score_better=[True],
             err_param_name="rat",
             title="Object detection with added brightness"
         )
         plt.show()
```

```
[8]: def main():
        imgs, img_filenames = get_data()
        df = runner.run(
           train_data=None,
            test_data=imgs,
            preproc=Preprocessor,
            preproc_params={"img_filenames": img_filenames},
            err_root_node=get_err_root_node(),
            err_params_list=get_err_params_list(),
            model_params_dict_list=get_model_params_dict_list(),
            n_processes=1
        )
        print_results_by_model(df, dropped_columns=["tar", "range"])
```
visualize(df)

#### [9]: main()

```
loading annotations into memory...
Done (t=0.51s)
creating index...
index created!
```
0%| | 0/8 [00:00<?, ?it/s]

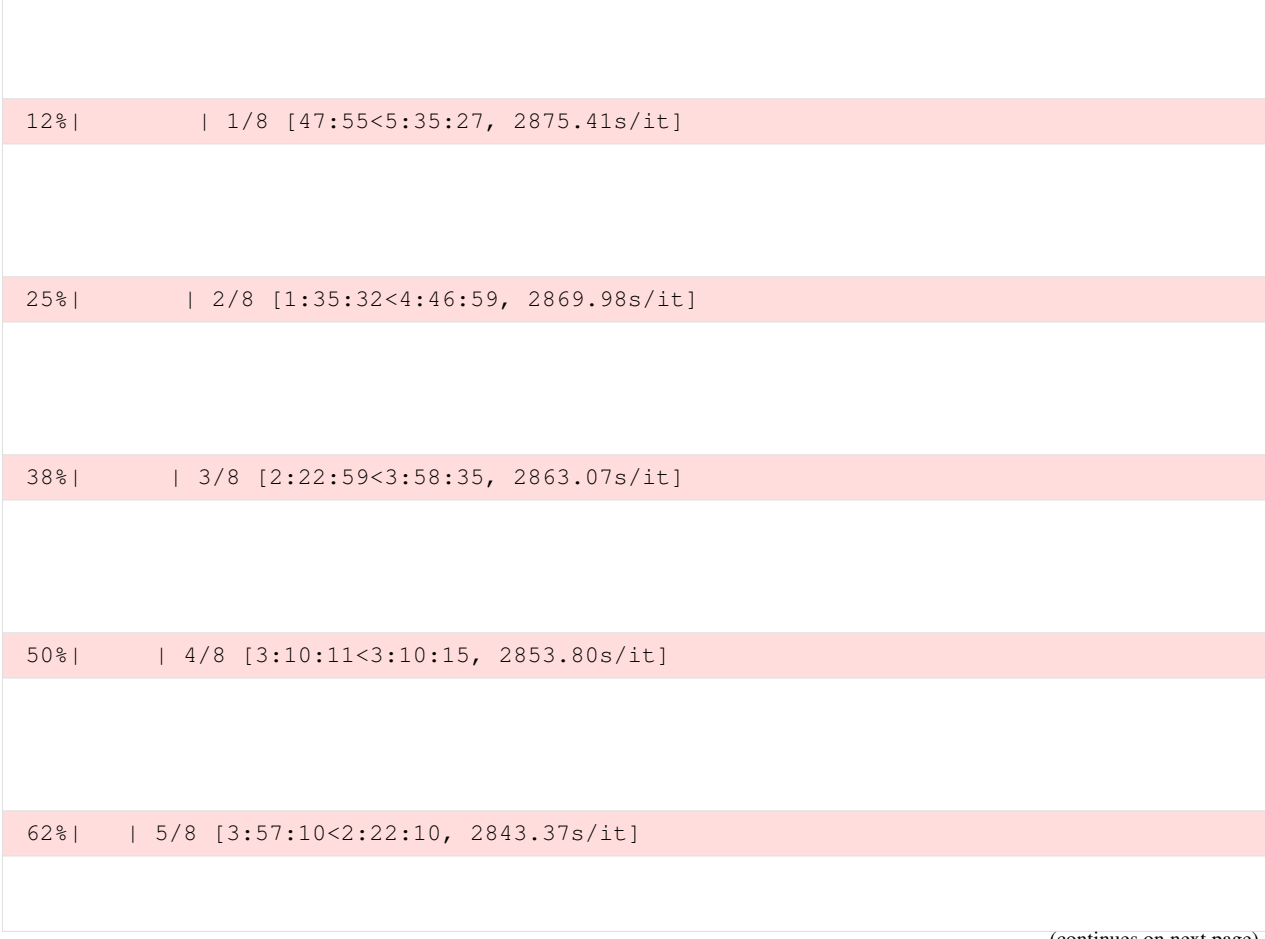

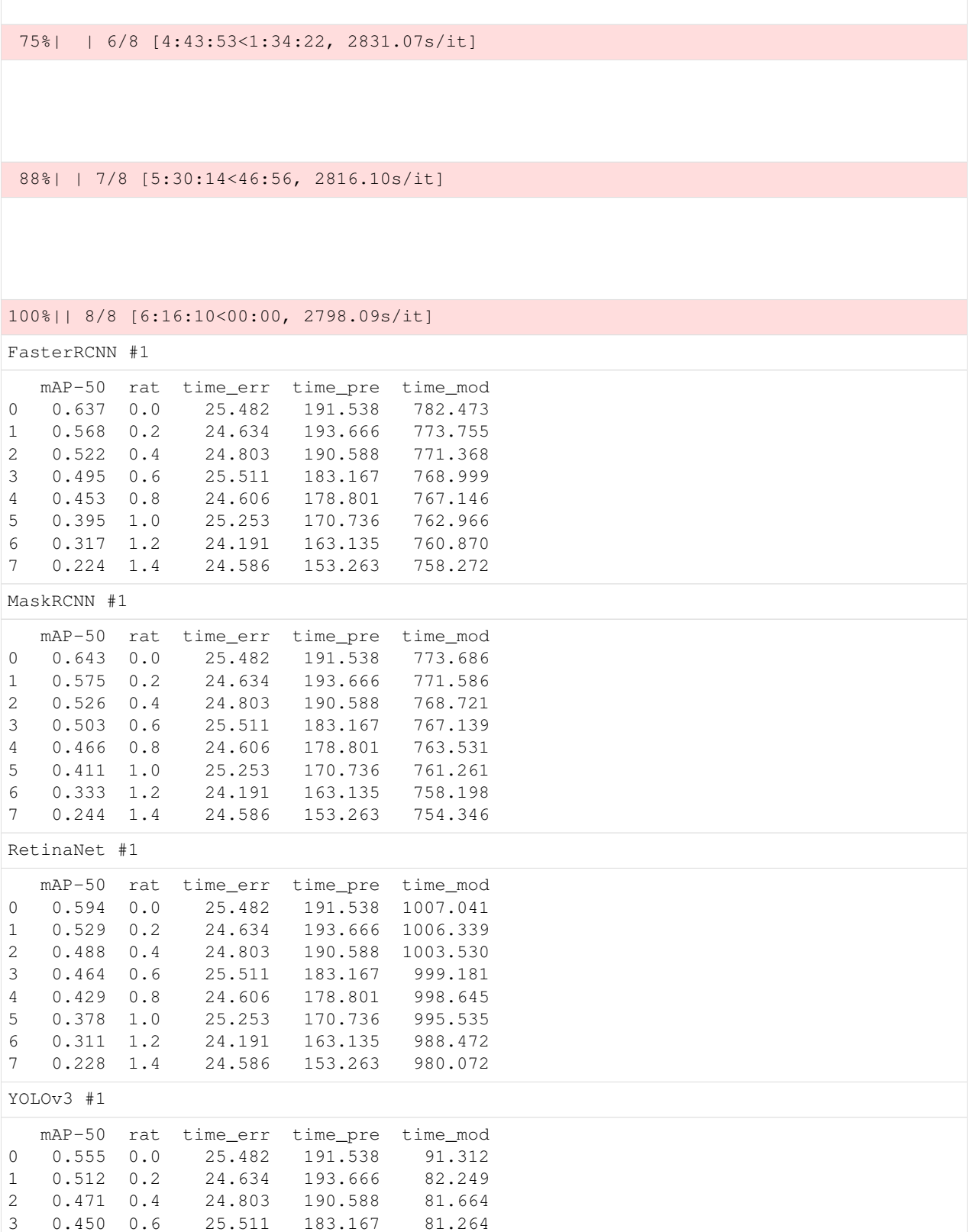

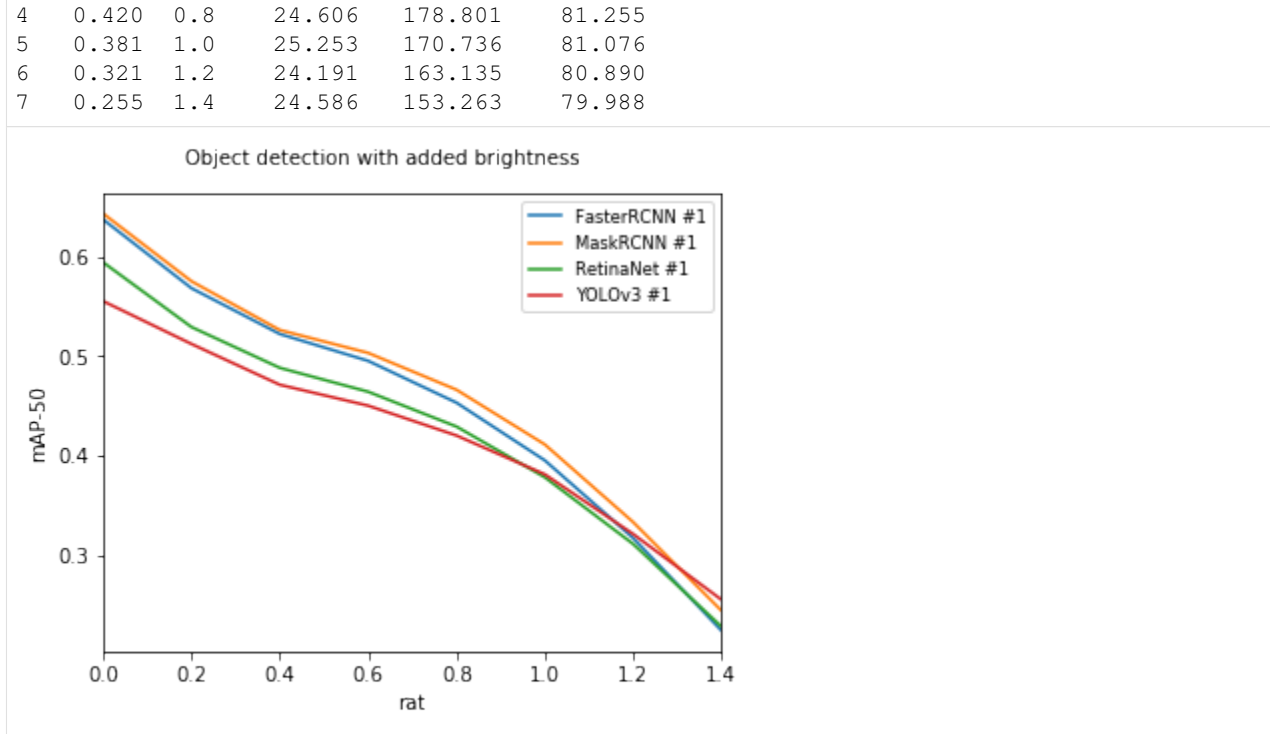

The notebook for this case study can be found [here.](https://github.com/dpEmu/dpEmu/blob/master/docs/case_studies/Object_Detection_Added_Brightness.ipynb)

# **4.6 Object detection: Added snow**

Note: *[Object detection requirements](#page-24-0)*.

Warning: Runtimes can be several hours even on clusters.

We compared the performance of models from FaceBook's Detectron project and YOLOv3 model from Joseph Redmon, when different error sources were added. The models from FaceBook's Detectron project were FasterRCNN, MaskRCNN and RetinaNet.

```
[1]: import re
    from abc import ABC, abstractmethod
    import matplotlib.pyplot as plt
    from PIL import Image
    from dpemu import runner
    from dpemu.dataset_utils import load_coco_val_2017
    from dpemu.filters.image import Snow
    from dpemu.ml_utils import run_ml_module_using_cli, load_yolov3
    from dpemu.nodes import Array, Series
    from dpemu.plotting_utils import print_results_by_model, visualize_scores
    from dpemu.utils import get_project_root
```
We used 118 287 jpg images (COCO train2017) as the train set and 5000 images (COCO val2017) as the test set to calculate the mAP-50 scores.

```
[2]: def get_data():
        imgs, -, -, img_filenames = load.coco_val_2017()return imgs, img_filenames
[3]: def get_err_root_node():
       err_node = Array()
       err_root_node = Series(err_node)
       err_node.addfilter(Snow("snowflake_probability", "snowflake_alpha", "snowstorm_
     ˓→alpha"))
        return err_root_node
```
### **4.6.1 Examples from run\_yolo\_example.py**

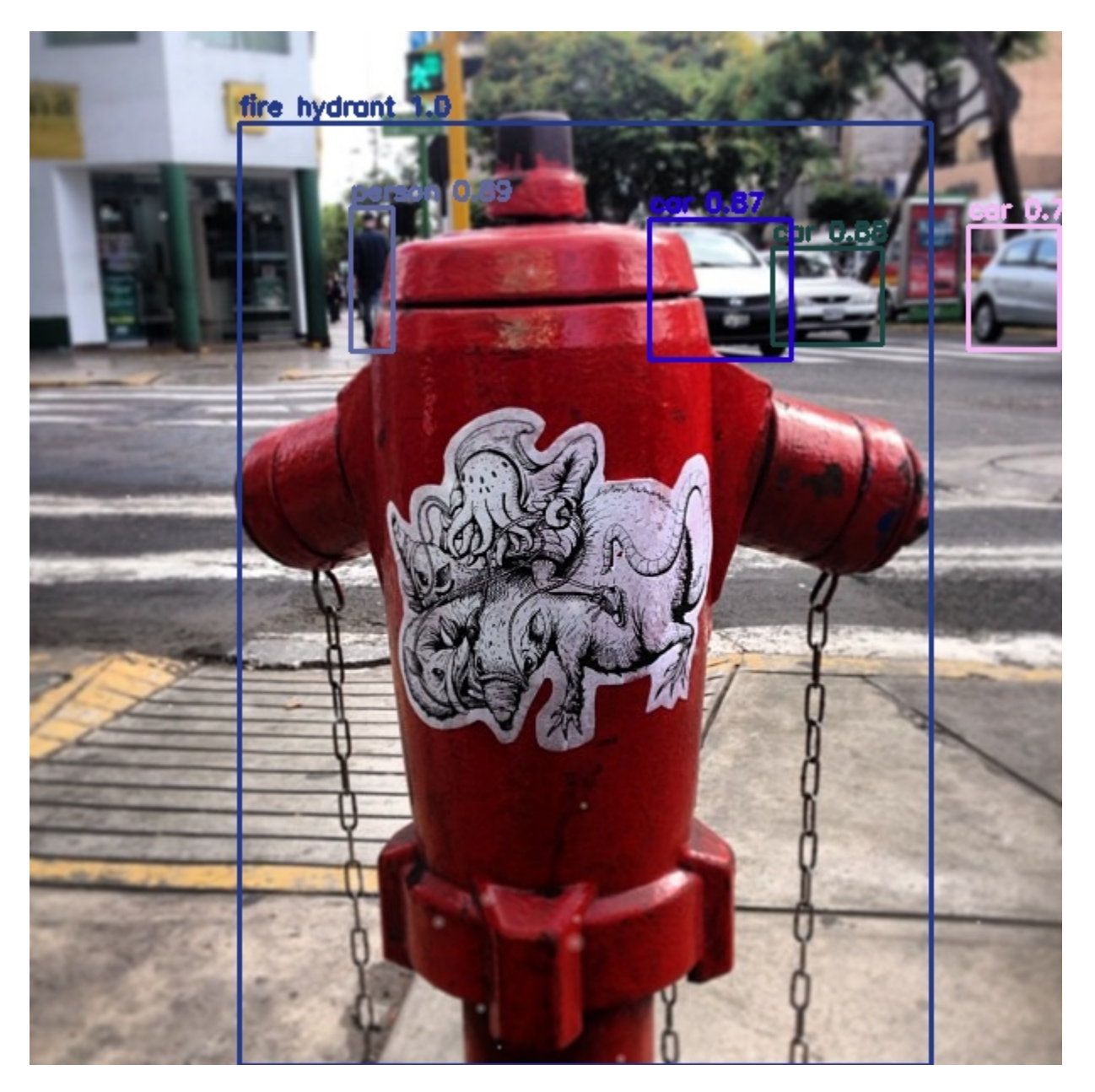

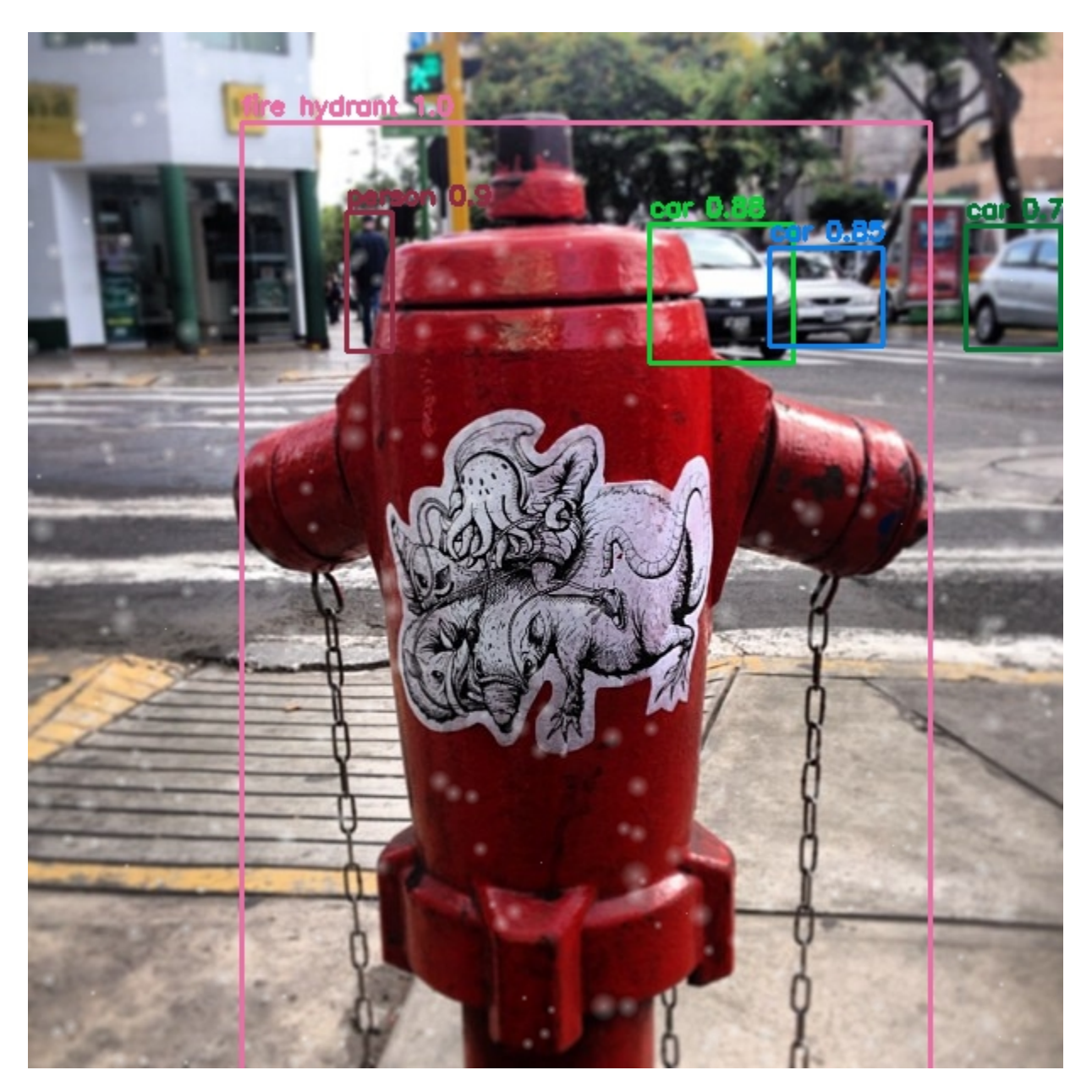

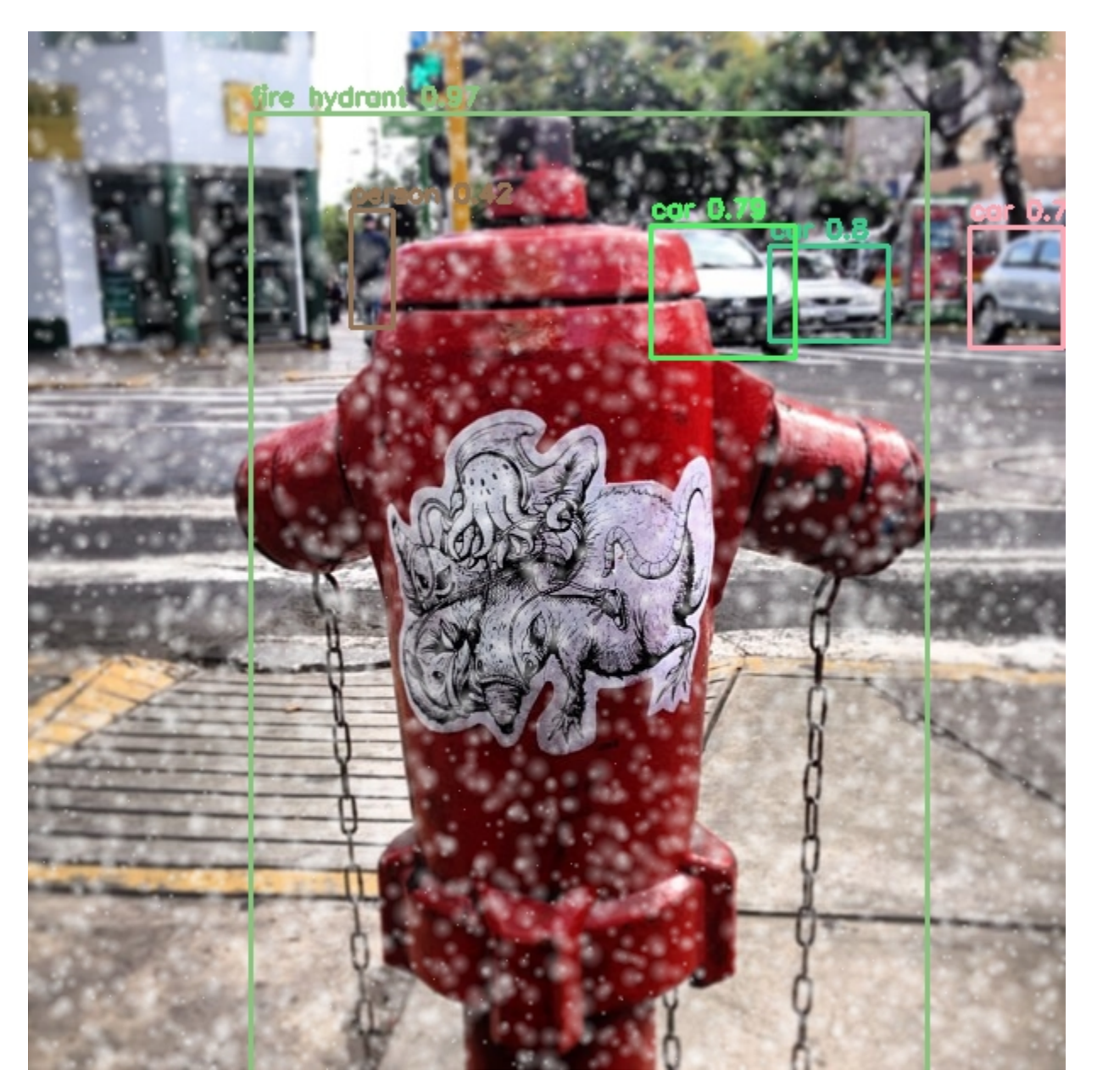

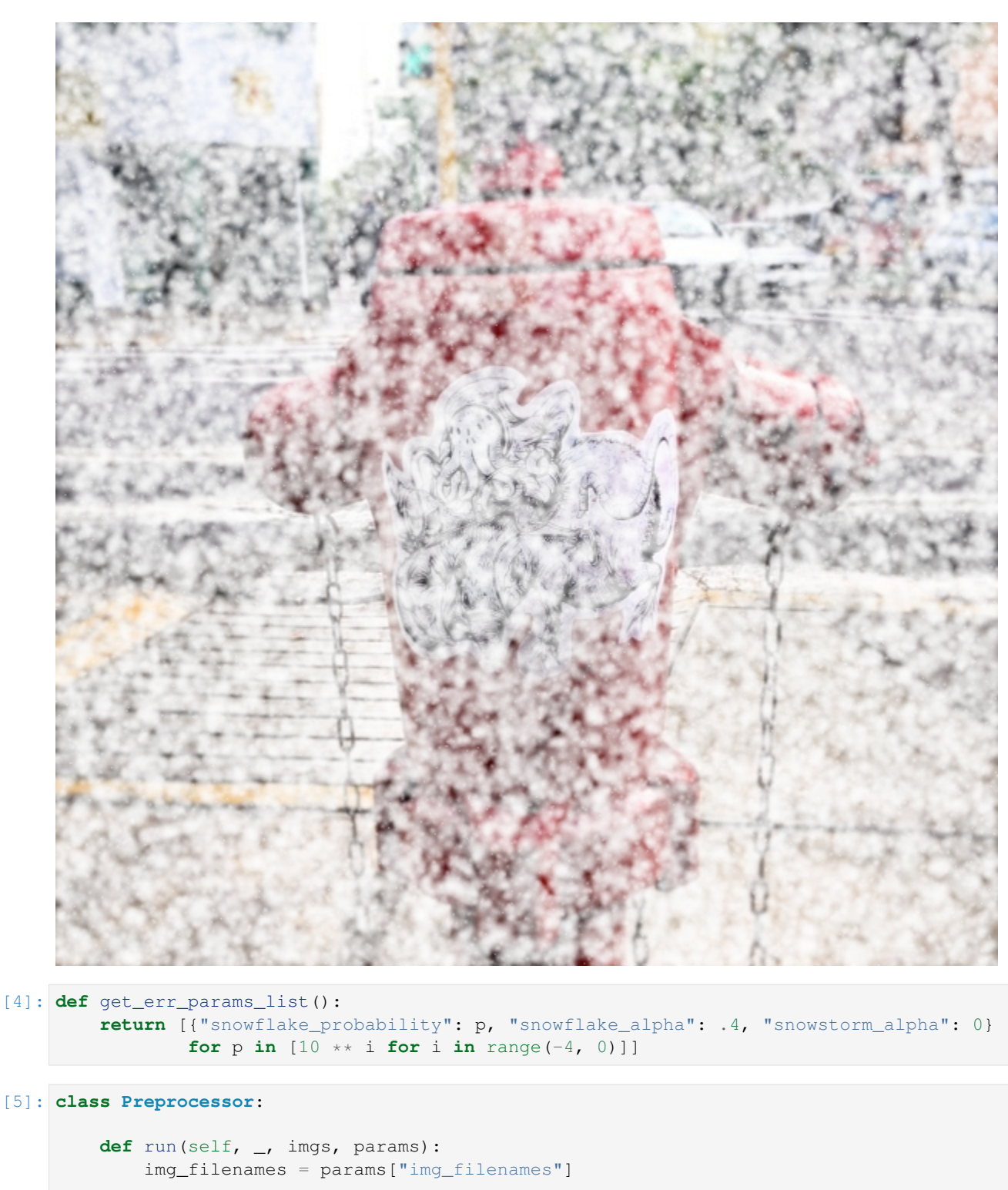

```
for i, img_arr in enumerate(imgs):
   img = Image.fromarray(img_arr)
   path_to_img = f"{get_project_root()}/tmp/val2017/" + img_filenames[i]
```

```
img.save(path_to_img, "jpeg", quality=100)
```

```
return None, imgs, {}
```
Detectron's model zoo had pretrained weights for FasterRCNN, MaskRCNN and RetinaNet. YOLOv3's weights were trained by us, using the Kale cluster of University of Helsinki. The training took approximately five days when two NVIDIA Tesla V100 GPUs were used.

```
[6]: class YOLOv3Model:
         def run(self, _, imgs, params):
             path_to_yolov3_weights, path_to_yolov3_cfg = load_yolov3()
             cline = f"{get_project_root()}/libs/darknet/darknet detector map {get_project_
     ˓→root()}/data/coco.data \
                 {path_to_yolov3_cfg} {path_to_yolov3_weights}"
             out = run_ml_module_using_cli(cline, show_stdout=False)
            match = re.search(r"\(mAP@0.50\) = (\dagger + \dagger), out)
            return {"mAP-50": round(float(match.group(1)), 3)}
    class AbstractDetectronModel(ABC):
         def run(self, _, imgs, params):
             path_to_cfg = self.get_path_to_cfg()
             url_to_weights = self.get_url_to_weights()
             cline = f"""{get_project_root()}/libs/Detectron/tools/test_net.py \
                --cfg {path_to_cfg} \
                 TEST.WEIGHTS {url_to_weights} \
                 NUM_GPUS 1 \
                 TEST.DATASETS '("coco_2017_val",)' \
                 MODEL.MASK_ON False \
                 OUTPUT_DIR {get_project_root()}/tmp \
                 DOWNLOAD_CACHE {get_project_root()}/tmp"""
             out = run_ml_module_using_cli(cline, show_stdout=False)
            match = re.search(r"IoU=0.50 \| area= all \| maxDets=100 ] = (\dagger \dagger \dagger \dagger)ightharpoonup", out)
             return {"mAP-50": round(float(match.group(1)), 3)}
         @abstractmethod
        def get_path_to_cfg(self):
            pass
        @abstractmethod
        def get_url_to_weights(self):
            pass
    class FasterRCNNModel(AbstractDetectronModel):
        def get_path_to_cfg(self):
            return f"{get_project_root()}/libs/Detectron/configs/12_2017_baselines/e2e_
     ˓→faster_rcnn_X-101-64x4d-FPN_1x.yaml"
```

```
def get_url_to_weights(self):
            return (
                 "https://dl.fbaipublicfiles.com/detectron/35858015/12_2017_baselines/"
                 "e2e_faster_rcnn_X-101-64x4d-FPN_1x.yaml.01_40_54.1xc565DE/output/train/"
                 "coco_2014_train%3Acoco_2014_valminusminival/generalized_rcnn/model_final.
     ˓→pkl"
             \lambdaclass MaskRCNNModel(AbstractDetectronModel):
         def get_path_to_cfg(self):
            return f"{get_project_root()}/libs/Detectron/configs/12_2017_baselines/e2e_
     ˓→mask_rcnn_X-101-64x4d-FPN_1x.yaml"
        def get_url_to_weights(self):
             return (
                 "https://dl.fbaipublicfiles.com/detectron/36494496/12_2017_baselines/"
                 "e2e_mask_rcnn_X-101-64x4d-FPN_1x.yaml.07_50_11.fkwVtEvg/output/train/"
                 "coco_2014_train%3Acoco_2014_valminusminival/generalized_rcnn/model_final.
     ˓→pkl"
            \lambdaclass RetinaNetModel(AbstractDetectronModel):
         def get path to cfg(self):
            return f"{get_project_root()}/libs/Detectron/configs/12_2017_baselines/
     ˓→retinanet_X-101-64x4d-FPN_1x.yaml"
         def get_url_to_weights(self):
             return (
                 "https://dl.fbaipublicfiles.com/detectron/36768875/12_2017_baselines/"
                 "retinanet_X-101-64x4d-FPN_1x.yaml.08_34_37.FSXgMpzP/output/train/"
                 "coco_2014_train%3Acoco_2014_valminusminival/retinanet/model_final.pkl"
             )
[7]: def get_model_params_dict_list():
        return [
             {"model": FasterRCNNModel, "params_list": [{}]},
             {"model": MaskRCNNModel, "params_list": [{}]},
             {"model": RetinaNetModel, "params_list": [{}]},
             {"model": YOLOv3Model, "params_list": [{}]},
         ]
[8]: def visualize(df):
```

```
visualize_scores(
    df,
    score_names=["mAP-50"],
    is_higher_score_better=[True],
    err_param_name="snowflake_probability",
    title="Object detection with added snow",
    x_log=True
)
plt.show()
```

```
[9]: def main():
        imgs, img_filenames = get_data()
        df = runner.run(
           train_data=None,
            test_data=imgs,
            preproc=Preprocessor,
            preproc_params={"img_filenames": img_filenames},
            err_root_node=get_err_root_node(),
            err_params_list=get_err_params_list(),
            model_params_dict_list=get_model_params_dict_list(),
            n_processes=1
        )
        print_results_by_model(df, dropped_columns=["snowflake_alpha", "snowstorm_alpha"])
        visualize(df)
```
#### [10]: main()

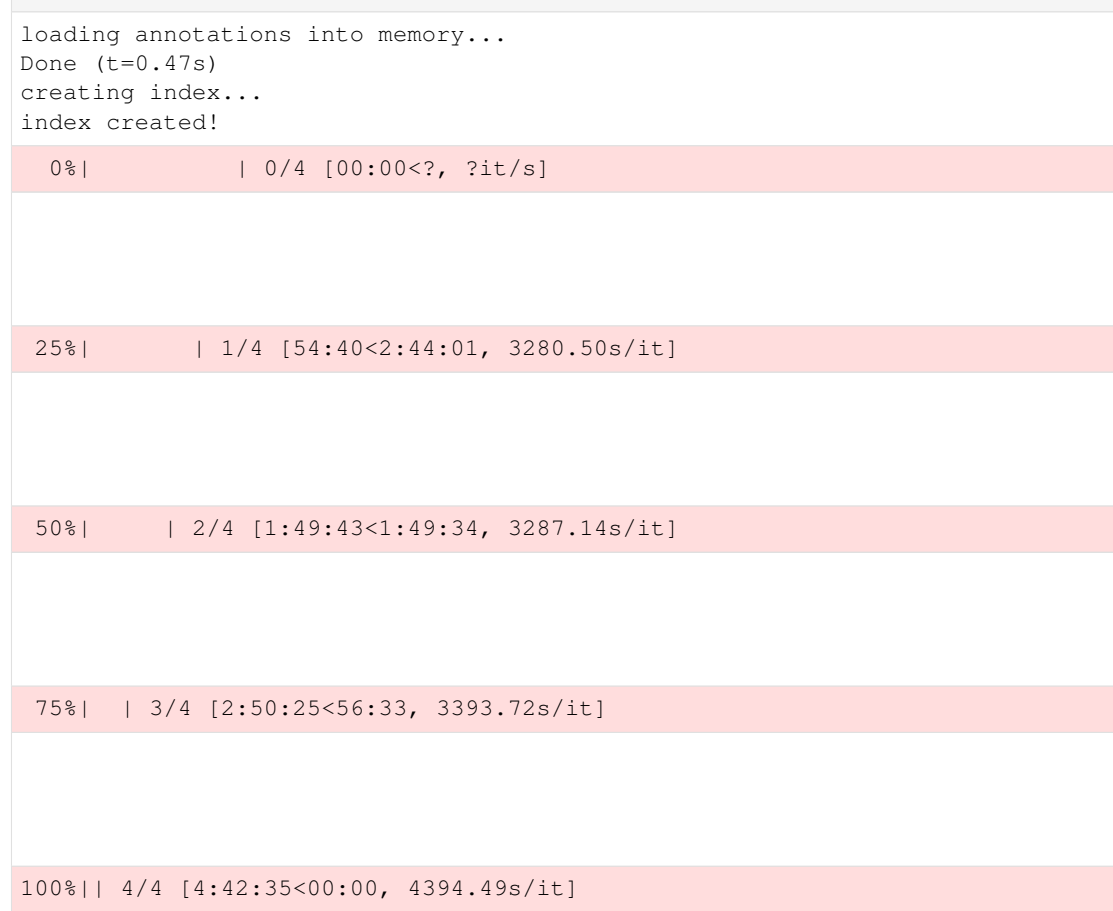

FasterRCNN #1

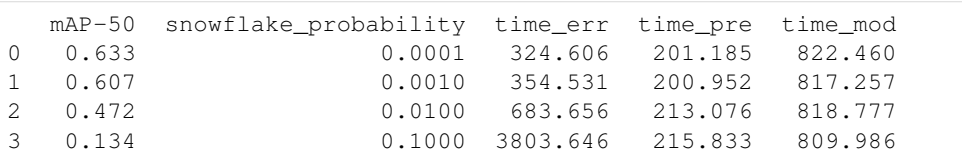

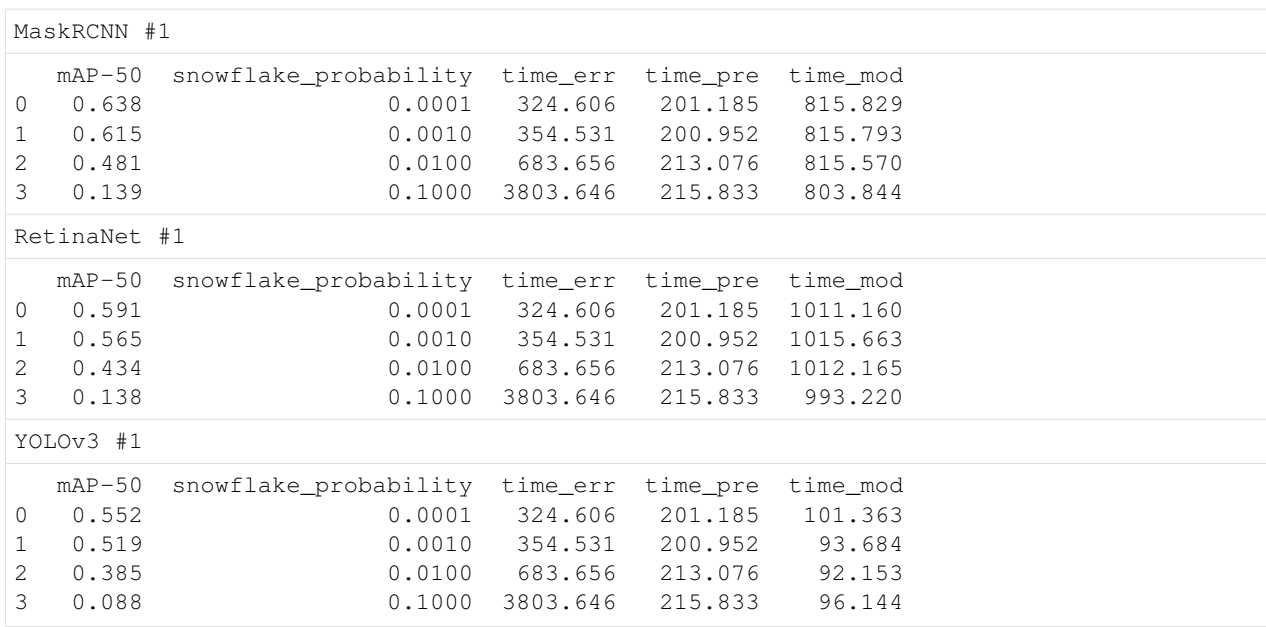

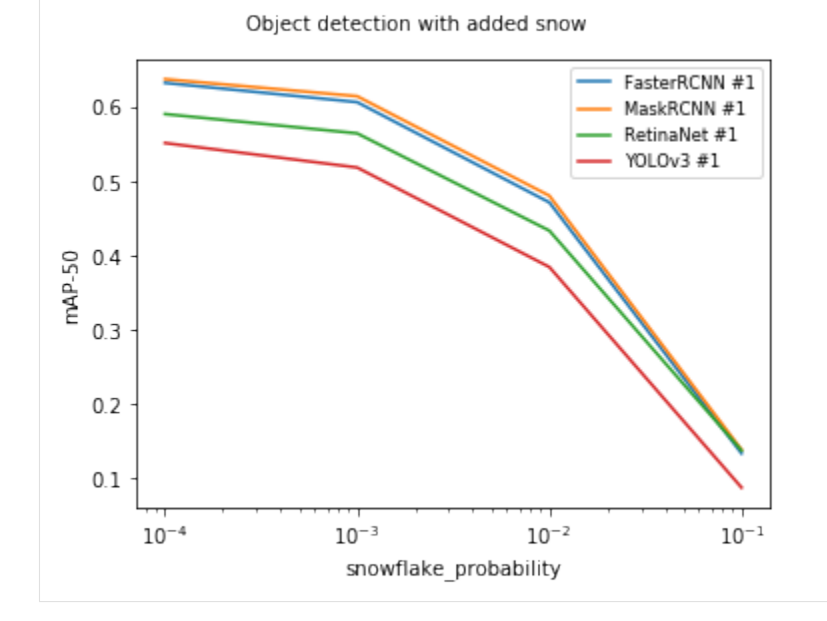

The notebook for this case study can be found [here.](https://github.com/dpEmu/dpEmu/blob/master/docs/case_studies/Object_Detection_Added_Snow.ipynb)

# **4.7 Object detection: JPEG compression**

Note: *[Object detection requirements](#page-24-0)*.

Warning: Runtimes can be several hours even on clusters.

We compared the performance of models from FaceBook's Detectron project and YOLOv3 model from Joseph Redmon, when different error sources were added. The models from FaceBook's Detectron project were FasterRCNN, MaskRCNN and RetinaNet.

```
[1]: import re
    from abc import ABC, abstractmethod
    import matplotlib.pyplot as plt
    from PIL import Image
    from dpemu import runner
    from dpemu.dataset_utils import load_coco_val_2017
    from dpemu.filters.image import JPEG_Compression
    from dpemu.ml_utils import run_ml_module_using_cli, load_yolov3
    from dpemu.nodes import Array, Series
    from dpemu.plotting_utils import print_results_by_model, visualize_scores
    from dpemu.utils import get_project_root
```
We used 118 287 jpg images (COCO train2017) as the train set and 5000 images (COCO val2017) as the test set to calculate the mAP-50 scores.

```
[ ]: def get_data():
         imgs, \_ \prime \_ \prime img_filenames = load_coco_val_2017()
         return imgs, img_filenames
```

```
[2]: def get_err_root_node():
       err_node = Array()
        err_root_node = Series(err_node)
        err_node.addfilter(JPEG_Compression("quality"))
        return err_root_node
```
### **4.7.1 Examples from run\_yolo\_example.py**

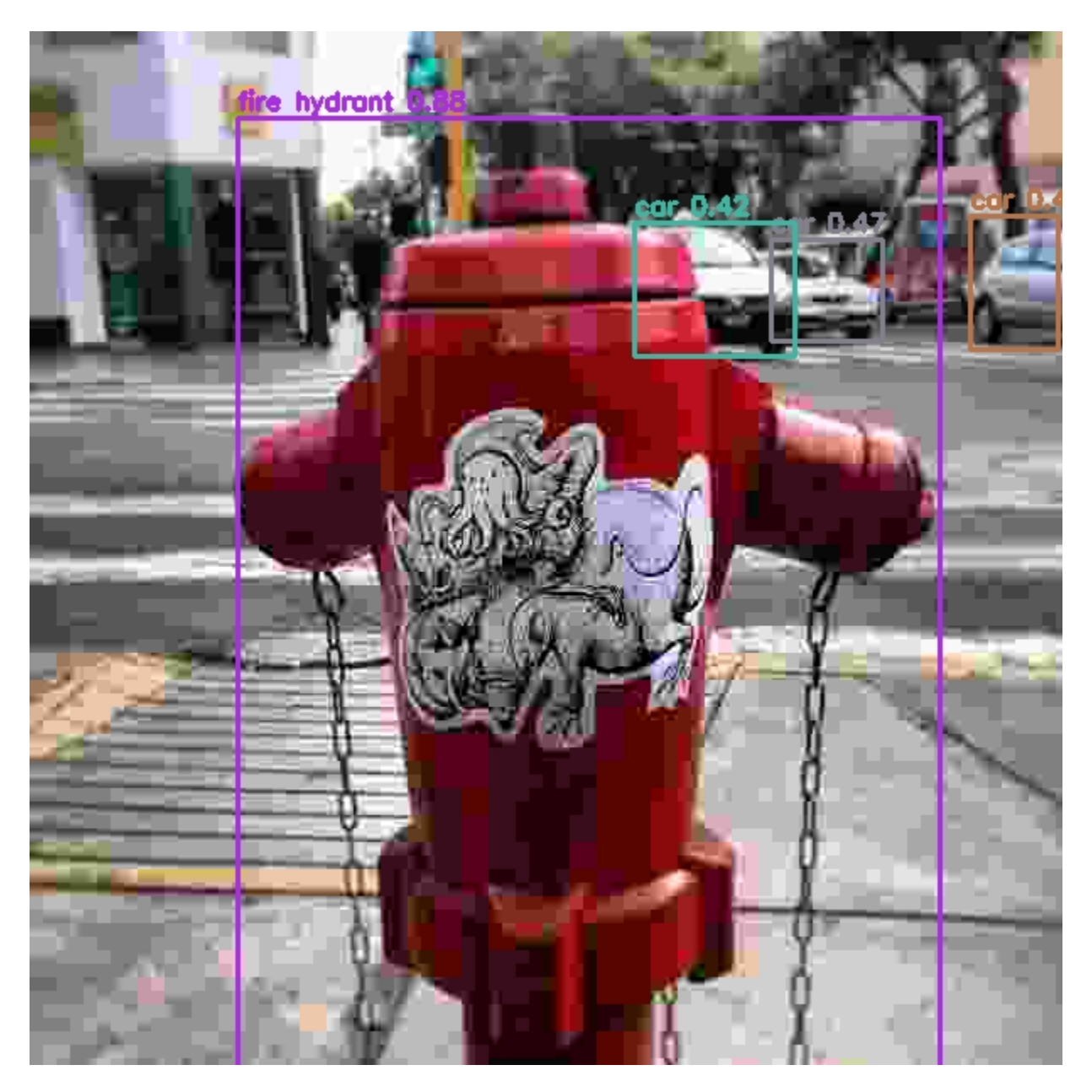

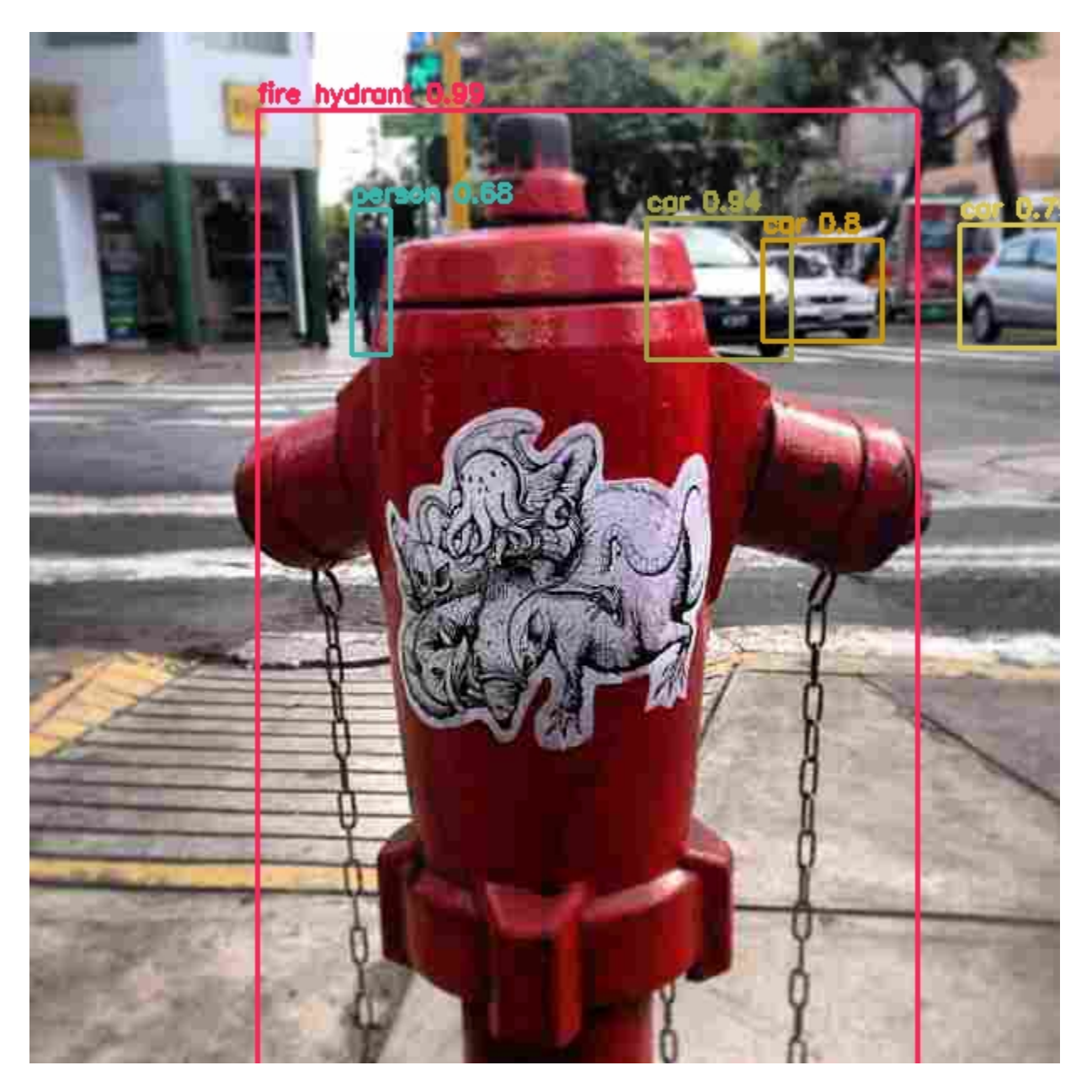

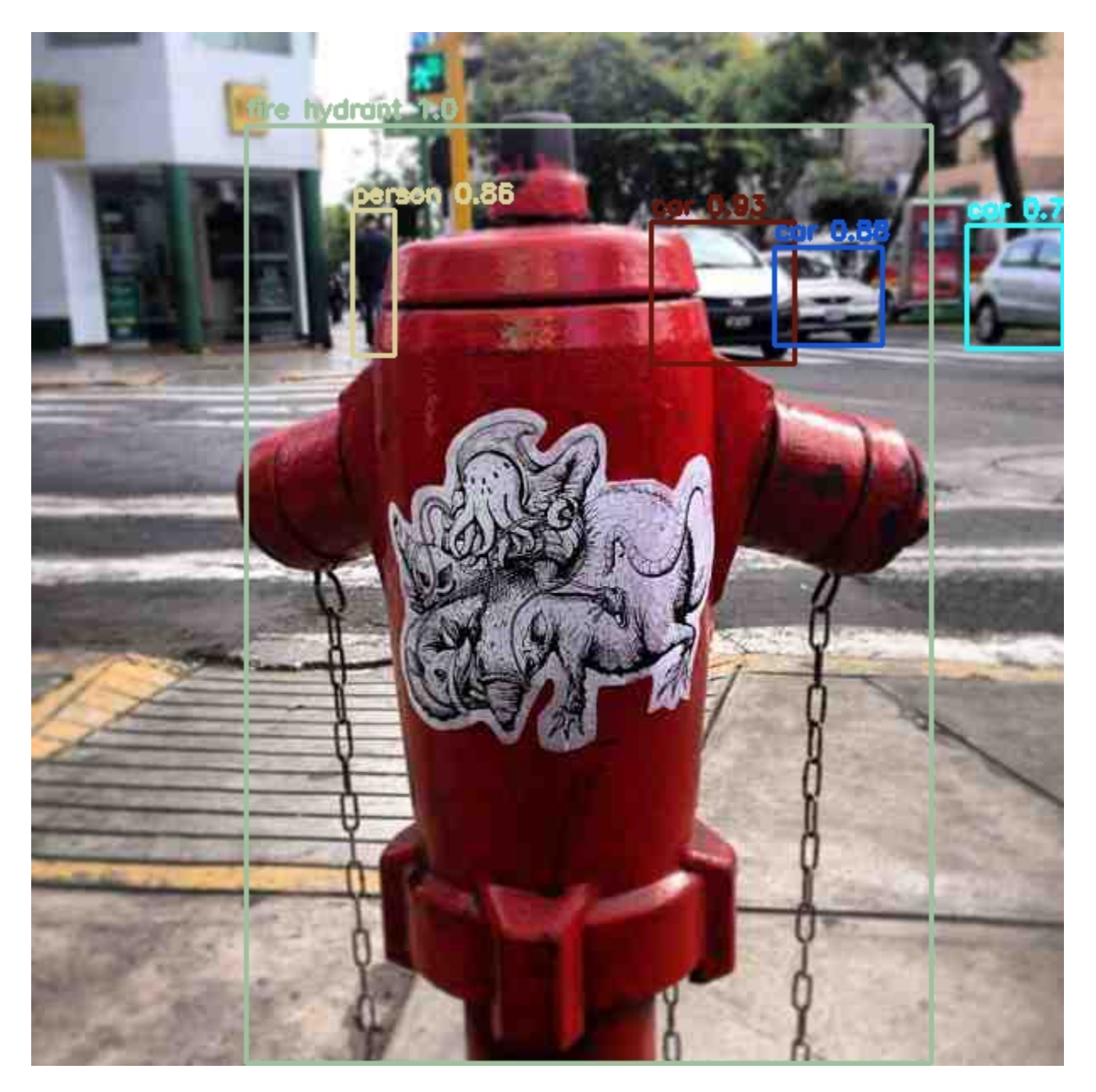

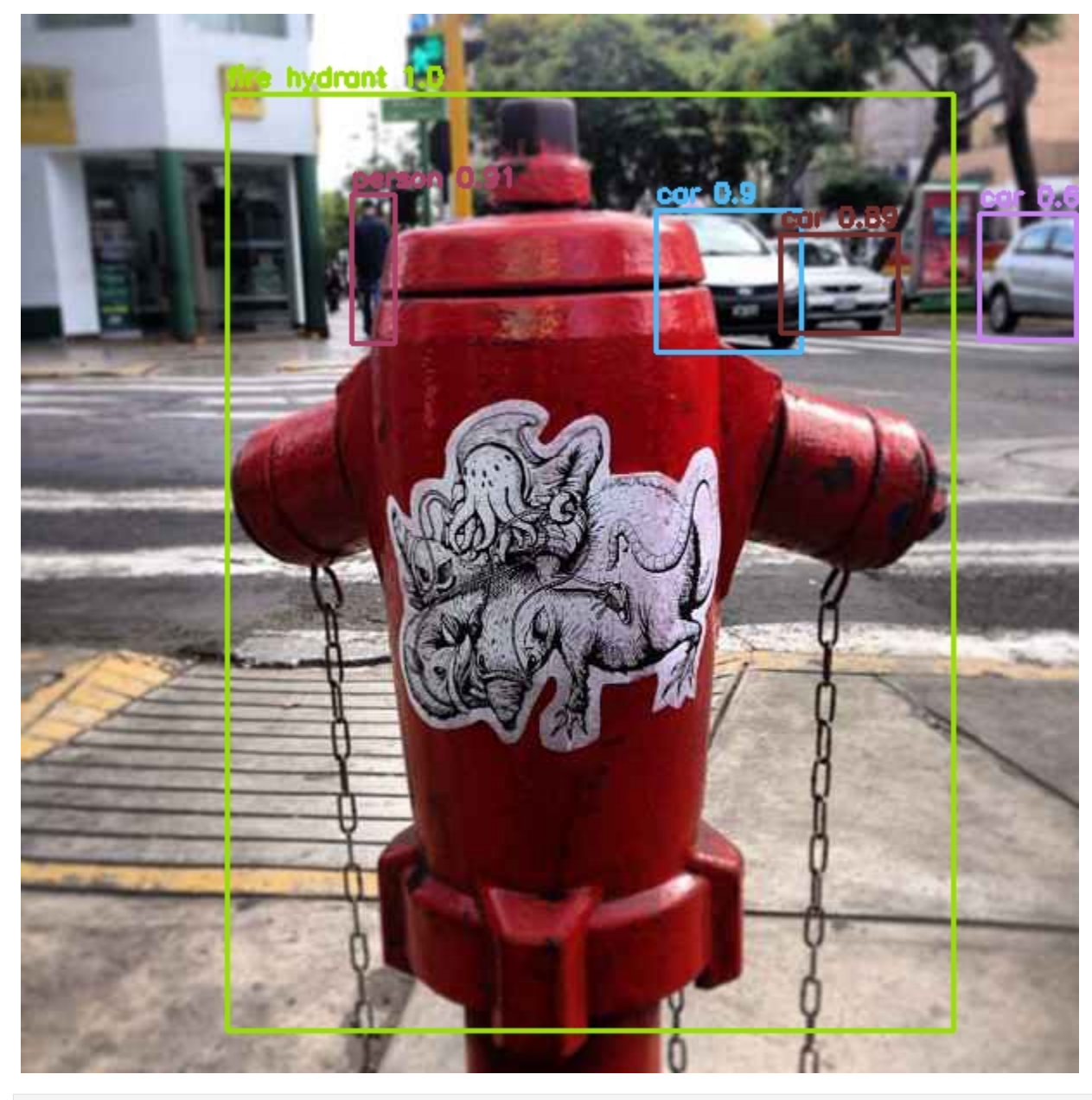

[3]: **def** get\_err\_params\_list(): **return** [{"quality": q} **for** q **in** range(5, 45, 5)]

#### [4]: **class Preprocessor**:

```
def run(self, _, imgs, params):
   img_filenames = params["img_filenames"]
    for i, img_arr in enumerate(imgs):
       img = Image.fromarray(img_arr)
        path_to_img = f"{get_project_root()}/tmp/val2017/" + img_filenames[i]
        img.save(path_to_img, "jpeg", quality=100)
```
**return None**, imgs, {}

Detectron's model zoo had pretrained weights for FasterRCNN, MaskRCNN and RetinaNet. YOLOv3's weights were trained by us, using the Kale cluster of University of Helsinki. The training took approximately five days when two NVIDIA Tesla V100 GPUs were used.

```
[5]: class YOLOv3Model:
         def run(self, _, imgs, params):
             path_to_yolov3_weights, path_to_yolov3_cfg = load_yolov3()
             cline = f''{qet_project_root()}/libs/darknet/darknet detector map {qet_project_
     ˓→root()}/data/coco.data \
                 {path_to_yolov3_cfg} {path_to_yolov3_weights}"
             out = run_ml_module_using_cli(cline, show_stdout=False)
             match = re.search(r"\(mAP@0.50\) = (\ddot{\ddot d}+\ddot d)(\ddot d+\ddot d)(\ddot d)", out)
             return {"mAP-50": round(float(match.group(1)), 3)}
    class AbstractDetectronModel(ABC):
         def run(self, _, imgs, params):
             path_to_cfg = self.get_path_to_cfg()
             url_to_weights = self.get_url_to_weights()
             cline = f"""{get_project_root()}/libs/Detectron/tools/test_net.py \
                 --cfg {path_to_cfg} \
                 TEST.WEIGHTS {url_to_weights} \
                 NUM_GPUS 1 \
                 TEST.DATASETS '("coco_2017_val",)' \
                 MODEL.MASK_ON False \
                 OUTPUT_DIR {get_project_root()}/tmp \
                 DOWNLOAD_CACHE {get_project_root()}/tmp"""
             out = run_ml_module_using_cli(cline, show_stdout=False)
             match = re.search(r"IoU=0.50 \| area= all \| maxDets=100 ] = (\dagger + \dagger)ightharpoonup", out)
             return \{ "mAP-50": round(float(match.group(1)), 3) \}@abstractmethod
         def get_path_to_cfg(self):
             pass
         @abstractmethod
         def get_url_to_weights(self):
             pass
    class FasterRCNNModel(AbstractDetectronModel):
         def get_path_to_cfg(self):
             return f"{get_project_root()}/libs/Detectron/configs/12_2017_baselines/e2e_
     ˓→faster_rcnn_X-101-64x4d-FPN_1x.yaml"
```

```
def get_url_to_weights(self):
        return (
            "https://dl.fbaipublicfiles.com/detectron/35858015/12_2017_baselines/"
            "e2e_faster_rcnn_X-101-64x4d-FPN_1x.yaml.01_40_54.1xc565DE/output/train/"
            "coco_2014_train%3Acoco_2014_valminusminival/generalized_rcnn/model_final.
˓→pkl"
        )
class MaskRCNNModel(AbstractDetectronModel):
    def get_path_to_cfg(self):
       return f"{get_project_root()}/libs/Detectron/configs/12_2017_baselines/e2e_
˓→mask_rcnn_X-101-64x4d-FPN_1x.yaml"
   def get_url_to_weights(self):
        return (
            "https://dl.fbaipublicfiles.com/detectron/36494496/12_2017_baselines/"
            "e2e_mask_rcnn_X-101-64x4d-FPN_1x.yaml.07_50_11.fkwVtEvg/output/train/"
            "coco_2014_train%3Acoco_2014_valminusminival/generalized_rcnn/model_final.
˓→pkl"
        )
class RetinaNetModel(AbstractDetectronModel):
    def get_path_to_cfg(self):
       return f"{get_project_root()}/libs/Detectron/configs/12_2017_baselines/
˓→retinanet_X-101-64x4d-FPN_1x.yaml"
    def get_url_to_weights(self):
        return (
            "https://dl.fbaipublicfiles.com/detectron/36768875/12_2017_baselines/"
            "retinanet_X-101-64x4d-FPN_1x.yaml.08_34_37.FSXgMpzP/output/train/"
            "coco_2014_train%3Acoco_2014_valminusminival/retinanet/model_final.pkl"
        )
```

```
[6]: def get_model_params_dict_list():
        return [
             {"model": FasterRCNNModel, "params_list": [{}]},
             {"model": MaskRCNNModel, "params_list": [{}]},
             {"model": RetinaNetModel, "params_list": [{}]},
             {"model": YOLOv3Model, "params_list": [{}]},
        ]
```

```
[7]: def visualize(df):
         visualize_scores(
            df,
             score_names=["mAP-50"],
             is_higher_score_better=[True],
             err_param_name="quality",
            title="Object detection with JPEG compression"
         )
         plt.show()
```

```
[8]: def main():
        imgs, img_filenames = get_data()
        df = runner.run(
           train_data=None,
            test_data=imgs,
            preproc=Preprocessor,
            preproc_params={"img_filenames": img_filenames},
            err_root_node=get_err_root_node(),
            err_params_list=get_err_params_list(),
            model_params_dict_list=get_model_params_dict_list(),
            n_processes=1
        )
        print_results_by_model(df)
        visualize(df)
```

```
[9]: main()
```

```
loading annotations into memory...
Done (t=0.54s)
creating index...
index created!
 0%| | 0/8 [00:00<?, ?it/s]
12%| | 1/8 [48:22<5:38:35, 2902.14s/it]
 25%| | 2/8 [1:37:02<4:50:44, 2907.49s/it]
38%| | 3/8 [2:26:01<4:03:06, 2917.21s/it]
 50%| | 4/8 [3:15:03<3:14:58, 2924.60s/it]
```

```
62%| | 5/8 [4:04:14<2:26:37, 2932.38s/it]
```
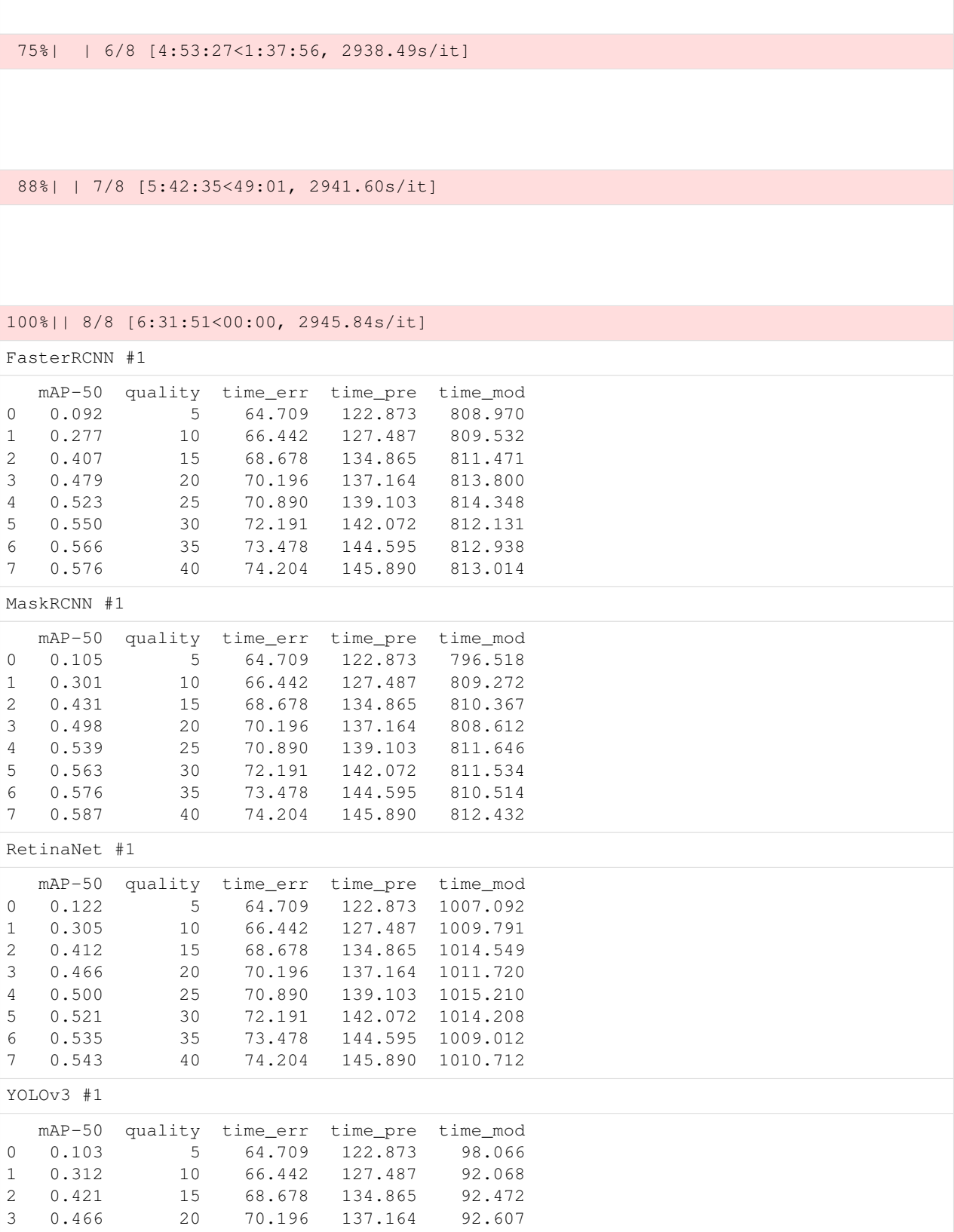

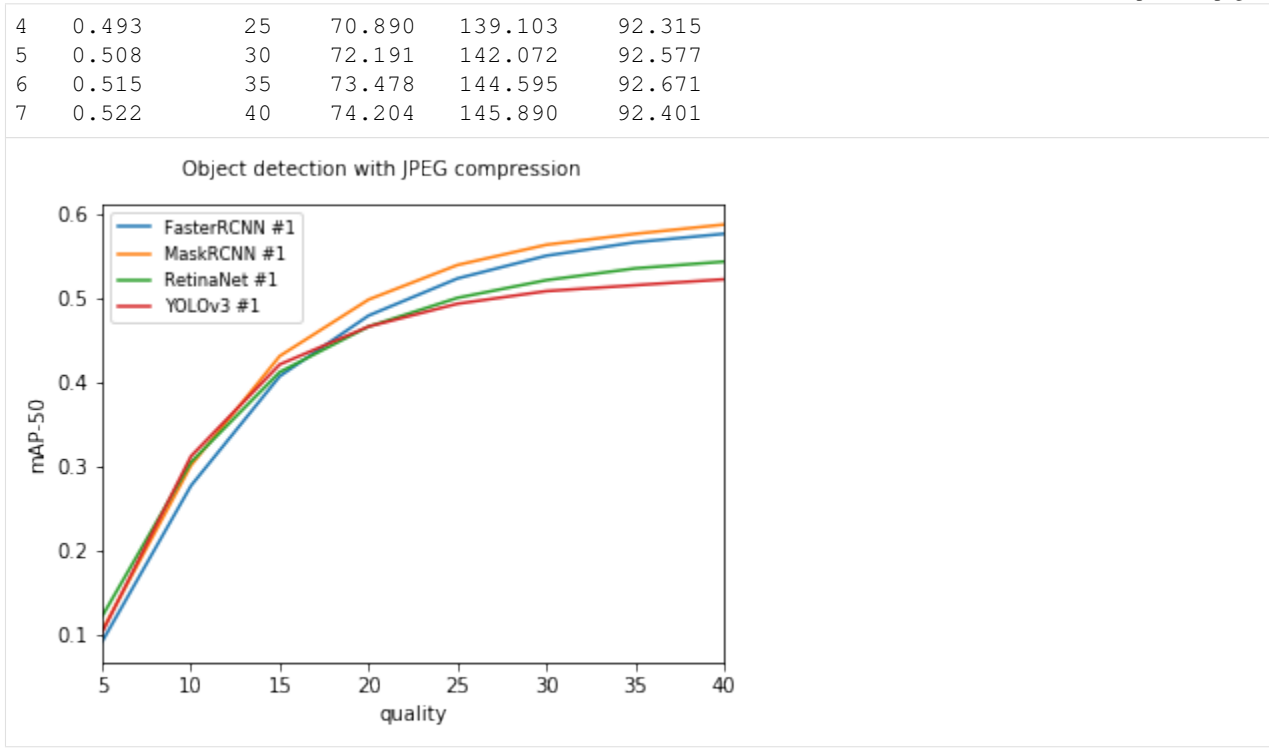

The notebook for this case study can be found [here.](https://github.com/dpEmu/dpEmu/blob/master/docs/case_studies/Object_Detection_JPEG_Compression.ipynb)

## **4.8 Object detection: Reduced resolution**

Note: *[Object detection requirements](#page-24-0)*.

Warning: Runtimes can be several hours even on clusters.

We compared the performance of models from FaceBook's Detectron project and YOLOv3 model from Joseph Redmon, when different error sources were added. The models from FaceBook's Detectron project were FasterRCNN, MaskRCNN and RetinaNet.

```
[1]: import re
    from abc import ABC, abstractmethod
    import matplotlib.pyplot as plt
    from PIL import Image
    from dpemu import runner
    from dpemu.dataset_utils import load_coco_val_2017
    from dpemu.filters.image import Resolution
    from dpemu.ml_utils import run_ml_module_using_cli, load_yolov3
    from dpemu.nodes import Array, Series
    from dpemu.plotting_utils import print_results_by_model, visualize_scores
    from dpemu.utils import get_project_root
```
We used 118 287 jpg images (COCO train2017) as the train set and 5000 images (COCO val2017) as the test set to calculate the mAP-50 scores.

```
[2]: def get_data():
        imgs, -, -, img_filenames = load.coco_val_2017()return imgs, img_filenames
[3]: def get_err_root_node():
       err_node = Array()
       err_root_node = Series(err_node)
       err_node.addfilter(Resolution("k"))
        return err_root_node
```
### **4.8.1 Examples from run\_yolo\_example.py**

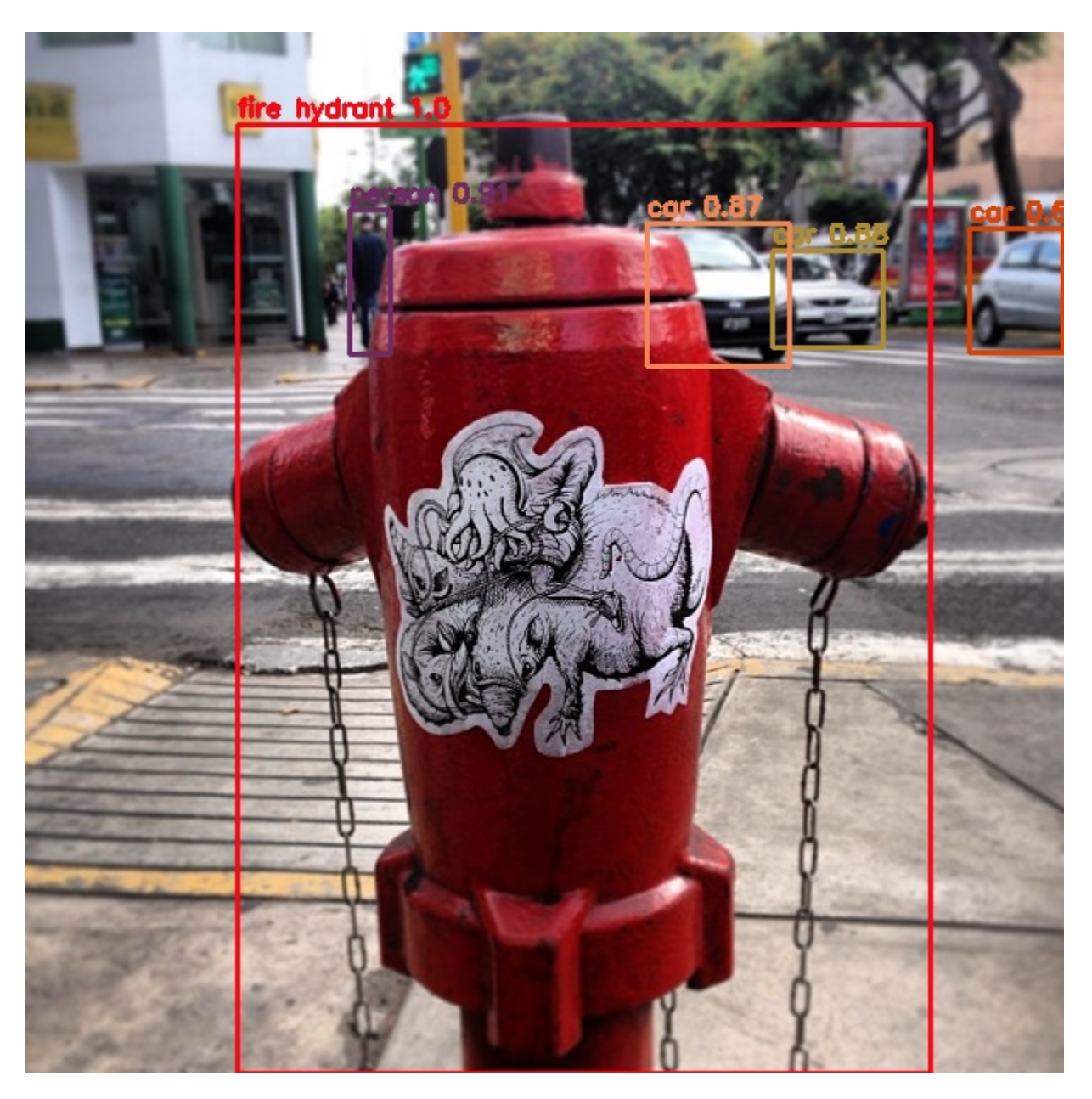

## **k: 2**

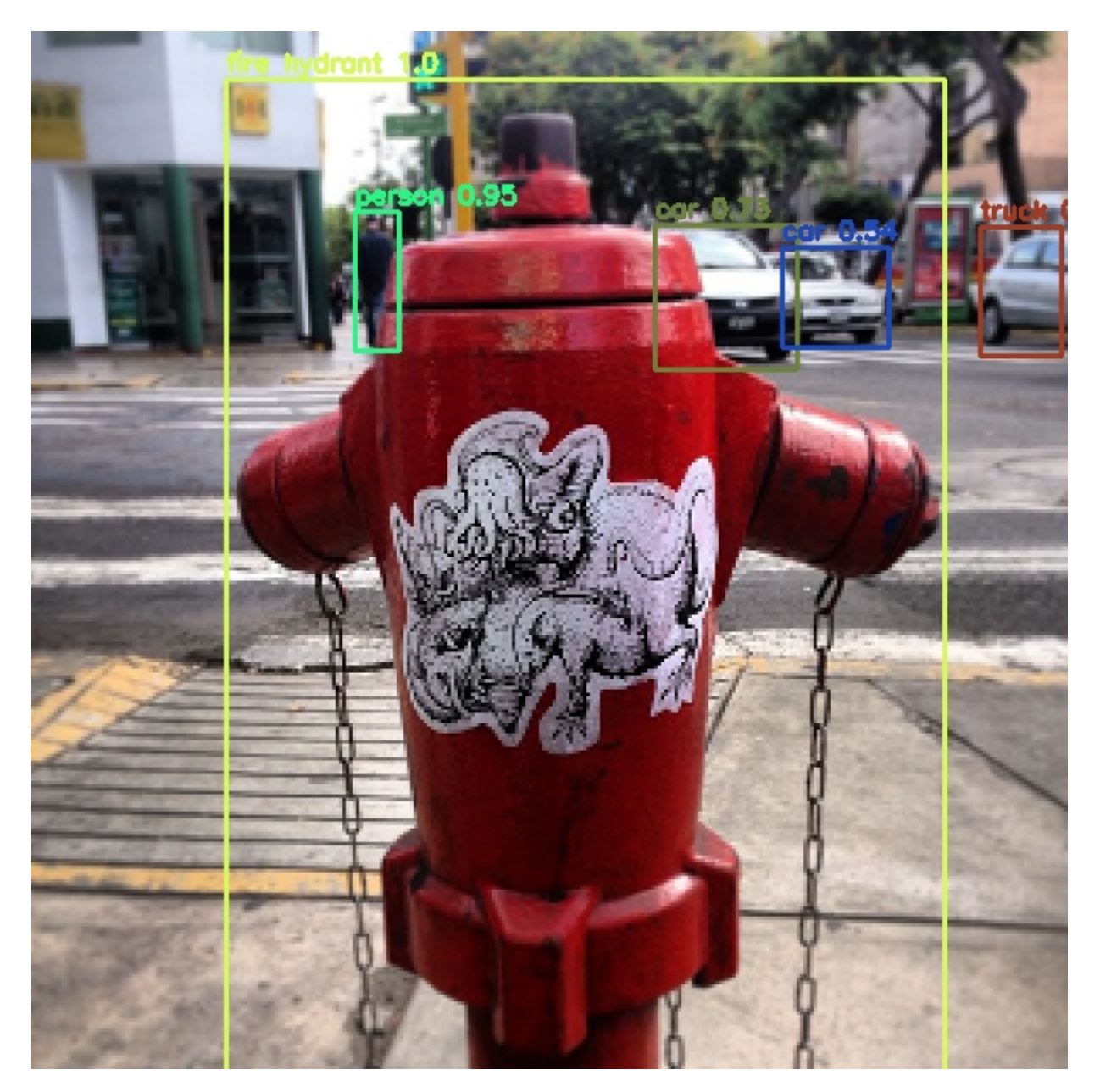
### **k: 3**

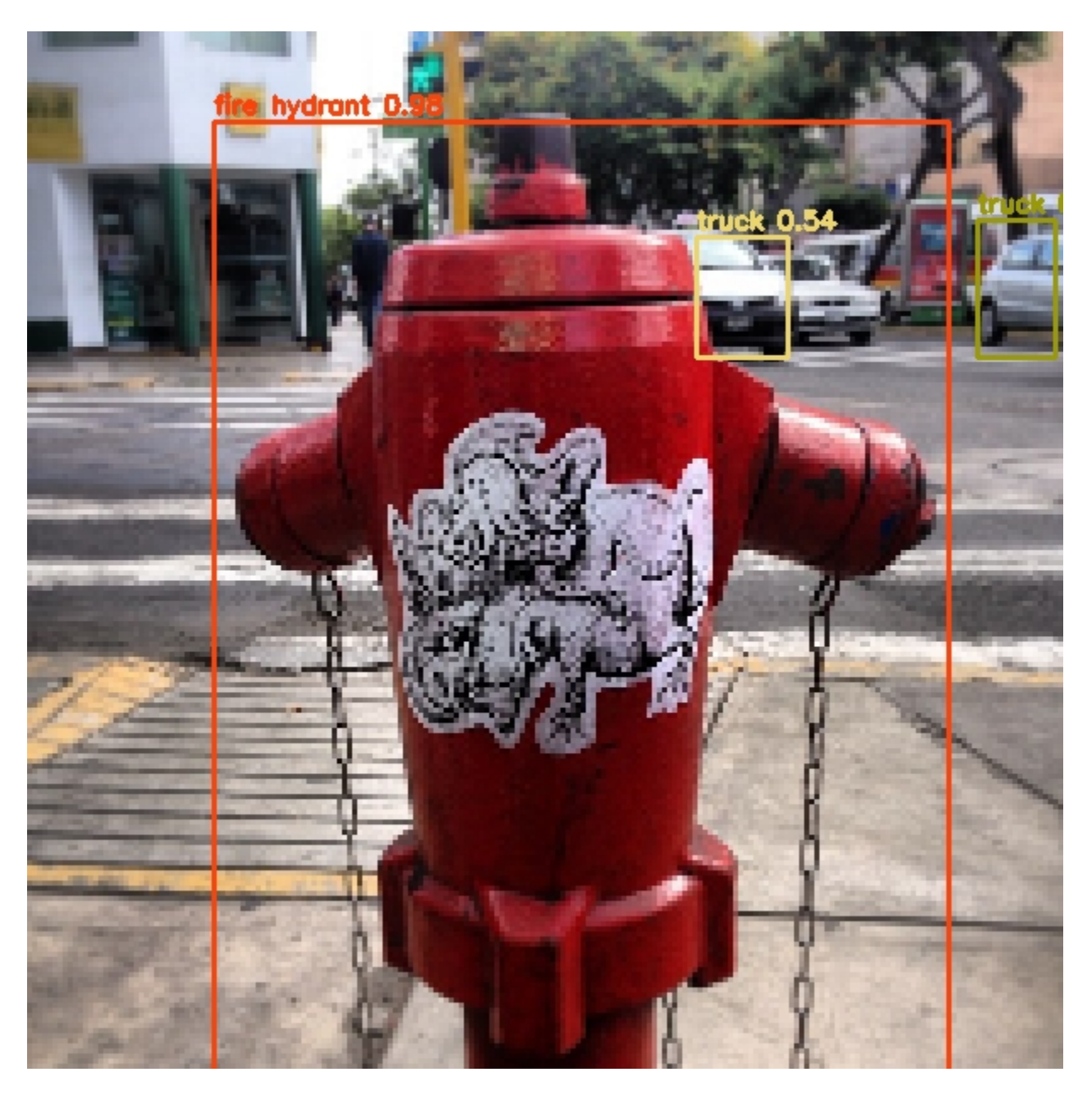

#### **k: 4**

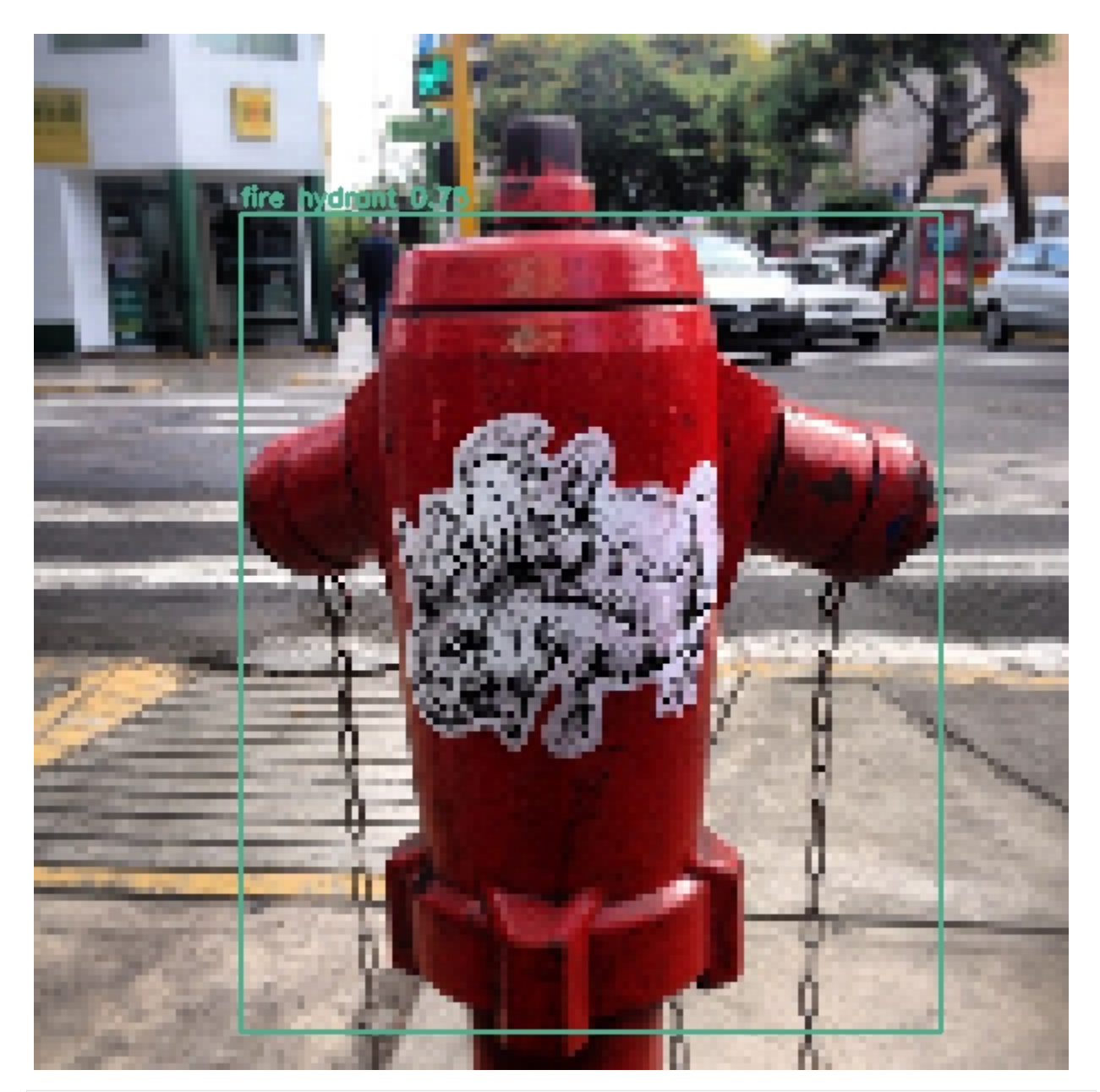

```
[4]: def get_err_params_list():
        return [{"k": k} for k in range(1, 5)]
```
#### [5]: **class Preprocessor**:

```
def run(self, _, imgs, params):
   img_filenames = params["img_filenames"]
    for i, img_arr in enumerate(imgs):
       img = Image.fromarray(img_arr)
        path_to_img = f"{get_project_root()}/tmp/val2017/" + img_filenames[i]
        img.save(path_to_img, "jpeg", quality=100)
```
**return None**, imgs, {}

Detectron's model zoo had pretrained weights for FasterRCNN, MaskRCNN and RetinaNet. YOLOv3's weights were trained by us, using the Kale cluster of University of Helsinki. The training took approximately five days when two NVIDIA Tesla V100 GPUs were used.

```
[6]: class YOLOv3Model:
         def run(self, _, imgs, params):
             path_to_yolov3_weights, path_to_yolov3_cfg = load_yolov3()
             cline = f''{qet_project_root()}/libs/darknet/darknet detector map {qet_project_
     ˓→root()}/data/coco.data \
                 {path_to_yolov3_cfg} {path_to_yolov3_weights}"
             out = run_ml_module_using_cli(cline, show_stdout=False)
             match = re.search(r"\(mAP@0.50\) = (\ddot{\ddot d}+\ddot d)(\ddot d+\ddot d)(\ddot d)", out)
             return {"mAP-50": round(float(match.group(1)), 3)}
    class AbstractDetectronModel(ABC):
         def run(self, _, imgs, params):
             path_to_cfg = self.get_path_to_cfg()
             url_to_weights = self.get_url_to_weights()
             cline = f"""{get_project_root()}/libs/Detectron/tools/test_net.py \
                 --cfg {path_to_cfg} \
                 TEST.WEIGHTS {url_to_weights} \
                 NUM_GPUS 1 \
                 TEST.DATASETS '("coco_2017_val",)' \
                 MODEL.MASK_ON False \
                 OUTPUT_DIR {get_project_root()}/tmp \
                 DOWNLOAD_CACHE {get_project_root()}/tmp"""
             out = run_ml_module_using_cli(cline, show_stdout=False)
             match = re.search(r"IoU=0.50 \| area= all \| maxDets=100 ] = (\dagger \dagger \dagger)ightharpoonup", out)
             return \{ "mAP-50": round(float(match.group(1)), 3) \}@abstractmethod
         def get_path_to_cfg(self):
             pass
         @abstractmethod
         def get_url_to_weights(self):
             pass
    class FasterRCNNModel(AbstractDetectronModel):
         def get_path_to_cfg(self):
             return f"{get_project_root()}/libs/Detectron/configs/12_2017_baselines/e2e_
     ˓→faster_rcnn_X-101-64x4d-FPN_1x.yaml"
```

```
def get_url_to_weights(self):
        return (
            "https://dl.fbaipublicfiles.com/detectron/35858015/12_2017_baselines/"
            "e2e_faster_rcnn_X-101-64x4d-FPN_1x.yaml.01_40_54.1xc565DE/output/train/"
            "coco_2014_train%3Acoco_2014_valminusminival/generalized_rcnn/model_final.
˓→pkl"
        )
class MaskRCNNModel(AbstractDetectronModel):
    def get_path_to_cfg(self):
       return f"{get_project_root()}/libs/Detectron/configs/12_2017_baselines/e2e_
˓→mask_rcnn_X-101-64x4d-FPN_1x.yaml"
   def get_url_to_weights(self):
        return (
            "https://dl.fbaipublicfiles.com/detectron/36494496/12_2017_baselines/"
            "e2e_mask_rcnn_X-101-64x4d-FPN_1x.yaml.07_50_11.fkwVtEvg/output/train/"
            "coco_2014_train%3Acoco_2014_valminusminival/generalized_rcnn/model_final.
˓→pkl"
        )
class RetinaNetModel(AbstractDetectronModel):
    def get_path_to_cfg(self):
       return f"{get_project_root()}/libs/Detectron/configs/12_2017_baselines/
˓→retinanet_X-101-64x4d-FPN_1x.yaml"
    def get_url_to_weights(self):
        return (
            "https://dl.fbaipublicfiles.com/detectron/36768875/12_2017_baselines/"
            "retinanet_X-101-64x4d-FPN_1x.yaml.08_34_37.FSXgMpzP/output/train/"
            "coco_2014_train%3Acoco_2014_valminusminival/retinanet/model_final.pkl"
        )
```

```
[7]: def get_model_params_dict_list():
        return [
             {"model": FasterRCNNModel, "params_list": [{}]},
             {"model": MaskRCNNModel, "params_list": [{}]},
             {"model": RetinaNetModel, "params_list": [{}]},
             {"model": YOLOv3Model, "params_list": [{}]},
        ]
```

```
[8]: def visualize(df):
         visualize_scores(
            df,
             score_names=["mAP-50"],
            is_higher_score_better=[True],
             err_param_name="k",
            title="Object detection with reduced resolution"
         )
         plt.show()
```

```
[9]: def main():
        imgs, img_filenames = get_data()
        df = runner.run(
           train_data=None,
            test_data=imgs,
            preproc=Preprocessor,
            preproc_params={"img_filenames": img_filenames},
            err_root_node=get_err_root_node(),
            err_params_list=get_err_params_list(),
            model_params_dict_list=get_model_params_dict_list(),
            n_processes=1
        )
        print_results_by_model(df)
        visualize(df)
```
#### [10]: main()

```
loading annotations into memory...
Done (t=0.52s)
creating index...
index created!
 0%| | 0/4 [00:00<?, ?it/s]
25%| | 1/4 [48:04<2:24:14, 2884.76s/it]
50%| | 2/4 [1:35:50<1:35:58, 2879.18s/it]
75%| | 3/4 [2:23:16<47:48, 2868.95s/it]
100%|| 4/4 [3:09:35<00:00, 2842.14s/it]
FasterRCNN #1
 mAP-50 k time_err time_pre time_mod
0 0.636 1 43.079 188.690 778.357
1 0.448 2 43.463 189.020 773.277
2 0.192 3 43.073 197.176 763.480
3 0.070 4 43.302 151.681 758.630
```
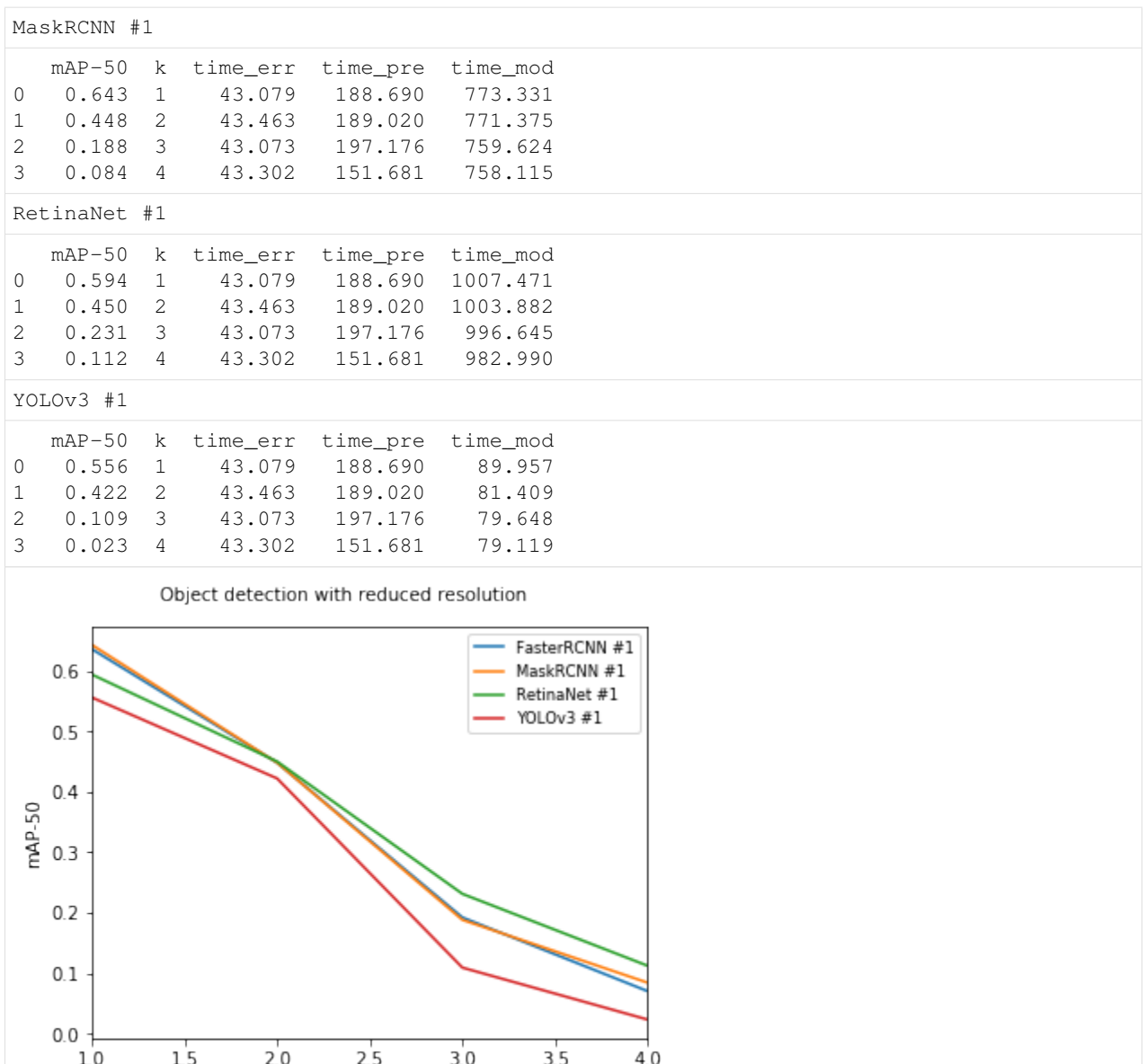

The notebook for this case study can be found [here.](https://github.com/dpEmu/dpEmu/blob/master/docs/case_studies/Object_Detection_Reduced_Resolution.ipynb)

## **4.9 Spoken commands example**

This example uses an audio classifier model from a Tensorflow tutorial: [https://www.tensorflow.org/tutorials/](https://www.tensorflow.org/tutorials/sequences/audio_recognition) [sequences/audio\\_recognition](https://www.tensorflow.org/tutorials/sequences/audio_recognition)

N.B. This script downloads a large (2.3GB) speech commands dataset!

 $\sf k$ 

```
[1]: import sys
    sys.path.append('..')
    from pathlib import Path
    import tarfile
```

```
import shutil
import pandas as pd
from scipy.io.wavfile import read, write
from sklearn.metrics import confusion_matrix
from dpemu.nodes.series import Series
from dpemu.nodes.tuple import Tuple
from dpemu.filters.sound import ClipWAV
from dpemu.filters.common import ApplyToTuple
from dpemu.plotting_utils import visualize_confusion_matrix
```
First we download the dataset unless it is already present. If you have downloaded and extracted the dataset into a different directory, change the data\_dir variable accordingly.

```
[2]: data_url = "https://storage.googleapis.com/download.tensorflow.org/data/speech_
     ˓→commands_v0.02.tar.gz"
    fname = "speech_commands_v0.02.tar.gz"
    data_dir = Path.home() / "datasets/speech_data"
    if not data_dir.exists():
        data_dir.mkdir(parents=True)
        !wget {data_url} -P {data_dir}
        tarfile.open(data_dir / fname, "r:gz").extractall(data_dir)
```

```
[3]: trained_categories = ["yes", "no", "up", "down", "left", "right", "on", "off", "stop",
    ightharpoonup "go"]
    labels = ["_silence_", "_unknown_", "yes", "no", "up", "down", "left", "right", "on",
    ˓→"off", "stop", "go"]
    test_set_rel_paths = !cat {data_dir / "testing_list.txt"}
    test_set_files = [data_dir / p for p in test_set_rel_paths]
    test_categories = !cut -d'/' -f1 {data_dir / "testing_list.txt"} | sort -u
    len(test_set_files), len(test_categories), len(trained_categories)
[3]: (11005, 35, 10)
```
In order to download the speech commands dataset to the correct place, we need to set the variables dpemu\_path and example\_path.

```
[4]: dpemu_path = Path.cwd().parents[1]
    example_path = dpemu_path / "examples/speech_commands"
```
Choose a category in which to generate errors. Later on we will generate errors in all of the test set categories.

```
[5]: category = "stop"
    data_subset_dir = data_dir / category
    fs = list(data\_subset\_dir.iterdir())wavs = [read(f) for f in data_subset_dir.iterdir()]
```
Create an error generating tree and generate errors in the category chosen above.

```
[6]: wav_node = Tuple()
    wav_node.addfilter(ApplyToTuple(ClipWAV("dyn_range"), 1))
    root_node = Series(wav_node)
```

```
err\_params = \{ "dyn\_range": .2\}clipped = root_node.generate_error(wavs, err_params)
```
Now we arbitrarily choose a speech command example from the data subset. To try another audio clip, change the index.

[7]: example\_index = 123

```
[8]: clipped_filename = data_dir / 'clipped.wav'
    write(clipped_filename, 16000, clipped[example_index][1])
```
[9]: !aplay {fs[example\_index]}

```
Playing WAVE '/home/jpssilve/datasets/speech_data/stop/3ec05c3d_nohash_0.wav' :
˓→Signed 16 bit Little Endian, Rate 16000 Hz, Mono
```
[10]: !aplay {clipped\_filename}

```
Playing WAVE '/home/jpssilve/datasets/speech_data/clipped.wav' : Signed 16 bit Little
˓→Endian, Rate 16000 Hz, Mono
```
Define a function to filter out irrelevant output (e.g. Python deprecation warnings):

```
[11]: def filter_scores(output):
         return [line for line in output if "score" in line or ".wav" in line]
```
Run the model on the clean clip selected above:

```
[12]: scores_clean = !python {example_path}/label_wav.py \
     --graph={example_path}/trained_model/my_frozen_graph.pb \
     --labels={example_path}/trained_model/conv_labels.txt \
     --wav={fs[example_index]}
     filter_scores(scores_clean)
```

```
[12]: ['stop (score = 0.54378)',
       'off (score = 0.19993)',
       '_unknown_ (score = 0.07233)']
```
Run the model on the corresponding errorified clip:

```
[13]: scores_clipped = !python {example_path}/label_wav.py \
     --graph={example_path}/trained_model/my_frozen_graph.pb \
     --labels={example_path}/trained_model/conv_labels.txt \
     --wav={clipped_filename}
     filter_scores(scores_clipped)
[13]: ['stop (score = 0.22963)',
      'down (score = 0.16858)',
      '_unknown_ (score = 0.11415)']
```
You can also run the model on an entire directory of .wav files in one go:

```
[14]: scores_clean_dir = !python {example_path}/label_wav_dir.py \
     --graph={example_path}/trained_model/my_frozen_graph.pb \
     --labels={example_path}/trained_model/conv_labels.txt \
```

```
--wav_dir={data_subset_dir}
      filter_scores(scores_clean_dir)
[14]: ['0f46028a_nohash_4.wav',
       'stop (score = 0.84888)',
       'up (score = 0.10150)',
       '_unknown_ (score = 0.02897)',
       '095847e4_nohash_0.wav',
       'stop (score = 0.83839)',
       'up (score = 0.10791)',
       'down (score = 0.01377)',
       'f8ba7c0e_nohash_1.wav',
       'stop (score = 0.99616)',
       'down (score = 0.00215)',
       '_unknown_ (score = 0.00114)',
       '4cee0c60_nohash_1.wav',
       'stop (score = 0.94652)',
       'up (score = 0.04828)',
       '_unknown_ (score = 0.00210)',
       '52e228e9_nohash_1.wav',
       'stop (score = 0.98153)',
       'down (score = 0.00989)',
       'up (score = 0.00290)',
       '42f81601_nohash_0.wav',
       'stop (score = 0.95047)',
       'up (score = 0.02973)',
       '_unknown_ (score = 0.01149)',
       'bc065a17_nohash_1.wav',
       'stop (score = 0.51887)',
       'down (score = 0.33725)',
       '_unknown_ (score = 0.13488)',
       '692a88e6_nohash_1.wav',
       'stop (score = 0.83974)',
       'up (score = 0.15001)',
       '_unknown_ (score = 0.00472)',
       '96a48d28_nohash_0.wav',
       'stop (score = 0.99714)',
       '_unknown_ (score = 0.00153)',
       'up (score = 0.00119)',
       '763188c4_nohash_0.wav',
       'stop (score = 0.92912)',
       '_unknown_ (score = 0.04616)',
       'go (score = 0.02025)',
       '53fd1780_nohash_0.wav',
       'stop (score = 0.26836)',
       'down (score = 0.19330)',
       '_unknown_ (score = 0.13893)',
       'e9323bd9_nohash_0.wav',
       'stop (score = 0.69810)',
       'up (score = 0.15704)',
       '_{\text{unknown}} (score = 0.06251)',
       '686d030b_nohash_4.wav',
       'stop (score = 0.99679)',
       'up (score = 0.00229)',
       'down (score = 0.00053)',
```
(continues on next page)

'fc3ba625\_nohash\_0.wav',

```
' \text{stop} (score = 0.94688)',
'_unknown_ (score = 0.02761)',
'up (score = 0.02019)',
'c4e00ee9_nohash_1.wav',
'stop (score = 0.61116)',
'up (score = 0.25302)',
'off (score = 0.04122)',
'66774579_nohash_0.wav',
'stop (score = 0.71052)',
'off (score = 0.07688)',
'up (score = 0.07429)',
'ee07dcb9_nohash_0.wav',
'stop (score = 0.90859)',
'up (score = 0.03769)',' unknown (score = 0.01578)',
'4634529e_nohash_1.wav',
'stop (score = 0.29116)',
'up (score = 0.19151)',
'off (score = 0.13839)',
'8f3f252c_nohash_0.wav',
'stop (score = 0.86171)',
'up (score = 0.10564)',
'off (score = 0.01070)',
'3e31dffe_nohash_4.wav',
'stop (score = 0.96517)',
'_unknown_ (score = 0.03305)',
'up (score = 0.00064)',
'3d794813_nohash_4.wav',
'stop (score = 0.91730)',
'up (score = 0.05711)',
'_unknown_ (score = 0.02363)',
'f15a354c_nohash_0.wav',
'stop (score = 0.99641)',
'up (score = 0.00274)',
'off (score = 0.00026)',
'c71e3acc_nohash_0.wav',
'stop (score = 0.69207)',
'up (score = 0.10310)',
'go (score = 0.07329)',
'004ae714_nohash_0.wav',
'stop (score = 0.90009)','off (score = 0.02894)',
'_unknown_ (score = 0.02361)',
'a16013b7_nohash_4.wav',
'stop (score = 0.57909)',
'up (score = 0.28567)',
'down (score = 0.03399)',
'c22ebf46_nohash_0.wav',
'stop (score = 0.92027)',
'up (score = 0.06529)',
'_unknown_ (score = 0.01240)',
'2a89ad5c_nohash_0.wav',
'stop (score = 0.56984)',
'up (score = 0.14682)',
'_unknown_ (score = 0.06884)',
'b2ae3928_nohash_0.wav',
'stop (score = 0.98627)',
```
'\_unknown\_ (score = 0.01248)', 'down (score = 0.00076)', '37dca74f\_nohash\_3.wav', 'stop (score = 0.78066)', 'up (score = 0.07329)', '\_unknown\_ (score = 0.07164)', '3bb68054\_nohash\_1.wav',  $'$ stop (score = 0.99162)', 'go (score = 0.00331)', 'up (score = 0.00219)', 'a6f2fd71\_nohash\_1.wav', 'stop (score = 0.59300)', 'up (score = 0.39114)', '\_unknown\_ (score = 0.00468)', '893705bb\_nohash\_1.wav',  $'$ stop (score =  $0.44148)'$ , 'up (score = 0.21584)', 'go (score = 0.08655)', '46114b4e\_nohash\_1.wav',  $'$ stop (score = 0.86626)', 'up (score = 0.10812)', 'down (score = 0.00908)', '32561e9e\_nohash\_0.wav', 'stop (score = 0.91559)', 'up (score = 0.03920)', '\_unknown\_ (score = 0.01798)', '513aeddf\_nohash\_4.wav',  $'$ stop (score = 0.95504)', '\_unknown\_ (score = 0.04000)', 'go (score = 0.00360)', '0137b3f4\_nohash\_3.wav',  $'$ stop (score = 0.74314)', 'up (score = 0.22082)',  $'$ off (score =  $0.01753)'$ , '85851131\_nohash\_1.wav',  $'$ stop (score = 0.98796)', 'up (score = 0.01117)', '\_unknown\_ (score = 0.00050)', '28612180\_nohash\_0.wav',  $'up$  (score =  $0.42242)'$ ,  $'$ stop (score =  $0.14160)'$ , 'down (score = 0.09028)', 'e07dd7d4\_nohash\_0.wav', 'stop (score = 0.34194)', 'up (score = 0.33417)', '\_unknown\_ (score = 0.13248)', '01bb6a2a\_nohash\_1.wav', 'stop (score = 0.92179)',  $'up$  (score =  $0.03660)'$ , '\_unknown\_ (score = 0.01734)', '645ed69d\_nohash\_3.wav', 'stop (score = 0.99787)', 'up (score = 0.00141)', ' unknown (score =  $0.00037)$ ', '34d5aa5a\_nohash\_1.wav',  $'$ stop (score =  $0.83214)'$ , 'up (score = 0.03625)',

```
'down (score = 0.02931)',
'333784b7_nohash_3.wav',
'stop (score = 0.97966)',
'up (score = 0.01852)',
'_unknown_ (score = 0.00124)',
'9a69672b_nohash_4.wav',
'stop (score = 0.89391)',
'up (score = 0.07879)',
'go (score = 0.01087)',
'31f01a8d_nohash_4.wav',
'stop (score = 0.97557)',
'up (score = 0.01867)',
'off (score = 0.00205)',
'0d6d7360_nohash_1.wav',
'stop (score = 0.70121)',
'up (score = 0.14588)',
'_unknown_ (score = 0.04814)',
'4a1e736b_nohash_1.wav',
'stop (score = 0.98115)',
'_unknown_ (score = 0.01325)',
'up (score = 0.00284)',
'3b4f8f24_nohash_0.wav',
'stop (score = 0.98360)',
'down (score = 0.00743)',
'_unknown_ (score = 0.00367)',
'982babaf_nohash_1.wav',
'stop (score = 0.98975)',
' unknown (score = 0.00548)',
'up (score = 0.00266)',
'7fd25f7c_nohash_1.wav',
'stop (score = 0.99790)',
'_unknown_ (score = 0.00121)',
'up (score = 0.00055)',
'a7200079_nohash_3.wav',
'stop (score = 0.98081)',
'up (score = 0.00732)',
'_unknown_ (score = 0.00548)',
'af6fbbf5_nohash_0.wav',
'stop (score = 0.99353)',
'_{\text{unknown}} (score = 0.00320)',
'up (score = 0.00177)',
'e882abb2_nohash_1.wav',
'stop (score = 0.89639)',
'_unknown_ (score = 0.04231)',
'up (score = 0.04003)',
'7ff4fc72_nohash_0.wav',
'stop (score = 0.65718)',
'down (score = 0.19441)',
'_unknown_ (score = 0.05682)',
'80c45ed6_nohash_0.wav',
'stop (score = 0.94357)',
'down (score = 0.02360)',
'up (score = 0.02062)',
'fc2411fe_nohash_1.wav',
'stop (score = 0.89233)',
'up (score = 0.03672)',
'down (score = 0.02436)',
```
'54ad8f22\_nohash\_3.wav', 'stop (score = 0.51013)', 'down (score = 0.17139)', 'go (score = 0.08875)', '692a88e6\_nohash\_3.wav', 'stop (score = 0.93051)',  $'up$  (score =  $0.06421)'$ , '\_unknown\_ (score = 0.00301)', '893705bb\_nohash\_6.wav', 'stop (score = 0.44148)', 'up (score = 0.21584)', 'go (score = 0.08655)', '171edea9\_nohash\_2.wav',  $'$ stop (score = 0.99756)',  $'up$  (score =  $0.00147)'$ , '\_unknown\_ (score = 0.00069)', 'f0522ff4\_nohash\_4.wav', 'stop (score = 0.99686)', '\_unknown\_ (score = 0.00174)', 'up (score = 0.00112)', '824e8ce5\_nohash\_1.wav',  $'$ stop (score =  $0.86248)'$ , 'up (score = 0.06937)', '\_unknown\_ (score = 0.01894)', 'a9ca1818\_nohash\_4.wav', 'stop (score =  $0.84088$ )',  $'up$  (score =  $0.14219)'$ , ' unknown (score =  $0.00756$ )', '48a9f771\_nohash\_2.wav', 'stop (score = 0.72441)', 'up (score = 0.08968)',  $'$ off (score =  $0.05914)'$ , '6c429c7b\_nohash\_1.wav',  $'up$  (score =  $0.35406)'$ , 'stop (score = 0.30395)',  $'$ off (score =  $0.16752)'$ , 'f035e2ea\_nohash\_3.wav', 'stop (score = 0.99878)', '\_unknown\_ (score = 0.00053)', 'up (score = 0.00030)', 'b06c19b0\_nohash\_0.wav',  $'$ stop (score = 0.99874)', '\_unknown\_ (score = 0.00081)', 'up (score = 0.00021)', '9a356ab9\_nohash\_0.wav', 'down (score = 0.30055)', '\_unknown\_ (score = 0.19656)',  $'$ stop (score =  $0.15799)'$ , '0cd323ec\_nohash\_1.wav', 'stop (score = 0.41698)',  $'$ off (score =  $0.14234)'$ , 'down (score = 0.12729)', 'f19c1390\_nohash\_0.wav',  $'$ stop (score = 0.99386)', 'up (score = 0.00474)', 'down (score = 0.00070)', '435695e3\_nohash\_0.wav',

```
' \text{stop} (score = 0.99527)',
'_unknown_ (score = 0.00271)',
'up (score = 0.00107)',
'179a61b7_nohash_0.wav',
'stop (score = 0.45093)',
'_unknown_ (score = 0.24628)',
'go (score = 0.06381)',
'190821dc_nohash_0.wav',
'stop (score = 0.85112)',
'up (score = 0.06795)',
'go (score = 0.03845)',
'82951cf0_nohash_1.wav',
'stop (score = 0.37752)',
'up (score = 0.32371)',
' unknown (score = 0.05701)',
'bd76a7fd_nohash_4.wav',
'stop (score = 0.98600)',
'up (score = 0.01023)',
'_unknown_ (score = 0.00227)',
'b4ea0d9a_nohash_2.wav',
'stop (score = 0.95925)',
'up (score = 0.03561)',
'_unknown_ (score = 0.00178)',
'e4be0cf6_nohash_0.wav',
'stop (score = 0.43057)',
'up (score = 0.36197)',
'off (score = 0.13706)',
'626e323f_nohash_0.wav',
'stop (score = 0.99196)',
'up (score = 0.00500)',
'down (score = 0.00119)',
'3589bc72_nohash_3.wav',
'stop (score = 0.98538)',
'go (score = 0.00724)',
'_unknown_ (score = 0.00485)',
'9a7c1f83_nohash_0.wav',
'stop (score = 0.97974)',
'_unknown_ (score = 0.01620)',
'go (score = 0.00237)',
'90804775_nohash_2.wav',
'stop (score = 0.45099)',
'_unknown_ (score = 0.12778)',
'off (score = 0.09222)',
'1e412fac_nohash_0.wav',
'stop (score = 0.97331)',
'_unknown_ (score = 0.01048)',
'down (score = 0.00528)',
'72e382bd_nohash_2.wav',
'stop (score = 0.99472)',
'down (score = 0.00212)',
'_unknown_ (score = 0.00174)',
'37d38e44_nohash_0.wav',
'stop (score = 0.87186)','down (score = 0.06694)',
'go (score = 0.02199)',
'322d17d3_nohash_3.wav',
'stop (score = 0.99799)',
```
 $'up$  (score =  $0.00112)'$ , '\_unknown\_ (score = 0.00045)', 'a045368c\_nohash\_4.wav', 'stop (score = 0.99478)', 'up (score = 0.00325)', 'off (score = 0.00098)', 'b69002d4\_nohash\_0.wav',  $'$ stop (score = 0.99936)', 'up (score = 0.00028)', '\_unknown\_ (score = 0.00019)', 'a7200079\_nohash\_2.wav', 'stop (score = 0.85205)', 'down (score = 0.12575)',  $'_{\text{unknown}}$  (score = 0.00612)', '5b09db89\_nohash\_3.wav', 'stop (score = 0.78082)', 'up (score = 0.13418)', '\_unknown\_ (score = 0.03140)', 'fa446c16\_nohash\_3.wav', 'stop (score = 0.99090)', 'up (score = 0.00493)', '\_unknown\_ (score = 0.00252)', 'b4ea0d9a\_nohash\_1.wav', 'stop (score = 0.95521)', 'up (score = 0.03692)', '\_unknown\_ (score = 0.00382)', '493392c6\_nohash\_0.wav',  $'$ stop (score = 0.97289)', 'up (score = 0.01633)', '\_unknown\_ (score = 0.00663)', 'ca4eeab0\_nohash\_0.wav', 'stop (score = 0.81987)',  $'$ down (score =  $0.05813)'$ , 'up (score = 0.05399)', 'f34e6f44\_nohash\_0.wav', 'stop (score = 0.39819)', '\_unknown\_ (score = 0.22448)', 'up (score = 0.10589)', '92e17cc4\_nohash\_1.wav',  $'$ stop (score = 0.98871)', 'up (score = 0.00868)',  $'_{\text{unknown}}$  (score = 0.00104)', '36050ef3\_nohash\_1.wav', 'stop (score = 0.87487)', 'up (score = 0.05612)',  $'qo$  (score =  $0.02334)'$ , '6a014b29\_nohash\_1.wav',  $'$ stop (score = 0.79478)',  $'$ off (score =  $0.06393)'$ , '\_unknown\_ (score = 0.04445)', '5b26c81b\_nohash\_0.wav', 'stop (score = 0.92717)',  $'$ off (score =  $0.03468)'$ , 'up (score = 0.02418)', '88d009d2\_nohash\_0.wav', 'stop (score = 0.23585)', 'up (score = 0.15615)',

```
'_unknown_ (score = 0.11477)',
'ab00c4b2_nohash_1.wav',
'stop (score = 0.98693)',
'up (score = 0.00912)',
'down (score = 0.00194)',
'a7acbbeb_nohash_2.wav',
'stop (score = 0.91138)',
'up (score = 0.08291)',
'_unknown_ (score = 0.00190)',
'87d5e978_nohash_1.wav',
'stop (score = 0.99362)',
'up (score = 0.00550)',
'_unknown_ (score = 0.00048)',
'15dd287d_nohash_2.wav',
'stop (score = 0.60951)',
'down (score = 0.11640)',
'go (score = 0.10724)',
'69a1a79f_nohash_2.wav',
'stop (score = 0.99213)',
'up (score = 0.00532)',
'_unknown_ (score = 0.00173)',
'd3831f6a_nohash_0.wav',
'stop (score = 0.99898)',
'up (score = 0.00088)',
'_unknown_ (score = 0.00011)',
'd9b8fab2_nohash_1.wav',
'stop (score = 0.87669)',
'off (score = 0.03555)',
'_unknown_ (score = 0.03319)',
'2dc4f05d_nohash_2.wav',
'stop (score = 0.72243)',
'_unknown_ (score = 0.16989)',
'down (score = 0.03805)',
'5af0ca83_nohash_0.wav',
'stop (score = 0.93210)',
'up (score = 0.03181)',
'down (score = 0.01050)',
'1dc86f91_nohash_2.wav',
'stop (score = 0.99897)',
'_{\text{unknown}} (score = 0.00045)',
'up (score = 0.00029)',
'89947bd7_nohash_0.wav',
'stop (score = 0.50612)',
'up (score = 0.47685)',
'off (score = 0.00776)',
'b528edb3_nohash_1.wav',
'stop (score = 0.71747)',
'down (score = 0.13705)',
'_unknown_ (score = 0.06468)',
'c1d39ce8_nohash_0.wav',
'stop (score = 0.66247)',
'go (score = 0.17296)',
'_unknown_ (score = 0.07923)',
'b93528e3_nohash_0.wav',
'stop (score = 0.32753)',
'up (score = 0.17626)',
'off (score = 0.11351)',
```
'c4a7a867\_nohash\_0.wav', 'stop (score = 0.98290)', 'up (score = 0.00738)', '\_unknown\_ (score = 0.00650)', '6d1dcca6\_nohash\_0.wav', 'stop (score = 0.68633)', 'up (score = 0.08010)',  $'$ off (score =  $0.07813)'$ , '26e573a9\_nohash\_0.wav', 'stop (score = 0.81587)', 'down (score = 0.05165)', 'up (score = 0.04305)', '5188de0d\_nohash\_0.wav',  $'$ stop (score =  $0.22536)'$ , ' unknown (score =  $0.18580)'$ , 'go (score = 0.12804)', '0585b66d\_nohash\_3.wav', 'stop (score = 0.94474)', 'up (score = 0.02064)', '\_unknown\_ (score = 0.01619)', '1b835b87\_nohash\_1.wav', 'stop (score = 0.94834)', 'up (score = 0.01997)', 'down (score = 0.01052)', 'aff582a1\_nohash\_3.wav', 'stop (score = 0.99678)',  $'_{\text{unknown}}$  (score =  $0.00310)'$ ,  $'$ down (score =  $0.00006)'$ , 'f9273a21\_nohash\_1.wav', 'stop (score = 0.95208)', 'up (score = 0.04081)', '\_unknown\_ (score = 0.00239)', '4a4e28f1\_nohash\_0.wav',  $'$ stop (score =  $0.26048)'$ , 'down (score = 0.16748)', 'go (score = 0.13965)', '1ed0b13d\_nohash\_3.wav',  $'$ stop (score = 0.99921)', '\_unknown\_ (score = 0.00047)', 'up (score = 0.00021)', '3ec05c3d\_nohash\_0.wav',  $'$ stop (score =  $0.54378)'$ , 'off (score = 0.19993)', '\_unknown\_ (score = 0.07233)', '7846fd85\_nohash\_3.wav', 'stop (score = 0.92796)', 'down (score = 0.02070)', '\_unknown\_ (score = 0.01309)', '8dc18a75\_nohash\_0.wav', 'stop (score = 0.78939)', 'up (score = 0.19312)', '\_unknown\_ (score = 0.00795)', '7846fd85\_nohash\_4.wav',  $'$ stop (score = 0.89709)', 'down (score = 0.03361)', '\_unknown\_ (score = 0.01997)', 'f5626af6\_nohash\_3.wav',

 $' \text{stop}$  (score =  $0.94139)'$ , '\_unknown\_ (score = 0.04825)', 'up (score = 0.00626)', 'ffd2ba2f\_nohash\_3.wav', 'stop (score = 0.99623)', '\_unknown\_ (score = 0.00219)', 'up (score = 0.00138)', '513aeddf\_nohash\_2.wav', 'stop (score = 0.89436)', '\_unknown\_ (score = 0.05919)', 'go (score = 0.02806)', '551e42e8\_nohash\_0.wav', 'stop (score = 0.45233)', '\_unknown\_ (score = 0.16313)',  $'$ off (score =  $0.11665)'$ , '26e573a9\_nohash\_1.wav', 'stop (score = 0.93726)', 'down (score = 0.02824)', 'up (score = 0.01093)', '9be15e93\_nohash\_3.wav', 'stop (score = 0.99688)', 'up (score = 0.00160)', '\_unknown\_ (score = 0.00101)', '264f471d\_nohash\_1.wav', 'stop (score = 0.80808)',  $'_{\text{unknown}_{\text{}}$  (score = 0.10039)', 'up (score = 0.03336)', 'b959cd0c\_nohash\_0.wav', 'stop (score = 0.24488)', '\_unknown\_ (score = 0.11815)', 'left (score = 0.10235)', 'bd76a7fd\_nohash\_2.wav',  $'$ stop (score = 0.99836)', 'up (score = 0.00083)', '\_unknown\_ (score = 0.00038)', '74241b28\_nohash\_1.wav', 'stop (score = 0.97935)', '\_unknown\_ (score = 0.01288)', 'up (score = 0.00481)', '6ef407da\_nohash\_1.wav',  $'$ stop (score = 0.98262)', 'up (score = 0.01171)', '\_unknown\_ (score = 0.00243)', '51eefcc6\_nohash\_0.wav', 'stop (score = 0.64022)',  $'qo$  (score =  $0.16679)'$ , 'no (score = 0.06918)', 'a827e3a1\_nohash\_3.wav',  $'$ stop (score = 0.76328)', 'off (score = 0.15193)', 'up (score = 0.02800)', '0d82fd99\_nohash\_3.wav',  $'$ stop (score = 0.92439) $',$ 'up (score = 0.05283)', '\_unknown\_ (score = 0.00782)', '5efb758c\_nohash\_0.wav', 'stop (score = 0.79350)',

 $'qo$  (score =  $0.05066)'$ ,  $'up$  (score =  $0.04322)'$ , '6094340e\_nohash\_1.wav', 'stop (score = 0.98467)', 'down (score = 0.00778)', '\_unknown\_ (score = 0.00234)', '067f61e2\_nohash\_3.wav',  $'$ stop (score = 0.99034)', 'up (score = 0.00893)', '\_unknown\_ (score = 0.00047)', '54d9ccb5\_nohash\_0.wav',  $'$ stop (score = 0.98414) $',$ 'up (score = 0.01113)', 'down (score = 0.00169)', '01b4757a\_nohash\_0.wav', 'stop (score = 0.67216)', 'up (score = 0.13359)', '\_unknown\_ (score = 0.05075)', '953fe1ad\_nohash\_2.wav', 'stop (score = 0.78502)', 'up (score = 0.10579)', 'down (score = 0.05232)', 'af790082\_nohash\_0.wav', 'stop (score = 0.96869)', 'up (score = 0.02890)', '\_unknown\_ (score = 0.00105)', '9a7c1f83\_nohash\_4.wav',  $'$ stop (score = 0.95722)',  $'$ go (score =  $0.02449)'$ , 'down (score = 0.00590)', '94de6a6a\_nohash\_1.wav', 'up (score = 0.88006)', '\_unknown\_ (score = 0.03862)',  $'$ stop (score =  $0.02416)'$ , '332d33b1\_nohash\_0.wav',  $'$ stop (score = 0.44896)', 'down (score = 0.21524)', 'no  $(\text{score} = 0.15847)'$ , '674ca5ea\_nohash\_0.wav',  $'$ stop (score = 0.93532)', 'up (score = 0.02308)',  $'$ off (score =  $0.01062)'$ , 'b97c9f77\_nohash\_0.wav', 'stop (score = 0.65481)', 'down (score = 0.10290)', '\_unknown\_ (score = 0.09691)', 'bfd26d6b\_nohash\_1.wav', 'stop (score = 0.83370)',  $'up$  (score =  $0.15832)'$ , '\_unknown\_ (score = 0.00376)', 'f632210f\_nohash\_1.wav',  $'$ stop (score = 0.68990) $',$ 'up (score = 0.12806)',  $'$ down (score =  $0.05177$ )', '4290ca61\_nohash\_0.wav', 'stop (score = 0.86563)',  $'$ off (score =  $0.03857)'$ ,

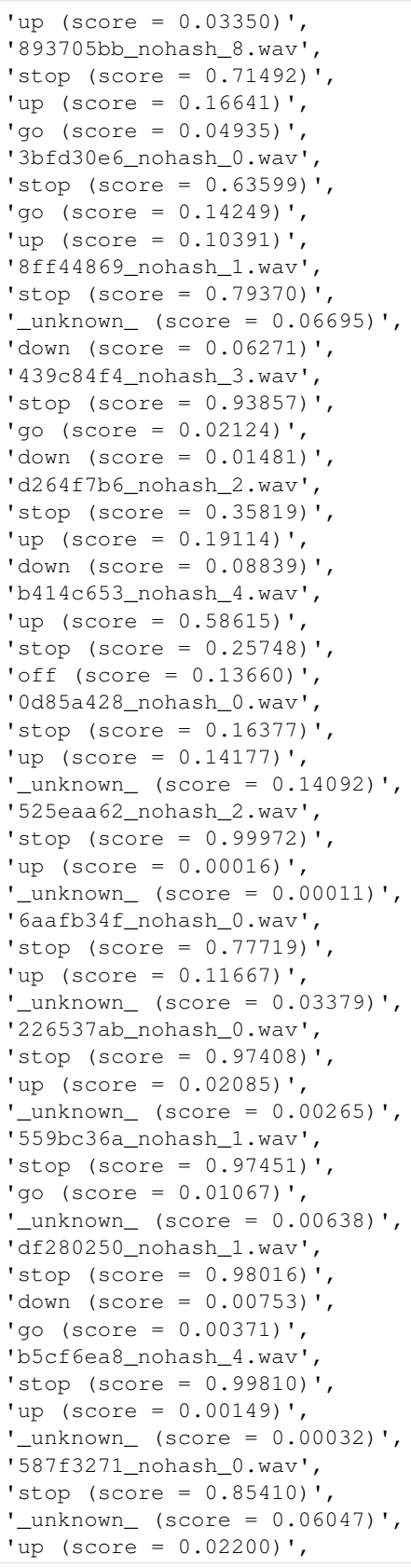

'1ecfb537\_nohash\_4.wav', 'stop (score = 0.99523)', '\_unknown\_ (score = 0.00262)', 'left (score = 0.00094)', '321aba74\_nohash\_1.wav', 'stop (score = 0.99719)', '\_unknown\_ (score = 0.00182)', 'up (score = 0.00048)', '5170b77f\_nohash\_2.wav', 'stop (score = 0.97167)', 'up (score = 0.01566)', '\_unknown\_ (score = 0.00619)', 'd78858d9\_nohash\_0.wav',  $'$ stop (score =  $0.52191)'$ ,  $'up$  (score =  $0.22323$ )', 'left (score = 0.05919)', '113b3fbc\_nohash\_0.wav', 'stop (score = 0.64668)',  $'$ down (score =  $0.20922)'$ , 'no (score = 0.04130)', '3d9200b9\_nohash\_0.wav',  $'$ stop (score = 0.61945)', 'up (score = 0.12795)', 'off (score = 0.09970)', '06f6c194\_nohash\_4.wav', 'stop (score = 0.58292)', 'up (score = 0.39636)',  $'$ off (score =  $0.00788)'$ , '093f65a1\_nohash\_0.wav', 'stop (score = 0.96773)', '\_unknown\_ (score = 0.00939)', 'up (score = 0.00694)', 'e41a903b\_nohash\_0.wav', 'stop (score = 0.99393)', '\_unknown\_ (score = 0.00234)', 'up (score = 0.00195)', '1b88bf70\_nohash\_0.wav',  $'$ stop (score = 0.89692)', 'up (score = 0.04895)',  $'$ off (score =  $0.02443)'$ , '1ffd513b\_nohash\_0.wav',  $'$ stop (score = 0.99402)', 'up (score = 0.00317)', 'down (score = 0.00159)', 'ecef25ba\_nohash\_0.wav', 'stop (score = 0.18026)', 'left (score = 0.13037)', 'down (score = 0.12699)', '837a0f64\_nohash\_2.wav', 'stop (score = 0.99877)', '\_unknown\_ (score = 0.00084)', 'up (score = 0.00034)', '64220627\_nohash\_1.wav',  $'$ stop (score = 0.48925)', '\_unknown\_ (score = 0.12916)', 'right (score = 0.11773)', 'bd8412df\_nohash\_1.wav',

 $' \text{stop}$  (score =  $0.97986)'$ , '\_unknown\_ (score = 0.01157)', 'up (score = 0.00352)', 'ed3c2d05\_nohash\_0.wav', 'stop (score = 0.98379)', 'up (score = 0.01037)', '\_unknown\_ (score = 0.00274)', '578d3efb\_nohash\_3.wav', 'stop (score = 0.99270)', 'up (score = 0.00675)', '\_unknown\_ (score = 0.00050)', '3df9a3d4\_nohash\_0.wav', 'stop (score = 0.27674)', 'up (score = 0.25178)',  $'no$  (score =  $0.10935)'$ , '2f0ce4d9\_nohash\_2.wav', 'stop (score = 0.86411)', 'off (score = 0.06190)', '\_unknown\_ (score = 0.03669)', 'b3bdded5\_nohash\_2.wav', 'stop (score = 0.88871)', 'up (score = 0.09937)', '\_unknown\_ (score = 0.00315)', 'a8e25ebb\_nohash\_0.wav', 'stop (score = 0.48994)',  $'up$  (score =  $0.12429)'$ , 'no (score = 0.10686)', 'ad63d93c\_nohash\_1.wav', 'stop (score = 0.51262)', 'up (score = 0.38220)', '\_unknown\_ (score = 0.05622)', '4c3cddb8\_nohash\_4.wav',  $'$ stop (score = 0.99406)', 'up (score = 0.00474)', '\_unknown\_ (score = 0.00085)', '0132a06d\_nohash\_2.wav', 'stop (score = 0.98721)', 'up (score = 0.01022)', '\_unknown\_ (score = 0.00182)', '7846fd85\_nohash\_1.wav',  $'$ stop (score = 0.92152)', 'down (score = 0.04298)', 'no (score = 0.00939)', 'a04817c2\_nohash\_1.wav', 'stop (score = 0.98223)', 'up (score = 0.01197)', 'down (score = 0.00265)', '605ed0ff\_nohash\_0.wav',  $'$ stop (score = 0.45783)', 'up (score = 0.13047)', '\_unknown\_ (score = 0.08471)', '90e72357\_nohash\_2.wav',  $'$ stop (score = 0.98573)', ' unknown (score =  $0.00698)'$ , 'go (score = 0.00461)', '2da58b32\_nohash\_4.wav', 'stop (score = 0.79965)',

 $'$ off (score =  $0.06937)'$ ,  $'up$  (score =  $0.04585)'$ , '28ce0c58\_nohash\_1.wav', 'go (score = 0.48640)', 'up (score = 0.16947)', '\_unknown\_ (score = 0.15874)', '24a3e589\_nohash\_2.wav',  $'$ stop (score = 0.98158)', 'up (score = 0.01708)', '\_unknown\_ (score = 0.00080)', '2579e514\_nohash\_1.wav',  $'$ stop (score = 0.48661)', 'up (score = 0.15354)',  $'$ down (score =  $0.10605)'$ , '437455be\_nohash\_0.wav', 'stop (score = 0.33172)', 'up (score = 0.12149)',  $'_{\text{unknown}}$  (score = 0.10527)', '1b4c9b89\_nohash\_0.wav',  $'$ stop (score =  $0.98440)'$ , 'up (score = 0.00508)', '\_unknown\_ (score = 0.00465)', 'f798ac78\_nohash\_4.wav', 'stop (score = 0.95439)', 'up (score = 0.03564)', '\_unknown\_ (score = 0.00394)', '29229c21\_nohash\_1.wav',  $'$ stop (score = 0.99749)', 'up (score = 0.00134)', '\_unknown\_ (score = 0.00095)', 'd78858d9\_nohash\_2.wav', 'stop (score = 0.70006)', 'up (score = 0.20123)',  $'left$  (score =  $0.03805)'$ , '5ebc1cda\_nohash\_6.wav', 'stop (score = 0.63192)', '\_unknown\_ (score = 0.15333)', 'go (score = 0.12291)', 'ab46af55\_nohash\_0.wav',  $'$ stop (score = 0.99821)',  $'up$  (score =  $0.00156$ )', '\_unknown\_ (score = 0.00010)', '2296b1af\_nohash\_1.wav', 'stop (score = 0.92353)', '\_unknown\_ (score = 0.02751)', 'down (score = 0.02737)', '9a69672b\_nohash\_2.wav', 'stop (score = 0.99818)', 'up (score = 0.00158)', '\_unknown\_ (score = 0.00013)', '964e8cfd\_nohash\_1.wav',  $'$ stop (score = 0.95619) $',$  $'up$  (score =  $0.02845)'$ , ' unknown (score =  $0.00523)'$ , 'cb72dfb6\_nohash\_0.wav',  $'$ stop (score = 0.93942)', 'up (score = 0.03724)',

```
'go (score = 0.00980)',
'9be15e93_nohash_4.wav',
'stop (score = 0.99567)',
'up (score = 0.00360)',
'_unknown_ (score = 0.00044)',
'5ebc1cda_nohash_1.wav',
'stop (score = 0.75682)',
'_unknown_ (score = 0.09401)',
'down (score = 0.04084)',
'1e9b215e_nohash_1.wav',
'stop (score = 0.46735)',
'down (score = 0.11926)',
'_unknown_ (score = 0.11014)',
'28ce0c58_nohash_4.wav',
' unknown (score = 0.35277)',
'stop (score = 0.25628)',
'up (score = 0.22787)',
'0135f3f2_nohash_1.wav',
'down (score = 0.64915)',
'stop (score = 0.13520)',
'go (score = 0.06183)',
'742d6431_nohash_0.wav',
'stop (score = 0.51185)',
'up (score = 0.45758)',
'off (score = 0.01466)',
'563aa4e6_nohash_3.wav',
'stop (score = 0.98674)',
' unknown (score = 0.00840)',
'up (score = 0.00273)',
'bbaa7946_nohash_0.wav',
'stop (score = 0.99574)',
'down (score = 0.00201)',
'_unknown_ (score = 0.00110)',
'a7acbbeb_nohash_1.wav',
'stop (score = 0.78802)',
'up (score = 0.11744)',
'down (score = 0.04498)',
'ec21c46b_nohash_0.wav',
'stop (score = 0.97416)','_unknown_ (score = 0.01517)',
'up (score = 0.00404)',
'18ffa72d_nohash_1.wav',
'off (score = 0.16264)',
'_silence_ (score = 0.11814)',
'yes (score = 0.09154)',
'32ad5b65_nohash_0.wav',
'stop (score = 0.99422)',
'up (score = 0.00445)',
'_unknown_ (score = 0.00075)',
'fd32732a_nohash_0.wav',
'stop (score = 0.98304)',
'_{\text{unknown}_{\text{}} (score = 0.00850)',
'down (score = 0.00307)',
'a2b16113_nohash_0.wav',
'stop (score = 0.91704)',
'up (score = 0.07075)',
'off (score = 0.00562)',
```
'92b0a735\_nohash\_0.wav', 'stop (score = 0.96610)', 'up (score = 0.01413)', 'down (score = 0.00977)', '6124b431\_nohash\_1.wav', 'stop (score = 0.91341)', 'up (score = 0.04878)',  $'$ down (score =  $0.01150)'$ , '7fb8d703\_nohash\_2.wav', 'stop (score = 0.98021)', 'up (score = 0.01911)', '\_unknown\_ (score = 0.00029)', '5e3dde6b\_nohash\_1.wav',  $'$ stop (score =  $0.87034)'$ ,  $'up$  (score =  $0.06751)'$ , '\_unknown\_ (score = 0.04405)', 'ce7a8e92\_nohash\_1.wav', 'stop (score = 0.13540)', 'up (score = 0.11850)', '\_unknown\_ (score = 0.10476)', 'c0fb6812\_nohash\_0.wav',  $'$ stop (score =  $0.67461)'$ ,  $'up$  (score =  $0.11249)'$ , 'down (score = 0.05729)', 'c79159aa\_nohash\_4.wav', 'stop (score = 0.98290)', 'up (score = 0.00918)', ' unknown (score =  $0.00575)'$ , 'b3327675\_nohash\_1.wav', 'stop (score = 0.49829)', 'down (score = 0.13202)', '\_unknown\_ (score = 0.11668)', '87070229\_nohash\_4.wav', 'stop (score = 0.98843)', '\_unknown\_ (score = 0.00946)', 'go (score = 0.00120)', 'a5d1becc\_nohash\_2.wav',  $'$ stop (score = 0.42095)', '\_unknown\_ (score = 0.13196)', 'up (score = 0.09977)', '0ff728b5\_nohash\_3.wav',  $'$ stop (score = 0.97009) $',$ '\_unknown\_ (score = 0.02019)', 'go (score = 0.00626)', '964e8cfd\_nohash\_4.wav', 'stop (score = 0.98068)', 'up (score = 0.00856)', '\_unknown\_ (score = 0.00304)', '017c4098\_nohash\_4.wav', 'stop (score = 0.99057)', 'up (score = 0.00858)', 'down (score = 0.00050)', 'b72e58c9\_nohash\_0.wav',  $'$ stop (score = 0.98696)', '\_unknown\_ (score = 0.00550)', 'up (score = 0.00223)', 'ef77b778\_nohash\_2.wav',

```
' \text{stop} (score = 0.93676)',
'up (score = 0.06078)',
'_unknown_ (score = 0.00106)',
'0f3f64d5_nohash_1.wav',
'stop (score = 0.84753)',
'up (score = 0.11528)',
'down (score = 0.01605)',
'131e738d_nohash_4.wav',
'stop (score = 0.86223)',
'_unknown_ (score = 0.04718)',
'go (score = 0.03105)',
'bab36420_nohash_1.wav',
'stop (score = 0.99879)',
'up (score = 0.00114)',
' unknown (score = 0.00003)',
'27c24504_nohash_0.wav',
'stop (score = 0.91839)',
'up (score = 0.03990)',
'_unknown_ (score = 0.01542)',
'21e8c417_nohash_0.wav',
'no (score = 0.16717)',
'go (score = 0.14407)',
'down (score = 0.13581)',
'54d9ccb5_nohash_1.wav',
'stop (score = 0.98426)',
'up (score = 0.01385)',
'_unknown_ (score = 0.00076)',
'9448c397_nohash_4.wav',
'stop (score = 0.43997)',
'_unknown_ (score = 0.21405)',
'go (score = 0.05974)',
'c7dc7278_nohash_0.wav',
'stop (score = 0.99714)',
'up (score = 0.00277)',
'_unknown_ (score = 0.00007)',
...]
```
That was not pretty! We'd better define some helper functions to extract the model's guesses from that messy output:

```
[15]: def get_guesses(scores):
         scores = filter_scores(scores)
         if len(scores) % 4 != 0:raise ValueError(f"Expected scores list to have a length divisible by 4 after
      ˓→filtering but got length {len(scores)}")
         num_files = len(scores) / 4
         fnames = scores[0::4]guesses = [guess.split(' ')[0] for guess in scores[1::4]]
         return zip(fnames, guesses)
     def score_directory(directory):
         scores = !python {example_path}/label_wav_dir.py \
              --graph={example_path}/trained_model/my_frozen_graph.pb \
              --labels={example_path}/trained_model/conv_labels.txt \
              --wav_dir={directory}
          return filter_scores(scores)
```
Define a function to generate errors in all wav files in a given directory. If an inclusion list is provided, only files on

the list will be processed.

```
[16]: def errorify_directory(data_root_dir, dir_name, tree_root, err_params, inclusion_
      ˓→list=None):
         clean_data_dir = data_root_dir / dir_name
         if not clean_data_dir.exists():
             raise ValueError(f"Directory {clean_data_dir} does not exist.")
         err_data_dir = data_root_dir / (dir_name + "_err")
         if not err_data_dir.exists():
             err_data_dir.mkdir()
         if not inclusion_list:
             inclusion_list = [f for f in clean_data_dir.iterdir() if ".wav" in str(f)]
         for file in inclusion_list:
             fname = file.name
             wav = read(file)
             clipped = tree_root.generate_error([wav], err_params)[0]
             err_file_path = err_data_dir / fname
             write(err_file_path, clipped[0], clipped[1])
         return err_data_dir
```
Define a function to generate errors in all wav files on a list. The function is needed when files from multiple categories are present on the list. To facilitate comparisons between clean and errorified data, the clean files the list can be automatically copied to suitably named directories. To do this, provide the parameter copy\_clean=True.

```
[17]: def errorify_list(data_files, categories, tree_root, err_params, copy_clean=False):
          data_root_dir = data_files[0].parents[1]
          for cat in categories:
              files_in_cat = [f for f in data_files if (cat + "/") in str(f)]
              print("category:", cat)
             print(f"{len(files_in_cat)}")
             errorify_directory(data_root_dir, cat, tree_root, err_params, inclusion_
      ˓→list=files_in_cat)
             if copy_clean:
                  copy\_dir = data\_root\_dir / (cat + "_clean")copy_dir.mkdir(exist_ok=True)
                  for file in files_in_cat:
                      shutil.copy(file, copy_dir)
```
Define a function to compare the model's guesses on clean and errorified data. The results are returned in a Pandas dataframe.

```
[18]: def compare(data_root, category, clean_ext="_clean", err_ext="_err"):
         scores_clean = score_directory(data_root / (category + clean_ext))
         guesses_clean = get_guesses(scores_clean)
         scores_err = score_directory(data_root / (category + err_ext))
         guesses_err = get_guesses(scores_err)
         df_clean = pd.DataFrame(guesses_clean, columns=["file", "clean_guess"])
         df_err = pd.DataFrame(guesses_err, columns=["file", "err_guess"])
         res = pd.merge(df_clean, df_err, on="file", how="inner")
         res['true_label'] = category
         return res
```
Generate errors in all test set audio clips.

```
[19]: errorify_list(test_set_files, trained_categories, root_node, err_params, copy_
      ˓→clean=True)
```

```
category: yes
419
category: no
405
category: up
425
category: down
406
category: left
412
category: right
396
category: on
396
category: off
402
category: stop
411
category: go
402
```
Run model on clean and errorified data.

```
[20]: results = [compare(data_dir, cat) for cat in trained_categories]
     df = pd.concat(results)
```
Create confusion matrices for clean and errorified data, respectively.

```
[21]: cm_clean = confusion_matrix(df['true_label'], df['clean_guess'], labels=labels)
     cm_err = confusion_matrix(df['true_label'], df['err_guess'], labels=labels)
```
Visualize the confusion matrix for the clean data.

```
[22]: visualize_confusion_matrix(df, cm_clean, 0, labels, "dyn_range", "true_label", "clean_
      \rightarrowquess")
```
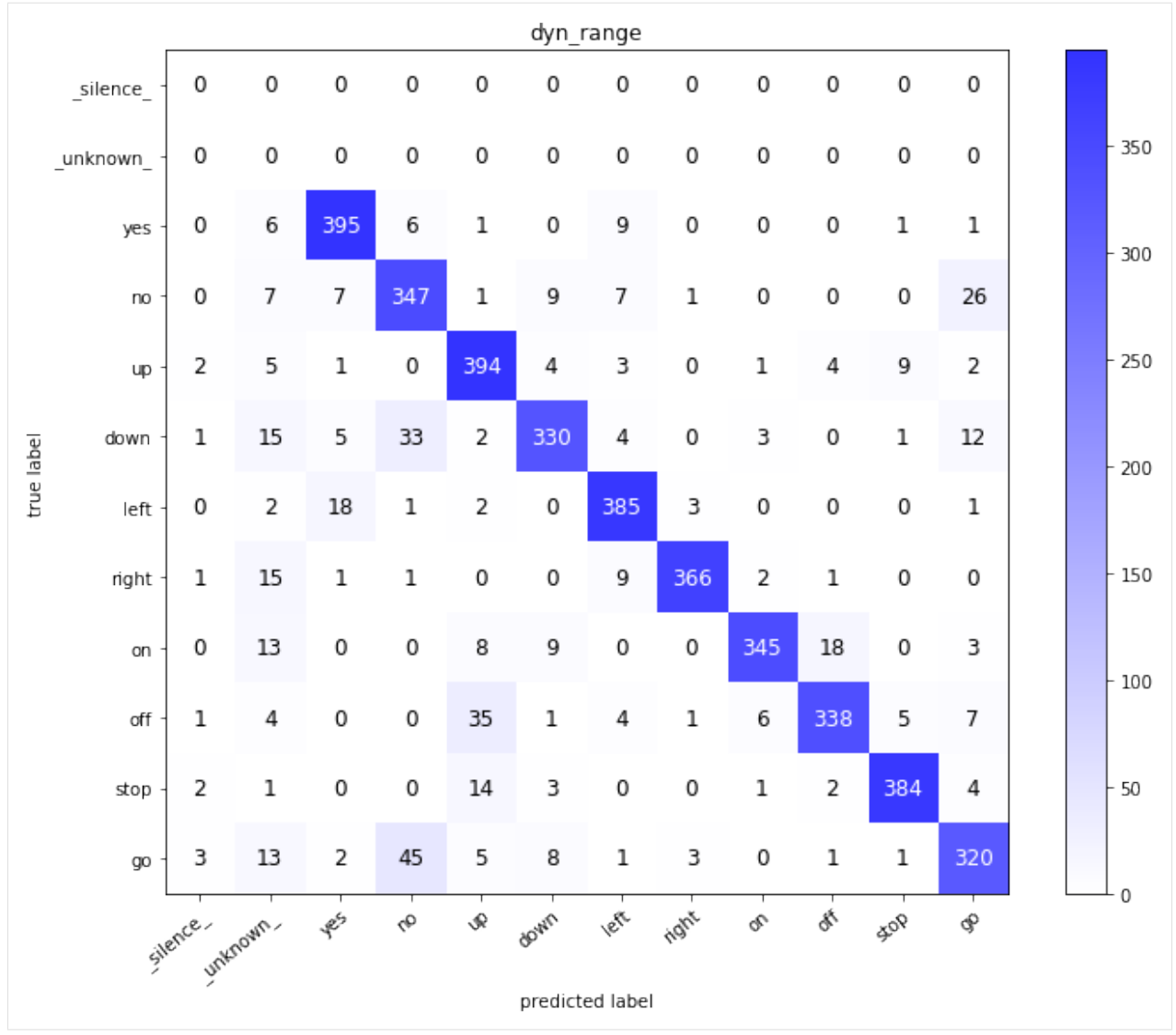

Visualize the confusion matrix for the errorified data.

[23]: visualize\_confusion\_matrix(df, cm\_err, 0, labels, "dyn\_range", "true\_label", "err\_ ˓<sup>→</sup>guess")

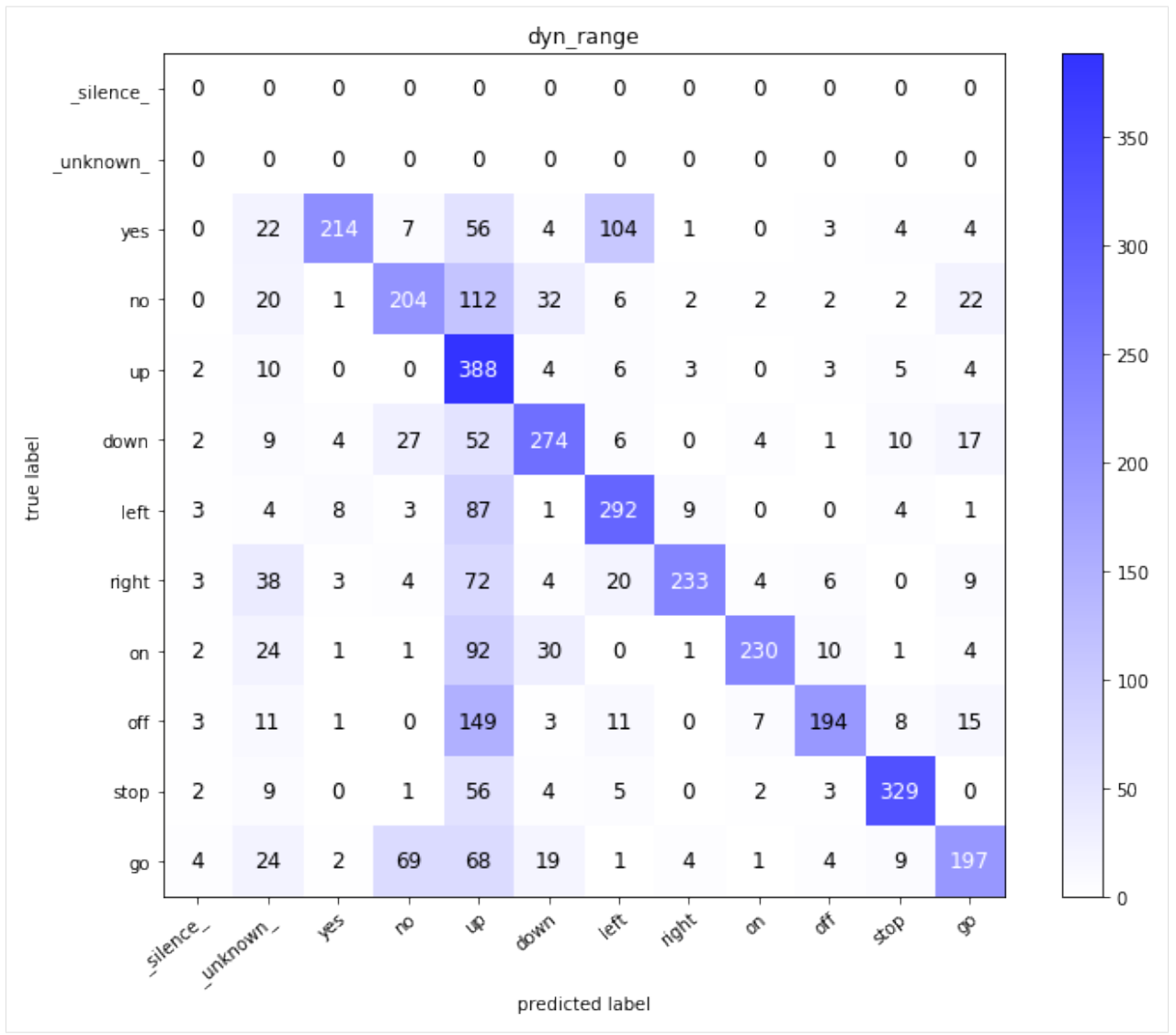

The notebook for this case study can be found [here.](https://github.com/dpEmu/dpEmu/blob/master/docs/case_studies/WAVClipping.ipynb)

**CHAPTER**

**FIVE**

# **MODULE DOCUMENTATION**

• modindex